# **КАК НАПИСАТЬ ИГРУ**

**ID PAPER 1:CLS PRINT AT B** 

**SPECTRUM** 

ZX Spectrum 48 - ZX Spectrum 128 **Scorpion ZS 256** 

А. Капульцевич, И. Капульцевич, А. Евдокимов

# Как написать игру для ZX Spectrum

издание 2-е, исправленное

Серия «Все о ZX Spectrum» Книга седьмая

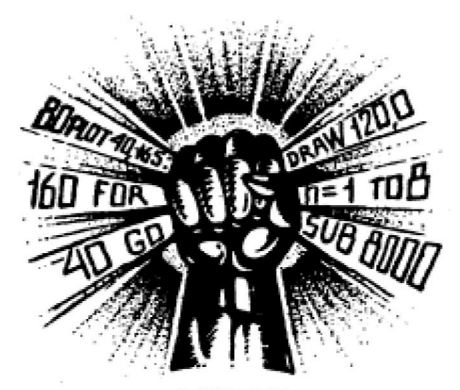

«ПИТЕР» Санкт-Петербург 1995

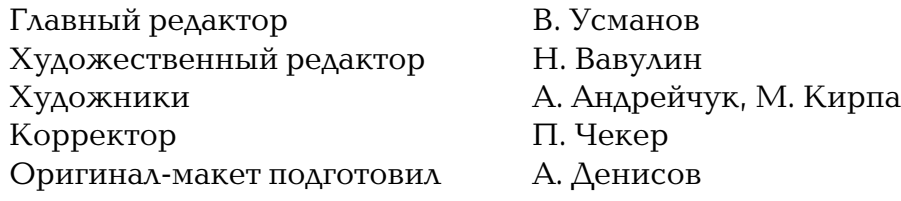

Второе издание этой популярнейшей книги выпускается по многочисленным просьбам читателей. Она представляет собой увлекательный учебник для тех, кто имеет компьютер ZX Spectrum и хочет научиться самостоятельно писать для него игровые программы.

Читатель научится составлять игровые программы на языке Бейсик, рисовать заставку к программе и делать многоуровневое меню, узнает, как создать и заставить двигаться по экрану спрайты, как ввести в программу звуковые эффекты. Он сможет использовать для создания программ диалект Laser Basic и процедуры в кодах из пакетов Supercode и New Supercode, генератор игр Games Designer.

Книга рассчитана в основном на начинающих программистов, но будет полезна всем, кто всерьез интересуется этой темой.

© Издательство «Питер» (Piter Ltd.), 1994 ISBN 5-7190-0052-6 Издательство «Питер», 194044, С.-Петербург, Выборгская наб., 17. Лицензия ЛР №060557 от 17.01.92. Подписано к печати 10.01.95. Формат 84x108 1/32. Усл. п. л. 14,9. Тираж 20 000. Заказ № 842. Отпечатано в типографии им. Володарского. 191023, С.Петербург, наб. р. Фонтанки, 57.

Scan ,OCR & spellcheck by NUK

# **ВВЕДЕНИЕ**

Обладатели домашнего компьютера ZX Spectrum, число которых стремительно растет, потратив массу времени на различные игры и накопив солидную библиотеку программ, начинают в конце концов задавать себе вопрос: «А нельзя ли самому научиться писать нечто подобное?» Если и вы всерьез заинтересовались этой проблемой, мы попробуем вам помочь.

Будем считать, что вы знакомы с клавиатурой ZX Spectrum, умеете записывать программы на магнитную ленту (или дискету) и загружать их в память компьютера, а самое главное - горите желанием создавать что-то свое, новое, крутое и неповторимое.

Прежде чем начать писать игровые программы, необходимо научиться хорошо представлять себе две вещи: как строятся такие программы, то есть из каких основных частей они состоят, и как они реализуются на языке программирования Бейсик.

О Бейсике написано огромное количество разнообразных книг и статей. Для первого знакомства с «идеологией» этого языка, его основными операторами и функциями, можно воспользоваться любой из них, но лучше сразу обратиться к книге «Диалекты Бейсика для ZX Spectrum» [2].

Приступая к написанию компьютерных программ на Бейсике, нужно всегда иметь в виду, что работать они будут медленно. Поэтому для первой пробы сил в программировании больше подойдут спокойные игры, похожие на шашки, нарды, морской бой и т. п. Позже, накопив опыт и знания, вы сможете ускорить движение объектов на экране, применяя различные программы-компиляторы типа Tobos, Softek или MCoder 2. Отличные результаты дает также один из диалектов Бейсика -Laser Basic, ориентированный на работу с графическими изображениями.

Ну, а тот, кто рвется писать игровые программы на профессиональном уровне, но еще не владеет языком ассемблера, узнает, как использовать при создании игр готовые процедуры в кодах из пакетов Supercode и New Supercode.

Для написания даже не очень сложных игровых программ нужны какие-то знания. Надеемся, что вы уже разобрались с такими понятиями, как «оператор», «функция», «программная строка» и т. п., научились пользоваться копировщиками и умеете переключать режимы курсора клавиатуры ZX Spectrum. Если нет советуем внимательно ознакомиться с инструкцией по эксплуатации компьютера или попросить друзей ввести вас в курс дела.

Книга составлена таким образом, чтобы те, кто до этого не имел ни малейшего представления о Бейсике, смогли научиться программировать на нем. Но даже если вы что-то знаете об этом языке, не спешите сразу смотреть на последние страницы: ведь в первых главах описаны простенькие программы, которые используются в дальнейшем в качестве элементов более сложных программ.

Теперь несколько слов о структуре книги.

В первой главе рассматриваются блоки, из которых строятся игровые программы: заставка, игровое пространство, блок взаимодействия с играющим и блок оценки игровой ситуации. Дается краткая характеристика каждой части с примерами и рисунками.

Из второй главы вы узнаете, как сделать простенькую заставку к игре, пользуясь языком Бейсик, «зашитым» в памяти-ZX Spectrum (Spectrum-Бейсик). На примере нескольких программ вы начнете знакомиться с операторами и функциями Бейсика. Каждая строка приведенных программ подробно

комментируется. В этой главе также описано, как воспользоваться графическим редактором Art Studio, чтобы нарисовать картинку вполне профессионального уровня.

В третьей главе мы расскажем, как построить игровое пространство, то есть создать те подвижные и неподвижные объекты, которые вы видите на экране во время игры. Особое внимание уделено подвижным объектам (в программировании они называются «спрайта»), показано, как можно нарисовать их различными способами.

В следующей, четвертой главе речь идет о приемах программирования, делающих игровую программу более совершенной. Даны рекомендации по составлению блок-схемы игры, без которой построить сложную программу почти невозможно. Показано, как сделать многоуровневую заставку, включающую в себя меню, и как ввести в программу разнообразное звуковое сопровождение.

Пятая глава посвящена взаимодействию игрока и программы. Она рассказывает о том, как можно управлять событиями, происходящими на экране заставить самолет повернуть при соответствующем наклоне ручки джойстика, вызвать на экране взрыв при попадании снаряда в цель и т. п.

В шестой главе мы обсудим вопрос о том, как оценивать действия играющего во время игры: начислять ему очки, следить за количеством оставшегося топлива или снарядов, числом уничтоженных «врагов».

Седьмая глава касается самого сокровенного операционной системы компьютера. Вы убедитесь в неисчерпаемости возможностей Speccy и ограниченности средств Бейсика. Возможно, эта глава побудит вас глубже разобраться в программировании и освоить для начала другие разновидности Бейсика, а затем и другие языки.

С одним из диалектов Бейсика Laser Basic, дающим в руки программиста мощные средства для работы с графикой, вы сможете познакомиться в следующей, восьмой главе. Этот язык дополняет стандартный Spectrum-Бейсик сотней новых операторов и функций, с помощью которых можно выполнять самые сложные действия со спрайтами: перемещать их по экрану с большой скоростью во всех направлениях, инвертировать, поворачивать и т. д. С помощью Laser Basic мы сделаем мультипликационную картинку и напишем игру БЕГА МЫШЕЙ.

Девятая глава перекидывает мостик от Бейсик-программ к программам в машинных кодах. В описанных примерах используются кодовые подпрограммы, взятые из специальных пакетов процедур Supercode и New Supercode. С помощью этих кодовых блоков генерируются всевозможные звуковые сигналы, мгновенно выводятся на экран изображения больших размеров, быстро перемещаются спрайты, в общем создается то, без чего нельзя представить хорошую игровую программу.

Впрочем, можно почувствовать себя настоящим программистом, даже не имея ни малейшего представления о бейсиках и ассемблерах. Генератор игр Games Designer, описанный в последней, десятой главе, позволяет собрать игру из составных частей, как из кубиков, пусть всего лишь примитивную «стрелялку», но зато в ней можно заказать на свой вкус все: от цвета экрана до сценария игры. Вы можете задавать число, внешний вид и даже «степень агрессивности» противников, количество очков, получаемое за их уничтожение, менять звуковое оформление игры, траекторию и скорость движения объектов и т. д. и т. п.

В Приложении 1 приводятся листинги нескольких игровых программ. Здесь же описываются правила игры, а также даются краткие пояснения к листингам программ на тот случай, если вам захочется изучить их подробнее, а может быть,

внести ряд собственных дополнений и улучшений.

Приложения 2, 3 и 4 носят чисто справочный характер и содержат краткие сведения об операторах и функциях Бейсика (Приложение 2), графическом редакторе Art Studio (Приложение 3) и музыкальном редакторе Wham (Приложение 4).

Творите, осваивайте и ждите появления следующей книги серии «Как написать игру для ZX Spectrum», в которой мы расскажем о применении языка ассемблера для создания компьютерных игр.

Все программы этой книги написаны и отлажены И. Капульцевичем. Главы 7 и 10, посвященные системным переменным и программе Games Designer, написаны А. Евдокимовым.

# **1. СТРУКТУРА ИГРОВОЙ ПРОГРАММЫ**

Перед каждым, кто впервые приступает к созданию игровой программы, встает непростая проблема: с чего же начать? Чтобы облегчить ее решение, попробуем условно разделить программу на несколько частей, каждую из которых можно было бы разрабатывать и отлаживать независимо от других. Если повнимательнее присмотреться к хорошим компьютерным играм, то таких частей можно выделить четыре (см. [6]):

заставка;

игровое пространство;

блок взаимодействия с играющим;

блок оценки игровой ситуации.

Давайте поподробнее познакомимся с каждой из этих частей и для начала в самых общих чертах решим, как их создавать.

# **Заставка**

С этой частью программы мы сталкиваемся каждый раз, когда загружаем фирменные игры. Поскольку процесс загрузки с магнитофона занимает обычно несколько минут, то разработчики программ придумали первым делом загружать на экран красочную картинку, рекламирующую предстоящую игру (рис. 1.1).

Таким образом, пока идет загрузка, вы любуетесь заставкой и готовите себя к очередному компьютерному приключению. Надо сказать, что картинка на экране это еще не вся заставка, а лишь первая ее часть, и в дальнейшем мы будем называть ее картинкой-заставкой, или просто картинкой.

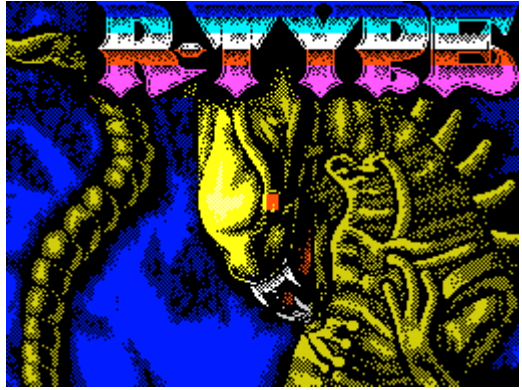

Рис. 1.1. Заставка игры R-TYPE.

После того как игровая программа загрузилась, на экране последовательно появляются остальные части заставки, информирующие игрока о некоторых деталях предстоящей игры

Посмотрим, какие данные выводятся в заставке и как они распределяются между ее отдельными частями, которые мы будем называть кадрами.

На первой, обычно самой красочной картинке, сопровождающей загрузку, помещают название игры и фирмы-изготовителя, а также имена авторов программы (здесь вы можете увековечить свое имя, когда напишете хорошую игру).

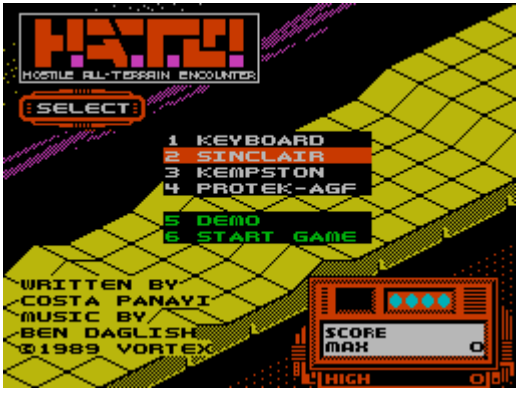

Рис. 1.2. Меню программы НАТЕ.

Это не только «визитная карточка» программы, но еще и неплохая реклама.

Далее в большинстве игр в качестве одного из кадров заставки выводится меню список действий, которые необходимо выполнить для настройки игры. Пример меню приведен на рис. 1.2.

В меню вы можете выбрать способ управления игрой: один из типов джойстика (KEMPSTON, SINCLAIR и др.) или клавиатуру (KEYBOARD). Здесь же можно «заказать» удобные для игрока клавиши управления (REDEFINE KEYS), просмотреть таблицу рекордов (HI-SCORE), иногда - выбрать уровень игры (LEVEL). Обычно из меню осуществляется запуск игры (START GAME). Ввод имен играющих (ENTER YOUR NAME), переназначение клавиш и просмотр таблицы рекордов очень часто выполняются, как отдельные кадры. По окончании игры вы снова возвращаетесь в меню.

Обычно все части заставки красиво оформлены, а их демонстрация чаще всего сопровождается звуковыми эффектами или музыкой.

# **Игровое пространство**

Игровое пространство это совокупность всех подвижных и неподвижных объектов, которые появляются на экране во время игры.

В распространенной игре Pac-man (упаковщик) игровое пространство представляет собой лабиринт с прожорливыми «колобками», одним из которых управляете вы, а несколько «врагов» подчиняются программе и пытаются причинить вам массу неприятностей. В программе Chess (Шахматы) игровое пространство шахматная доска с расположенными на ней фигурами, которые в соответствии с вашими указаниями могут передвигаться по полю, не нарушая при этом шахматных правил. Наконец, в игре Tetris игровое пространство представляет собой стакан с падающими разноцветными геометрическими фигурками, которые вы должны плотно укладывать в нижней его части (рис. 1.3).

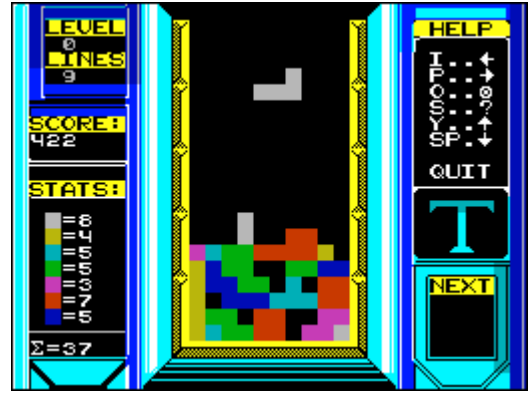

Рис. 1.3. Игровое пространство программы TETRIS. Используя эти примеры, попробуйте теперь сами определить, из чего состоит

#### 1. СТРУКТУРА ИГРОВОЙ ПРОГРАММЫ

игровое пространство в знакомых вам играх.

Посмотрим на игровое пространство с другой стороны, а именно со стороны. разработчика программ. Начнем с того, что любое сложное изображение на экране можно представить в виде некоторого количества небольших по размерам, но вполне законченных объектов. Часть из этих объектов передвигается, а основная масса составляет фоновый рисунок (пейзаж), на котором развивается действие игры.

Все ползающие, летающие, стреляющие и прочие двигающиеся изображения в компьютерных играх носят название спрайты (от английского слова «sprite» эльф). Более точно спрайт можно определить как перемещаемый графический объект с неизменными рисунком и размером (см. [2]). Трудно себе представить хорошую игру без таких «объектов», поэтому, чтобы научиться писать приличные игровые программы, нужно прежде всего освоить технику создания спрайтов.

Информация о спрайтах, представленная в виде блоков кодов, обычно хранится в спрайт-файле, который загружается в память компьютера вместе с игровой программой.

Теперь вы знаете, что шахматные фигуры в игре Chess - это спрайты, и геометрические фигурки в Tetris'e - тоже; даже снаряд, вылетевший из ствола пушки в программе Tanx - это тоже спрайт. Есть игры, которые буквально напичканы спрайтами, отчего игровое пространство, как правило, становится сложнее и богаче, а игра - интереснее. Например, в программе River Raid можно насчитать семь спрайтов-противников, шныряющих у вас под самым носом, один спрайт-самолет, принадлежащий вам, а также спрайты-снаряды, летящие со всех сторон.

О том, как делать спрайты, мы подробно расскажем дальше, здесь же только перечислим способы их создания. Самый простой из них состоит в том, чтобы нарисовать спрайт на бумаге, а затем вручную закодировать его изображение. Другой способ - создать изображение спрайта в любом графическом редакторе (например, Art Studio или The Artist II), а затем автоматически закодировать его с помощью специальной программы - генератора спрайтов. Некоторые генераторы спрайтов (например, из пакета программ Laser Basic) позволяют сразу и рисовать и кодировать спрайты, то есть включают в себя графический редактор (правда, довольно примитивный).

При помощи графических редакторов можно создавать не только спрайты, но и картинки-заставки, а также рисовать пейзажи (которые, впрочем, тоже можно назвать спрайтами). В нашей книге приводятся примеры использования для перечисленных целей редактора Art Studio.

В игровом пространстве возможны любые, самые фантастические действия: объекты на экране могут менять цвета, возникать и исчезать, двигаться с невероятной скоростью, превращаться в другие объекты и т. д. и т. п. Чтобы ваша игра была привлекательной и интересной, не жалейте времени на проработку всех объектов игрового пространства.

# Блок взаимодействия с играющим

Пожалуй, одно из самых привлекательных свойств компьютерных игр заключается в том, что играющий может влиять на события, развивающиеся на экране - в игровом пространстве. Например, в программе Рас-тап вы можете менять направление движения вашего «колобка» по лабиринту: вверх, вниз, вправо и влево. А в игре Flying Shark, помимо управления движением самолета, пролетающего над объектами противника, можно еще стрелять по целям, нажимая

кнопку джойстика Огонь, и сбрасывать бомбу, наклоняя джойстик на себя и одновременно нажимая Огонь. Есть игры с еще более сложным управлением.

Все эти перемещения по экрану и стрельба возможны благодаря той части игровой программы, которая носит название блок взаимодействия с играющим. Попытаемся в общих чертах представить, как он работает.

Как известно, в ZX Spectrum существует два способа управления компьютером: с помощью клавиатуры и с помощью джойстика. Когда вы нажимаете клавишу или наклоняете ручку джойстика, программа переходит к выполнению той или иной своей части. Поворачивая, например, ручку джойстика вправо, вы «включаете» ту часть программы, которая перемещает спрайт-самолет вправо. Нажимаете кнопку Огонь и начинает работать та часть программы, которая выводит на экран спрайт ракету и перемещает ее в заданном направлении.

## **Блок оценки игровой ситуации**

Во время игры на экране появляются не только предметы и персонажи, задействованные в сюжете, но и выводится различная дополнительная информация для играющего. Так, в Tetris'e на экран выводятся набранные играющим очки. В программе Into The Eagles Nest сообщается о количестве патронов, ключей от помещений, числе ранений и числе набранных очков. В River Raid программа информирует о количестве оставшегося топлива в самолете, числе жизней и набранных очках.

Несмотря на большое разнообразие игр, есть нечто общее, что объединяет выводимую на экран информацию: она представляет собой оценку игровой ситуации. Следовательно, в программе должна быть часть, которая оценивает действия играющего на всех этапах игры и выводит на экран результаты этой оценки. В большинстве игр ведется подсчет числа очков, что позволяет легко выяснить, как со временем растет мастерство играющего или сравнить силу нескольких игроков.

Мы попытались выделять наиболее важные части игровой программы для того, чтобы лучше понять, как она работает. А это, в свою очередь, поможет более четко и осмысленно подходить к созданию собственных игровых программ. В следующих главах мы подробно поговорим обо всех перечисленных частях программы, то есть от вопроса о том, что делает каждая из них, перейдем к вопросу о том, как сделать эти части и соединить их между собой.

# **2. ЗАСТАВКА**

Заставок разного рода можно придумать великое множество. Все зависит от вашего опыта и фантазии, а также от того, черно-белый или цветной монитор (телевизор) имеется в вашем распоряжении. Можно выделить заставки, состоящие из одного кадра и заставки с двумя и более кадрами. В последнем случае возможна как автоматическая их смена по мере выполнения программы, так и смена после нажатия какой-либо клавиши.

Прежде чем начать конкретный разговор, необходимо сказать несколько слов о строении экрана, формируемого вашим Speccy (рис. 2.1). Вы, конечно, уже заметили, что не вся площадь экрана используется для вывода различных надписей и картинок. Особенно хорошо это заметно во время загрузки программ с магнитофона. Картинка появляется во внутренней области, называемой рабочим экраном (или просто экраном), а внешнее поле, по которому во время загрузки бегут разноцветные полосы, именуют бордюром. С бордюром дела обстоят достаточно просто: единственное, что можно с ним делать это менять его цвет (полосы получаются при очень быстрой смене цветов). Поэтому основное внимание уделим рабочему экрану.

Если ваш монитор позволяет получить достаточно резкое изображение, то вы можете заметить, что оно строится из отдельных точек, больше похожих на маленькие квадратики. Эти точки программисты называют пикселями. Символы, которые вы вводите с клавиатуры, вписываются в стандартные по размерам и положению площадки - знакоместа, причем размер каждого знакоместа - 8x8 пикселей. При разбивке рабочего экрана на знакоместа получается 24 строки и 32 столбца. Но в основном при написании программ на Бейсике используются только 22 верхние строки, называемые основным экраном. Оставшиеся две нижние строки имеют особое назначение: они используются для набора и редактирования строк программы, а иногда в них появляются различные сообщения. Эти две строки носят название служебное окно.

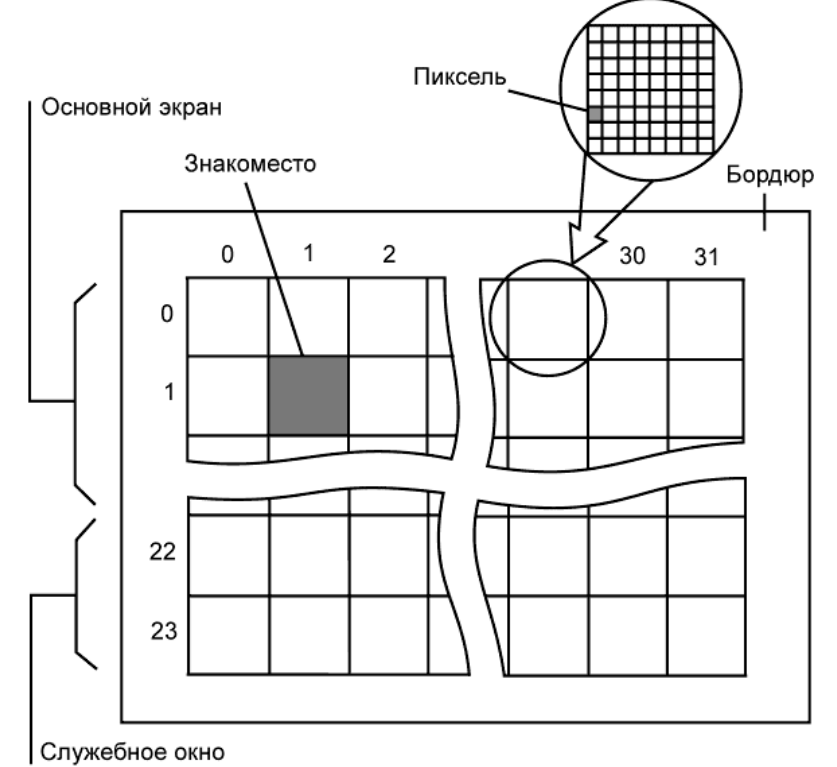

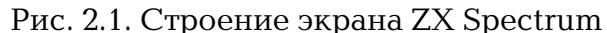

Вернемся теперь к нашим баранам и рассмотрим вначале простейшие заставки.

# **Простейшие заставки**

Прежде чем включать компьютер и начинать писать программу, есть смысл взять лист клетчатой бумаги, очертить на нем поле размером 32 х 24 клетки и попытаться изобразить на этом поле все то, что вам хочется увидеть на экране, вписывая буквы в клетки. Тем самым вы сэкономите массу времени, так как взаимное расположение слов и букв, размеры рамок и других элементов заставки с листа легко перевести на язык цифр, а затем и в строки программы.

Пусть предполагаемая заставка имеет вид, показанный на рис. 2.2.

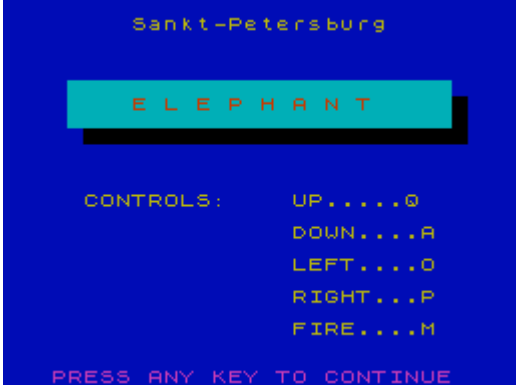

Рис. 2.2. Пример заставки 1.

Для воплощения этой картинки на экране нужно записать координаты (номера строк Y и номера столбцов X) первых букв слов или предложений. Например, слово SANKT-PETERSBURG должно быть напечатано на заставке в первой строке, начиная с восьмой позиции по горизонтали, а слово CONTROLS в 12й строке, начиная с 5й позиции по горизонтали. Проделав эту работу до конца, можно выбрать цвет каждой надписи, цвет фона экрана и цвет бордюра (будем считать, что вы работаете с цветным монитором).

Теперь можно переходить к написанию программы, которая выводит на экран задуманное изображение. Программу желательно писать таким образом, чтобы се строки шли в той же последовательности, что и строки текста заставки на экране. Такой способ построения позволяет при возникновении какой-либо ошибки легче ее обнаружить и исправить. Начнем работу с того, что попытаемся перечислить те действия, которые должен выполнить компьютер для осуществления нашей задумки.

1. Окрасить бордюр в синий цвет, установить синий фон экрана и желтый цвет надписей на нем.

2. Напечатать в 1-й строке экрана, начиная с 8-й позиции: SANKT-PETERSBURG.

3. Напечатать 24 пробела в 5-й строке экрана, начиная с позиции 4, закрасив их голубым цветом.

4. Напечатать в строке 6 с 4й позиции красными буквами на голубом фоне:

E L E P H A N T

и один пробел черным цветом для создания эффекта тени.

5. В строке 7, начиная с позиции 4, напечатать 24 пробела голубым цветом и один черным.

6. Вывести нижнюю границу тени: 24 пробела черным цветом в 8й строке, начиная с 5-й позиции.

7. Напечатать в строке 12 с позиции 5:

CONTROLS: UP......Q

8. В строке 14 с 18-й позиции напечатать:

DOWN....A

9. В строке 16 с 18-й позиции -LEFT....О

- 10. В строке 18 с 18-й позиции -RIGHT...P
- 11. В строке 20 с 18-й позиции -
	- FIRE....M

12. Напечатать в служебном окне (в самой нижней строке экрана) фиолетовым цветом фразу

PRESS ANY KEY TO CONTINUE

(нажмите любую клавишу для продолжения),

отступив от левого края экрана три знакоместа.

13. Дождаться нажатия любой клавиши для перехода от заставки к следующей части игровой программы.

14. Очистить экран.

В принципе, это уже и есть программа, остается только перевести ее на язык Бейсик, то есть заменить слова соответствующими операторами. И если вы знакомы с английским языком, то задача не покажется вам сложной. В любом случае, по мере изучения операторов Бейсика полезно составлять таблицу, кратко поясняя для себя действие каждого оператора. Такую справочную таблицу мы поместили в Приложении 2.

Наша программа начинается предложением «окрасить бордюр в синий цвет» Бордюр по-английски - BORDER, а цвет, как вы узнаете позже, гораздо удобнее задавать числом, нежели определять словом. Приведем таблицу кодировки цветов, принятую в ZX Spectrum:

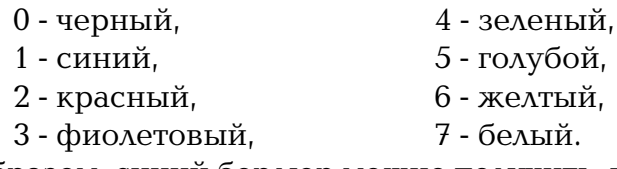

Таким образом, синий бордюр можно получить, введя в программу оператор BORDER 1

Поэкспериментируйте с этим оператором, вводя его с клавиатуры с различными кодами цвета и нажимая клавишу Enter. Посмотрите, как будет меняться цвет бордюра.

Цвет фона (или «бумаги») определяется цветом «выключенных» пикселей, а «включенные» пиксели задают цвет тона «чернил». Предложение «установить синий фон экрана» переводится на Бейсик как

PAPER 1

а «установить желтый цвет надписей» - как INK 6

Однако нужно помнить, что эти операторы, в отличие от BORDER, не вызывают немедленного изменения цвета экрана, они лишь задают цвета или иначе атрибуты) для дальнейших действий. Изменение цвета станет заметно, например, после очистки экрана. Команда «очистить экран» на английский язык переводится как CLEAR SCREEN, а Бейсик понимает это предложение в сокращенном виде: CLS.

Итак, введем первую строку нашей программы, закончив ввод нажатием клавиши Enter. Строка будет выглядеть так:

10 BORDER 1: PAPER 1: INK 6: CLS

Обратите внимание на то, что в каждой строке Бейсика может быть несколько операторов, но в этом случае они должны отделяться они друг от друга двоеточием. Выбор номеров строк не имеет принципиального значения, но лучше начинать с

10-й строки и дальше использовать номера 20, 30, 40 и г. д. Это позволит при необходимости вставить в середину программы недостающие строки, не перенумеровывая остальных.

Теперь вслед за первой строкой программы нам нужно написать несколько строк, которые выводят на экран много разных надписей. Описывая план действий, мы использовали слово «напечатать» - по-английски PRINT. Так же выглядит и оператор, выводящий на экран всевозможные буквы, цифры, знаки препинания и прочие символы. Текст, который требуется напечатать, заключается в кавычки и следует за оператором PRINT. Например:

PRINT "For example"

Если специально не указывать, в какое место экрана выводить текст, оператор PRINT начинает печатать его с так называемой текущей позиции печати, которая определяется предыдущими операторами. Так, после очистки экрана оператором CLS текущей становится позиция с координатами (0, 0), которым соответствует верхний левый угол экрана (нулевая строка, нулевой столбец).

Для того, чтобы напечатать текст в нужном месте, служит директива АТ с номером строки и столбца, добавляемая к оператору PRINT. А между АТ и текстом обязательно нужно ставить точку с запятой. Например, строка программы

PRINT AT 10.8; "For example"

напишет фразу For example в десятой строке, отступив от левого края экрана 8 знакомест. После выполнения этого оператора текущая позиция переместится на начало следующей строки экрана.

Исходя из сказанного, нетрудно догадаться, что вторая строка нашей программы должна иметь вид:

20 PRINT AT 1,8; "SANKT-PETERSBURG"

Как вы заметили, оператор PRINT выводит надписи, не изменяя цвета экрана. Точнее, он печатает символы текущим цветом, а именно тем цветом, который был указан операторами PAPER и INK в начале программы. Как уже говорилось, эти операторы не изменяют цвет всего экрана, а влияют на выполнение последующих операторов, изменяющих вид экрана. Они оказывают действие, в частности, и на оператор PRINT. Учитывая это, следующую строку программы можно было бы реализовать следующим образом<sup>1</sup>:

PAPER 5: PRINT AT 5.4; "**DOOD DOOD DOOR OF A PAPER 5: PRINT AT 5.4**; "**DOOD DOOD DOOD DOOD DOOD DOOD** 

Но в этом случае нам пришлось бы часто изменять цвет фона для печати. Гораздо проще воспользоваться возможностью временного изменения цвета и не заботиться о необходимости его восстановления:

30 PRINT AT 5,4; PAPER 5; "**NOONINGO CONTINGO AND THE SET OF PAPER** 5; "

Тогда голубым цветом будут напечатаны только те символы, которые следуют за данным оператором PRINT, а текущие атрибуты при этом не меняются.

Еще нагляднее в этом плане следующая строка. Вместо

40 PAPER 5: INK 2: PRINT AT 6.4:

"MNME L E P H A N TMNMM":PAPER 0: PRINT AT 6,28;

" ": INK 6

можно написать

40 PRINT AT 6.4: PAPER 5: INK 2:

"MONE L E P H A N TMONON"; PAPER 0;" "

Аналогично пишутся и две следующие строки программы:

50 PRINT AT 7,4; PAPER 5; "**ПЛЛППППППППППППППППППППП** PAPER 0:"

<span id="page-13-0"></span><sup>&</sup>lt;sup>1</sup> Если в программе потребуется ввести более одного пробела подряд, то для удобства они будут обозначены символом П.

60 PRINT AT 8.5; PAPER 0; "**ПОПОЛОГО ПОЛОГО ПОЛОГО ПРИ** 

Дальнейшие строки печатают текст текущими цветами (синий фон, желтый тон), и ничего нового в них не встречается:

70 PRINT AT 12.5: "CONTROLS: NUNDER .....Q" 80 PRINT AT 14.18: "DOWN....A" 90 PRINT AT 16.18: "LEFT....0" 100 PRINT AT 18.18: "RIGHT... P" 110 PRINT AT 20, 18; "FIRE....M"

Часто бывает так, что в поле основного экрана не хватает одной-единственной строки, и требуется что-то напечатать в строках служебного окна. Директива АТ допускает использование номеров строк, не превышающих 21, иначе компьютер обидится и обругает вас нехорошими словами, например,

Out of screen

или

Integer out of range

Выйти из положения можно, если после слова PRINT поставить #0 и далее требуемый текст. Например:

PRINT #0; "For example"

В такую строку можно вставлять операторы INK и PAPER.

Что же касается текущих атрибутов в служебном окне, то они зависят от цвета бордюра, а операторы INK и PAPER (взятые отдельно, без PRINT) не оказывают на них никакого влияния. Цвет фона в служебном окне тот же, что и цвет бордюра, а цвет тона - контрастный к цвету фона, то есть при черном, синем, красном или фиолетовом бордюре устанавливается белый тон, а при остальных цветах - черный.

Таким образом, строка

120 PRINT #0: INK 3: "DOUPRESS ANY KEY TO CONTINUE"

выведет в нижнюю строку экрана фиолетовым цветом фразу, заключенную в кавычках.

Чтобы зафиксировать на экране изображение заставки, нужно остановить выполнение программы после строки 120. Добиться этого можно несколькими способами, но самый простой основан на особенности оператора

PAUSE (пауза)

останавливающем выполнение программы  $_{\rm Ha}$ определенное время, исчисляемое в 50-х долях секунды. Например, оператор

PAUSE 50

даст задержку ровно в одну секунду. Особенность этого оператора заключается в том, что его действие может прекращаться при нажатии на любую клавишу, кроме Caps Shift и Symbol Shift. Если же в операторе PAUSE задать значение 0, то получится бесконечная пауза и программа будет ожидать нажатия любой клавиши, после чего перейдет к выполнению оператора, следующего за PAUSE.

Исходя из этого, следующая строка нашей программы может иметь вид:

130 PAUSE 0

Дальше должна начинаться собственно игра, но поскольку сейчас нас интересуют заставки, то на этом мы пока и закончим, очистив предварительно экран:

140 CLS

Упомянем здесь еще об одном операторе - REM. Он позволяет программисту вносить в текст программы различные пометки - комментарии (например, поясняющие назначение отдельных частей программы). Все, что записано после REM и до конца строки, не влияет на выполнение программы, а только помогает программисту в последующей работе над ней.

Итак, нашей заставке соответствует программа:

Программа 1. ЗАСТАВКА 1.

10 BORDER 1: PAPER 1: INK 6: CLS 20 PRINT AT 1.8: "Sankt-Petersburg" 30 PRINT AT 5,4; PAPER 5; "**NOONINGO DIMINIMANA DATA**" 40 PRINT AT 6,4; PAPER 5; INK 2; "NNNE L E P H A N TNNNNN"; PAPER 0;" " 50 PRINT AT  $7, 4$ ; PAPER 5; "**NOONIMANANANANANANANANANAN**"; PAPER 0: 60 PRINT AT 8,5; PAPER 0; "**ПППППППППППППППППППППППП** 70 PRINT AT 12.5: "CONTROLS: MUNICIP.....Q" 80 PRINT AT 14, 18; "DOWN....A" 90 PRINT AT 16.18: "LEFT....0" 100 PRINT AT 18, 18; "RIGHT... P" 110 PRINT AT 20, 18; "FIRE....M" 120 PRINT #0; INK 3; "NUNPRESS ANY KEY TO CONTINUE" 130 PAUSE 0 140 CLS

Запускается программа оператором RUN, который вводится непосредственно с клавиатуры, после чего нажимается клавиша Enter.

И вот работа над заставкой закончена. Вы смотрите на экран, не веря своим глазам: набор строк вдруг превратился в яркое красочное изображение. Если же в эту программу удастся внести что-то свое, ценность ее еще больше возрастет, и вам наверняка захочется записать ее на ленту. Наберите следующую строку:

SAVE "ELEPHANT"

На экране появится надпись

Start tape then press any key

напоминающая о том, что нужно включить магнитофон на запись и нажать любую клавишу.

После записи программы ее можно загрузить, как и любую другую, введя с клавиатуры оператор

LOAD ""

или

LOAD "ELEPHANT"

Если загрузка пройдет нормально, компьютер скажет

 $0:$  OK

но программа не запустится: нужно выполнить еще оператор RUN.

Впрочем, программу можно записать на ленту и таким способом, что после загрузки она автоматически запустится (этот способ называется «запись с автостартом»). Для этого нужно выполнять оператор SAVE с ключевым словом LINE:

SAVE "ELEPHANT" LINE 10

Тогда после загрузки программа автоматически запустится со строки 10 и выведет на экран заставку.

Прежде чем перейти к следующей заставке, давайте отвлечемся от практики и немного поштудируем теорию.

К наиболее важным средствам программирования относятся так называемые циклы. Циклы могут быть организованы по-разному, но чаще всего для этого пользуются конструкциями типа FOR...NEXT. Попробуйте, например, набрать и выполнить такую программку:

10 FOR N=1 TO 5 STEP 1

20 PRINT "ZX Spectrum"

30 NEXT N

Компьютер напечатает на экране слово «ZX Spectrum» пять раз.

Циклы применяются в игровых программах очень часто, например, для перемещения объектов, плавного изменения различных характеристик (скажем,

цвета), создания звуковых эффектов и т. д. Переменная, следующая за оператором FOR (в приведенном примере - переменная N), называется управляющей, а запись  $N=1$  TO 5 STEP 1 указывает, в каких пределах эта переменная будет изменяться (запись 1 ТО 5 означает, что переменная изменяется от 1 до 5 включительно) и с каким приращением, или иначе - шагом (STEP 1). Правда, в данном случае шаг можно было бы и не указывать, так как по умолчанию он принимается равным единице. Далее выполняются все операторы до оператора NEXT, который изменяет управляющую переменную на величину шага, и если она не превысила конечного значения (в нашем случае - 5), программа вновь переходит к выполнению оператора, следующего за FOR.

В приведенном примере переменная N указывает лишь на количество повторений, но ее можно использовать и внутри цикла:

10 FOR N=0 TO 21

20 PRINT AT N, 0; "Line: "; N

30 NEXT N

Здесь управляющая переменная изменяет позицию печати при выводе на экран. Кроме того, этот пример демонстрирует способность оператора PRINT печатать на экране не только слова, но и числа: в начале каждой строки на экране появится слово Line: с номером этой строки.

Переменные вообще широко используются в программировании для описания изменяющихся (например, для любых величин определения координат перемещающихся по экрану объектов или подсчета очков, заработанных игроком), поэтому необходимо научиться правильно обращаться с ними. Прежде всего, переменную нужно определить, то есть присвоить ей какое-то значение. Словами это можно выразить так: «Пусть переменная А равна двум». В переводе на язык Бейсик это будет выглядеть как

 $LET A=2$ 

Изменить значение переменной можно с помощью того же оператора LET: LET  $A = A + 7$ 

Это означает, что к переменной А (которая равна 2) прибавляется число 7, а полученный результат (число 9) присваивается той же переменной А. Убедиться в этом можно, выполнив оператор

PRINT A

На экране появится число 9.

В Бейсике используются не только числовые, но и символьные переменные, с помощью которых можно обрабатывать любые последовательности символов строки. Внешне символьная переменная отличается от числовой значком \$, стоящим после ее имени, например, А\$. Значение символьным переменным присваивается также с помощью оператора LET:

LET A\$="String"

В этом примере переменной A\$ присваивается значение «String». Это можно проверить, выполнив

PRINT A\$

На экране появится надпись String

В Бейсике вы можете пользоваться не только отдельными переменными, но и целыми списками изменяемых величин. Такие списки называются массивами.

Предположим, в вашей игрушке участвуют десять персонажей. Для описания координат всех десяти объектов вам понадобилось бы завести двадцать переменных (по две переменные на объект): X1, Y1, X2, Y2, ...X10, Y10. Понятно, что это не слишком удобно. Гораздо проще завести два списка по десять элементов в каждом: X(10) и Y(10), а затем выбирать требуемое значение, задавая только индекс

(порядковый номер объекта). Но предварительно нужно объявить массив, иначе говоря, указать компьютеру размеры списка. Делает это оператор DIM:

 $DIM X(10)$ :  $DIM Y(10)$ 

Далее при помощи все того же оператора LET элементам массива присваиваются необходимые значения. Однако если писать

```
LET X(1)=10: LET Y(1)=18 LET X(2)=8: LET Y(2)=20LET X(10)=3: LET Y(10)=3
```
то удобства, о которых только что говорилось, будут весьма сомнительны. Избежать длинной цепочки присваиваний позволяют операторы DATA и READ.

Сначала в операторе DATA через запятую перечисляются значения для присваивания (данные), а затем они считываются из памяти оператором READ. В этом случае можно использовать цикл:

10 DIM X(10): DIM Y(10) 20 FOR N=1 TO 10 30 READ X: READ Y 40 LET  $X(N)=X$ : LET  $Y(N)=Y$ 50 NEXT N 60 DATA 10, 18, 8, 20, 11, 7, 5, 12, 3, 0, 2, 9, 7, 1, 6, 15, 9, 5, 3, 3

В строке 30 считывается пара значений Х и Ү из списка, приведенного в строке 60 после оператора DATA, а затем в строке 40 эти значения присваиваются N-м элементам массивов X(10) и Y(10).

Можно поступить еще проще, заменив строки 30 и 40 на одну строку:

30 READ X(N): READ Y(N)

или даже

30 READ X(N), Y(N)

Нужно заметить, что строки с оператором DATA могут располагаться в любом месте программы. Этот оператор не выполняется (как и оператор REM) и служит лишь для хранения данных.

После заполнения массива его элементы можно использовать в программе. Для примера выведем все значения массива на экран в два столбца, добавив к предыдущей программе строки:

100 FOR N=1 TO 10

```
110 PRINT "X("; N; ") = "; X(N), "Y("; N; ") = "; Y(N)
120 NEXT N
```
Обратите внимание на запятую в строке 110. Если в операторе PRINT встречается запятая, то текущая позиция печати перемещается на сере-

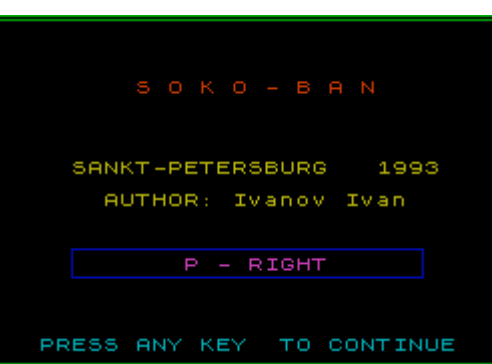

Рис. 2.3. Пример заставки 2.

дину экрана или в начало следующей строки, в зависимости от того, в первой или во второй половине экрана был выведен последний символ.

Говоря о массивах, можно еще добавить, во-первых, что они, так же как и переменные, могут быть не только числовыми, но и символьными, а во-вторых. что они могут иметь несколько измерений. Примером двухмерного массива может служить поле экрана, если мы заладим символьный массив DIM S\$(22.32), который описывает 22 строки по 32 символа в каждой.

Теперь, немного подучив теорию, закрепим ее практикой на примере создания еще одной, более сложной заставки. По ходу дела мы познакомимся еще с несколькими операторами Бейсика и новыми приемами программирования.

Предположим, что на экран необходимо вывести изображение, которое вы видите на рис. 2.3. Главное отличие этой заставки от предыдущей заключается в том, что информация о назначении клавиш последовательно появляется в специальной рамке. Время, отводимое на вывод сообщения о каждой клавише, ограничено, и мы видим постоянно сменяющие друг друга надписи:

- $0 UP$
- $A DOWN$
- $0 LEFT$ P - RIGHT
- M FIRE
- $E END$

Такой прием удобен в тех случаях, когда большая часть заставки занята надписями и картинками, а количество клавиш управления, о которых необходимо сообщить, велико.

Начнем с того, что окрасим экран в черный цвет (фон) и выберем для надписей зеленые «чернила» (тон), как мы это делали в предыдущей программе:

10 BORDER 0: PAPER 0: INK 4: CLS

Затем обведем основной экран двойной рамкой, как показано на рисунке. Для изображения линий в Бейсике служит оператор DRAW (по-английски «чертить»). Попробуйте, например, выполнить оператор

DRAW 50, 100

От нижнего левого угла экрана протянется линия, причем ее длина по горизонтали составит 50 пикселей, а по вертикали - 100. Теперь очистите экран командой CLS или просто нажав Enter и выполните строчку:

DRAW 50, 100: DRAW 50, 100

На экране появится рисунок, похожий на букву Л. Следовательно, оператор DRAW вычерчивает линию от последней поставленной точки. Поэтому прежде, чем рисовать первую линию на экране, нужно поставить точку, от которой протянется отрезок прямой. Точки ставит оператор PLOT, после которого через запятую указываются координаты экрана: сначала по горизонтали, затем по вертикали. Последующие линии можно рисовать, как показано в предыдущем примере, от конца уже проведенной.

Итак, началом координат для операторов PLOT и DRAW служит нижний левый угол основного экрана (две нижние строки служебного окна при графических построениях не используются). Точки и линии не привязываются к знакоместам и могут рисоваться в любом месте, поэтому измерение здесь ведется в пикселях.

#### В строке

20 PLOT 0.0: DRAW 0.175: DRAW 255.0: DRAW 0.-175: DRAW -255.0

сначала ставится начальная точка в левый нижний угол основного экрана (PLOT 0,0), затем от этой точки проводится вертикальная линия вверх до верхней границы экрана (DRAW 0,175), потом от конца предыдущей линии чертится горизонтальный отрезок до правой границы экрана (DRAW 255,0), а операторы DRAW 0,-175 и DRAW -255,0 замыкают рамку. Аналогично рисуется и внутренняя рамка.

30 PLOT 2.2: DRAW 0.171: DRAW 251.0: DRAW 0.-171: DRAW -251.0

После этого внутри рамки делаем надписи в соответствии с рисунком:

40 PRINT AT 4.9: INK 2: "S 0 K 0 - B A N"

50 INK 6: PRINT AT 9,5; "SANKT-PETERSBURGNUN1993"

60 PRINT AT 11, 7; "AUTHOR: Ivanov Ivan"

70 PRINT AT 20.3: INK 5: "PRESS ANY KEYNNTO CONTINUE"

Далее устанавливаем синие «чернила» и вычерчиваем маленькую рамку, в которой будут появляться надписи о назначении клавиш:

80 INK 1

90 PLOT 40.45: DRAW 0.14: DRAW 175.0: DRAW 0.-14: DRAW -175.0

Теперь начинается самое интересное. Зададим двухмерный символьный массив, состоящий из шести строк (по количеству выводимых надписей) по девять символов в каждой (максимальная длина надписей), и в цикле заполним его из списка DATA:

100 DIM P\$(6.9) 110 FOR N=1 TO 6 120 READ P\$(N) 130 NEXT N

110 DATA " Q - UP", "A - DOWN", "O - LEFT", "P - RIGHT", "M - FIRE", " E - END"

Затем начнем последовательно выводить в маленькой рамке надписи из созданного массива. Нам нужно сделать шесть надписей, поэтому организуем цикл, повторяющийся шесть раз, в котором управляющая переменная изменяется от 1 до 6, чтобы можно было последовательно обращаться к строкам массива с первой по шестую:

150 FOR N=1 TO 6 250 NEXT N

Что же у нас будет твориться внутри этого цикла? Можно поступить поразному, но мы сделаем так: каждую надпись будем выводить новым цветом, и не сразу, а по одной букве. Причем и цвет, и очередную букву выберем случайным образом. Для получения случайного числа в Бейсике используется специальная функция RND. Она генерирует случайные числа в диапазоне от нуля до единицы (но всегда меньше 1). Попробуйте в качестве опыта выполнить такую строку:

FOR N=1 TO 20: PRINT RND: NEXT N

чисел, изменяющихся Ha экране появится столбик  $6e<sub>3</sub>$ видимой закономерности. Если вы еще раз выполните приведенную строку, числа окажутся совершенно другими. Чтобы получить случайное число из заданного диапазона, воспользуемся следующей формулой:

 $R = min + RND^{*}(max-min)$ 

где min - нижняя, а max - верхняя граница диапазона. Например, случайное число от 5 до 12 можно получить с помощью строки:

LET  $R=5+RND*7$ 

Однако функция RND далеко не всегда дает целые числа, а в нашей задаче числа должны быть именно целыми. Округлить полученное число до ближайшего меньшего целого поможет другая функция Бейсика - INT. В случае положительных чисел INT отбрасывает дробную часть числа, оставляя целую.

Теперь применим все вышесказанное к нашей заставке. Будем печатать надписи цветом от красного (код 2) до белого (код 7). Случайное число от 2 до 7 получится в результате вычисления такого выражения:

 $2+RND*(7-2)$ 

Но нам еще нужно это число округлить. Если отбросить целую часть, то числа 7 мы никогда не получим, так как результат всегда будет хоть чуть-чуть, но меньше семи. Поэтому нужно написать так:

 $INT (2+RND*(8-2))$ 

А применительно к цвету «чернил»:

160 INK INT (2+RND\*6)

Эта строка, кроме всего прочего, демонстрирует преимущества числового, а не «словесного» задания цвета.

Покончив с цветом, перейдем теперь к надписям. Чтобы они появлялись постепенно, по одной букве, напишем еще один цикл и «вложим» его в уже описанный. Так как строки массива состоят из девяти символов, повторим цикл

# девять раз:

170 FOR M=1 TO 9 210 NEXT И

Внутри этого цикла сначала определим порядковый номер очередной выводимой буквы и запомним его в переменной А:

180 LET A=INT  $(1+RND*9)$ 

Вся надпись у нас должна располагаться в строке 15 экрана, начиная с 12-й позиции. Следовательно, буква с номером А должна быть напечатана в позиции  $11+A$ :

200 PRINT AT 15, 11+A; P\$(N, A)

Запись P\$(N,A) указывает на букву с номером А из строки N (управляющая переменная внешнего цикла) массива Р\$(6,9).

Поскольку число А случайное, то не обязательно все буквы строки P\$(N) будут напечатаны. Чтобы в конце концов фраза оказалась полной, после завершения внутреннего цикла на экран выводятся все символы строки:

220 PRINT AT 15, 12; P\$(N)

Теперь нужно остановить на время выполнение программы, чтобы успеть прочитать появившийся текст. Строка

230 PAUSE 100

даст задержку в две секунды (100:50 = 2). После этого сотрем надпись, напечатав поверх нее 9 пробелов:

240 PRINT AT 15, 12; "**חחחחחחח**"

После окончания цикла его нужно повторять снова и снова до тех пор, пока не будет нажата какая-нибудь клавиша. Перейти на начало цикла очень просто. Для этого допишем строку:

260 GO TO 150

которая переводится на русский язык как «перейти к строке 150», то есть к строке, с которой начинается цикл печати надписей в маленькой рамке.

Но в таком виде программа никогда не закончит свою работу. Чтобы иметь возможность выхода из нее при нажатии любой клавиши, вставим во внутренний цикл еще одну строку:

190 IF INKEY\$<>"" THEN GO TO 300

которая означает: «если символ нажатой клавиши не равен пустой строке (то есть нажата любая клавиша), то перейти к строке 300». Более подробно оператор IF...THEN, называемый условным, а также функцию INKEY\$ мы рассмотрим позже, а пока ограничимся сказанным. Если же вам уже и так все понятно - тем лучше, значит вас как программиста ждет блестящее будущее. Теперь приведем «собранный» текст полученной программы:

Программа 2. ЗАСТАВКА 2.

10 BORDER 0: PAPER 0: TNK 4: CLS 20 PLOT 0,0: DRAW 0,175: DRAW 255,0: DRAW 0,-175: DRAW -255,0 30 PLOT 2,2: DRAW 0,171: DRAW 251,0: DRAW 0,-171: DRAW -251,0 40 PRINT AT 4.9: INK 2: "S 0 K 0 - B A N" 50 INK 6: PRINT AT 9,5; "SANKT-PETERSBURGNUN1993" 60 PRINT AT 11, 7; "AUTHOR: Ivanov Ivan" 70 PRINT AT 20,3; INK 5; "PRESS ANY KEYNNTO CONTINUE" 80 INK 1 90 PLOT 40,45: DRAW 0,14: DRAW 175,0: DRAW 0,-14: DRAW -175,0 100 DIM  $PS(6, 9)$ 110 FOR N=1 TO 6 120 READ P\$(N) 130 NEXT N 140 DATA " Q - UP", "A - DOWN", "O - LEFT", "P - RIGHT", "M - FIRE", " E - END" 150 FOR N=1 TO 6 160 LET C=INT  $(2+RND*6)$ 

```
170 FOR M=1 TO 9
180 LET A=INT (1+RND*8)190 IF INKEY$<>"" THEN GO TO 300
200 PRINT AT 15, 11+A; INK C; P$(N, A)
210 NEXT M
220 PRINT AT 15, 12; INK C; P$(N)
230 PAUSE 100
240 PRINT AT 15, 12; "חחחחחחח"
250 NEXT N
260 GO TO 150
300 CLS
```
# Бегущая строка

Для придания заставке большей привлекательности используется ряд приемов, о которых должен знать программист.

Представим себе, что на экране слева направо «бежит» строка, содержащая информацию об игре (название, назначение клавиш, автор и т. п.), как это сделано, например, в программе R-ТҮРЕ.

Эффект бегущей строки можно получить, например, таким образом. Первым делом создадим символьную переменную, содержащую тот текст, который мы хотим видеть в «бегущей» строке. Затем последовательно будем выводить часть текста длиной 32 символа в одно и то же место экрана, например, в служебное окно. Первый фрагмент должен содержать символы с 1-го по 32-й, следующий - со 2-го по 33-й и так далее, пока не закончится текст. В результате каждая буква будет как бы перемещаться справа налево.

Ниже приведен листинг программы, реализующей этот принцип.

```
Программа 3. БЕГУЩАЯ СТРОКА.
10 BORDER 1: PAPER 1: CLS
20 REM --SCREEN---
100 LET B$="nnnnnnnnnnnnnnnnnnnnnnnnnnnnnnnnn"
110 LET A$=B$+"PROGRAM: B.STROKA... ΠΠΠΠ*** DEMO ***"
120 LET A$=A$+"\Pi\Pi\Pi\PiUP....Q. DOWN....A, LEFT....O.
130 LET A$=A$+"RIGHT....P, FIRE....M, END....E"
140 LET A$=A$+"NNNNNAUTHOR: Petrow IwannNN1993"
150 LET A$=A$+"NNNNNNNNNNNPRESS ANY KEY TO CONTINUE"
160 LET A$=A$+B$
200 FOR N=1 TO LEN A$-31
210 PAUSE 7: IF INKEY$ <> "" THEN GO TO 300
220 LET B$=A$(N TO N+31)
230 PRINT #0; AT 1, 0; INK 6; B$
240 NEXT N
250 GO TO 200
300 REM --CONTINUE---
```
Поскольку вы уже знакомы практически со всеми операторами этой программы, здесь и в дальнейшем мы будем использовать принцип построчного описания, рассматривая не отдельные операторы, а целые строки или даже группы строк программы. Таким образом, если вам понятны функции тех или иных строк, можете их пропускать и переходить к следующим.

10 - установка атрибутов экрана;

20 - в этом месте могут располагаться строки, рисующие на экране рамки, печатающие название игры и т. д.;

100...160 - в этих строках формируется символьная переменная, содержащая текст, который будет выведен впоследствии на экран. Обратите внимание, что итоговая фраза здесь получена сложением строк

символов. Сложение -ЭТО единственное «арифметическое» действие. применяемое для обработки символьных переменных. Здесь мы воспользовались этой возможностью исключительно для того, чтобы не писать длинную строку программы. Кроме того, мы сэкономили память компьютера, дважды использовав переменную В\$, состоящую из 32 пробелов. Кстати, эти 32 пробела в начале и в конце текста нужны для того, чтобы первые буквы постепенно появлялись из-за правого края экрана, а последние целиком уходили за левый край;

200 - начало цикла: переменной N присваиваются начальное и конечное значения. Здесь использована новая функция - LEN (от английского слова Length длина). Она возвращает длину символьной переменной, указанной в качестве аргумента этой функции. Здесь она введена для того, чтобы компьютер сам выяснял, до каких пор повторять цикл и избавил нас от необходимости пересчитывать это значение после внесения каких-либо изменений в текст. Конечное значение должно быть на 31 меньше длины текста для того, чтобы в конце цикла не выйти за пределы переменной А\$;

210 - вводится небольшая пауза, составляющая 7/50 секунды для того, чтобы строка «бежала» не слишком быстро и ее можно было успеть прочитать. В этой же строке проверяется, не была ли нажата какая-либо клавиша;

220 - основная операция программы. Она носит название сечение, а ее действие состоит в выделении из большой строки некоторой ее части - подстроки. Для выполнения этого после имени строки в скобках пишется ключевое слово ТО и указывается, с какого и по какой символ требуется выделить в подстроку. Например, если выполнить оператор

PRINT "PRESS ANY KEY" (4 TO 11)

то на экране появится текст SS ANY K, то есть оператор выделил символы с четвертого по одиннадцатый (считая пробелы) и напечатал их. Если подстрока выделяется, начиная с первого символа, то можно писать: (ТО 6), а если подстрока выделяется до конца символьной строки, то допустима запись (4 ТО);

230 - в начало строки 1 служебного окна (в самую нижнюю строку экрана) желтым цветом выводится подстрока В\$, состоящая из 32 символов (ранее В\$ была выделена из строковой переменной A\$). Так как N - величина переменная, то в каждом цикле на одном и том же месте печатается часть строки, со сдвигом на один символ вправо, что на " экране создает эффект движения всего текста влево.

Как видно, в этой строке программы мы применили директиву АТ при выводе информации в служебное окно. В этом случае за начало отсчета принимается левый верхний угол не всего экрана, а служебного окна. Следует учитывать и то, что после очистки экрана позиция печати в служебном окне устанавливается в позицию с координатами (1,0), или относительно основного экрана - в начало строки 23, самой нижней строки экрана;

240 - конец никла;

250 - оператор безусловного перехода на строку 200 заставляет повторить вывод всего текста с самого начала, и она будет повторяться до тех пор, пока вы не нажмете любую клавишу;

300 - отсюда может начинаться собственно игра.

#### Печатающий квадрат

Попробуем ввести в заставку еще один эффект, который может сделать ее привлекательнее: по экрану слева направо строка за строкой передвигается квадратик, за которым появляются буквы и символы какого-либо текста. Такой прием, напоминающий работу пишущей машинки, используется, скажем, в игре

#### CHASE H.Q.

Осуществить задуманное можно, например, следующим образом. Зададим с помощью символьной переменной текст, а затем будем его выводить на экран по одной букве, причем впереди символов будем печатать пробел цветом, отличным от общего фона, то есть в виде квадратика-знакоместа. Каждая следующая буква печатается со сдвигом на одну позицию вправо, затирая при этом напечатанный ранее квадратик. Когда строка окажется целиком напечатана, уберем квадратик, поместив в соответствующую позицию пробел цвета фона.

Если понадобится сделать не одну, а несколько надписей таким способом, то придется несколько раз писать фрагменты программы, очень похожие один на другой. Но это только в том случае, если не знать об одном важном средстве структурного программирования - о подпрограммах.

Подпрограмма - это фрагмент основной программы, предназначенный для выполнения конкретных, обычно часто повторяющихся операций. Подпрограмма может быть исполнена в любой удобный момент и сколько угодно раз. После ее выполнения основная программа продолжает работу с прерванного места.

Вызываются подпрограммы оператором GO SUB с номером строки начала этой подпрограммы, а для возврата в основную программу используется оператор RETURN.

Ниже приведен листинг программы «Печатающий квадрат» и следом за ним комментарии к тем строкам, которые могут оказаться не совсем понятными.

Программа 4. ПЕЧАТАЮЩИЙ КВАДРАТ.

```
10 BORDER 0: PAPER 0: INK 6
20 CLS
30 LET A$="Sinclair ZX Spectrum"
40 LET line=0: GO SUB 100
50 LET A$="*********************"
60 LET line=2: GO SUB 100
70 LET A$="© 1982 Sinclair Research Ltd."
80 LET line=21: GO SUB 100
90 PAUSE 0
95 GO TO 200
100 LET S=LEN A$
120 FOR M=1 TO S
130 LET B$=A$(M)
140 PRINT AT line, M; B$; PAPER 3; ""
150 PAUSE 1: BEEP 0.002,20
160 NEXT M
170 PRINT AT line, M; " "
180 RETURN
200 CLS
```
30 - присваивание строковой переменной некоторого текстового значения;

40 - в переменной line задастся номер строки экрана, куда будет выводиться текст, затем следует обращение к подпрограмме «печатающий квадрат». Оператор GO SUB вызывает подпрограмму, указывая номер строки, с которой она начинается. Оператор RETURN завершает подпрограмму и возвращает управление основной программе, на строку, следующую за GO SUB (при первом обращении на строку 50);

50, 60 - эти строки работают аналогично строкам 30 и 40. Меняется лишь текст и номер строки экрана, куда этот текст выводится;

70, 80 - снова повторение строк 30 и 40; текст выводится в 21 строку;

90 - программа ждет нажатия любой клавиши;

95 - безусловный переход на строку 200, откуда начинается следующая часть

## программы;

100 начало подпрограммы. Как уже говорилось, в программировании принято выделять некоторые фрагменты программы в подпрограммы, тем более, если предполагается, что в процессе работы программы этот фрагмент будет вызываться несколько раз. В нашем случае в подпрограмму выделяется вывод на экран текстовой переменной. Заметим, что подпрограмма, в свою очередь, может содержать другие подпрограммы.

В строке 100 определяется количество символов (букв) в выводимом тексте и полученное значение присваивается переменной S;

120 начало цикла, в котором осуществляется побуквенный вывод текста;

130 выбор из текста одной буквы, имеющей порядковый номер M;

140 печать выбранной буквы в знакоместо с координатами line и М, а затем печать фиолетовым цветом квадрата, который всегда будет расположен справа от выводимой буквы;

150 небольшая пауза, за которой следует пока еще неизвестный оператор ВЕЕР. Этот оператор генерирует звуковой сигнал. Основные характеристики любого звука - длительность и высота, поэтому после оператора ВЕЕР должны указываться два параметра, определяющих эти характеристики. Длительность звука (первый параметр) измеряется в секундах, а высота (второе число, стоящее после запятой) в полутонах. Нота «до» первой октавы передастся числом 0. Более низкие звуки

задаются отрицательными числами, а более высокие положительными. Например, оператор ВЕЕР 0.5,10 заставит компьютер воспроизвести звук, соответствующий ноте си-бемоль первой октавы, длительностью в половину секунды. Добавим к этому, что высота может задаваться не только целыми числами. Использование дробей позволит извлекать звуки любой высоты. Правда, в нашей программе оператор ВЕЕР используется не в музыкальных целях, а только лишь для имитации «стука» клавиш пишущей машинки;

160 - конец цикла:

170 оператор убирает с экрана изображение последнего квадрата в конце строки с текстом перед переходом на новую строку;

180 возврат в основную программу на оператор, который стоит сразу же после оператора GO SUB;

200 очистка экрана перед началом следующей части программы.

# **Прыгающие буквы**

Если предыдущую программу немного усложнить, то получится еще один эффектный прием, который можно использовать при написании заставки. В нем каждая строка текста получается из букв, как бы «выпрыгивающих» из-за правого края экрана, пока не заполнится строка. Затем все повторяется для второй и последующих строк, причем каждая строка отличается по цвету от предыдущей. После того, как вы хорошо разберетесь в программе, попробуйте и буквы окрасить в разные цвета, причем так, чтобы соседние цвета не повторялись.

20 BORDER 0: PAPER 0: CLS 40 LET x=5: LET y=2: LET c=6 50 LET a\$="SINCLAIR ZX SPECTRUM" 60 GO SUB 500 70 LET x=4: LET y=3: LET c=3 80 LET a\$=" 90 GO SUB 500 100 LET x=7: LET y=6: LET c=4 110 LET a\$="COMPUTER LITERACY"

```
120 GO SUB 500
130 LET x=5: LET y=8
140 LET a$="throught applications"
150 GO SUB 500
400 PAUSE 300: GO TO 600
499 REM podprogramma
500 LET d=LEN a$
505 INK c
510 FOR n=1 TO d
520 FOR m=30 TO n+x STEP -1
530 PRINT AT y, m; a$(n); " "
540 NEXT m
550 NEXT n
560 RETURN
```
600 CLS

20 - установка цветовых атрибутов экрана;

40 - операторы присваивания, которые задают координаты первой буквы в первой строке текста, а также цвет выводимых букв;

50 - в символьную переменную а\$ помещается текст первой выводимой на экран строки;

60 - обращение к подпрограмме «прыгающие буквы». После ее выполнения оператор RETURN передаст управление на строку 70;

70...90, 100...120, 130...150 - эти строки выполняют те же операции, что и строки  $40...60:$ 

400 - все изображение держится на экране 300/50=6 секунд, после чего оператор безусловного перехода передает управление в начало следующей части программы - на строку 600;

500 - с этой строки начинается подпрограмма, причем обращение к ней происходит четыре раза - по числу выводимых на экран строк текста. Сама строка 500 определяет количество букв в каждой фразе, и число, полученное в результате действия функции LEN, присваивается переменной d;

505 - установка цвета для очередной строки;

510 - начало внешнего цикла по переменной n, в котором устанавливаются номера букв, «выпрыгивающих» одна за другой на экран;

520 - начало внутреннего цикла по переменной т. Он задает координаты по горизонтали места на экране, куда будет выводиться буква при ее движении справа налево. Так как эта координата должна все время уменьшаться, то в операторе FOR...TO...NEXT необходимо задать отрицательный шаг. Как вы помните, шаг устанавливается ключевым словом STEP - число, стоящее за этим словом, задает величину приращения управляющей переменной т. Таким образом, в результате действия всех операторов строки, координата будет принимать значения 30, 29,  $28,... n+X;$ 

530 - вывод на экран буквы, имеющей в строке текста порядковый номер п. Так как т - величина переменная, то буква будет перемещаться справа налево. Пробел в кавычках в конце строки стирает букву на «старом» месте по горизонтали (например, на 28-м) перед тем как поставить се на «новое» место (на 27-е);

540 - конец цикла по переменной m;

550 - конец цикла по переменной n;

560 - возврат из подпрограммы - переход к оператору, стоящему сразу за оператором вызова подпрограммы GO SUB. В данном случае переход происходит на строку 70, 100, 130 или 400;

600 - очистка экрана перед началом следующей части программы.

#### Заставка из нескольких кадров

В солидных игровых программах заставки обычно делаются из нескольких кадров, поскольку перед началом игры на экране должно появиться большое количество информации и «впихнуть» ее в один кадр практически невозможно.

Рассмотрим пример подобной многокадровой заставки. В ней три кадра: первый выводит на экран название игры (строки 10...470), во втором представлено меню (500...690), а в третьем (700...830) - таблица результатов. Кроме того, показано, как из меню можно попасть еще в три кадра, причем их число может быть увеличено по вашему желанию.

Программа 6. МНОГОКАДРОВАЯ ЗАСТАВКА.

10 REM  $**$  kadr 1 (zastawka)  $**$ 20 BORDER 0: PAPER 0: CLS 30 LET x=7: LET c=6 40 LET a\$="SANKT - PETERBURG" 50 GO SUB 300 60 FOR n=0 TO 13 70 PRINT AT 13, n; " 19" 80 PRINT AT 13, 29-n; "93" 90 PAUSE 6 100 NEXT n 110 BEEP .005,0 120 INK 3 130 PRINT AT 20.4; "Press any key to continue" 140 LET c1=0 150 LET  $c=INT$  (RND $*7+1$ ) 160 IF c=c1 THEN GO TO 150 170 INK c 190 PRINT AT  $2,0;$  " $\star$ **nnnn+nnn+nnn+nnn++nnn**\*\***nnn**\*\*mnn\*" 200 PRINT AT 3,0; "\*\*\* \*\*\* \*\*\*\*\*\* \*\*\* \*\* \*\* \*\* \*\*\*\*" 220 PRINT AT 5, 0; "\*\*\* \*\*\* \*\*\*\*\*\* \*\*\* **ΠΠΠ**\*\*\* \*\*\*\*\* \*" 230 PRINT AT 6.0: "\*\*\* \*\*\* \*\*\*\*\*\* \*\*\* \* \*\*\* \*\* \*\* \*" 240 PRINT AT 7, 0; "\*\*\* \*\*\* **ΠΠΠΠ**\*\*\* \*\*\* \*\* \***ΠΠΠ**\*\*ΠΠ\*\*" 250 PRINT AT 8.0: "\*\*\*\*\*\*\*\*\*\*\*\*\*\*\*\*\*\*\*\*\*\*\*\*\*\*\*\*\*\*\*\*\*\*\* 260 LET c1=c 270 PAUSE 10 280 IF INKEY\$="" THEN GO TO 150 290 GO TO 500 300 REM --podprogramma 1--310 LET b\$="": LET c\$=" 320 LET d=LEN a\$ 330 FOR n=1 TO d-1 STEP 2  $340$  LET b\$=b\$+a\$(n)+"  $350$  IFT  $c$ \$= $c$ \$+" "+a\$(n+1) 360 NFXT n 370 OVER 1: INK c 380 FOR n=1 TO 10 390 PRINT AT n.x; INK 0; b\$ 400 PRINT AT n+1, x; b\$ 410 PRINT AT 22-n, x; INK 0; c\$ 420 PRINT AT 21-n, x; c\$ 430 PAUSE 6 440 NEXT n 450 BEEP .003.0 460 OVER 0 470 RETURN 500 REM \*\* kadr 2 (menu) \*\* 510 BEEP .05,55 520 CLS 530 TNK 5 540 PRINT AT 7,9; "1 - START GAME" 550 PRINT AT 9.9: "2 - REDEFINE KEYS"

```
560 PRINT AT 11.9: "3 - LEVEL"
570 PRINT AT 13.9: "4 - END GAME"
580 INK 4
590 PRINT AT 20,7; "Press key\Pi(1 - 4)"
600 LET f=0
610 INK c
620 PRINT AT 3, 13; "TETRIS"
630 LET c=c+1: IF c>7 THEN LET c=1
640 LET f=f+1; IF f>200 THEN GO TO 700
650 IF INKEY$="1" THEN GO TO 2000
660 IF INKEY$="2" THEN GO TO 1000
670 IF INKEY$="3" THEN GO TO 3000
680 IF INKEY$="4" THEN STOP
690 GO TO 610
700 REM ** kadr 3 (score) **
710 BEEP .05,55
720 CLS
730 INK 6
740 FOR n=1 TO 9
750 PRINT AT n*2+1,7; "N"; n; " ........ DIO"
760 NFXT n
770 | FT f=0:
780 LET c=c+1: IF c>7 THEN LET c=1
790 IFT f=f+1
800 IF f>200 OR INKEY$<>"" THEN GO TO 500
810 TNK c
820 PRINT AT 1, 11; "HI SCORE"
830 GO TO 780
999 RFM
1000 REM ==== REDEFINE KEYS ====
1001 RFM
2000 RFM ==== START GAMF ====
2001 REM
3000 REM ==== LEVEL ====
3001 RFM
```
10 - начало фрагмента программы, описывающего первый кадр заставки. Мы дадим ему условное имя - НАЗВАНИЕ ИГРЫ;

20 - установка атрибутов экрана;

30 - задание переменных, определяющих позицию печати по горизонтали (х) и цвет букв (с);

40 - переменная а\$ содержит текст, выводимый на экран подпрограммой, начинающейся со строки 300;

50 - обращение к подпрограмме, разделяющей символы слова из переменной а\$ на две последовательности, в одну из которых входят знаки, занимающие в слове нечетные позиции, а в другую - символы с четными позициями, после чего две половинки слова двигаются сверху и снизу навстречу друг другу;

60...100 - слово «1993» также разбито на две части, которые двигаются в цикле слева и справа к средней части экрана. Чтобы за строками «19» и «93» не тянулся след, перед «19» и после «93» печатаем по одному пробелу, стирающему предыдущее изображение;

110 - звук, имитирующий удар при соприкосновении символов «19» и «93»;

120, 130 - установка фиолетовых «чернил» и печать в 20-й строке и 4-й позиции слов Press any key to continue (для продолжения нажмите любую клавишу);

140 - задание в переменной с1 цвета, который будем называть предшествующим текущему;

150 - вычисление кода цвета, в который будет окрашено название игры, как

случайного числа от 1 до 7 (черный цвет исключается) и присваивание полученного результата переменной с. Будем называть этот цвет текущим;

160 - здесь мы снова сталкиваемся с оператором IF.. THEN, который носит название условного и переводится как ЕСЛИ. . . ТОГДА. Проверяемое условие ставится сразу же за IF (например, X>3, A<18, R\$="AA"). Если оно соответствует действительности, то выполняются операторы, стоящие за THEN, в противном случае управление передается на следующую строку программы. Содержание строки 160 можно перевести на русский язык как «если текущий цвет такой же, как и предшествующий, то перейти на строку 150». Такая строка введена для того, чтобы цвета не повторялись;

170 - установка текущего цвета в соответствии с переменной с;

180...250 - печать названия игры (TETRIS) с помощью звездочек;

260 - текущий цвет становится предшествующим и запоминается в переменной  $c1$ 

270 - пауза 1/5 секунды;

280 - оператор условного перехода. Если не нажата никакая клавиша, то на экране будет напечатано название новым цветом (переход на строку 150). Если же какая-нибудь клавиша окажется нажатой, то происходит переход к следующей строке программы (290);

290 - отсюда программа переходит на следующий кадр - его мы назовем МЕНЮ, - часть программы которого начинается со строки 500;

300 - начало подпрограммы вывода слов SANKT- PETERSBURG;

310 - двум строковым переменным присваивается значение пустой строки. В данном случае это сделано просто для инициализации переменных, чтобы впоследствии не появилось сообщение об ошибке Variable not found (переменная не определена);

320 - вычисляется количество букв в строковой переменной а\$ и полученное значение присваивается переменной d;

330...360 - цикл, в котором исходная фраза, содержащаяся в переменной а\$, разбивается на две части, и буквы с нечетными позициями заносятся в b\$, а с четными - в с\$;

370 - устанавливается объединяющий режим наложения изображений на экране. Делается это для того, чтобы в момент сближения двух слов b\$ и c\$ пробелы одного не стерли буквы другого. Оператор OVER устанавливает режим наложения изображений на экране, причем если аргумент равен:

1 - изображение накладывается на уже существующее, не стирая

его; точки пересечения принимают окраску фона; 0 - новое изображение стирает уже имеющееся на экране;

380...440 - в цикле печатаются две половинки исходного слова, помещенного в переменную а\$, которые сходятся друг к другу сверху и снизу;

390, 410 - символы, помещенные в переменные b\$ и c\$ выводятся цветом фона (PAPER), что равнозначно их стиранию. При этом переменная n во всех строках цикла играет роль координаты у;

400, 420 - вывод символов, помещенных в переменные b\$ и c\$ на новое место. Цвет, которым будет выводиться текст, установлен ранее в строке 370;

430 - чтобы продвижение слов не было слишком быстрым, внутри цикла устанавливается пауза;

450 - звуковой сигнал;

460  $\sim$   $$ установка нормального режима наложения информации  $(6e<sub>3</sub>)$ объединения);

470 возврат из подпрограммы к строке, следующей после оператора GO SUB 300, то есть к строке 60;

500, 510 - начало нового кадра заставки - МЕНЮ. Его появлению предшествует звуковой сигнал;

520, 530 очистка экрана, задание цвета букв в тексте;

540...570 вывод на экран четырех пунктов меню;

580 установка нового цвета символов;

590 - вывод на экран фразы, которая по-русски означает «нажмите клавиши 1-4»;

600 присваивание переменной f, выполняющей в дальнейшем роль счетчика (смотрите строку 640), значения 0;

610 установка текущего цвета символов;

620 печать названия игры;

630 увеличение номера текущего цвета на единицу, но так, чтобы он не превышал число 7. Если он станет больше 7, то переменная с примет значение 1;

640 в этой строке изменяется значение счетчика, контролирующего количество выполняемых циклов. Счетчик применяется в тех случаях,

когда по каким-либо причинам невозможно или затруднено использование оператора FOR...NEXT. Как только в счетчике окажется число, большее 200, произойдет переход на строку 700, начинающую вывод на экран третьего кадра, который мы назовем РЕЗУЛЬТАТЫ;

650...680 очень важный блок операторов условного перехода, с помощью которого можно из меню попасть на другие кадры заставки или к разным частям игровой программы. Для этого необходимо нажать одну из клавиш 1, 2, 3 или 4;

650 если нажать клавишу 1, то программа перейдет на строку 2000, с которой должна начинаться игровая часть программы;

660 нажатие клавиши 2 вызывает переход на строку 1000, с которой предполагается начинать подпрограмму 4го кадра, который назовем ПЕРЕНАЗНАЧЕНИЕ КЛАВИШ Такая часть имеется в игре МАКСИТ, представленной в Приложении 1;

670 при нажатии клавиши 3 начинается подпрограмма выбора уровня игры (строка 3000). Это может быть изменение каких-то переменных, либо создание нового лабиринта, как, к примеру, в игре СОКОБАН;

680 если нажать клавишу 4, выполнится один из самых простых операторов Бейсика STOP, который остановит выполнение программы. В служебном окне экрана появится сообщение

STOP statement;

690 если будет нажата клавиша, отличная от 1...4, или не будет нажата никакая клавиша, то программа возвратится к строке 610 и, начиная с нее, повторится;

700 - начало нового кадра заставки - РЕЗУЛЬТАТЫ;

710 звуковой сигнал;

720, 730 очистка экрана и установка цвета символов;

740...760 печать таблицы из 9 строк, в каждой из которых указан ее номер, затем точками отмечено место, куда потом будет заноситься имя игрока и наконец, набранные очки;

770 еще один счетчик, необходимый для того, чтобы таблица «держалась» на экране определенное время. Оператор PAUSE ни здесь, ни в меню не может быть использован, так как надпись HI SCORE (строка 820), расположенная над таблицей, должна переливаться разными цветами;

780 эта строка работает так же, как и строка 630;

790 - увеличение счетчика на единицу:

800 - если число в счетчике станет больше 200, или будет нажата какая-либо клавиша, то произойдет переход к строке 500. Таким образом, строки 640 и 800 выполняют автоматическое переключение с меню на таблицу результатов и наоборот.

Здесь нужно сказать вот о чем. Когда при выполнении одного из нескольких условий должны следовать одинаковые действия компьютера, то обычно строки с этими условиями записываются как одна, а сами условия соединяются ключевым словом OR - «или». Таким образом, два условия объединены в одной строке:

800 IF f>200 OR INKEY\$<>"" THEN GO TO 500

Это позволяет не только сократить текст программы, но и несколько увеличить ее быстродействие. Надо добавить еще, что в операторе IF...THEN при необходимости подобным образом можно проверять не два, а сколько угодно условий;

810, 820 - установка текущего цвета и печать в строке 1 и позиции 11 слов НІ SCORE (максимальный счет);

830 - безусловный переход на строку 780, где изменяется цвет надписи НІ SCORE;

1000 - начало подпрограммы переназначения клавиш. Ее, если потребуется, вы сможете написать самостоятельно;

2000 - с этой строки должна начинаться игровая часть программы;

3000 - начало подпрограммы установки уровня игры.

# Делаем картинку-заставку с помощью Art Studio

Выше мы рассмотрели программы-заставки, написанные на Бейсике, в которых использованы различные интересные эффекты. Но, как известно, первым кадром в фирменных заставках почти всегда идет яркая картинка, которую средствами Бейсика сделать практически невозможно. Для этого больше ПОДХОДЯТ специальные графические редакторы, с одним из которых - пожалуй, наиболее мощным - мы сейчас познакомимся.

Применение редактора Art Studio позволит вам создавать красочные картинки, которые по качеству не уступят фирменным. Предел совершенству может положить только отсутствие фантазии и трудолюбия. Подробное описание Art Studio имеется в книге [1], но не у всех она есть, поэтому мы сочли необходимым поместить в Приложении 3 краткую сводку команд редактора. Здесь же мы расскажем о том, как использовать эту программу для конкретных целей - создания картинки-заставки и как после записи экранного файла на ленту встраивать его в конкретную игру.

После загрузки Art Studio в компьютер, в верхней части экрана появится главное меню, а ниже - стрелка курсора. Управление стрелкой может осуществляться как джойстиком, так и с помощью клавиатуры: клавиши Q, A, O и P двигают стрелку соответственно вверх, вниз, влево и вправо. Если нажать сразу две клавиши, например, Q и O, то стрелка будет двигаться по диагонали. Ввод в действие выбранной функции выполняет клавиша М или кнопка Огонь джойстика.

Рассмотрим последовательность действий при создании экранной картинки.

Начнем работу с установки стрелки на функцию ATTRIBUTES (выбор палитры). Нажав клавишу М (или Огонь), вы увидите в прямоугольной рамке еще одно меню, в котором легко узнать встречавшиеся ранее слова INK, PAPER, BORDER и другие. Если же действие какой-то функции вам не совсем понятно - загляните в Приложение 3 или в книгу [1].

Если вы случайно попали не в то меню, достаточно отвести стрелку в область, не занятую меню, и нажать М.

Предположим, что выбрана функция SET INK (установка цвета тона - INK). На экране сразу появится цветовая палитра, в которой с помощью стрелки выбирается нужный цвет. То же самое можно проделать для PAPER и BORDER. А вообще, не бойтесь экспериментировать, проверьте действие всех функций этого меню и подберите комбинацию цветов для создания своей первой картинки.

Следующий шаг - выбор инструмента, с помощью которого вы будете создавать свое произведение. Для этого установите стрелку в главном меню на функцию PAINT (рисование кистью, пером, распылителем) и нажмите М. В появившемся новом меню выберите для качала PEN (рисование пером), а затем - одно из 18 перьев (в каждом из 18 появившихся квадратиков показано, какова будет толщина линий по горизонтали, вертикали и диагонали).

Техника рисования очень проста: нажатие клавиши М опускает перо на «бумагу», а клавиши Q, A, O и P перемещают его в разных направлениях. Выполните рисунок из линий, причем таким образом, чтобы в нем было несколько замкнутых областей (рис. 2.4), назначение которых станет понятно вам позднее.

Если в какой-то момент у вас дрогнула рука и линия получилась не такой ровной, как хотелось бы, установите стрелку на функцию UNDO главного меню и нажмите М. Экран примет тот вид, который он имел до выполнения последнего действия. Таким образом функция UNDO позволяет исправить практически любую ошибку

Попробуйте теперь улучшить свой рисунок при помощи распылителя. Для этого необходимо вернуться стрелкой к пункту PAINT и выбрать в нем функцию SPRAY CAN (рисование распылителем) Плотность распыления можно установить выбором одного из 8 квадратиков. Попрактикуйтесь немного в малярном ремесле (рис. 2.5), после чего можно переходить к работе кисточкой.

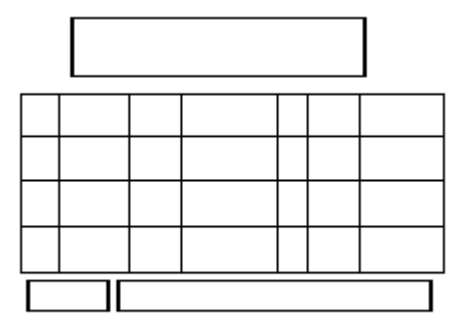

Рис. 2.4. Рисование пером в Art Studio.

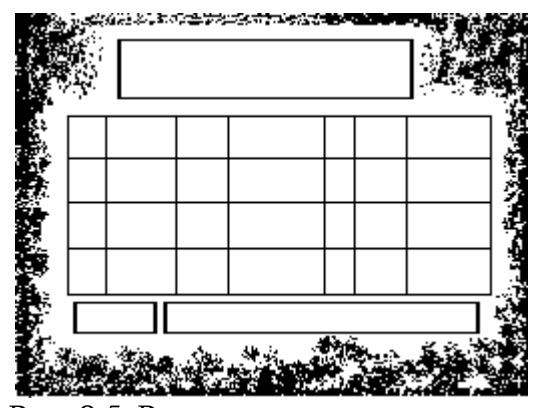

Рис. 2.5. Рисование распылителем.

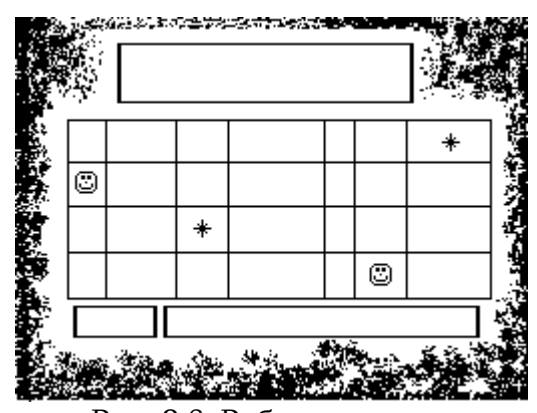

Рис. 2.6. Работа кистью.

Этот режим устанавливается в пункте BRUSH главного меню. Выберите одну из 16 появившихся кисточек, например, «рожицу», и проведите несколько линий (рис. 2.6). Думается, что это занятие доставит вам удовольствие.

Графический редактор Art Studio позволяет не только рисовать линии, но и закрашивать замкнутые области различными фактурами. Поставьте стрелку в главном меню на функцию FILL (закрашивание объекта)

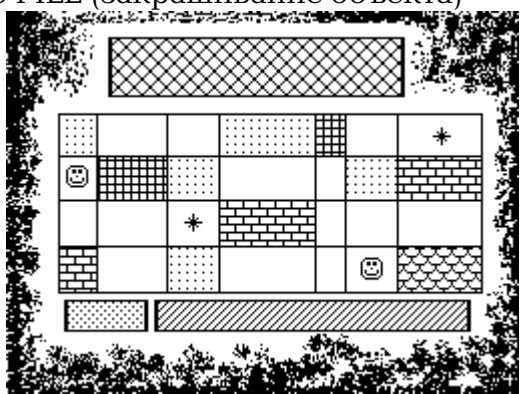

Рис. 2.7. Заполнение замкнутых областей фактурой.

и нажмите клавишу М. В появившемся новом меню выберите пункт SOLID FILL (полное закрашивание объекта) и передвиньте валик, заменивший в этом режиме стрелку-курсор, на одну из замкнутых областей вашего рисунка. После нажатия клавиши М эта область должна закраситься цветом, установленным ранее функцией SET INK пункта ATTRIBUTES. Если вам захочется закрасить новую область другим цветом, обратитесь к пункту ATTRIBUTES и после появления меню выберите SET INK и далее желаемый цвет. Теперь опять перейдите к пункту FILL и установите новый режим TEXTURED FILL (заполнение объекта фактурой). Какой только фактуры нет в этих 32 квадратиках на любой вкус! Выберите «кирпичи» и заполните ими одну область, затем подберите какойнибудь «текстиль» и заполните другую, и так далее, для всех областей (рис. 2.7).

Если в качестве фактуры взять, к примеру, вертикальные полоски, а валик установить за пределами всех замкнутых областей, то после нажатия М вся внешняя часть рисунка заполнится этой фактурой, а рисунок тем самым выделится и станет еще лучше.

И, наконец, последний штрих в создании рисунка. Программа Art Studio работает не только с изображениями, но и с текстом. Установите стрелку на пункт TEXT главного меню (работа с текстом) и задайте высоту (...HEIGHT) и ширину (...WIDTH) букв. Теперь выберите функцию LEFT TO RIGHT (печать текста слева направо). Стрелка заменится курсором, размер которого зависит от высоты и ширины букв. Поместите курсор в то место экрана, откуда должен начинаться

текст, нажмите М и набирайте текст (рис. 2.8). Для редактирования можно использовать

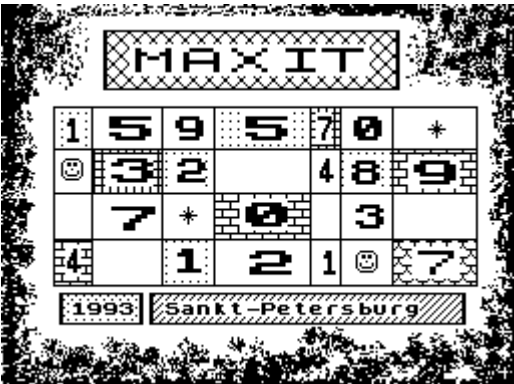

Рис. 2.8. Печать текстов в Art Studio.

курсорные клавиши и клавишу DELETE (Caps Shift и 0). Ввод надписи завершается нажатием клавиши Enter.

Для печати текста сверху вниз нужно выбрать в меню DOWNWARDS. О других способах вывода текста на экран можно узнать в Приложении 3.

С помощью графического редактора можно строить геометрические фигуры (функция SHAPES), редактировать мелкие детали изображений в увеличенных масштабах (функция MAGNIFY) и т, д. Некоторые из этих функций Art Studio мы рассмотрим в других главах.

Итак, вы нарисовали свою первую компьютерную картину, и теперь хорошо было бы записать се на магнитную ленту. Для этого в редакторе предусмотрен пункт главного меню FILE, с помощью которого можно не только записать картинку на магнитный носитель, но загрузить и подправить рисунок от другой игровой программы, проверить правильность записи и многое другое. Поскольку в данный момент нас интересует запись, то выберите функцию SAVE FILE (запись экранного файла). На экране появится запрос: Filename? (имя файла?). Теперь с клавиатуры нужно ввести имя, под которым будет записан экранный файл, например, SCREEN\$ Нажав клавишу Enter, вы увидите на экране знакомое сообщение: Start tape, then press any key (включите магнитофон на запись и нажмите любую клавишу). Начнется запись на ленту экранного файла длиной 6912 байт. Когда файл будет записан на экране вновь появится главное меню.

В заключение покажем, как можно использовать получившийся экранный файл на конкретном примере игровой программе МАКСИТ, представленной в Приложении 1. Запишите на ленту маленькую программу-загрузчик:

10 LOAD "SCREEN\$"CODE 16384

20 LOAD "MAXIT"

В этой программе строка 10 загружает в экранную область памяти компьютера (с адреса 16384) созданный вами файл. А после того, как картинка полностью появится на экране, строка 20 обеспечит загрузку бейсик-программы игры МАКСИТ.

# **3. ПОСТРОЕНИЕ ИГРОВОГО ПРОСТРАНСТВА**

Для того, чтобы написать хорошую игрушку, прежде всего нужно тщательно продумать сюжет, и только потом приступать к созданию спрайтов, необходимых для реализации ваших идей.

# **Из чего состоит игровое пространство**

На смену одним играм приходят другие, количество сюжетов безгранично - но, как и все на свете, компьютерные игры поддаются классификации.

Большое количество компьютерных игр создано по сюжетам приключенческих фильмов и книг: Robocop, Rambo, Empire, Batman, Death Star и т. д. В основу других положены распространенные «настольные» игры Chess, Poker, Draught. Компьютер позволяет смоделировать и логические игры типа Tetris, Petris, Sokoban, Bolder Dash и другие. Многие программы предлагают вам стать участником космических сражений (Elite, Star Raiders, R-Type, Star Fox), воздушных боев (MIG-29, Spitfire, F16, Flying Shark, River Raid) или выполнить рискованные задания (Into The Eagles Nest, Saboteur, Bruce Lee, Flying Dragons). Получили распространение игрыимитаторы спортивных состязаний Emlyn Huger Soccer, Basket Master.

B большинстве случаев игровое пространство может быть разбито на три существенно отличающихся друг от друга части. К первой отнесем все неподвижные элементы изображения, имитирующие небо, землю, воду, космическое пространство со звездами, и «мелкие» объекты здания, корабли, деревья, мосты и т. д. В дальнейшем все это для краткости будем называть пейзажем.

Вторую часть составляют подвижные элементы изображения, на которые вы не можете оказывать управляющих воздействий. Как правило, к этой группе относятся изображения ваших противников, например, силуэт танка в игре Tanx или автомобили в Wee Le Mans.

Наконец, к третьей части игрового пространства обычно относится одно изображение (или, реже, несколько), действиями которого вы можете управлять с помощью клавиатуры или джойстика. Так, в игре Капе это ковбой, преодолевающий различные препятствия и ведущий борьбу с многочисленными врагами. В игре Tetris падающие на дно стакана геометрические фигурки, отличающиеся друг от друга цветом и формой. Наконец, в игре Cabal и многих других управляемым элементом является перекрестье прицела.

Итак, представим себе, что выбрана тема игры, тщательно проработан сюжет (мысленно определены все элементы, их цвет, размер и траектория движения), четко сформулирована цель и намечены способы ее достижения. Можно приступать к программированию.

# **Создание графических объектов**

За исключением самых первых текстовых программ жанра Adventure, ни одна игра не обходится без множества подвижных графических объектов спрайтов, поэтому давайте сделаем еще один шаг вперед по пути создания хороших игровых программ научимся создавать такие объекты, а затем заставим их двигаться.

Каким образом получить изображение на экране? Во-первых, можно воспользоваться операторами PLOT и DRAW. Но при этом, как вы понимаете, программа выйдет достаточно громоздкой и «медлительной». Если не верите

введите и выполните программку, рисующую на экране ракету:

```
10 PLOT 120, 80: DRAW 3, -3
20 DRAW 0, -11: DRAW 4, -4
30 DRAW 0, -5: DRAW -4, 4
40 DRAW -6, 0: DRAW -4, -4
50 DRAW 0.5: DRAW 4:4
60 DRAW 0.11: DRAW 2.2
```
Нетрудно догадаться, что таким способом можно создавать только простейшие изображения, а для рисунков с обилием мелких деталей этот рецепт никуда не годится. Поэтому программисты обычно заранее заготавливают картинки, называемые спрайтами, а затем вводят их в память в виде блока данных (набора чисел). Нам остается выяснить, каким образом можно получить такой блок данных и как потом превратить его в изображение на экране.

Идея здесь довольно проста. Любое изображение на экране (спрайт) можно разбить на несколько маленьких спрайтиков. А любые символы (буквы, цифры) тоже, по сути, маленькие спрайтики, размером в одно знакоместо. И выводить их на экран проще простого - с помощью оператора PRINT. Значит, если нам удастся изменить некоторые символы таким образом, чтобы при выводе в совокупности они составили нужную картинку, то задачу можно будет считать решенной.

По счастью, разработчики ZX Spectrum предусмотрели возможность изменения набора символов. Проще всего изменить символы, специально предназначенные для этого. Они так и называются: символы, определяемые пользователем - User Defined Graphics (UDG). Они выводятся на экран в режиме курсора [G] при нажатии клавиш от A до U. Режим курсора [G] включается (и выключается) одновременным нажатием клавиш Caps Shift и 9.

Теперь перейдем к главному вопросу: как закодировать изображение? Вы знаете, что символы строго вписываются в знакоместа экрана с размерами 8х8 точек - пикселей. Начертим на листе в клетку поле 8х8 клеток и изобразим на нем какую-либо фигуру, например, «гномика» (рис. 3.1).

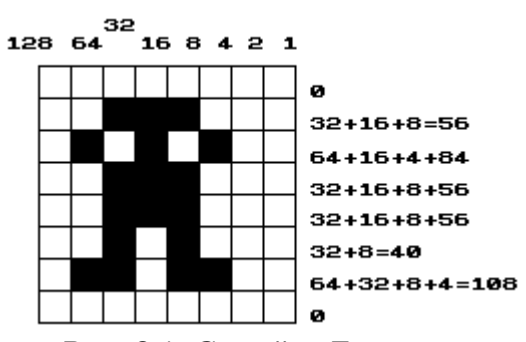

Рис. 3.1. Спрайт «Гномик».

Если заменить пустые клеточки нулями, а закрашенные - единицами, то мы получим последовательность чисел в двоичном представлении:

Для записи двоичных чисел в Бейсике используется ключевое слово BIN. Например,

PRINT BIN 10010110

или
### LET a=BIN 10010110: PRINT a

Наконец, нам остается занести полученный ряд чисел в память. Как это сделать? Наверное, для вас не будет новостью, что память компьютера представляет собой последовательность ячеек, предназначенных для хранения чисел. При этом каждая ячейка имеет свой адрес, только не дом и не улицу, а номер от 0 до 65535. Чтобы занести в память какое-то число, нужно выполнить оператор РОКЕ, после которого сначала указывается адрес ячейки, а затем, после запятой, само число. Помните только, что записывать в память можно не любые значения, а лишь целочисленные из диапазона от 0 до 255. Эти числа в дальнейшем мы будем называть байтами, а каждый отдельный разряд двоичного числа - битом. Таким образом, байт состоит из восьми битов.

По каким же адресам расположить числа, составляющие изображение нашего «гномика»? Узнать адреса размещения символов UDG позволяет функция USR, аргументом которой должен быть символ нужной клавиши. Например, PRINT USR "S" напечатает на экране адрес символа, определяемого пользователем, который соответствует клавише  $S^1$ .

Теперь расположим, начиная с этого адреса, коды изображения «гномика» и затем выведем его на экран:

```
10 POKE USR "S", BIN 00000000<br>20 POKE USR "S"+1, BIN 00111000
30 POKE USR "S"+2, BIN 01010100
40 POKE USR "S"+3, BIN 00111000
50 POKE USR "S"+4. BIN 00111000
60 POKE USB "S"+5 BIN 00101000
70 POKE USR "S"+6, BIN 01101100
80 POKE USR "S"+7, BIN 00000000
90 PRINT "S"
```
Конечно же, вовсе не обязательно записывать в программе длинные блоки данных из двоичных чисел. Лучше заранее привести их в к десятичному виду. Сделать это можно двумя способами: воспользовавшись ключевым словом BIN, либо подсчитать значения кодов вручную, просуммировав разряды числа. Например:

 $00111000$  =>  $05128 + 0564 + 1532 + 1516 + 158 + 054 + 052 + 051 = 56$ 

Теперь приведем пример программы, записывающей изображение нашего «гномика» в пользовательский символ, который соответствует клавише А.

```
10 FOR 1=0 TO 720 READ N: POKE USR "A"+I, N
30 NEXT I
40 DATA 0.56.84.56.56.40.108.0
```
10 - начало цикла, состоящего из восьми повторяющихся процедур (по числу запоминаемых байтов);

20 - функция USR "A" возвращает адрес символа UDG, соответствующего букве А, а оператор РОКЕ записывает в ячейку памяти с этим адресом значения переменной N, которые последовательно считываются оператором READ из списка данных, следующих за оператором DATA;

30 - конец цикла по переменной I;

40 - коды изображения «гномика», приведенные к десятичному виду.

После выполнения этой мини-программы в память компьютера будут введены коды «гномика». И если потребуется вывести на экран его изображение, например,

<span id="page-36-0"></span> $^1$  В дальнейшем в текстах программ клавиши, которые нужно нажимать в режиме курсора [G], будут выделены подчеркнутым жирным шрифтом, например: <u>А, В, С</u>ит. д.

в знакоместо с координатами (10, 15), достаточно набрать в программе дополнительную строку

50 PRINT AT 10, 15; "A"

причем клавишу А необходимо нажимать в режиме курсора [G].

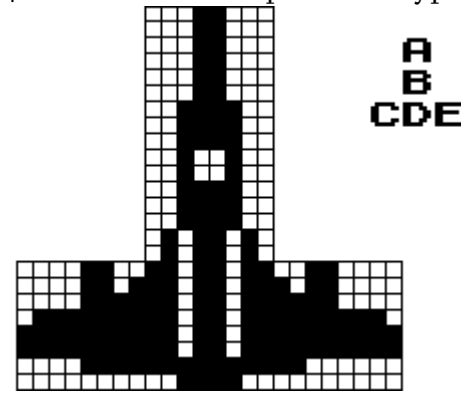

Рис. 3.2. Спрайт «Реактивный самолет».

Предположим теперь, что нам требуется закодировать, а затем вывести на экран более сложный рисунок, например, изображение реактивного самолета.

Рисунок состоит из пяти знакомест. Обозначим их буквами А, В, С, D и Е (рис. 3.2), а затем закодируем каждое способом, описанным в предыдущем примере.

Программа, осуществляющая запись изображения самолета в память, должна выглядеть примерно так:

Программа 7. Спрайт "реактивный самолет".

```
10 BORDER 1: PAPER 1: INK 6
20 CLS
30 FOR N=0 TO 39
40 READ S
50 POKE USR "A"+N, S
60 NEXT N
70 GO TO 300
100 DATA 24, 24, 24, 24, 24, 24, 60, 60: REM A
110 DATA 60, 36, 36, 60, 60, 60, 90, 90: REM B
120 DATA 12, 13, 15, 127, 255, 255, 15, 0: REM C
130 DATA 219, 219, 219, 219, 219, 219, 255, 60: REM D
140 DATA 48, 176, 240, 254, 255, 255, 240, 0: REM E
300 PRINT AT 10, 10; "A'
310 PRINT AT 11, 10; "B'
320 PRINT AT 12, 9; "CDE'
```
10 - установка атрибутов экрана;

20 - очистка экрана;

30 - начало цикла, в котором должно быть прочитано  $5x8 = 40$  кодов (с 0 по 39 включительно);

40 - в процессе работы цикла оператор READ считывает в переменную S поочередно все данные из списка DATA;

50 - в этой строке происходит следующее. Число, присвоенное переменной S, теперь переписывается в ячейку памяти компьютера, имеющую адрес USR "A" + N. При  $N = 0$  этот адрес составляет 65368. Так как в цикле по N величина USR "A" + N все время увеличивается на единицу, то требуемые коды будут последовательно записаны в ячейки памяти с адресами 65368, 65369, 65370, ...

60 - конец цикла Теперь можно либо вывести изображение самолета на экран (как сделано у нас), либо обратиться к другим частям программы;

70 - переход на строку 300, с которой начинается вывод на экран изображения самолета;

 $100...140$ здесь хранятся коды, соответствующие пяти знакоместам  $\sim 10^{-1}$ 

изображения самолета. Заметим, что мы могли бы записать все данные одним оператором DATA, но при этом пострадала бы «читабельность» программы;

300 вывод на экран в знакоместо с координатами (10, 10) фрагмента А реактивного самолета. (Еще раз напомним, что при наборе строки клавишу А следует нажимать в режиме курсора [G]);

310 вывод на экран фрагмента В;

320 вывод на экран фрагментов С, D и Е.

Итак, в нашем распоряжении появилась программа, которую можно использовать как фрагмент сложной компьютерной игры. Чтобы убедиться в этом, сделаем несколько заготовок с расчетом использовать их в будущем. Вначале создадим спрайт вертолета с вращающимся винтом (рис. 3.3). Здесь нам понадобятся две картинки, изображающие вертолет

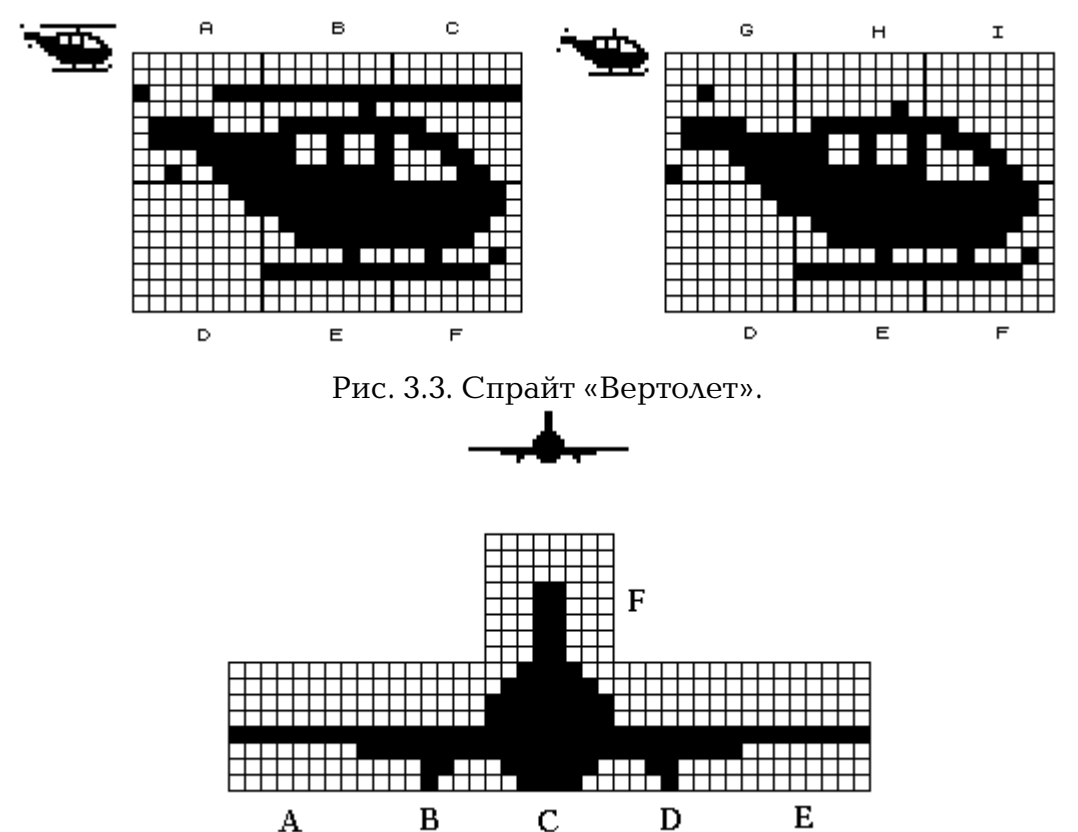

Рис. 3.4. Спрайт «Самолет».

с разным положением винта. Если быстро подменять одну другой на экране, то появится иллюзия движения - как в мультфильме.

Закодируем два этих изображения, заменив в предыдущей программе строки с оператором DATA на такие:

100 DATA 0,0,135,0,120,137,15,39: REM A 110 DATA 0,0,255,2,127,201,201,255: REM B 120 DATA 0,0,255,0,192,112,24,12: REM C 130 DATA 3,1,0,0,0,0,0,0: REM D 140 DATA 255,255,127,63,4,255,0,0: REM E 150 DATA 254,254,252,248,34,252,0,0: REM F 160 DATA 0,0,32,0,120,127,15,135: REM G 170 DATA 0,0,7,2,127,201,201,255: REM H 180 DATA 0,0,0,0,192,112,24,12: REM !

Кроме того, максимальное значение переменной N в строке 30 программы нужно исправить на 71. Теперь можно выводить спрайт на экран, придерживаясь следующей последовательности символов: ABC верхняя часть картинки, DEF нижняя часть, GHI верхняя часть, но с винтом, повернутым в другую сторону.

Нижняя часть вертолета не изменяется, поэтому во второй картинке используются те же символы DEF. Попытайтесь написать программку, рисующую вертолет с вращающимся винтом, самостоятельно. Если же у вас возникнут проблемы, загляните в главу 5 и посмотрите, как это сделано в программе ВЕРТОЛЕТ

Теперь нарисуем спрайт с изображением самолета (рис. 3.4), который в пятой главе мы заставим летать по всему экрану, участвуя в воздушном бою. Операторы DATA здесь будут такими:

- 100 DATA 0, 0, 0, 0, 255, 0, 0, 0: REM A
- 110 DATA 0, 0, 0, 0, 255, 255, 6, 4: REM B
- 120 DATA 60, 126, 255, 255, 255, 255, 126, 60: REM C
- 130 DATA 0, 0, 0, 0, 255, 255, 96, 32: REM D
- 140 DATA 0, 0, 0, 0, 255, 0, 0, 0: REM E
- 150 DATA 0, 0, 0, 24, 24, 24, 24, 24: REM F

Управляющая переменная N принимает максимальное значение 55. Для вывода спрайта на экран оператором PRINT сначала рисуются крылья и фюзеляж, изображаемые рядом символов UDG, соответствующих буквам A, B, C, D и E, а затем точно над С ставится символ F, хранящий изображение хвоста самолета.

Ниже приведен листинг еще одной небольшой программы, создающей на экране подвижные спрайты.

Программа 8. ПОДВИЖНЫЕ СПРАЙТЫ.

```
10 BORDER 1: PAPER 1: INK 6: CLS
20 FOR 1=0 TO 47
30 READ N: POKE USR "A"+I, N
40 NEXT I
55 DATA 0, 2, 3, 7, 15, 19, 83, 126
56 DATA 0, 64, 64, 224, 240, 200
57 DATA 202, 126, 127, 115, 120, 31
58 DATA 15, 4, 4, 28, 254, 206, 30
59 DATA 248, 240, 32, 56, 0, 127
60 DATA 127, 120, 27, 15, 4, 28, 0
61 DATA 254, 254, 30, 216, 240, 32
62 DATA 32,56
100 PLOT INK 4;60,71: DRAW INK 4;135,0
105 LET C=3110 PAUSE 50: IF INKEY$=" " THEN GO TO 200
120 PRINT AT 10, 14; "\underline{AB}"; AT 10, 18; INK C; "\Pi\Pi"<br>130 PRINT AT 11, 14; "<u>CD</u>"; AT 11, 18; INK C; "<u>AB</u>"
140 PRINT AT 12, 14; "NN"; AT 12, 18; INK C; "EF
150 PAUSE 50: IF INKEY$=" " THEN GO TO 200
160 PRINT AT 10.14: "NO": AT 10.18: INK C: "AB"
170 PRINT AT 11, 14; "AB"; AT 11, 18; INK C; "CD"
180 PRINT AT 12, 14; "EF"; AT 12, 18; INK C; "NOT"
190 GO TO 110
200 CLS
```
Поскольку все операторы этой программы рассматривались нами ранее, попытайтесь самостоятельно разобраться в том, как она работает. Заметим лишь, что нажатие любой клавиши приводит к ускорению движения фигурок. Это связано с прекращением действия оператора PAUSE. А если нажать клавишу Space, то экран очистится и программа завершит свою работу.

# Спрайт-генератор

Кодирование изображения спрайта вручную - хотя и полезная, но довольно утомительная работа. У тех, кому приходится создавать много спрайтов, возникает нельзя ли сам компьютер естественный вопрос: заставить заниматься кодированием, причем в удобной для пользователя форме? Эта мысль была

реализована в программе генератора спрайтов. Поскольку эта программа представляет самостоятельный интерес как пример сервисной программы, облегчающей программисту жизнь, то

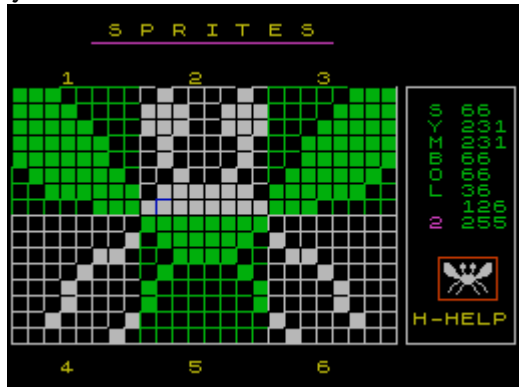

Рис. 3.5. Рабочее поле спрайт-генератора.

рассмотрим ее, как и все другие, подробно. Однако предупредим вас заранее, что в этой программе встречается ряд операторов и приемов, о которых еще не говорилось и речь о которых пойдет в следующих главах. Поэтому начать досконально разбираться с некоторыми ее фрагментами лучше после изучения пятой главы книги.

После ввода программы и ее пуска на экране появится рабочее поле (рис. 3.5), каждая клеточка которого соответствует пикселю изображения спрайта. Поле разделено на шесть квадратов размером 8x8 клеток. Каждый квадрат изображает одно знакоместо спрайта. По клеткам поля может перемешаться курсор, который выполняет роль пера. Об управлении программой можно узнать, нажав клавишу Н (HELP - подсказка). Курсор перемещается с помощью клавиш Q - вверх, A - вниз, O влево и Р вправо. Точки ставятся (или удаляются) нажатием клавиши М. После нажатия клавиши N справа от поля по вертикали расположатся 8 чисел, соответствующих кодам знакоместа, номер которого виден тут же под словом SYMBOL. Эти числа затем можно записать в оператор DATA и использовать в нужном месте игровой программы подобно тому, как мы делали это для спрайтов «гномика», вертолета, реактивного самолета и т. д. Когда очередное знакоместо будет закодировано, нажмите клавишу Enter и курсор переместится в следующий квадратзнакоместо. При необходимости, квадрат, в котором находится курсор (текущее знакоместо), можно очистить от изображения, нажав клавишу С.

Прежде, чем привести текст программы, необходимо сказать вот о чем. В ней не предусмотрена возможность остановки и выхода в Бейсик. Но если вы уже набрали и запустили программу, а записать ее на магнитофон или диск забыли, то не хватайтесь за голову и не тянитесь к кнопке сброса. Разработчики ZX Spectrum позаботились о возможности остановки любой программы на Бейсике, если только она специально не защищена. Одновременное нажатие клавиш Caps Shift и Space (Break) позволяет прервать работу программы в любой момент, не дожидаясь ее завершения. При этом на экране появится сообщение BREAK into program.

Теперь рассмотрим саму программу.

20 DIM g\$(6,8,8): DIM c(8): GO SUB 6000 30 LET a\$="SYMBOL**ПП**" 40 GO SUB 8000 50 BORDER 0: PAPER 0: INK 6: CLS 60 PRINT AT 0,6;"S P R I T E S" 70 INK 3 80 PLOT 40,165: DRAW 120,0 90 INK 4

Программа 9. СПРАЙТ-ГЕНЕРАТОР.

100 FOR n=1 TO 8 110 PRINT AT  $n+3, 0; q$(1, n);$ 120 PRINT INK 7; g\$(2, n); 130 PRINT INK 4; g\$(3, n) 140 NEXT n 150 INK 7 160 FOR n=1 TO 8 170 PRINT AT n+11, 0; g\$(4, n); 180 PRINT INK 4:g\$(5,n); 190 PRINT INK 7:q\$(6,n) 200 NFXT n 210 INK 7 220 PLOT 0.15: DRAW 63.0 230 PLOT 128, 15: DRAW 64, 0: DRAW 0, 128 240 PLOT 197, 15: DRAW 0, 128 250 DRAW 54, 0: DRAW 0, -128 260 DRAW -54,0 270 PLOT 64, 15: DRAW 63, 0 280 INK 2 290 PLOT 213, 37: DRAW 29, 0: DRAW 0, 21 300 DRAW -29.0: DRAW 0.-21 310 INK 6 320 PRINT AT 18, 25; "H-HELP" 330 FOR i=0 TO 1 340 FOR 1=0 TO 2 350 PRINT AT i\*18+3, j\*8+3; i\*3+j+1 360 NEXT i 370 NEXT i 400 REM -------------------410 LET x=1: LET y=1: LET s=1 420 LET  $px=-1$ : LET  $py=3$ 430 LET  $c=4$ : LET  $s1 = 1$ 450 REM -------------------460 GO SUB 2000 470 LET  $x1=x$ : LET  $y1=y$ 480 LET k\$=INKEY\$ 490 IF k\$="P" OR k\$="p" THEN LET x=x+1: GO TO 600 500 IF k\$="0" OR k\$="0" THEN LET x=x-1: GO TO 600 510 IF k\$="Q" OR k\$="q" THEN LET y=y-1: GO TO 600 520 IF k\$="A" OR k\$="a" THEN LET y=y+1: GO TO 600 530 IF (k\$="M" OR k\$="m") AND g\$(s, y, x)="A" THEN LET g\$(s, y, x)="B": PRINT AT py+y, px+1; INK c; g\$(s, y): GO SUB 7310: GO TO 600 540 IF (k\$="M" OR k\$="m") AND g\$(s,y,x)="<u>B</u>" THEN LET g\$(s,y,x)="<u>A</u>": PRINT AT py+y, px+1; INK c; g\$(s, y): GO SUB 7310: GO TO 600 550 IF CODE k\$=13 THEN GO SUB 7210: LET s1=s1+1: IF s1=7 THEN LET s1=1 560 IF k\$="N" OR k\$="n" THEN GO SUB 2000: GO TO 600 570 IF k\$="C" OR k\$="c" THEN GO SUB 7200: GO TO 3000 580 IF k\$="H" OR k\$="h" THEN GO SUB 5000: GO TO 50 590 GO TO 620 600 REM ----------610 GO SUB 7110 620 IF x>8 OR x<1 OR y>8 OR y<1 THEN LET x=x1: LET y=y1 630 PRINT AT y+py, x+px; OVER 1; INK 8; PAPER 1; "" 640 IF k\$<>"" THEN PRINT AT v1+pv.x1+px; OVER 1; INK 8; PAPER 0;" " 650 LET s=s1 660 GO SUB 1010: GO TO 470 1000 REM -----------1010 IF s=1 THEN LET c=4: LET px=-1: LET py=3: RETURN 1020 IF s=2 THEN LET c=7: LET px=7: LET py=3: RETURN 1030 IF s=3 THEN LET c=4: LET px=15: LET py=3: RETURN

1040 IF s=4 THEN LET c=7: LET px=1: LET py=11: RETURN 1050 IF s=5 THEN LET c=4: LET px=7: LET py=11: RETURN 1060 IF s=6 THEN LET px=15: LET py=11: LET c=7 1070 RETURN 2000 REM ---- CODE ----2010 GO SUB 7000 2020 FOR n=1 TO 8 2030 LET o=0 2040 LET ad=(USR CHR\$ (66+s))+(n1) 2050 FOR m=1 TO 8 2060 IF  $g$(s, n, m) = "B"$  THEN LET  $o = o + c(m)$ 2070 NEXT m 2080 POKE ad,0 2090 INK 4 2100 PRINT AT n+4,26;a\$(n);"**ПППП**" 2110 PRINT AT n+4,28;o 2120 NEXT n 2130 INK 7 2140 PRINT AT 15,27;"CDE" 2150 PRINT AT 16,27;"FGH" 2160 INK 3 2170 PRINT AT 12,26;s 2180 RETURN  $3000$  REM  $---$  CLEAR  $---$ 3010 LET b=1 3020 PRINT #0;AT 1,2; INK 2; BRIGHT b;"CLEAR SYMBOL ";s;"?(Y/N)" 3030 IF INKEY\$="N" OR INKEY\$="n" THEN BEEP .01,20: GO SUB 3200: GO TO 600 3040 IF INKEY\$="Y" OR INKEY\$="y" THEN BEEP .01,0: GO SUB 3200: GO TO 3100 3050 LET b=NOT b 3060 GO TO 3020 3100 FOR m=1 TO 8 3110 LET g\$(s,m)="AAAAAAAA" 3120 PRINT AT m+py,1+px; INK c;g\$(s,m) 3130 NEXT m 3140 GO SUB 1000 3150 GO SUB 2000 3160 GO TO 600 3200 PRINT #0;AT 1,2;"**ППППППППППППППППППППП**": REM 21 Space 3210 RETURN 5000 REM ---- HELP ----5010 LET C=0 5020 BORDER 1: PAPER 1: INK 6 5030 INK 5: CLS 5040 PLOT 0,0: DRAW 0,175 5050 DRAW 255.0: DRAW 0.-175 5060 DRAW 255,0 5070 INK 7 5080 PRINT AT 8,2;"P RIGHT";TAB 14;"C CLEAR SYMBOL" 5090 PRINT AT 10,2;"0 LEFT";TAB 14;"N CODE SYMBOL" 5100 PRINT AT 12, 2; "Q - UP"; TAB 14; "ENTER - SYMBOL+1" 5110 PRINT AT 14, 2; "A - DOWN"; TAB 14; "M - SET/RESET" 5120 PRINT AT 20,4; INK 6;"Press any key to continue" 5130 PRINT AT 2,12; INK C;"H E L P" 5140 LET C=C+1: IF C=8 THEN LET C=0 5150 IF INKEY\$="" THEN GO TO 5130 5160 BEEP .002,15 5170 RETURN 6000 REM ---- DATA 1 ----6010 FOR n=1 TO 8 6020 LET  $c(n)=2^(8-n)$ 

6030 NEXT n 6040 RETURN 7000 REM ---- BEEP 1 ----7010 BEEP .0004,30 7020 BEEP .0004,40 7030 BEEP .0004.50 7040 RETURN 7100 REM ---- BEEP 2 ----7110 BEEP .0003,50 7120 BEEP .0003.30 7130 RETURN 7200 REM ---- BEEP 3 ----7210 BEEP .005, 15 7220 BEEP .004.10 7230 RETURN 7300 REM ---- BEEP 4 ----7310 BEEP .003,25 7320 RETURN 8000 REM ---- GRAPHICS ----8010 FOR n=0 TO 15 8020 READ S 8030 POKE USR "A"+n.s 8040 NEXT n 8050 FOR n=0 TO 48 8060 POKE USR "C"+n, 0 8070 NEXT n 8080 FOR i=1 TO 6 8090 FOR n=1 TO 8 8100 LET  $g$(i, n) = "AAAAAA'A"$ 8110 NEXT n 8120 NEXT i 8130 RETURN 9000 DATA 255, 128, 128, 128, 128, 128, 128, 128 9010 DATA 0, 127, 127, 127, 127, 127, 127, 127

20 - массив  $q\$  $(6,8,8)$  описывает 6 знакомест спрайта площадью 8x8 точек, а с $(8)$ содержит значения отдельных битов для кодировки изображения;

40 - обращение к подпрограмме, формирующей в определяемых пользователем соответствующих клавишам А графические символах,  $\, {\bf N}$ **B.** элементы, изображающие выключенные (А) и включенные (В) пиксели:

50 - установка атрибутов экрана;

60...80 - вывод на экран названия программы и его подчеркивание;

90...140 - печать трех увеличенных знакомест спрайта, расположенных в верхней части поля;

150...200 - печать трех знакомест нижней части спрайта;

210...270 - дорисовывание нижней и боковой частей рабочего поля, а также рамки справа от него;

280...300 - вычерчивание рамки красного цвета, в которой после кодировки будет размещаться изображение полученного спрайта целиком и в реальном масштабе:

320 - печать надписи, подсказывающей, что для получения страницы помощи нужно нажать клавишу Н;

330...370 - вывод на экран номеров фрагмента спрайта;

410...430 - установка начальных значений переменных: х, у - текущие координаты курсора внутри любого фрагмента (знакоместа спрайта); s - номер фрагмента; рх, ру - приращения координат х и у. изменяющиеся в зависимости от номера выбранного фрагмента; с -цвет фрагмента;

460 обращение к подпрограмме, которая выводит в рамке справа от рабочего поля коды и, кроме того, рисует спрайт в реальном масштабе;

470 запоминание «старых» координат;

480...520 стандартная схема управления курсором с помощью клавиш. С такой схемой мы еще встретимся и подробно ее обсудим в пятой главе;

530, 540 эти строки управляют включением и выключением пикселя, на который указывает курсор. Если при нажатии клавиши М пиксель выключен, то он включится, и наоборот. Оператор AND в этих строках означает, что операторы, следующие за THEN, будут выполняться только в том случае, если истинно И то, И другое условие (and по-английски значит «и»);

550 при нажатии клавиши Enter происходит перемещение курсора в следующее знакоместо спрайта;

560 кодировка текущего знакоместа (того, где стоит курсор);

570 очистка текущего знакоместа;

580 вызов подсказки;

620 проверка на предмет выхода курсора за пределы знакоместа;

630 вывод на экран курсора синего цвета;

640 удаление курсора на старом месте, но только в том случае, если была нажата какая-либо клавиша;

1000...1060 в зависимости от номера текущего знакоместа определяется цвет и величины приращений координат курсора;

2000 начало подпрограммы кодировки текущего знакоместа спрайта, печати полученных кодов и вывода изображения спрайта в реальном масштабе;

2020 начало цикла кодирования 8 байт текущего знакоместа;

2030 в переменной о будет подсчитываться значение каждого байта;

2040 расчет адреса в области UDG, куда будет записываться полученный байт. Попробуем разобраться со сложным выражением после знака равенства. В переменной cod хранится так называемый ASCII-код символа, соответствующего номеру знакоместа (s).

Для начала выясним, что же такое ASCII-код. Возможно, вы уже задавались вопросом, каким образом компьютер обрабатывает символьные значения, ведь микропроцессор может работать только с числами и не знает, что такое буквы. Поэтому всем символам (и даже ключевым словам Бейсика) соответствуют специальные числа ASCIIкоды. Например, буква В кодируется числом 66, которое и используется в нашей программе. Так как переменная s принимает значения от 1 до 6, то переменная  $\cot = 66 + s$  будет равна 67...72, что соответствует кодам букв С, D, Е, F, G и Н. Функция CHR\$ превращает код обратно в символ. Дальше все просто: функция USR возвращает адрес соответствующего символа UDG, к которому прибавляется номер кодируемого байта и полученный адрес записывается в переменную ad.

Теперь давайте вернемся немного назад и еще раз посмотрим на строку 550, Код символа перевода строки и клавиши Enter равен 13. Вы можете проверить это, введя строку

PAUSE 0: PRINT CODE INKEY\$

и нажав клавишу Enter. Функция CODE обратная по отношению к CHR\$ и возвращает код символа (в данном случае символа нажатой клавиши). Таким образом, условие CODE k\$=13 в строке 550 выполняется при нажатии клавиши Enter;

2050 начало цикла подсчета значения байта, которое определяется состоянием 8 битов;

2060 - если бит установлен (графический символ В изображает включенный бит), то переменная о увеличивается на значение соответствующего бита;

2070 - конец цикла кодирования одного байта;

2080 - полученный байт заносится в область UDG по ранее рассчитанному адресу ad;

2100 - печать слова SYMBOL по вертикали и стирание ранее напечатанных КОДОВ;

2110 - печать новых значений кодов;

2120 - конец цикла кодирования байтов;

2130...2150 - вывод изображения спрайта в реальном масштабе;

2170 - печать номера кодируемого знакоместа;

2180 - выход из подпрограммы;

3000...3140 - очистка того знакоместа спрайта, в котором находится курсор. Не будем описывать эти строки подробно. Объясним лишь смысл функции NOT в строке 3050. Эта функция возвращает одно из двух возможных значений: 1, если аргумент равен нулю, и 0, если аргумент ненулевой Таким образом, короткая запись LET b = NOT b заменяет целых две строки. IF b = 0 THEN LET b = 1 и IF b < > 0 THEN LET  $b = 0$ ,

Далее идут подпрограммы, смысл строк которых вам уже должен быть понятен без лишних подсказок:

5000...5170 - печать странички помощи HELP;

6000...6040 - заполнение массива с(8), определяющего значения отдельных битов, которые равны степеням числа 2:  $2^{\circ} = 1$ ,  $2^{\circ} = 2$ , ...,  $2^{\circ} = 128$ . Этот массив включен в программу для ускорения кодирования изображения;

7000...7320 - четыре подпрограммы звукового оформления;

8000...9010 - подпрограмма кодирования используемых в программе образов включенного и выключенного пикселей увеличенного в 8 раз изображения спрайта, а также очистка шести символов UDG для записи в них готового спрайта.

# Русификация программ

Взгляните еще раз на последнюю программу - разве вам не хочется, чтобы страничка помощи (HELP) была написана на русском языке? И хотя ваш любимый Ѕрессу, скорее всего, не знает русских букв, научить его не так уж сложно.

Прежде всего обратите внимание на заглавные буквы английского алфавита. Многие из них совпадают по начертанию с русскими: А, В, Е, К, М, Н, О, Р, С, Т, Х. Русскую букву 3 можно заменить цифрой «три»

Остальные буквы можно создать точно так же, как мы до этого рисовали «гномика», то есть поместив русский шрифт в область определяемых пользователем символов (UDG). Таких символов потребуется 20, а именно: Б, Г, Д, Ж, И, Л, П, У, Ф, Ц, Ч, Ш, Щ, Ъ, Ы, Ь, Э, Ю, Я, И Программа, которая формирует эти недостающие буквы, выглядит так:

Программа 10. РУССКИЙ АЛФАВИТ.

```
9905 BORDER 0: PAPER 0: INK 5: CLS
9910 FOR N=1 TO 20
9920 READ A$
9930 FOR M=0 TO 7
9940 READ S
9950 POKE USR A$+M.S
9960 NEXT M
9970 NEXT N
9975 DATA "B", 0, 124, 64, 124, 66, 66, 124, 0
9976 DATA "G", 0, 126, 64, 64, 64, 64, 64, 0
```
9977 DATA "D", 0, 28, 36, 36, 36, 36, 126, 66 9978 DATA "J", 0, 73, 73, 62, 73, 73, 73, 0 9979 DATA "I", 0, 66, 70, 74, 82, 98, 66, 0 9980 DATA "L", 0, 30, 34, 34, 34, 34, 98, 0 9981 DATA "P", 0, 126, 66, 66, 66, 66, 66, 0 9982 DATA "0", 0, 66, 66, 36, 24, 16, 96, 0 9983 DATA "C", 0, 68, 68, 68, 68, 68, 126, 2 9984 DATA "H", 0, 66, 66, 66, 62, 2, 2, 0 9985 DATA "N", 0, 65, 73, 73, 73, 73, 127, 0 9986 DATA "M", 0, 65, 73, 73, 73, 73, 127, 1 9987 DATA "E", 0, 60, 66, 30, 2, 66, 60, 0 9988 DATA "U", 0, 76, 82, 114, 82, 82, 76, 0 9989 DATA "A", 0, 62, 66, 66, 62, 34, 66, 0<br>9990 DATA "S", 24, 66, 70, 74, 82, 98, 66, 0 9991 DATA "R", 0, 64, 64, 124, 66, 66, 124, 0 9992 DATA "T", 0, 192, 64, 124, 66, 66, 124, 0 9993 DATA "F", 0, 62, 73, 73, 73, 62, 8, 0 9994 DATA "Q", 0, 66, 66, 114, 74, 74, 114, 0

После выполнения программы вместо латинских букв, если вводить их в режиме курсора [G], мы увидим на экране следующие русские буквы:

B, G, D, J, I, L, P, O, F, C, H, N, M, T, Q, R, E, U, A, S

Б, Г, Д, Ж, И, Л, П, У, Ф, Ц, Ч, Ш, Щ, Ъ, Ы, Ь, Э, Ю, Я, Й

Если к предложенной программе добавить оператор 9995 RETURN, то ее можно будет использовать как подпрограмму. А теперь несколько слов о самой программе.

9910 - внешний цикл, в котором переменная N изменяется в пределах от 1 до 20 по количеству вводимых букв.

9920 - ввод строковой переменной из оператора DATA. Во всех таких операторах на первом месте стоят латинские буквы, которые и будут в графическом режиме определять соответствующие русские буквы;

9930 - внутренний цикл, в котором осуществляется ввод кодов выбранной в предыдущем цикле буквы;

9940 - присваивание переменной S числа из списка DATA;

9950 - ввод кода в память компьютера по адресу USR  $AS + M$ ;

9960, 9970 - операторы завершения циклов;

9975...9994 - блок данных, содержащий латинские буквы для обозначения символов UDG, и соответствующие коды для русских букв. Число операторов DATA равно количеству новых символов.

Приведенную программу не обязательно загружать и выполнять всякий раз, когда вам требуется русский шрифт. Достаточно сделать это один раз и записать сформированную область UDG-символов на магнитную ленту оператором

SAVE "RUS"CODE USR "A", 168

Если теперь вставить в любую программу оператор LOAD "RUS" CODE - то после загрузки этого короткого блока можно смело писать по-русски в соответствии с приведенной выше таблицей.

Но при такой русификации область UDG окажется занятой полностью и места для размещения спрайтов в ней уже не останется. Поэтому лучше воспользоваться графическим редактором Art Studio, с помощью которого можно изменять символы основного набора, оставляя UDG для прочих нужд.

Правда, работа с Art Studio, как вы уже заметили, требует определенных навыков. Если этих навыков у вас еще недостаточно, можете воспользоваться приведенной ниже программой, которая решает задачу по переводу всех символов стандартного (латинского) набора ZX Spectrum в совершенно новый - русский набор. При этом появляются как строчные, так и прописные буквы, а также сохраняются знаки препинания и дополнительные символы - всего 96. Эта

программа не затрагивает область UDG, которую можно использовать для создания спрайтов уже хорошо знакомыми вам способами одновременно с русским шрифтом.

После загрузки программы перед вами появится краткая инструкция по ее использованию. Так, для перехода к новому набору символов (символы русского алфавита) следует включить в программу оператор РОКЕ 23607,250 - а для возврата к стандартному (латинскому) набору РОКЕ 23607,60 В инструкции дана также таблица соответствия русских и латинских букв и знаков.

Вот эта программа:

Программа 11. НОВЫЕ СИМВОЛЫ.

10 BORDER 0: PAPER 0: INK 5: CLEAR 64255 20 POKE 23607,60 30 PRINT AT 10, 10; "PLEASE WAIT" 40 LET s=0 50 FOR n=64256 TO 65023 60 READ a: LET s=s+a 70 POKE n. a 80 NEXT n 90 IF s<>64289 THEN PRINT AT 10, 10; "ERROR IN DATA": STOP 100 RFM -110 POKE 23607, 250 120 CLS 130 PRINT AT 1.6: INK 6: "Новый набор символов" 140 LET  $7\$ ="------------------' 150 PRINT AT 2.0:z\$ 160 PRINT AT 5,0; "РОКЕ 23607, 250"; INK 4; "-Включение русских букв""; INK 5; "РОКЕ 23607, 60"'; INK 4; "-Включение латинских букв" 170 PRINT AT 12, 6; INK 3; "Таблица соответствий: " 180 POKE 23607.60 190 LET а\$="абвгдежзиклмнопрстуфхцчшшъыьэюя" 200 PRINT INK 5:a\$ 210 POKE 23607, 250 220 PRINT INK 1:2\$ 230 PRINT INK 4:a\$ 240 POKE 23607,60 250 LET а\$="АБВГДЕЖЗИКЛМНОПРСТУФХЦЧШЦЬЫЬЭЮЯ" 260 PRINT INK 5:a\$ 270 POKE 23607, 250 280 PRINT INK 1; z\$ 290 PRINT INK 4:a\$ 300 RFM -310 POKE 23607.60 320 SAVE "RUS"CODE 64256, 768 900 RFM -1000 DATA 0.0.0.0.0.0.0.0: REM Space 1010 DATA 0.24.24.24.24.0.24.0: REM ! 1020 DATA 0, 108, 108, 0, 0, 0, 0, 0: REM " 1030 DATA 36, 36, 255, 36, 36, 255, 36, 36: REM # 1040 DATA 24, 62, 88, 60, 26, 124, 24, 0: REM \$ 1050 DATA 96, 102, 12, 24, 48, 102, 70, 0: REM % 1060 DATA 56, 108, 56, 58, 110, 124, 54, 0: REM & 1070 DATA 0, 12, 24, 48, 0, 0, 0, 0: REM 1080 DATA 12, 24, 48, 32, 32, 48, 24, 12: REM ( 1090 DATA 48, 24, 12, 4, 4, 12, 24, 48: REM ) 1100 DATA 0, 102, 60, 255, 60, 102, 0, 0: REM \* 1110 DATA 0, 24, 24, 126, 126, 24, 24, 0: REM + 1120 DATA 0, 0, 0, 0, 0, 24, 24, 48: REM 1130 DATA 0,0,0,126,126,0,0,0: REM -

1140 DATA 0,0,0,0,0,24,24,0: REM . 1150 DATA 2,6,12,24,48,96,64,0: REM / 1160 DATA 124,198,206,214,230,198,124,0: REM 0 1170 DATA 24,56,24,24,24,24,126,0: REM 1 1180 DATA 60,102,6,60,96,102,126,0: REM 2 1190 DATA 60,102,6,28,6,102,60,0: REM 3 1200 DATA 28,60,108,204,254,12,30,0: REM 4 1210 DATA 126,98,96,124,6,102,60,0: REM 5 1220 DATA 60,102,96,124,102,102,60,0: REM 6 1230 DATA 126,102,6,12,24,24,24,0: REM 7 1240 DATA 60,102,102,60,102,102,60,0: REM 8 1250 DATA 60,102,102,62,6,102,60,0: REM 9 1260 DATA 0,24,24,0,24,24,0,0: REM : 1270 DATA 0,24,24,0,24,24,48,0: REM ; 1280 DATA 12,24,48,96,48,24,12,0: REM < 1290 DATA 0,126,126,0,126,126,0,0: REM = 1300 DATA 48,24,12,6,12,24,48,0: REM > 1310 DATA 60,102,102,12,24,0,24,0: REM ? 1320 DATA 204,214,214,246,214,214,204,0: REM @ 1330 DATA 30,54,102,102,126,102,102,0: REM A 1340 DATA 254,96,124,102,102,102,252,0: REM B 1350 DATA 204,204,204,204,204,206,254,6: REM C 1360 DATA 28,44,108,108,108,108,254,0: REM D 1370 DATA 254,98,104,120,104,98,254,0: REM E 1380 DATA 124,214,214,214,124,16,56,0: REM F 1390 DATA 254,102,96,96,96,96,240,0: REM G 1400 DATA 198,108,56,56,108,198,198,0: REM H 1410 DATA 198,198,206,222,246,230,198,0: REM I 1420 DATA 118,182,206,222,246,230,198,0: REM J 1430 DATA 230,102,108,120,108,102,230,0: REM K 1440 DATA 30,54,102,102,102,102,102,0: REM L 1450 DATA 198,238,254,214,198,198,198,0: REM M 1460 DATA 102,102,102,126,102,102,102,0: REM N 1470 DATA 124,198,198,198,198,198,124,0: REM 0 1480 DATA 126,102,102,102,102,102,102,0: REM P 1490 DATA 126,198,198,126,54,102,198,0: REM Q 1500 DATA 252,102,102,102,124,96,240,0: REM R 1510 DATA 60,102,192,192,192,102,60,0: REM S 1520 DATA 126,90,24,24,24,24,60,0: REM T 1530 DATA 102,102,102,62,6,102,60,0: REM U 1540 DATA 214,214,214,120,214,214,214,0: REM V 1550 DATA 248,108,108,124,102,102,252,0: REM W 1560 DATA 120,48,60,54,54,54,124,0: REM X 1570 DATA 198,198,246,218,218,218,246,0: REM Y 1580 DATA 60,102,6,28,6,102,60,0: REM Z 1590 DATA 198,214,214,214,214,214,254,0: REM [ 1600 DATA 60,102,6,30,6,102,60,0: REM \ 1610 DATA 198,214,214,214,214,214,254,6: REM ] 1620 DATA 102,102,102,102,62,6,6,0: REM 1630 DATA 0,0,240,60,54,54,60,0: REM Z 1640 DATA 0,0,204,214,246,214,204,0: REM 1650 DATA 0,0,62,102,102,102,58,0: REM a 1660 DATA 0,0,126,96,124,102,124,0: REM b 1670 DATA 0,0,204,204,204,206,254,6: REM с 1680 DATA 124,6,62,102,102,102,60,0: REM d 1690 DATA 0,0,60,102,124,96,62,0: REM e 1700 DATA 0,16,124,214,214,124,16,0: REM f 1710 DATA 0,0,126,102,96,96,96,0: REM g 1720 DATA 0,0,198,108,56,108,198,0: REM h 1730 DATA 0,0,102,102,110,118,102,0: REM i

1740 DATA 24, 24, 102, 102, 110, 118, 102, 0: REM i 1750 DATA 0.0.230.108.120.108.230.0: REM k 1760 DATA 0, 0, 30, 54, 102, 102, 102, 0: REM 1 1770 DATA 0, 0, 198, 238, 254, 214, 198, 0: REM m 1780 DATA 0, 0, 102, 102, 126, 102, 102, 0: REM n 1790 DATA 0, 0, 60, 102, 102, 102, 60, 0: REM o 1800 DATA 0, 0, 126, 102, 102, 102, 102, 0: REM p 1810 DATA 0, 0, 62, 102, 126, 54, 102, 0: REM q 1820 DATA 0, 0, 252, 102, 102, 124, 96, 240: REM r 1830 DATA 0.0.60.102.96.102.60.0: REM s 1840 DATA 0.0.126.24.24.24.24.0: REM t 1850 DATA 0, 0, 102, 102, 62, 6, 60, 0: REM u 1860 DATA 0.0.214.214.124.214.214.0: REM v 1870 DATA 112, 88, 112, 124, 102, 102, 60, 0: REM w 1880 DATA 0, 0, 96, 120, 108, 108, 120, 0: REM x 1890 DATA 0, 0, 198, 246, 218, 218, 246, 0: REM y 1900 DATA 0,0,60,102,28,102,60,0: REM z 1910 DATA 0, 0, 198, 214, 214, 214, 254, 0: REM { 1920 DATA 0,0,60,6,30,6,60,0: REM I 1930 DATA 0, 0, 198, 214, 214, 214, 254, 6: REM Y 1940 DATA 0, 0, 102, 102, 102, 62, 6, 0: REM 7 1950 DATA 126, 227, 221, 209, 209, 221, 227, 126: REM ©

10 - подготовительные операции;

20 - объявление текущим стандартного набора символов на случай повторного запуска программы. При этом текст следующей строки будет выводиться поанглийски;

30 - вывод на экран надписи PLEASE WAIT (пожалуйста, подождите), так как чтение кодов новых символов из операторов DATA занимает некоторое время;

40 - установка переменной s (счетчика контрольной суммы) в начальное состояние:

50...80 - цикл, в результате выполнения которого оператор READ из списка DATA считывает коды, которые затем оператором POKE записываются в ячейки памяти, начиная с адреса 64256 и по адрес 65023. Одновременно происходит суммирование всех кодов в переменной s;

90 - если сумма всех прочитанных кодов (контрольная сумма) не равна 64289, то счет останавливается, так как несовпадение контрольной суммы с числом 64289 указывает на ошибку в списке DATA. В этом случае необходимо тщательно проверить, что же вы ввели в компьютер на самом деле;

110 - включение режима новых символов;

120...290 - вывод на экран инструкции по применению этой программы;

310 - восстановление стандартного символьного набора;

320 - запись кодов русского шрифта на ленту. Если вы работаете с дисководом, то строка 320 должна выглядеть так:

320 RANDOMIZE USR 15619: REM: SAVE "RUS"CODE 64256, 768

## Изготовление спрайтов с помощью Art Studio

Мы познакомились с графическим редактором Art Studio, когда делали картинку-заставку, а теперь попробуем использовать его для создания спрайтов со сложным рисунком. При этом можно применять уже знакомые средства: рисование кистью, пером или распылителем, закрашивание замкнутых областей спрайтов всевозможными фактурами, и все это - с помощью богатой палитры цветов. Но в редакторе есть и еще несколько режимов, о которых мы раньше не говорили, а ведь они дают прекрасные результаты при создании спрайтов.

Изучив новые возможности редактора, мы вначале познакомим вас с наиболее

простым способом кодировки изображения, который назовем методом «окон», а затем расскажем о другом способе, более сложном, но позволяющем более экономно расходовать память.

### **Редактирование увеличенного изображения**

Если вы уже пробовали создавать спрайты в генераторе спрайтов, то могли заметить, насколько проще переносить изображение с бумаги на экран и насколько точнее получается рисунок при использовании увеличенного масштаба. Редактор Art Studio также позволяет работать с увеличенным изображением, о чем, в основном, и пойдет разговор в этом разделе.

Загрузите Art Studio в компьютер и после появления главного меню установите стрелку на опцию MAGNIFY (редактирование увеличенного изображения). Art Studio дает возможность при тонком редактировании пользоваться одним из трех масштабов. Вы можете увеличить изображение в два, в четыре или в восемь раз. После нажатия клавиши М и появления списка функций выберите, например, MAGNIFYx8 редактирование деталей изображения с увеличением в 8 раз). В результате этого курсорстрелка заменится «увеличительным стеклом». Переместите его в нужное место и снова нажмите М весь экран покроется сеткой, в которой каждая клеточка соответствует одному пикселю. Слева и сверху от рабочего поля будут находиться датчики положения увеличенного фрагмента по отношению к полному экрану (светлые прямоугольники); по краям этих датчиков изображения стрелок, позволяющих передвигать лупу по экрану, не возвращаясь в основное меню. Пиктограмма с двумя прямоугольниками (слева вверху) дает возможность переместить лупу в верхний левый угол экрана.

Над рабочим полем появится новое меню, в котором вы можете, не выходя из режима, изменить масштаб увеличения (х2, х4 и х8), выбрать один из трех способов редактирования (SET ставить точки,

RESET стирать точки и TOGGLE инвертировать точки). Опция ATTRS. полностью повторяет одноименный пункт в главном меню, а для выхода из режима увеличения используется слово MENU в правом верхнем углу экрана.

Чтобы получить первые навыки работы с лупой, изобразите в средней части экрана прямоугольник. Лучше всего начинать рисовать, установив режим TOGGLE (если он еще не установлен). Тогда вы сможете не только закрашивать «пустые» точки, но и стирать лишние или неверно поставленные. Техника рисования такая же, как и при использовании пера: нажмите клавишу М и, не отпуская се, переместите перекрестье курсора в другую точку. Перемещаясь, курсор будет оставлять за собой след. После того как прямоугольник будет готов, установите стрелку на слово Menu в правом верхнем углу экрана и нажмите М. Перед вами снова появится весь экран, и на нем - маленький черный прямоугольник, тот самый, который вы только что изобразили.

Проделайте еще один опыт, но уже с цветовой палитрой. Опять войдите в режим восьмикратного увеличения, и теперь в функции ATTRS. меню подберите для INK желтый цвет, а для PAPER красный. Попутно можете изменить и цвет бордюра. В любой части экрана нарисуйте новый прямоугольник, и вы увидите интересную картину: как только в клетке будет поставлена желтая точка, вокруг нее сразу же будет возникать фон красного цвета. Доведите прямоугольник до конца и вернитесь в главное меню. Теперь на экране появится желтый прямоугольник в окружении красного фона. Попробуйте еще несколько комбинаций для INK и PAPER, после чего можно очистить экран. Для этого в пункте ATTRS. восстановите стандартные атрибуты (строчка STANDARD), а затем выберите пункт MISC. главного меню и выполните функцию CLEAR SCREEN

экран очистится для новых упражнений.

Дадим еще несколько полезных советов перед тем, как вы начнете создание полноценного спрайта для своей игры. Работать будет намного удобнее, если на экране дополнительно выделить клетки размером 8x8 пикселей, то есть разбить поле экрана на знакоместа. С этой целью в главном меню необходимо выбрать пункт MISC. и установить режим BRIGHT GRID 1. Весь экран превратится в «шахматную доску», клетки которой отличаются друг от друга яркостью. Теперь снова можно переходить в режим MAGNIFY и создавать самые лучшие в мире спрайты.

Нарисуйте в увеличенном масштабе несколько самолетиков разных типов, ракету, танк, попробуйте свои силы в изображении взрыва. Как только очередной спрайт будет закончен, выбирайте пункт MENU, и сразу станет видно, как выглядит ваше детище в реальном масштабе. Может оказаться, что вы замахнулись на такую картинку, увеличенное изображение которой не помещается в окне. Не отчаивайтесь, вспомните о стрелках, которые дают возможность прокручивать экран во всех четырех направлениях. Когда же перемещение не помогает, помните, что в крайнем случае всегда можно изменить масштаб увеличения.

Если у вас стало рябить в глазах от мелкой сетки, то от нее легко избавиться. Для этого в опции MAGNIFY установите стрелку на позицию GRID и нажмите М. «Галочка» справа от слова GRID заменится крестиком, что говорит об удалении сетки в режиме «увеличительного стекла». Если нажать М еще раз «галочка» и сетка вернутся на свое место. Чтобы убрать с экрана «шахматную доску», необходимо в пункте MISC. главного меню выбрать функцию REMOVE GRID.

И последнее. Рисовать спрайты обычно удобнее в черно-белом изображении. Если нужно их потом раскрасить, можно поступить следующим образом. Выберите режим редактирования TOGGLE, а затем подберите в пункте ATTRS. подходящие цвета и переместите курсор на то знакоместо, которое нужно раскрасить («шахматную» сетку при этом лучше установить). Теперь дважды нажмите клавишу М. Два раза нужно нажимать для того, чтобы рисунок не изменялся при первом нажатии точка ставится (или удаляется), а при повторном нажатии стирается (или появляется вновь). Аналогично раскрасьте и все остальные знакоместа спрайта.

## **Кодирование спрайта методом «окон» и запись его на ленту**

Итак, созданный вами спрайт уютно расположился на экране программы Art Studio и теперь хотелось бы превратить это изображение в блок данных, а затем записать его на ленту. Как это сделать?

В главном меню выберите пункт WINDOWS (работа с окнами). Как только вы нажмете клавишу М, появится новое меню, едва помещающееся на экране так много в нем разных функций. С их помощью можно задавать окна произвольного размера, а со спрайтом, попавшим в окно, делать множество потрясающих вещей. Например, копировать его в разные места экрана (CUT&PASTE WINDOW), копировать с изменением масштаба (RESCALE WINDOW), зеркально отображать его относительно горизонтальной или вертикальной оси (FLIP HORIZONTAL и FLIP VERTICAL), поворачивать на 90, 180 и 270 градусов (ROTATE 1/4, 1/2, 3/4) и многое другое, о чем подробно можно узнать в книге [1] или кратко - в Приложении 3. Чтобы по достоинству оценить меню WINDOWS, попробуйте поэкспериментировать хотя бы с теми функциями, о которых мы упомянули выше. Вернемся, однако, к кодированию спрайта.

Установите стрелку на функцию DEFINE WINDOW (задание окна произвольного размера) и нажмите М. Стрелку заменит маленький квадратик.

Переместите его в левый верхний угол спрайта и нажмите М, после чего двигайте квадратик вниз и вправо - вы увидите, как за ним потянется прямоугольник из пунктирных линий. Спрайт должен полностью поместиться в этот прямоугольник, причем нужно постараться, чтобы границы спрайта и прямоугольника полностью совпали. Снова нажмите М окно задано. Следующий шаг установите курсор на пункт TEXT главного меню (работа с текстами). Здесь тоже обширное меню, но нас будет интересовать только последняя его строка FONT EDITOR (редактор набора символов). FONT EDITOR позволяет редактировать и создавать новые символьные наборы, которые можно использовать затем в своих программах, о чем мы упоминали в разделе «Русификация программ». После перехода в редактор появляется новый экран, в нижней части которого размещаются все 96 возможных символов. Символ, отмеченный указателем, и два соседних с ним отображаются в центре экрана, увеличенные в восемь раз (так же, как и в режиме MAGNIFYx8). Их можно изменить. Для этого поставьте курсор на тот пиксель, который вы хотите включить или выключить и нажмите М. Нужные вам буква или знак из набора тоже выбираются с помощью стрелки и клавиши М.

Итак, выберем стрелкой букву А, начиная с которой будут кодироваться части изображения на экране, и перейдем к функции MISC. в меню FONT EDITOR. Оно содержит всего две строки, из которых нам потребуется CAPTURE FONT (копирование символов с экрана). Нажимаем клавишу М спрайт закодировался. Теперь всем буквам, начиная с А, соответствуют графические символы, представляющие части вашего спрайта. Если вам что-то не понравилось в спрайте и вы решили его доработать, прежний набор символов легко восстановить, выбрав в режиме MISC. функцию COPY ROM (загрузка стандартного набора символов из ПЗУ). Поскольку все 96 символов набора можно использовать как графические, то можно получить довольно большие спрайты с размерами 6 х 16, 8.x 12 и т. д. Примеры спрайтов приводятся на рис. 3.6.

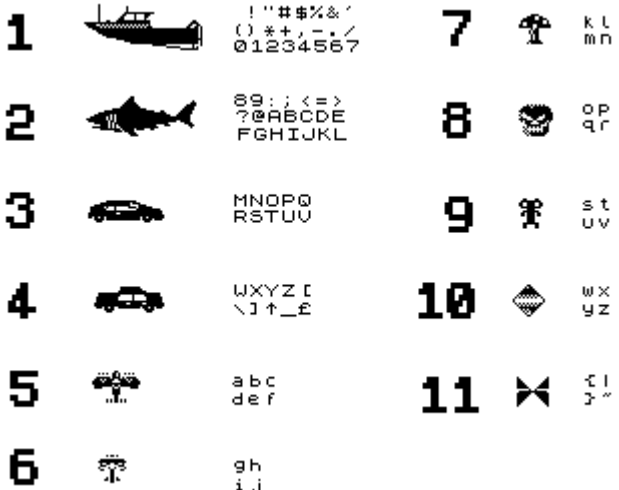

Для записи кодов, содержащих новый набор символов, необходимо, находясь в редакторе символов FONT EDITOR, выбрать пункт FILE (запись, чтение и проверка файлов), а в нем функцию SAVE FILE... и нажать М. После этого на экране появится запрос:

Filename? (имя файла?)

Введите какоенибудь имя, например, SYMBOL и нажмите клавишу Enter. Сразу же появится сообщение:

Start tape, then press any key

после чего необходимо включить магнитофон и нажать любую клавишу. Начнется запись блока данных нового набора символов длиной 768 байт. После ее окончания можно проверить запись, выбрав в том же меню опцию VERIFY FILE.

### Использование полученного спрайт-файла

Теперь покажем, как использовать полученный кодовый блок в игровой программе. Сначала запишите на ленту программу-загрузчик:

```
10 CLEAR 64255
```
20 LOAD "SYMBOL"CODE 64256

30 LOAD ""

10 - удаляются все переменные и массивы, очищается экран, а также изменяется адрес, определяющий верхнюю границу области бейсик-программы. Тем самым выделяется место в памяти для загружаемых кодов;

20 - чтение кодов новых символов, содержащихся в файле SYMBOL, и загрузка их по адресу 64256 в память компьютера;

40 - загрузка игровой бейсик-программы, в которой будет использован созданный вами спрайт (спрайты).

А вот как можно использовать новый набор символов в самой бейсикпрограмме. Выведем на экран, например, спрайт 1 («катер»), изображенный на рис.  $3.6.$ 

100 POKE 23607, 250 110 PRINT " ! ""#\$%&`" 120 PRINT "()\*+,-./"

130 PRINT "01234567"

140 POKE 23607.60

100 - текущим устанавливается новый набор символов SYMBOL, который вы загрузили с ленты;

110...130 - вывод на экран закодированного изображения спрайта размером 8х3 знакоместа. Конечно, в вашей программе спрайты могут быть и других размеров, тогда изменятся и строки программы. Здесь важно то, что, в отличие от предыдущих примеров, буквы вводятся уже не в режиме курсора [G], а в обычном режиме. Хочется также обратить ваше внимание на способ печати оператором PRINT символа кавычек: их нужно вводить в тексте два раза подряд. А одиночные кавычки, как вы знаете, служат для ограничения печатного текста;

140 - выключение нового набора символов, после чего текущим опять становится стандартный набор символов компьютера.

### Создание спрайтов с учетом их конфигурации

При создании спрайтов достаточно сложной формы метод «окон» может оказаться весьма расточительным. Ведь окно в этом случае будет охватывать не только «полезное» пространство, но и некоторые пустые знакоместа, где изображение отсутствует. Поэтому иногда может оказаться полезным другой способ создания и кодировки спрайтов. Собственно, таким способом мы уже пользовались, когда делали спрайты самолетов (рис. 3.2 и 3.4), теперь же рассмотрим его более подробно и с применением редактора Art Studio.

После того, как спрайт будет нарисован на бумаге В клетку и разбит на знакоместа, выделим только те фрагменты, в которых есть включенные пиксели, и отбросим все пустые (рис. 3.7, а). Затем выделенным знакоместам поставим в соответствие различные символы (рис. 3.7, б). Закончив подготовительную работу, загрузим Art Studio и войдем в режим FONT EDITOR

Теперь предстоит довольно утомительная работа - перенос одного за другим кусочков «мозаики» на место выбранных символов. Для этого установите стрелку на букву или знак в нижней части экрана, с которого начнется кодирование, и после нажатия М этот символ и два соседних появятся в центре в восьмикратном увеличении, причем каждая клеточка будет соответствовать одному пикселю. Для очистки старого символа можете воспользоваться функцией CLEAR пункта

CHARACTER, а затем на чистом месте начинайте ставить точки в соответствии с вашим эскизом. Рисуйте так же, как и в режиме «увеличительного стекла» наводите стрелку на пиксели, которые вы хотите включить или выключить, и нажимайте М. Покончив с одним символом, переходите к следующему. Таким способом можно закодировать один большой или несколько маленьких спрайтов; лишь бы общее число символов не превышало 96.

Итак, если сравнить этот метод с методом «окон», который мы рассмотрели ранее, то можно обнаружить, что способ создания спрайтов с учетом их конфигурации значительно экономнее с точки зрения использования памяти. С другой стороны, метод «окон» заметно проще - не нужно возиться с бумагой, линейкой, запоминать символы и т. д. Ну, а какой из этих двух способов выбрать, зависит от конкретной ситуации и вашего вкуса.

# **Построение пейзажей**

Играя на компьютере в разнообразные игры, вы наверняка заметили, что, кроме спрайтов («своих» и «чужих»), игровое пространство заполнено объектами, о которых мы подробно еще не говорили. Речь идет о тех объектах, которые составляют фон игры и, будучи объединенными вместе, носят название пейзажа. Напомним, что ранее мы отнесли к пейзажам все неподвижные элементы изображения, такие, например, как небо, земля, вода, здания, деревья, мосты и т. д. Впрочем, неподвижность элементов относительна, во многих играх пейзаж все же движется (например, R-Type) или немного меняется, как мы увидим ниже.

Назначение пейзажа различается от игры к игре. В одних программах (International Carate, Fist+) он играет чисто декоративную роль, демонстрируя безграничные возможности компьютерной графики. В других (Chess, Tetris, Saboteur) является неотъемлемым ее элементом, без которого

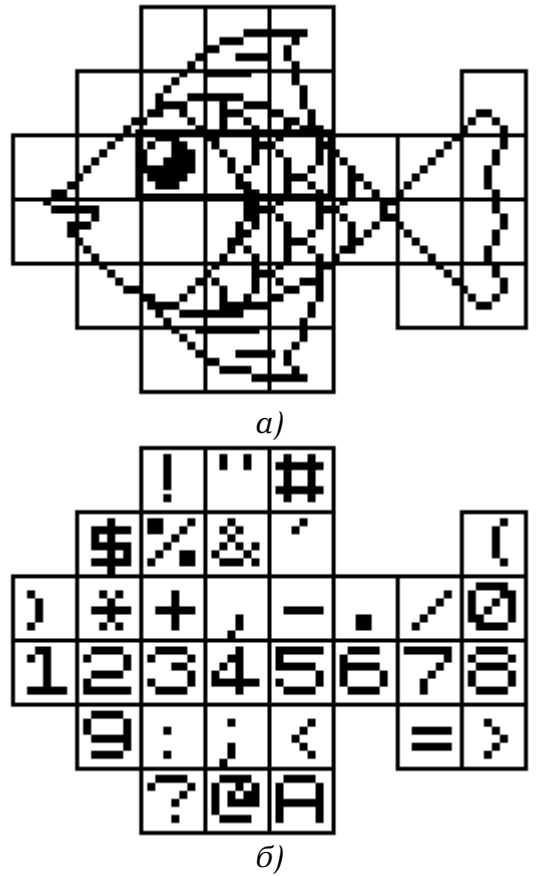

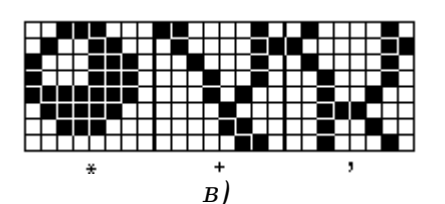

Рис.3.7. Подготовка спрайта к кодированию.

игра потеряла бы всякий смысл. Действительно, как можно передвигать фигуры в шахматах или шашках без доски, которая в данном случае составляет основу пейзажа! Таким образом, под пейзажем в компьютерных играх мы будем понимать нечто большее, чем «вид из окна», отнеся сюда еще и всевозможные лабиринты, стаканы, разрезы зданий, пульты управления самолетами и прочие неподвижные изображения. Теперь в качестве примеров рассмотрим несколько пейзажей, на основе которых вы сможете создавать свои, будем надеяться, более сложные и занимательные.

В простейшем случае пейзаж это разделенный на две половинки экран, верхняя часть которого, синяя, имитирует небо, а нижняя, зеленая, соответствует поверхности земли. Без такого пейзажа не обойтись, когда создаются игры по сюжетам воздушных сражений. Программа состоит всего из четырех строк:

10 BORDER 0: PAPER 1: CLS

20 FOR N=14 TO 21

30 PRINT AT N,0; PAPER 4;TAB 31;" "

40 NEXT N

10 устанавливается черный бордюр, и весь рабочий экран окрашивается в синий цвет;

20 начало цикла. Переменная N соответствует номеру строки экрана;

30 тело цикла, осуществляющего быстрое окрашивание строк экрана с 14 по 21 в зеленый цвет. Достигается это печатью в каждой строке 31 пробела плюс еще одного цветом PAPER. Если то же самое выполнить с помощью операторов PLOT и DRAW, то окрашивание будет происходить чрезвычайно медленно;

40 конец цикла.

Следующая программа создает пейзаж в буквальном смысле этого слова. После ее ввода в компьютер и запуска, на экране вы увидите сверху голубое небо, снизу синюю поверхность кристально чистой воды, а между ними хаотическое нагромождение гор (рис. 3.8).

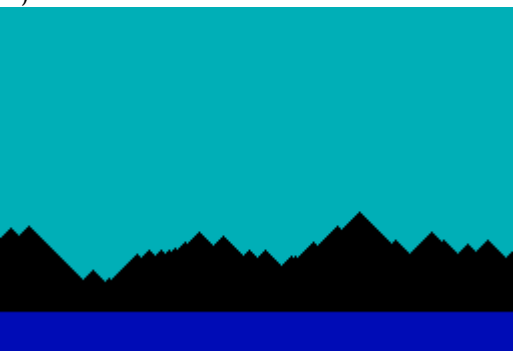

Рис. 3.8. Горная гряда.

Программа 12. ГОРНАЯ ГРЯДА.

10 LET h=60 20 LET dir=1 30 BORDER 0: PAPER 5: INK 0: CLS 100 FOR n=0 TO 255 110 PLOT n,0: DRAW 0,h 120 IF RND>0.8 THEN LET dir =-dir 121 IF h>80 THEN LET dir=1

122 IF h<32 THEN LET dir=1

 $130$  LET h=h+dir

140 NEXT n

150 FOR n=19 TO 21: PRINT AT n,0; INK 1; OVER 1; "**NONDIAN DIANAN DIAN DIANGEMENT CONTACT PRINCIPLE** 

160 NEXT n

10, 20 - установка начальных значений переменных, где h - расстояние от нижнего края экрана до верхней кромки горы, а dir приращение высоты (положительное или отрицательное, в пикселях) в процессе рисования гор;

30 - установка атрибутов экрана;

100 - начало цикла, в котором N соответствует координате х в последующих операторах;

110 - черным цветом рисуется вертикальная полоска высотой h и толщиной в один пиксель, всего выводится 256 таких полосок;

120 - выполнение этой строки приводит к тому, что вершины гор получаются разной высоты, причем совершенно случайной, что соответствует реальной ситуации. Это достигается путем сравнения случайного числа (RND) с числом 0.8. Как только условие выполняется, приращение высоты меняет знак на противоположный и вместо увеличения полосок они начинают уменьшаться (или наоборот);

121, 122 - этими строками задаются соответственно верхняя и нижняя границы высоты полосок. Так, если h превысит 80 пикселей, приращение станет отрицательным, и гора начнет уменьшаться. Если же h будет меньше 32, то приращение установится положительным, что приведет к увеличению горы в данном месте экрана;

130 - установка следующего значения высоты полоски с учетом всех условий;

140 - конец цикла:

150, 160 - эти строки рисуют 3 полосы синего цвета, имитируя воду.

Среди наших читателей, вероятно, найдется мало людей, которые не любили бы мультфильмы. Оказывается, принцип, положенный в основу создания движущихся изображений в мультфильмах, можно с успехом использовать и для «оживления» спрайтов на экране компьютера. Суть идеи очень проста: в одно и то же место экрана необходимо один за другим вывести несколько спрайтов подряд, причем каждый последующий должен по форме чуть-чуть отличаться от предыдущего. Если время пребывания на экране одного спрайта сделать небольшим, то в итоге возникнет потрясающий эффект плавно меняющейся картинки. Заметим, что этот прием мы уже использовали однажды, когда предлагали вам вывести на экран спрайт вертолета с вращающимся винтом.

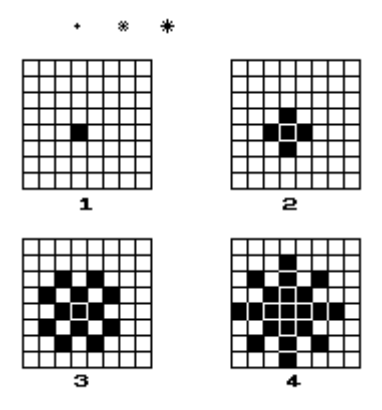

Рис. 3.9. Фазы «мерцания» звезд.

Приведенная ниже программа создает на экране еще один пейзаж - звездное

небо с ярко вспыхивающими и гаснушими звездами, который вы можете использовать в какой-нибудь космической игре. Такой пейзаж, кстати, будет неплохо смотреться и в заставке. Для того, чтобы звездочка вспыхнула, программа должна сформировать и вывести один за другим 4 спрайта (рис. 3.9), а для того, чтобы погасла (причем не сразу, а постепенно), необходимо вывести эти же спрайты, но уже в обратном порядке. Рассмотрим программу, которая проделывает все эти действия.

Программа 13. ЗВЕЗДНОЕ НЕБО.

10 FOR n=0 TO 3 20 FOR 1=0 TO 7 30 READ a: POKE (USR "a"+i+n\*8), a 40 NEXT i 50 NEXT n 60 REM --------100 INK 6: PAPER 0: BRIGHT 1: BORDER 0: CLS 110 LET star=30+INT (RND  $*20$ ): DIM a(2, star) 120 FOR n=1 TO star 130 LET  $a(1.n)=INT (RND*22)$ 140 LET  $a(2, n) = INT (RND*32)$ 150 NEXT n 160 REM --------200 FOR n=1 TO star 210 PRINT AT  $a(1, n), a(2, n); "A"$ 220 NEXT n 250 REM --------------300 FOR n=1 TO RND\*20: PAUSE 3: NEXT n 310 LET Z=INT (RND\*star)+1 320 FOR n=0 TO 3 330 PRINT AT a(1, z), a(2, z); CHR\$ (CODE "A"+n) 340 PAUSE 3 350 NEXT n 360 FOR n=2 TO 0 STEP -1 370 PRINT AT a(1,z), a(2,z); CHR\$ (CODE "A"+n) 380 PAUSE 3 390 NEXT n 400 GO TO 300 1000 DATA 0.0.0.0.16.0.0.0 1010 DATA 0, 0, 0, 16, 56, 16, 0, 0 1020 DATA 0.0.40.84.56.84.40.0 1030 DATA 0, 16, 84, 56, 254, 56, 84, 16

10...50 - запись в символы, определяемые пользователем, изображений звезд. При этом переменная n «перебирает» строки с операторами DATA, а переменная i числа в каждой строке DATA;

100 - установка атрибутов экрана;

110 - задание случайного количества звезд, но в пределах от 30 до 50. Резервирование памяти под массив а, в который будут заноситься координаты этих звезд;

120...150 - в цикле задаются случайные координаты положения звезд, причем отдельно для у (строка 130) и х (строка 140);

200...220 - вывод на экран звездочек, каждая из которых выглядит просто как точка на экране, то есть первую фазу на рис. 3.9;

300 - пауза случайной длительности;

310 - вычисляется случайный номер звезды, той самой, которая будет вспыхивать, а затем гаснуть;

320...350 - вывод одного за другим четырех спрайтов, причем в одно и то же

### 3. ПОСТРОЕНИЕ ИГРОВОГО ПРОСТРАНСТВА 58

место экрана, что создает эффект вспышки;

360...390 вывод одного за другим трех спрайтов в то же самое место экрана, но уже в обратном порядке. В результате звезда как бы гаснет;

400 безусловный переход на строку 300, и теперь уже другая звездочка вспыхнет и погаснет;

1000...1030 блок данных, который содержит информацию о четырех спрайтах, создающих на экране мультипликационный эффект.

О том, как сделать картинки более сложными и занимательными, мы расскажем в главе, посвященной Laser Basic.

Теперь рассмотрим метод, а вместе с ним и программу, которые помогут вам создавать очень сложные пейзажи, не уступающие по качеству фирменным. Коротко суть метода состоит в следующем. Вначале на листе бумаги, расчерченном под экран, выполняется эскиз будущей картинки, например, разрез здания, лабиринт, место будущего сражения и т. д. При этом желательно, чтобы элементы картинки как можно чаще повторялись (это могут быть кирпичи, бревна, деревья, камни). Затем каждый из элементов подвергается кодировке, например, с помощью программы «Генератор спрайтов», а полученные коды выписываются. Как использовать эти коды, лучше всего посмотреть на примере конкретной программы, которая создает пейзаж к игре с условным названием «Поиски клада» (рис. 3.10.).

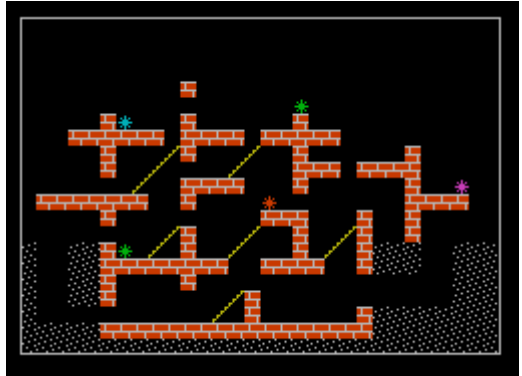

Рис. 3.10. Пейзаж «Дом с алмазами».

Пейзаж сделан таким образом, что в нем присутствует всего четыре элемента, каждый из которых занимает одно знакоместо. Это кирпич, фрагмент лестницы, грунт и алмаз. Конечно же, элементы могут быть и более сложными и занимать 2, 3, 6 знакомест, но тогда программу в части операторов DATA следует писать более внимательно, чтобы отдельные детали одного элемента не оказались в разных местах экрана. Перейдем теперь к рассмотрению программы и ее особенностей.

Программа 14. ПЕЙЗАЖ «ДОМ С АЛМАЗАМИ».

10 BORDER 0: PAPER 0: INK 7: CLS 15 REM \*\*\* Graphics \*\*\* 20 FOR n=0 TO 31 30 READ s 40 POKE USR "A"+n,s 50 NEXT n 60 REM \*\*\* Start \*\*\* 65 DIM c(20): DIM v(20): DIM h(20): LET m=1 70 FOR y=1 TO 20 80 FOR x=1 TO 30 90 READ s 100 IF s=0 THEN GO TO 150 110 IF s=1 THEN PRINT AT  $y, x$ ; PAPER 2; INK 7; " $\overline{A}$ ": GO TO 150 120 IF s=2 THEN PRINT AT  $y, x$ ; " $\underline{B}$ ": GO TO 150 130 IF s=3 THEN PRINT AT y,x; INK 6;"C": GO TO 150

### 3. ПОСТРОЕНИЕ ИГРОВОГО ПРОСТРАНСТВА 59

140 IF s=4 THEN LET c(m)=INT (RND\*7)+1: LET h(m)=x: LET v(m)=y: LET m=m+1: PRINT AT y,x; INK 5;"D": GO TO 150 150 NEXT x 160 NEXT y 165 PLOT 8,8: DRAW 0,167: DRAW 239,0: DRAW 0,-167: DRAW -239,0 170 FOR n=1 TO m-1 180 LET c(n)=c(n)+1 190 IF c(n)>7 THEN LET c(n)=1 192 PRINT AT v(n),h(n); INK c(n);"D" 194 NEXT n 196 GO TO 170 200 REM \*\*\* Data 1 \*\*\* 210 DATA 255,32,32,32,255,2,2,2 220 DATA 1,8,64,1,16,128,4,32 230 DATA 3,2,12,8,48,32,192,128 240 DATA 0,8,42,28,127,28,42,8 250 REM \*\*\* Data 2 \*\*\* 255 DATA 0,0,0,0,0,0,0,0,0,0,0,0,0,0,0,0,0,0,0,0,0,0,0,0,0,0,0,0,0,0 260 DATA 0,0,0,0,0,0,0,0,0,0,0,0,0,0,0,0,0,0,0,0,0,0,0,0,0,0,0,0,0,0 265 DATA 0,0,0,0,0,0,0,0,0,0,0,0,0,0,0,0,0,0,0,0,0,0,0,0,0,0,0,0,0,0 270 DATA 0,0,0,0,0,0,0,0,0,0,1,0,0,0,0,0.0,0,0,0,0,0,0,0,0,0,0,0,0,0 275 DATA 0,0,0,0,0,0,0,0,0,0,0,0,0,0,0,0,0,4,0,0,0,0,0,0,0,0,0,0,0,0 280 DATA 0,0,0,0,0,1,4,0,0,0,1,0,0,0,0,0,0,1,0,0,0,0,0,0,0,0,0,0,0,0 285 DATA 0,0,0,1,1,1,1,1,1,0,1,1,1,1,0,1,1,1,1,1,0,0,0,0,0,0,0,0,0,0 290 DATA 0,0,0,0,0,1,0,0,0,3,1,0,0,0,3,0,0,1,0,0,0,0,0,0,1,0,0,0,0,0 295 DATA 0,0,0,0,0,1,0,0,3,0,0,0,0,3,0,0,0,1,1,1,0,1,1,1,1,0,0,0,0,0 300 DATA 0,0,0,0,0,0,0,3,0,0,1,1,1,1,0,0,0,1,0,0,0,0,0,0,1,0,0,4,0,0 305 DATA 0,1,1,1,1,1,1,1,0,0,1,0,0,0,0,4,0,0,0,0,0,0,0,0,1,1,1,1,0,0 310 DATA 0,0,0,0,0,1,0,0,0,0,0,0,0,0,0,1,1,1,0,0,0,1,0,0,1,0,0,0,0,0 315 DATA 0,0,0,0,0,0,0,0,0,3,1,0,0,0,3,0,0,1,0,0,3,1,0,0,1,0,0,0,0,0 320 DATA 2,0,0,2,2,1,4,0,3,0,1,0,0,3,0,0,0,1,0,3,0,1,2,2,2,0,0,2,2,2 325 DATA 2,0,0,2,2,1,1,1,1,1,1,1,1,0,0,1,1,1,1,0,0,1,2,2,2,0,0,2,2,2 330 DATA 2,0,0,2,2,1,0,0,0,0,1,0,0,0,0,0,0,0,0,0,0,0,0,0,0,0,0,2,2,2 335 DATA 2,0,0,2,2,1,0,0,0,0,0,0,0,3,1,0,0,0,0,0,0,0,0,0,0,0,0,2,2,2 340 DATA 2,0,0,0,0,0,0,0,0,0,0,0,3,0,1,0,0,0,0,0,0,1,2,2,2,2,2,2,2,2 345 DATA 2,2,2,2,2,1,1,1,1,1,1,1,1,1,1,1,1,1,1,1,1,1,2,2,2,2,2,2,2,2 350 DATA 2,2,2,2,2,2,2,2,2,2,2,2,2,2,2,2,2,2,2,2,2,2,2,2,2,2,2,2,2,2

10 установка атрибутов экрана;

20...50 запись в область UDG кодов четырех графических символов, соответствующих элементам изображения. Сами коды располагаются в строках 200...240;

65 - резервирование памяти под массивы, причем С - цвет, V - координаты у, Н координаты x, m=1 первоначальное количество алмазов;

70...160 основная часть программы, осуществляющая чтение из операторов DATA (строки 255...350) информации об элементах пейзажа и вывод их на экран;

70 начало внешнего цикла, в котором устанавливается номер строки экрана;

80 начало внутреннего цикла, в котором устанавливается позиция знакоместа по горизонтали;

90 чтение данных из списка DATA, где 0 означает пустое место (нет никаких элементов), 1 - элемент стены, 2 - грунт, 3 - фрагмент лестницы, 4 - алмаз;

100 если в списке DATA будет прочитан 0, то данное знакоместо экрана пропускается: координата х увеличивается на 1, а из списка читается следующий элемент;

110...130 если в списке DATA записано число 1, 2 или 3, то в знакоместо с координатами х, у будет поставлен соответственно кирпич, грунт или кусок лестницы. При этом расцветка элемента изображения либо устанавливается в

данной строке, либо соответствует текущим атрибутам. После печати программа переходит на начало цикла;

140 если в списке DATA записано число 4, то вначале устанавливается случайный номер цвета, затем запоминаются координаты х и у, где должен располагаться алмаз, и, наконец, на экране появляется его изображение;

150, 160 конец циклов;

165 установка белой рамки, ограничивающей размеры игрового поля;

170...196 в цикле меняются цвета алмазов, они выглядят как драгоценные камни, переливающиеся разными цветами;

200...240 коды графических символов;

250...350 данные пейзажа, представленные в цифровой форме.

# 4. ПРИЕМЫ ПРОГРАММИРОВАНИЯ ИГР

Прием программирования - это четкий и эффективный способ выполнения некоторой задачи в программе. Минуты, израсходованные на планирование программы, помогут вам позднее сэкономить часы, которые были бы потеряны на ее отладку. При профессиональной разработке программных средств вначале составляется подробный план программы с учетом самых мелких деталей, а затем, при помощи языка программирования, этот план реализуется в программе. Примерно так же должны будете действовать и вы, когда начнете писать свою собственную игровую программу: перво-наперво придется составить «план действий компьютера» - краткий перечень тех основных задач, которые должен выполнить компьютер. Подобный план мы приводили во второй главе, описывая словами последовательность выполняемых компьютером операций.

Но существует еще и другой способ, который, возможно, покажется вам более удобным. Метод, о котором мы хотим рассказать, заключается в составлении так называемой блок-схемы. Она строится по очень простым правилам и представляет собой графическое изображение последовательности основных шагов выполнения программы. После составления такой схемы значительно проще писать и саму программу.

# Составление блок-схемы программы

При разработке программы очень важно, чтобы ее отдельные части следовали в правильном порядке. Например, еще до использования переменной необходимо присвоить ей какое-нибудь значение, а прежде чем напечатать какие-либо данные, их нужно каким-либо образом получить, например, ввести с клавиатуры. Для построения блок-схемы используют несколько видов геометрических фигур, причем каждой фигуре соответствуют вполне определенные типы действий. Чаще всего встречаются следующие элементы (рис. 4.1):

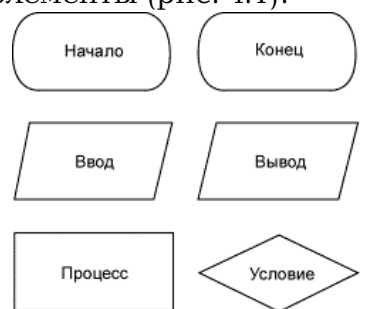

рис. 4.1, Элементы блок-схемы.

Овалы с надписями НАЧАЛО и КОНЕЦ показывают, где начинается и где заканчивается программа.

Параллелограммом обозначаются действия, связанные с вводом или выводом информации. Данные, поступающие в программу с клавиатуры, от джойстика или от магнитофона, называются входными. Выходными являются данные, идущие от компьютера. Они могут выводиться на экран с помощью оператора PRINT, записываться на магнитную ленту или распечатываться на бумаге.

Прямоугольник ПРОЦЕСС используется ДЛЯ обозначения операций внутренней обработки, производимой компьютером. Это может быть, например, присвоение переменной значения оператором LET или любая достаточно сложная задача, для решения которой необходимо использовать несколько операторов.

Мы уже говорили об операторе IF...THEN, который дает компьютеру задание

проанализировать некоторое условие. например, является  $\Lambda$ И ИСТИННЫМ выражение S=5. Дальнейшие действия компьютера зависят от того, выполняется выполняется конкретное условие. ИЛИ He Возможные различные последовательности действий называются ветвями программы. Для обозначения оператора IF...THEN на блок-схемах используются ромбы, называемые блоками проверки условий. Вершины ромба соответствуют различным решениям, которые может принимать машина в зависимости от заданного условия.

Рассмотрим простой пример. Пусть компьютер генерирует 20 случайных чисел, каждое в пределах от 1 до 10. Задача программы - сосчитать количество чисел, превышающих пятерку. На рис. 4.2 показано, как выглядит блок-схема программы.

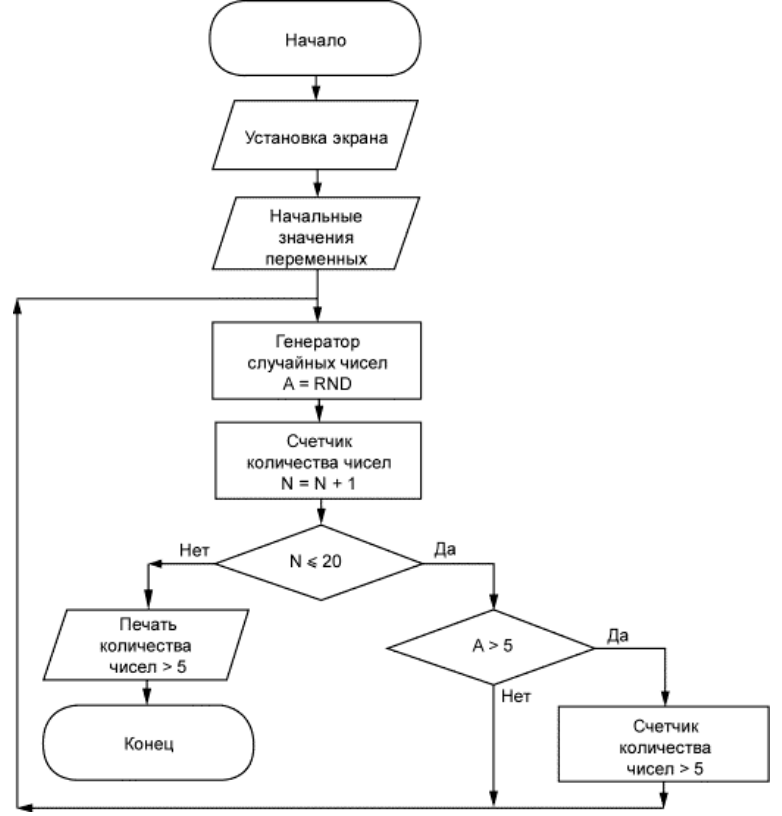

Рис. 4.2. Блок-схема сортировки случайных чисел.

Как видим, схема содержит блоки НАЧАЛО и КОНЕЦ, ряд прямоугольников, в которых выполняются операции, связанные с решением поставленной задачи, блоки проверки условий и печать результата, то есть все основные элементы, которые мы перечисляли. Заметим, что здесь необходимы два блока проверки условий: в одном из них проверяется, не превышает ли общее количество чисел 20, а в другом выносится суждение: «Полученное случайное число больше пяти?». Если ответ на вопрос, записанный в блоке, положительный  $(\Delta a)$ , то выполнение программы идет одним путем, а если отрицательный (Нет), то другим. Стрелки показывают последовательность решения задачи.

Далее приведена соответствующая этой блок-схеме программа.

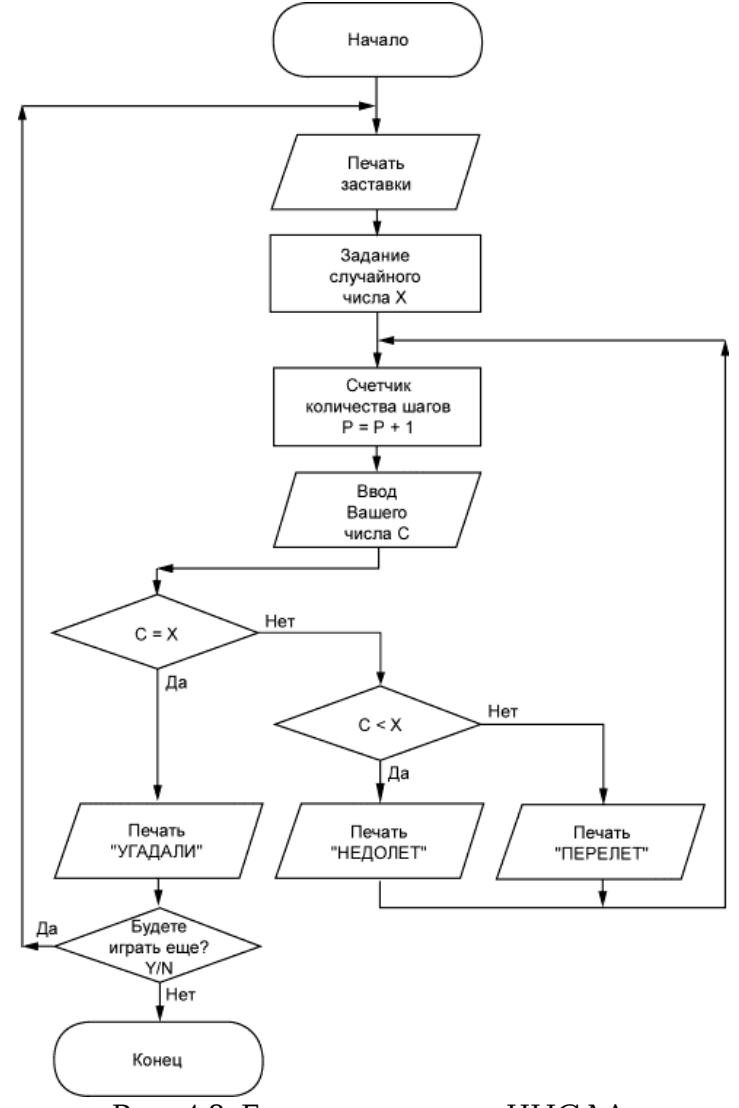

Рис. 4.3. Блок-схема игры ЧИСЛА.

Программа 15. RND.

```
10 BORDER 1: PAPER 1: INK 6
20 CLS
30 LET n=0: LET s=0
40 LET a=RND*10
50 LET n=n+1
60 IF n<=20 THEN GO TO 100
70 PRINT s
80 STOP
100 IF a>5 THEN LET s=s+1
110 GO TO 40
```
После того, как мы составили блок-схему, особых пояснений к программе уже не требуется.

Попробуем теперь составить блок-схему, а затем и саму программу для игры ЧИСЛА. Суть игры проста и состоит в следующем. Компьютер генерирует целое число в пределах от 1000 до 9999, которое вам неизвестно. Задача состоит в том, чтобы за минимальное количество шагов угадать это число. При этом программа на каждом шаге должна сравнивать ваше число с числом, «задуманным» компьютером и сообщать: меньше, больше или равно введенное вами число тому, что находится в памяти компьютера. На основании сюжета игры можно предложить такой вариант  $6A$ ок-схемы (рис. 4.3):

При положительном исходе игры должна быть предусмотрена возможность

начать ее сначала. Заменяя каждый элемент блок-схемы одним или группой операторов, можно получить следующую программу.

Программа 16. ЧИСЛА.

```
10 BORDER 1: PAPER 1: INK 5
20 CLS
30 PRINT AT 1.10: INK 4: "** ": INK 3: "CHISLA": INK 4: " ** "
40 PLOT 60, 173: DRAW 136, 0: DRAW 0, -20: DRAW -136, 0: DRAW 0, 20
45 PRINT AT 4.18: INK 7: "1000<X<9999"
50 LET X=INT (RND*8999+1000)
60 LET N=0: LET C=0: LET P=0
70 REM ------------------
100 INK 7
110 LET P=P+1
120 INPUT "INPUT C:":C
130 LET N=N+4: IF N>=20 THEN LET N=4: GO SUB 600
140 PRINT AT N.O: INK 6: "CHISLO:": C
150 IF C=X THEN GO TO 400
160 IF C<X THEN GO TO 200
170 GO TO 300
200 REM -- NEDOLET ------
210 PRINT AT N+2,0; INK 5; "N"; P; INK 4; " - NEDOLET : "; C; " < X"
220 GO TO 110 300 REM -- PERELET ------
310 PRINT AT N+2,0; INK 5; "N"; P; INK 2; " - PERELET : ":C: " > X"
320 GO TO 110 400 REM -- UGADALI ------
410 PRINT AT N+2,0; INK 4; "ППППП-- "; INK 3; "U G A D A L I"; INK 4; " --"
430 PRINT #0; INK 7; "\text{nnnnnnnnnnnn} = "; \times435 PAUSE 300
440 GO SUB 600
450 PRINT AT 10.0; INK 5; "NEW GAME ? NO(Y/N)"
460 IF INKEY$="Y" OR INKEY$="y" THEN GO TO 10
470 IF INKEY$="N" OR INKEY$="n" THEN GO TO 700
480 GO TO 460
600 REM -- C L S --------
610 FOR I=3 TO 21
620 PRINT AT 1.0; "ПЛЛЛЛЛЛЛЛЛЛЛЛЛЛЛЛЛЛЛЛЛЛЛЛЛЛЛЛЛЛ":REM 32 Space
630 NEXT I 640 RETURN
700 CLS
```
В этой Программе в строке 120 встречается новый оператор INPUT. Он служит для ввода в программу числовых или символьных данных с клавиатуры и работает подобно оператору LET, присваивая указанной после него переменной введенное значение. В оператор INPUT можно включать тексты для вывода на экран (правда, только в служебное окно); при этом, как и в операторе PRINT, можно указывать атрибуты, позицию печати текста и т. д. Ввод данных всегда заканчивается нажатием клавиши Enter. Например, выполните строчку:

INPUT a: PRINT a

В служебном окне появится мерцающий курсор, как при вводе строк программы. Наберите какое-нибудь число, используя при необходимости знаки  $+$ , - или . (точка). Можете использовать курсорные клавиши, а также клавишу Delete. Допускается ввод не только чисел, но и целых выражений, например,  $11.2 + 8*2.5/1.7 +$ SIN (15\*180/PI). Затем попробуйте поэкспериментировать с вводом символьных переменных. Наберите и выполните, к примеру, такую строку:

INPUT INK 2; "Please enter your name: "; n\$: PRINT n\$

В служебном окне появится надпись красного цвета, предлагающая сообщить, как вас зовут. Следом за текстом вы увидите мерцающий курсор в кавычках, говорящих о том, что требуется вводить символы, а не числа. Наберите свое имя и нажмите Enter, после чего вы сможете прочитать его на основном экране. Если

#### кавычки вам мешают, их можно

убрать, включив в оператор INPUT непосредственно перед переменной ключевое слово LINE:

INPUT TAB 5: LINE a\$

В этом случае курсор появится уже без кавычек, как и при вводе чисел.

Теперь прокомментируем остальные строки программы.

10...45 - вывод на экран названия игры и информации о диапазоне «задуманного» компьютером числа;

50 - переменной X присваивается случайное значение, которое нужно будет угадать;

60 - установка промежуточных переменных;

110 - счетчик числа шагов;

120 - с помощью оператора INPUT переменной С присваивается значение, введенное с клавиатуры;

130 - после полного заполнения экрана ответами, он очищается подпрограммой, расположенной со строки 600, освобождая место для последующих ответов;

140 - отображение на экране введенного вами числа;

150...170 - эти строки соответствуют двум блокам проверки условий;

200...220 - блок выдачи результата, если ваше число меньше «задуманного»;

300...320 - блок выдачи результата, если ваше число превышает «задуманное»;

400...440 - блок выдачи результата, если вы угадали число;

450...480 - проверка условия: желаете вы начать игру снова или хотите се закончить;

600...640 - подпрограмма очистки части экрана, занятой ответами.

### Модульное построение программы

Нетрудно убедиться, что при разработке сложных сюжетов игр  $\mathbf{M}$ соответствующих программ их блок-схемы также усложняются. Если такая схема будет содержать слишком много блоков и ветвей, то ее проверка окажется затруднительной: невозможно будет выяснить, все ли блоки учтены. Поэтому при составлении сложных программ чаще всего используют модульный принцип их построения (см. [7]).

Модулем называется самостоятельная часть программы, обеспечивающая решение какой-нибудь определенной части задачи. Например, в программе могут существовать модули ввода данных, печати результата, очистки экрана (как в предыдущей программе), модуль заставки, отдельных картин игрового пространства и т. д. Программа, разделяемая на модули при разработке блок-схемы и на следующих стадиях проектирования, имеет модульную структуру (рис. 4.4). Про такую программу можно сказать, что она строится по принципу «сверху вниз», потому что ее создание начинается с разработки укрупненного модуля (определяющего главную задачу) и далее «вниз», к модулям, которые входят в укрупненный как составные части. Модульное проектирование позволяет

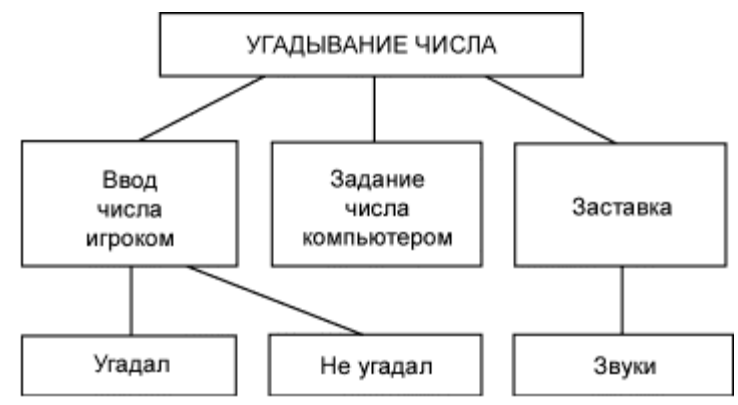

Рис. 4.4. Модульная структура программы

разделить сложную программу на фрагменты, для каждого из которых проще разрабатывать свою блок-схему, а затем соответствующую этой блок-схеме подпрограмму.

Для того, чтобы почувствовать эффективность такого подхода, рассмотрим развлекательную программу ЖИЗНЬ.

На экране вами создается некоторая первичная колония существ, располагающихся на поле из клеточек (рис. 4.5). Существа могут как размножаться, так и умирать, подчиняясь при этом двум законам. Первый: если вокруг пустой клетки есть ровно три особи (считая по горизонтали, вертикали и диагоналям), то в этой клетке появляется новая особь. Она переходит в следующее поколение, когда в ближайших

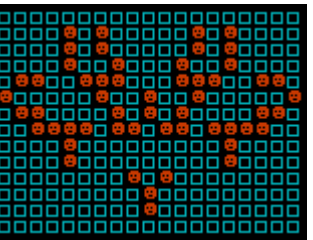

Рис. 4.5. Игровое пространство программы ЖИЗНЬ.

клетках вокруг нее есть 2 или 3 другие особи. В противном случае она умирает: если рядом есть только один организм, то этого недостаточно для воспроизводства, а 4, 5 и более создают перенаселение. С помощью такой программы можно наблюдать развитие своеобразной «компьютерной жизни». Это развитие зависит от формы заданной вами исходной колонии (популяции) и количества особей в ней.

Если взглянуть на текст программы, воплощающей эту идею, то может показаться, что она слишком велика и разобраться в ней почти невозможно. Однако программа состоит из семи модулей, которые реализованы в виде самостоятельных подпрограмм, что значительно упрощает понимание. Примечательно, что модули используются в основной программе 16 раз, в результате чего вся она становится вполне обозримой, существенно экономится память компьютера и место на магнитной ленте, куда эта программа записывается. Итак, перейдем к се рассмотрению.

Программа 17. ЖИЗНЬ.

10 GO SUB 2000 20 GO SUB 1000 30 GO SUB 3000 40 BEEP .07,0 50 GO SUB 1000 60 DIM A\$(30,20) 70 DIM B\$(30,20)

80 LET S=0 90 PRINT AT 10.5; INK 5: "STANDARD COLONIA (Y/N)"; INK 2: "?" 100 LET K\$=INKEY\$ 110 IF K\$="Y" OR K\$="y" THEN BEEP .07,5: GO TO 200 120 IF K\$="N" OR K\$="n" THEN BEEP .07,5: GO TO 400 130 PAUSE 5 140 PRINT AT 10, 27; "" 150 PAUSE 5: GO TO 90 200 REM -- standard---210 LET  $A\$ (14.9)="1" 220 LET A\$(14, 10)="1" 230 LET A\$(14, 11)="1" 240 LET A\$(15, 11)="1" 250 LET A\$(16, 11)="1" 260 LET A\$(16, 10)="1' 270 LET  $A\$(16, 9) = "1"$ 280 LET xmin=13: LET xmax=17 290 LET ymin=8: LET ymax=12 300 LET K=7 310 GO TO 600 400 REM -- NO standard ---410 GO SUB 1000 420 INK 5 430 PRINT AT 21.0: INK 4: "KOL-WO OSOBEY:" 440 INPUT K 450 FOR I=1 TO K 460 PRINT AT 21,0; INK 6; " X, Y "; I; " OSOBI: " 470 INPUT INK 3; "X="; X, INK 3; "Y=": Y 480 IF X<2 OR X>29 OR Y<2 OR Y>19 THEN GO TO 470 490 LET A\$(X, Y)="1" 500 IF I=1 THEN LET xmin=X-1: LET xmax=X+1: LET ymin=Y-1:LET ymax=Y+1 510 GO SUB 6000 520 NEXT I 600 GO SUB 1000 610 LET xmin1=xmin: LET xmax1=xmax 620 LET ymin1=ymin: LET ymax1=ymax 630 LET S=S+1 640 PRINT AT 0,6; "STEP:"; S; "NNTKOL-WO:"; K; "NNT" 650 BEEP . 1, 25 660 FOR Y=Ymin1 TO Ymax1 670 FOR X=Xmin1 TO Xmax1 680 IF A\$(X, Y)=" " THEN PRINT AT Y, X: INK 5: "C": GO TO 710 690 PRINT AT Y, X; INK 2; "B" 700 GO SUB 6000: IF INKEY\$<>"" THEN GO SUB 7000: GO TO 20 710 NFXT X 720 NEXT Y 730 IF K=0 THEN PAUSE 100: GO SUB 7000: GO TO 20 740 LET K=0 750 FOR Y=Ymin TO Ymax 760 FOR X=Xmin TO Xmax  $770$  | FT  $J=0$ 780 IF INKEY\$<>"" THEN GO SUB 7000: GO TO 20 790 FOR N=-1 TO 1 800 IF X+N<1 OR X+N>30 THEN GO TO 830 810 IF Y>1 THEN IF A\$(X+N, Y-1)="1" THEN LET J=J+1 820 IF Y<20 THEN IF A\$(X+N, Y+1)="1" THEN LET J=J+1 830 NEXT N 840 IF Y<1 OR Y>20 THEN GO TO 870 850 IF X>1THEN IF A\$(X-1, Y)="1" THEN LET J=J+1 860 IF X<30 THEN IF A\$(X+1, Y)="1" THEN LET J=J+1

870 IF J=3 THEN LET K=K+1: LET B\$(X, Y)="1": GO TO 900 880 IF J>1 AND J<4 AND A\$(X, Y)="1" THEN LET K=K+1:LET B\$(X, Y)="1": GO TO 900 890 LET B\$(X, Y)=" " 900 NEXT X 910 NEXT Y 920 FOR Y=ymin TO ymax 930 FOR X=xmin TO xmax 940 LET  $A\$(X, Y) = B\$(X, Y)$ 950 NEXT X 960 NEXT Y 970 GO TO 610 1000 REM ------C L S---------1010 BORDER 0: PAPER 0: INK 6 1020 FLASH 0: OVER 0: BRIGHT 0 1030 CLS 1040 RETURN 2000 REM ------Graphics-------2010 FOR I=1 TO 3: READ S\$ 2020 FOR N=0 TO 7: READ S 2030 POKE USR S\$+N.S 2040 NEXT N: NEXT I 2050 RETURN 2060 DATA "A", 0, 28, 38, 79, 95, 127, 62, 28 2070 DATA "B", 0, 60, 126, 86, 126, 102, 60, 0 2080 DATA "C", 0, 0, 252, 132, 132, 132, 132, 252 3000 REM ------SCREEN---------3010 LET X=1: LET C=1 3020 FOR Y=1 TO 12 3030 PRINT AT Y-1, X; "**ППППППППППППППППППППППППППППППППП** : REM 32 Space 3040 GO SUB 3150 3050 IF INKEY\$<>"" THEN RETURN 3060 BEEP .01.20: PAUSE 5 3070 NEXT Y 3080 FOR Y=11 TO 6 STEP -1 3090 GO SUB 3150 3100 IF INKEY\$<>"" THEN RETURN 3110 PRINT AT Y+10, x; "**ППППППППППППППППППППППППППППППППП** : REM 32 Space 3120 BEEP .01.20: PAUSE 5 3130 NEXT Y 3140 GO TO 4000 3150 PRINT AT Y.X: INK C: "ANNUNAAAAAN AAAAAAAN AAAAAAAAAN TAARAHAAN ANNOUNABANGANG ANG ANG AANNONAANOO AANNO AANNO AAN AAA**NNUMBAANNAANNUMBAANNUMBAANNUMBAAN** 3160 RETURN 4000 LET S\$="Programnulife": LET XN=10: LET YN=1: LET C=4: GO SUB 5000 4010 LET S\$="Sankt-Peterburg 1993": LET XN=6: LET YN=3: LET C=6: GO SUB 5000 4020 LET S\$="Press any key to continue": LET C=7: LET YN=20: LET XN=4:GO SUB 5000 4030 LET Y=6 4040 LET C=C+1: IF C>7 THEN LET C=1 4050 GO SUB 3150 4060 PAUSE 50 4070 IF INKEY\$="" THEN GO TO 4030

4080 RETURN 5000 REM -------------------5010 LET S=LEN S\$ 5020 FOR I=1 TO S 5030 LET L\$=S\$(I TO I) 5040 PRINT AT YN, XN+I-1; INK C; L\$; PAPER 3; "" 5050 BEEP .01,25 5060 NEXT I 5070 PRINT AT YN. XN+S: "" 5080 RETURN 6000 RFM ----------1---------6010 IF xmin>X-1 AND xmin>1 THEN LET xmin=X-1 6020 IF xmax<X+1 AND xmax<30 THEN LET xmax=X+1 6030 IF ymin>Y-1 AND ymin>1 THEN LET ymin=Y-1 6040 IF ymax<Y+1 AND ymax<20 THEN LET ymax=Y+1 6050 RETURN 7000 REM ----- end ------7010 BORDER 1: PAPER 1: CLS 7020 LET z\$="**nnnnnnnnnnnnnnnn**": REM 15 Space 7030 FOR n=9 TO 11 7040 PRINT AT n, 8; PAPER 4; z\$; PAPER 0; ("" AND n>9) 7050 NEXT n 7060 PRINT AT 12.9; PAPER 0; z\$ 7070 PRINT AT 10.13; PAPER 8; INK 2; "E N D" 7080 FOR N=-20 TO -30 STEP -1 7090 BEEP . 1. N 7100 NEXT N 7110 PAUSE 350 7120 BEEP .06.15 7130 RETURN

Опишем вначале все подпрограммы, каждая из которых соответствует определенному модулю.

1000...1040 - подпрограмма, которую мы назовем CLS. Она устанавливает цвет бордюра, задает атрибуты экрана, очищает его и окрашивает соответствующим цветом;

2000...2080 - подпрограмма GRAPHICS формирует все объекты игры, их требуется всего три. Первый - шарик, использующийся в заставке. Ему соответствует клавиша А в графическом режиме. Второй - голубой квадратик, составляет основу фона, на котором развивается та или иная популяция. В графическом режиме ему соответствует клавиша С. Наконец, третий - рожица красного цвета, имитирующая особь. В графическом режиме ей соответствует клавиша В;

3000...4080 - подпрограмма SCREEN формирует заставку - слово LIFE, перемещающееся по экрану и составленное из больших, переливающихся разными цветами букв;

3150...3160 - подпрограмма печати слова LIFE, которая расположена внутри подпрограммы SCREEN. Так как слово LIFE появляется на экране многократно, а его печать осуществляется в графическом режиме (см. буквы «А» в строке 3150), то вполне естественно, что эта операция выделена в отдельную подпрограмму;

5000...5080 - подпрограмма «печатающий квадрат». Она выводит на экран различные надписи в заставке после того, как слово LIFE займет свое конечное положение посредине экрана;

6000...6050 - подпрограмма MIN/MAX в процессе счета постоянно уточняет границы вновь возникшей колонии. Эта процедура позволяет существенно ускорить работу алгоритма;

7000...7130 - подпрограмма END. Осуществляет печать слова END в рамке, вокруг которой расположена тень, и включает звуковое сопровождение.

Группы операторов, записанные в строках 200...310, 400...520 и 4000...4020, не выделены в подпрограммы потому, что используются только один раз.

Рассмотрим теперь программу в целом и более подробно.

10 - вызов подпрограммы GRAPHICS. Заранее формируются все образы игрового пространства, которые затем по мере надобности будут извлекаться из памяти компьютера;

20 - вызов подпрограммы CLS;

30 - вывод на экран заставки, которая останется на экране до тех пор, пока не будет нажата какая-нибудь клавиша;

50 - очистка экрана;

60, 70 - резервирование памяти под двухмерные символьные массивы. В дальнейшем элементы массивов будут принимать значения «пробел» и «1», причем «пробел» будет означать, что особь в клеточке отсутствует, а «1» - что она здесь имеется. В массиве A\$(30,20) будет размещаться исходная популяция, а в B\$(30,20) следующая;

80 - задание номера шага;

90...150 - здесь полагается либо выбрать заданную конфигурацию колонии, либо задать ее самому. Строки 140 и 150 необходимы для мерцания на экране символа? в конце текста, который выводит на экран 90-я строка программы;

210...270 - в массив А\$(30,20) записывается стандартная популяция, которая на экране выглядит, как перевернутая буква «П»;

280, 290 - установка границ всей колонии;

300 - запись в переменную К количества особей;

310 - после выбора стандартной конфигурации осуществляется переход к алгоритму развития популяции;

400...520 - ввод вашего варианта конфигурации колонии посредством задания общего числа особей и ввода их координат. В строке 480 проводится проверка значения координат, которые не должны выходить за пределы игрового поля. Если хотя бы одна из координат не соответствует заданным условиям, ее ввод требуется повторить;

600 - очистка экрана;

610, 620 - запоминание промежуточных значений границ популяции, так как в процессе развития они меняются;

660...720 - здесь выводится на экран популяция из массива  $A\$ (30,20), причем букве С в графическом режиме соответствует голубая клеточка, букве В - особь;

730 - если число особей стало равным нулю (популяция погибла), включается подпрограмма END, после чего осуществляется переход на начало игры;

740...910 - формирование новой популяции в массиве В\$(30,20) из старой  $A\$(30,20)$ ;

920...960 - массиву  $A\$(30,20)$  присваивается значение массива B $$(30,20)$ , так как на печать выводится только массив А\$(30,20) (см. строки 680, 690);

970 - безусловный переход на строку 610, с которой начинается новый цикл размножения особей;

Начиная со строки 1000, следуют семь подпрограмм, о которых мы говорили выше. Поскольку их длины невелики, а с некоторыми текстами мы познакомились ранее, то нет особой необходимости разбирать каждую строку в отдельности. Тем не менее, рекомендуем самостоятельно изучить подпрограмму 3000...4080.

#### Составление программы меню

Хорошая игровая программа всегда начинается с заставки. Познакомившись с модульным принципом построения программ, попробуем сделать заставку, состоящую из нескольких кадров-модулей. Поскольку во второй главе мы коротко рассмотрели принципы построения таких заставок, то здесь сосредоточим внимание на их основном элементе, который носит название меню.

Меню является связующим звеном между отдельными частями программы, чем-то вроде диспетчерского пункта: отсюда начинается игра, сюда же мы попадаем после ее окончания, а в некоторых играх - и в промежуточных ситуациях.

Что же делает меню? Вот типичный набор его пунктов:

НАЧАЛО ИГРЫ ВЫБОР ВИДА УПРАВЛЕНИЯ ПРАВИЛА ИГРЫ ВЫВОД ТАБЛИЦЫ РЕЗУЛЬТАТОВ ВЫБОР УРОВНЯ ИГРЫ

Что означает каждая из этих строк, думается, нет необходимости пояснять: они встречаются почти в каждой компьютерной игре. Как конкретно осуществляется выбор той или иной строки меню, мы рассмотрим на двух примерах.

Пусть первое меню выглядит так, как показано на рис. 4.6. Его работа может быть организована следующей программой:

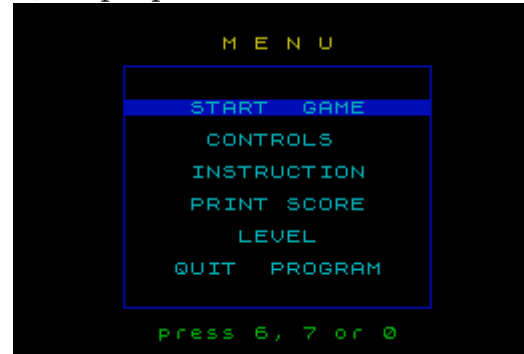

Рис. 4.6. Меню с подвижным курсором.

Программа 18. МЕНЮ 1.

```
10 BORDER 0: PAPER 0: INK 1
20 CLS
22 PLOT 55, 24: DRAW 0, 120
24 DRAW 153, 0: DRAW 0, -120
26 DRAW -153,0
28 INK 6
30 PRINT AT 2, 13; "M E N U"
40 DIM a$(6,19)
50 LET a$(1)="\blacksquareMONTART\blacksquareMONTAMENT"
60 LET a$(2)="\nPi\nPi\nPi\nCONTROLS\nPi\nPi\nPi"70 LET a$(3)="nnnninstructionnn"
80 LET a$(4)="MMMPRINT SCOREMN"
90 LET a\$(5)="\blacksquare100 LET a$(6)="NNNQUITNNPROGRAM "
105 INK 5
110 FOR N=1 TO 6
120 PRINT AT N*2+4, 7; a$(N)
130 NEXT N
140 INK 4
150 PRINT AT 20, 9; "press 6, 7 or 0"
160 LET No=1
170 PRINT AT No*2+4, 7; PAPER 1; INK 5; a$(No)172 BEEP .07, 20: PAUSE 30
```
```
175 LET Noo=No
180 LET b$=INKEY$
190 IF b$="6" THEN LET No=No+1: GO TO 220
200 IF b$="7" THEN LET No=No-1: GO TO 220
210 IF b$="0" THEN GO TO 300
215 GO TO 180
220 IF No>6 THEN LET No=1
230 IF No<1 THEN LET No=6
240 PRINT AT Noo*2+4,7; PAPER 0; INK 5; a$ (Noo)
250 GO TO 170
299 RFM --------------------
300 REM IF No=.. THEN GOTO ...
```
Поясним действия входящих в программу строк.

10 - установка атрибутов экрана;

22...26 - формирование рамки синего цвета, в которой должны быть помешены пункты меню;

30 - вывод над рамкой слова MENU;

40 - задание массива строковых переменных;

50...100 - присваивание элементам массива текстовых значений - пунктов меню;

110...130 - вывод пунктов меню в рамке через пустую строку;

150 - информация о клавишах управления для выбора нужной строки, помещаемая под рамкой;

160 - основная переменная, указывающая номер надписи, на которую устанавливается создаваемый нами курсор;

170 - формирование курсора, представляющего собой горизонтальную полоску синего цвета, наложенную поверх текста надписи;

175 - здесь запоминается «старый» номер строки, когда положение курсора изменяется на один шаг;

180...210 - управление курсором вверх/вниз. Если нажать клавишу О, то из меню мы перейдем непосредственно к тому разделу программы, который выбран курсором;

220...230 - анализ номера строки с тем, чтобы он не вышел за пределы 1...6;

240 - когда курсор переходит на другую строку, на экран выводится старая надпись, но уже без курсора;

250 - передача управления группе строк, организующих переход курсора на другой пункт меню.

Еще одна программа меню, которую мы сейчас рассмотрим, отличается от предыдущей способом представления информации на экране и, соответственно, другим программным решением. Она выводит на экран следующие надписи:

НАЧАЛО ИГРЫ **ИНСТРУКЦИИ** ПЕЧАТЬ ТАБЛИЦЫ РЕЗУЛЬТАТОВ КЛАВИАТУРА **ЛЖОЙСТИК** УРОВЕНЬ ИГРЫ OБ ABTOPE КОНЕЦ ПРОГРАММЫ

Особенность этого меню состоит в том, что эти надписи как бы нанесены на широкое бумажное кольцо, которое может «вращаться» вокруг своей оси, показывая в окне три любых строки из приведенного списка, расположенных подряд (рис. 4.7).

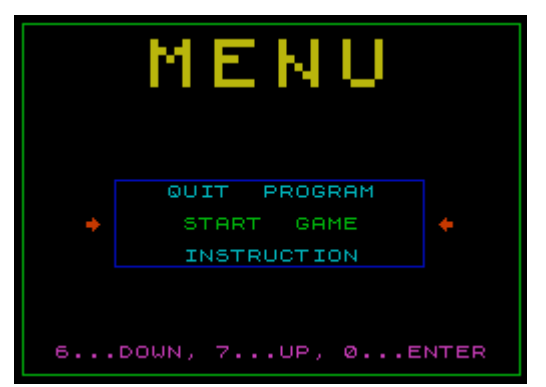

Рис. 4.7. Меню с подвижным текстом.

Процесс вращения управляется клавишами 6 (вниз) и 7 (вверх). Когда выбор пункта меню сделан, нажимается клавиша 0, и управление передается в один из блоков основной программы.

Программа 19. МЕНЮ 2.

10 BORDER 0: PAPER 0: INK 6 20 CLS 30 GO SUB 3000 40 DIM A\$(8,19) 45 DIM B\$(3,19) 50 LET A\$(1)="**ПППП**START**ПП**GAME" 55 LET A\$(2)="**ПППП**INSTRUCTION" 60 LET A\$(3)="**ПППП**PRINT SCORE" 65 LET A\$(4)="**ППППП**KEYBOARD" 70 LET A\$(5)="**ППППП**JOYSTICK" 75 LET A\$(6)="**ППППППП**LEVEL" 80 LET A\$(7)="**ППППП**ABOUT**ПП**ME" 85 LET A\$(8)="**ППП**QUIT**ПП**PROGRAM" 90 LET N0=1 92 PRINT AT 12,4; INK 2;"A**ППППППППППППППППППППП**B" 93 INK 1 94 PLOT 46,54: DRAW 154,0 95 DRAW 0,43: DRAW -154,0 96 DRAW 0, -43 97 INK 6 100 PRINT AT 1,8; "CS/1;4; CS/5 CS/4;3;2 CS/5 CS/5 CS/5 CS/5" 110 PRINT AT 2,8; "CS/5; 2; CS/5 CS/4; 2NNCS/4; CS/7; CS/5 CS/5 CS/5" 120 PRINT AT 3,8; "CS/5 CS/5 CS/1; CS/3; CS/7 CS/5; 1; CS/5 6; CS/3; 2" 122 PRINT AT 20,2; INK 3;"6...DOWN, 7...UP, 0...ENTER" 124 INK 4: PLOT 0,0: DRAW 0,175: DRAW 248,0: DRAW 0,-175: DRAW -248,0 130 LET No=1 140 INK 5 150 LET N1=0 160 FOR N=No1 TO No+1 165 LET NN=N 170 IF N<1 THEN LET NN=8 180 IF N>8 THEN LET NN=1 190 LET N1=N1+1 200 LET B\$(N1)=A\$(NN) 210 NEXT N 215 GO SUB 450 220 PRINT AT 10,6;B\$(1) 230 PRINT AT 12,6; INK 4;B\$(2) 240 PRINT AT 14,6;B\$(3) 250 LET C\$=INKEY\$ 260 IF C\$="6" THEN GO SUB 300: GO TO 150 270 IF C\$="7" THEN GO SUB 350: GO TO 150 280 IF C\$="0" THEN GO TO 600

290 GO TO 250 300 REM 305 LET No=No-1 310 IF No<1 THEN LET N0=8 320 GO SUB 400 330 PRINT AT 11,6;B\$(1) 334 PRINT AT 13,6;B\$(2) 340 GO SUB 500: RETURN 350 REM 355 LET No=No+1 360 IF No>8 THEN LET No=1 365 GO SUB 400 370 PRINT AT 11,6;B\$(2) 380 PRINT AT 13,6;B\$(3) 385 GO SUB 500 390 RETURN 400 REM 410 PRINT AT 10,6;"**ППППППППППППППППППП**" 420 PRINT AT 12,6;"**ППППППППППППППППППП**" 430 PRINT AT 14,6;"**ППППППППППППППППППП**" 440 RETURN 450 REM 455 PRINT AT 11,6;"**ППППППППППППППППППП**" 465 PRINT AT 13,6;"**ППППППППППППППППППП**" 470 RETURN 500 REM 510 FOR M=1 TO 10: NEXT M 520 RETURN 600 REM ---------------------610 CLS 620 REM IF No=.. THEN GOTO ... 2999 STOP 3000 REM ---- U.D.G.-----3010 FOR N=0 TO 15 3020 READ S 3030 POKE USR "A"+N,S 3040 NEXT N 3050 RETURN 3060 DATA 0,16,24,252,254,252,24,16 3070 DATA 0,16,48,126,254,126,48,16

Чтобы сделать программу удобной для анализа, в ней выделены шесть подпрограмм-модулей:

300...340 подпрограмма сдвига всех надписей вниз;

350...390 подпрограмма сдвига всех надписей вверх;

400...440 подпрограмма, удаляющая три надписи в окне;

450...470 подпрограмма, удаляющая две надписи в окне, которые занимают промежуточное положение по отношению к предыдущим трем надписям и служат для создания на экране эффекта перемещения строк сверху вниз и наоборот;

500...520 подпрограмма паузы. Необходима для создания эффекта движения надписей вверх или вниз при нажатии нужных клавиш;

3000...3070 запись в память компьютера изображений стрелок, которые должны располагаться за пределами окна и указывать на надпись, подобно курсору. Таким образом, в этой программе, в отличие от предыдущей, курсор неподвижен, а все надписи могут передвигаться вверх и вниз.

А теперь коротко об остальных строках программы.

10, 20 установка атрибутов экрана;

30 обращение к подпрограмме 3000...3070, которая создает две направленные

навстречу друг другу стрелки, выполняющие роль неподвижного курсора, расположенного посередине окна;

40 резервирование памяти для 8 строк меню;

45 резервирование памяти для 3 строк меню, выводимых на экран;

50...85 - запись 8 пунктов меню в массив A\$;

92 вывод на экран стрелок курсора;

93...96 вывод рамки, куда выводятся три слова из меню;

97...120 вывод на экран слова МЕНЮ, причем здесь используются символы псевдографики, которые набираются в режиме курсора [G] нажатием цифровых клавиш отдельно или совместно с Caps Shift. B тексте программ мы будем обозначать такие символы подчеркиванием, например, 3 или CS/1, причем при отсутствии пробелов между ними будем ставить точку с запятой (;);

122 вывод информации о клавишах управления;

124 - вывод внешней рамки меню;

150...210 операторы этих строк записывают в массив В\$ подряд три строки меню, выбирая их из массива А\$;

220...240 - вывод на экран массива В\$;

250...290 анализ нажатой клавиши управления и выполнение действий в соответствии с этой клавишей;

300...3000 подпрограммы, действие которых описано выше, а построчный разбор предлагается сделать читателю.

### **Звуковое сопровождение игр**

Говоря о создании игровых программ, невозможно пройти мимо скромного оператора ВЕЕР, с помощью которого можно извлекать различные звуки, перекладывать на компьютерный язык известные мелодии и даже фрагменты классических произведений. Наверное, нет необходимости убеждать вас в том, насколько интереснее и богаче становится компьютерная игра, если в нес удачно вставлены различные музыкальные фразы и даже простые звуки, сопровождающие нажатия клавиш.

Мы уже использовали оператор ВЕЕР для получения различных звуковых эффектов вроде щелчков, потрескиваний и простых звуковых сигналов. Сейчас же покажем, как с его помощью получаются более сложные звуки и мелодии. Для этого чаще всего оператор ВЕЕР включается в какой-либо цикл, где один из его параметров изменяется, например:

Программа 20. ЗВУК 1.

```
10 BORDER 0: PAPER 0: INK 6
20 CLS
30 FOR N=1 TO 40 STEP 2
40 BEEP 0.002,N
50 NEXT N
```
Ниже приведен листинг еще одной программы, создающей интересный звуковой эффект.

Программа 21. ЗВУК 2.

10 BORDER 0: PAPER 0: INK 6 20 CLS 30 FOR M=1 TO 2 40 FOR N=30 TO 1 STEP -5 50 BEEP 0.07,N 60 PAUSE 1 70 NEXT N . 80 FOR N=1 TO 30 STEP 5

90 BEEP 0.07.N 100 PAUSE 1 110 NEXT N 120 NEXT M

Другой возможный вариант - использование в одном цикле нескольких операторов ВЕЕР, «настроенных» на разные длительности и высоты:

Программа 22. ЗВУК 3.

10 BORDER 0: PAPER 0: INK 6 20 CLS 30 FOR N=0 TO 20 40 PAUSE 3 45 BEEP 0.007.N+7 50 BEEP 0.003.N 60 NFXT N

Входящий в цикл оператор PAUSE регулирует длительность паузы между отдельными звуками, но, вообще говоря, его можно исключить, и тогда переход от звука к звуку будет плавным.

Теперь приведем программу простейшего синтезатора, воспроизводящего короткую музыкальную фразу:

Программа 23. МЕЛОДИЯ.

```
10 BORDER 0: PAPER 0: INK 6
20 CLS
30 LET TEMP=0.05
40 FOR N=1 TO 9
50 READ DL. TON
60 BEEP DL*TEMP, TON
70 NFXT N
80 STOP
100 DATA 4, 9, 4, 9, 4, 9, 4, 9
110 DATA 8.7.4.5.4.5
120 DATA 8.4.8.2
```
Здесь первый, оператор READ DL считывает из списка данных DATA числа, стоящие на нечетных позициях и характеризующие длительности звуков, а второй оператор READ TON - числа, стоящие на четных местах и соответствующие высотам тона. Таким образом, при формировании списка DATA все числа необходимо группировать парами. Если эту программу запустить, то можно заметить, что мелодия очень напоминает песню «Во поле береза стояла». Чтобы с помощью этой программы воспроизвести другую мелодию, достаточно изменить данные в строках DATA и, если потребуется, верхний предел переменной N в строке 40.

### **Музыкальный редактор Wham**

Итак, вы знаете, как извлекать из компьютера разные звуки, и даже сможете при желании написать программу, воспроизводящую простенькую мелодию. Однако на Бейсике далеко не уедешь, поэтому полезно знать, что существуют специальные программы, предназначенные для создания компьютерной музыки, называемые музыкальными редакторами. Наиболее известным из такого рода программ для ZX Spectrum является, пожалуй, редактор Wham, позволяющий писать двухголосные мелодии в диапазоне четырех октав, сдобренные различными шумовыми эффектами. Созданную или отредактированную мелодию можно сохранить на магнитной ленте или дискете в виде блока кодов и использовать затем в собственной игровой программе.

### Сочинение новой мелодии

После загрузки Wham с ленты или дискеты на экране появится главное меню.

Новая мелодия записывается в режиме редактирования, войти в который можно, нажав клавишу 6. При этом на экране появится изображение клавиатуры фортепиано, двух нотных станов (десять нотных линеек), указатели октавы OCTAVE и редактируемого голоса (рабочего канала) CHANNEL 1(2), а также счетчики шагов для каждого из каналов COUNTERS (CHN1, CHN2).

Для выбора функций используются два верхних ряда клавиш, а ввод и изменение мелодии осуществляются клавишами двух нижних рядов. Если вы всерьез хотите заняться сочинением компьютерных мелодий, вам придется досконально изучить функции всех клавиш (см. Приложение 4 или [1]). Краткую же сводку команд можно получить в режиме HELP PAGE, если нажать клавишу 7 в главном меню.

Давайте воспользуемся самым простым способом создания мелодии. Прежде всего следует найти какие-нибудь ноты. На первый раз сгодится все что угодно: учебник для первого класса музыкальной школы, альбом детских или народных песен чем проще, тем лучше. Получите минимальную информацию о нотах (от специалистов или из учебника музыки) и садитесь за компьютер, чтобы воплотить в звуках свой первый музыкальный шедевр.

Техника ввода целиком основана на сравнении, то есть сначала вы смотрите в книгу и запоминаете положение очередной ноты на линейках, а затем переносите ее на соответствующее место нотного стана на экране телевизора. Не забывайте при вводе нот переключать октавы клавишами 1...4 и внимательно следите за паузами. Если при вводе была допущена ошибка, нажмите клавишу 0, и все изображение возвратится назад на один шаг. После ввода десятка нот желательно послушать, что же получилось. Для этого прокрутите запись назад, нажав 9, а затем, удерживая клавишу Р, слушайте мелодию.

Можно поступить и подругому. Для возврата к началу мелодии нажмите клавишу R, а затем, чтобы прослушать мелодию нажмите и отпустите Q. Остановить проигрывание можно нажатием любой клавиши.

Здесь хотелось бы дать один совет. Вводить ноты первого и второго голоса желательно параллельно, попеременно переключая каналы клавишей Т, так как если вводить от начала до конца один, а затем другой голос, то ошибки просто неизбежны.

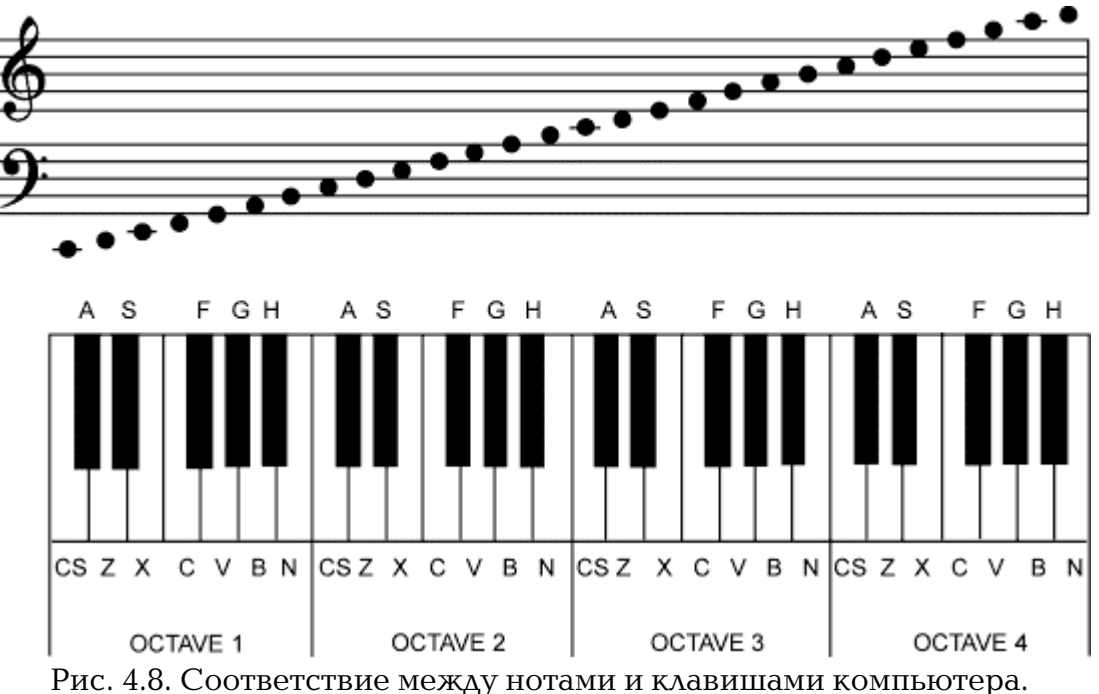

Но ввести мелодию будет не так-то просто, если не установить, как связаны между собой ноты и клавиши вашего Speccy. Сделать это поможет рис. 4.8. Внимательно рассмотрите его и попробуйте понажимать клавиши, сравнивая «выскакивающие» на экран ноты с теми, что находятся перед вами.

Может оказаться, что в памяти компьютера уже есть какая-то мелодия, и она мешает вашим упражнениям, занимая нотные линейки. Чтобы от нее избавиться, нажмите клавишу 7 и на вопрос ERASE CURRENT TUNE (Y/N)? отвечайте нажатием клавиши Ү. После этого на экране появится начальный участок чистых нотных линеек, приглашающий вас к вводу музыкального произведения. Клавишей Т установите 1-й голос (CHANNEL 1), а затем клавишами 1...4 - нужную октаву (OCTAVE), после чего можно вводить ноты. Пауза вводится клавишей Enter, а на нотных линейках (внизу) она отображается буквой R.

Выпишем для удобства значения всех клавиш в пределах одной октавы:

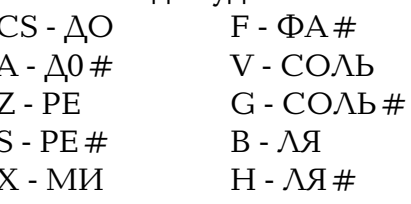

 $C - \Phi A$  $N - CM$ 

Итак, начинаем вводить мелодию, которую назовем просто МЕЛОДИЯ 1 (рис.  $4.9$  и табл. 1):

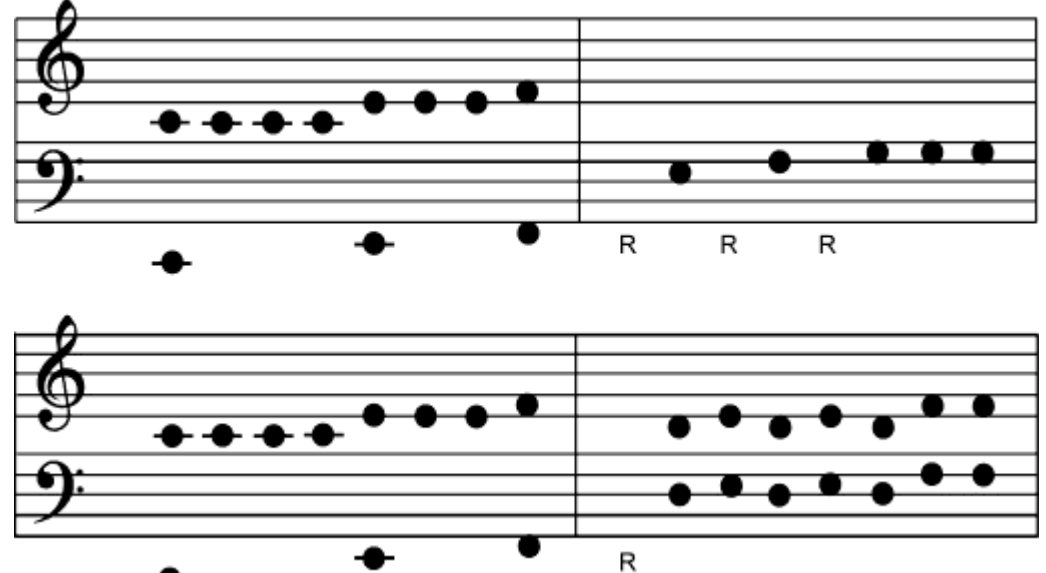

Рис. 4.9. Ноты МЕЛОДИИ 1.

Таблица 1

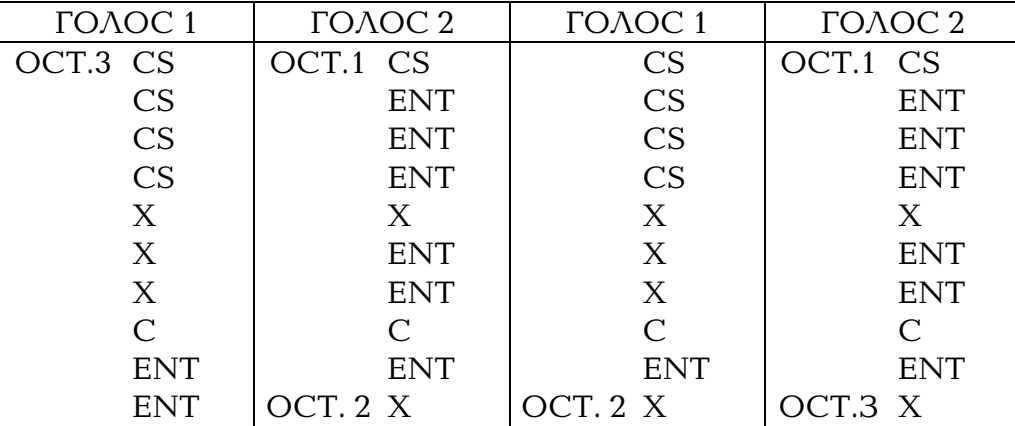

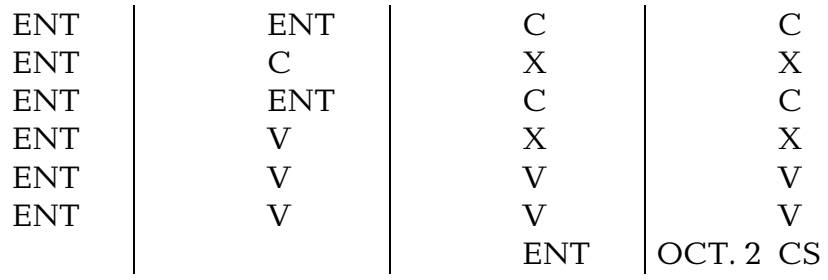

Здесь ОСТ. - октава, CS - клавиша Caps Shift, ENT - клавиша Enter.) Этот музыкальный фрагмент лучше всего использовать как вступление к какой-нибудь игре.

На рис. 4.10 и в табл. 2 представлена хорошо знакомая всем мелодия «В траве сидел кузнечик».

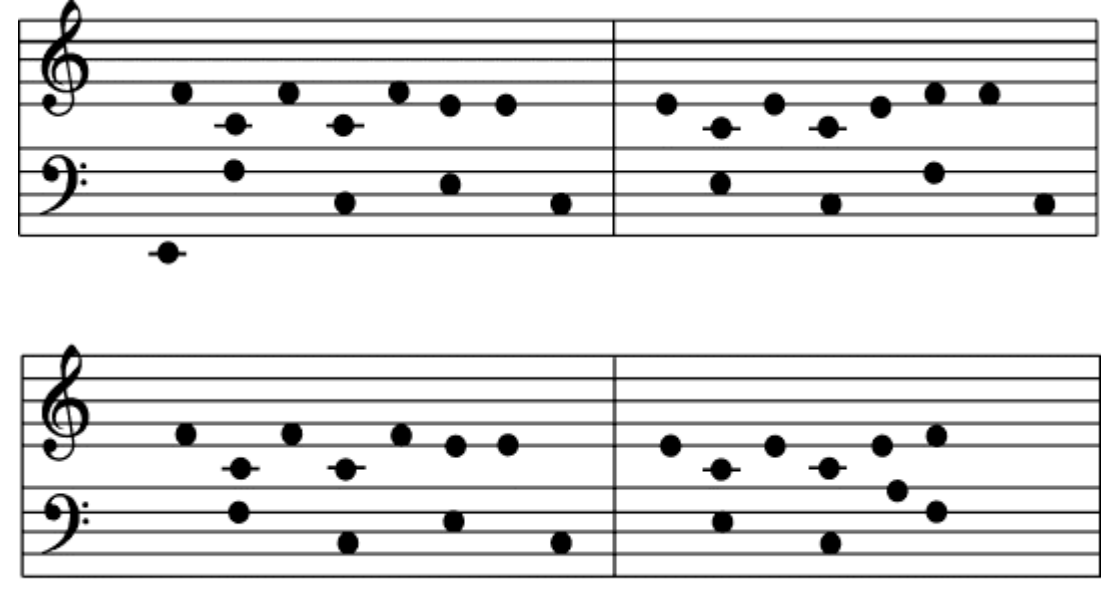

Рис. 4.10. Ноты мелодии «Кузнечик».

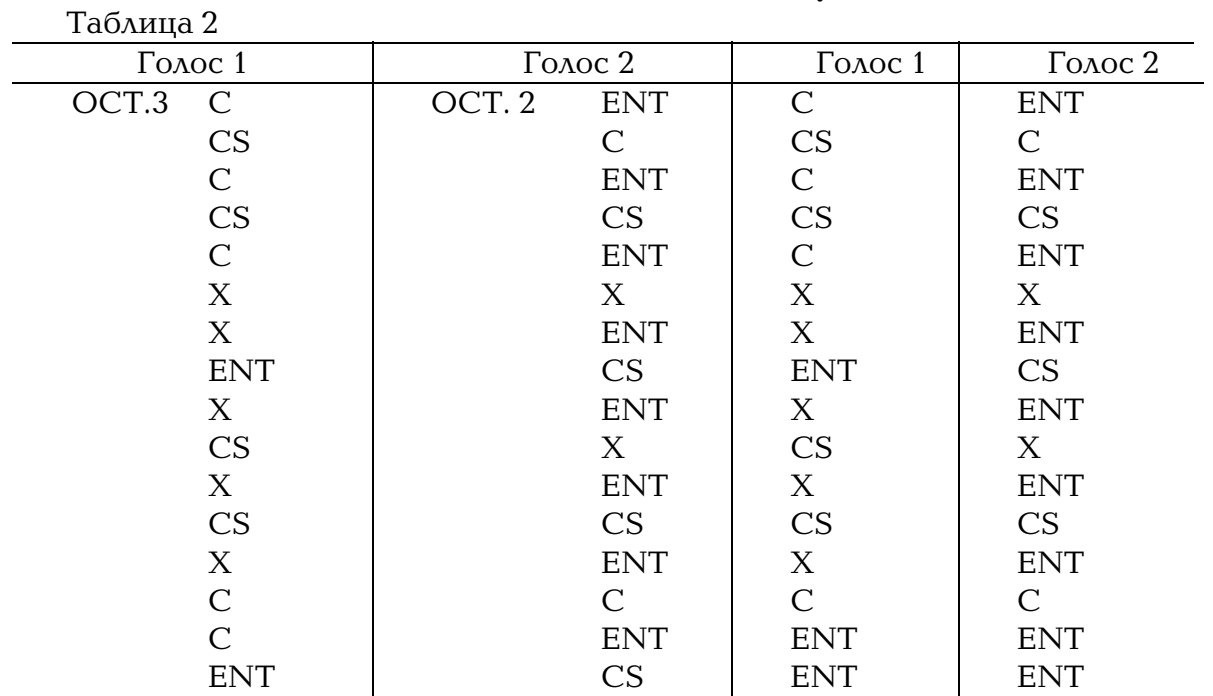

Чтобы послушать введенную мелодию, необходимо перейти в главное меню, нажав клавишу 6, а затем выбрать в нем пункт 3. Может оказаться, что темп ее

R

R

исполнения вас не устраивает. Тогда в главном меню выберите режим изменения темпа (SET TEMPO) (клавиша 5) и с помощью клавиш 8 (ускорение) и 5 (замедление) добейтесь требуемого темпа воспроизведения мелодии. Для контроля скорости исполнения в нижней части экрана высвечивается фиолетовый прямоугольник. Прослушивать только что введенную мелодию лучше всего в медленном темпе, чтобы на слух контролировать правильность звучания.

Для придания создаваемой вами мелодии ритма можно использовать для ее аранжировки барабан и шумовые эффекты. Как это сделать, описано в Приложении 4.

#### **Компиляция и запись мелодии**

Если мелодия понравилась, можно переходить к следующему этапу. Поскольку вы хотите «подшить» эту мелодию к программе, написанной на Бейсике, необходимо записать мелодию в виде подпрограммы, работающей независимо от редактора Wham. Такая подпрограмма создается с помощью специального режима компиляции WHAMPILER. Однако перед компиляцией следует в обоих каналах выставить метки конца цикла, нажав клавишу W. При этом компьютер запросит:

SET LOOP HERE (Y/N)

установить метку здесь? Если нажать клавишу Y, метки будут поставлены.

Нажав клавишу 4 в главном меню, войдите в режим компиляции. На запрос; TUNENAME?

введите имя, под которым вы хотите записать файл, например, MEL 2. Далее программа попросит ввести адрес, с которого будет располагаться и запускаться этот файл:

ASSEMBLY ADDRESS?

Укажите какой-нибудь десятичный адрес, (но не слишком маленький, чтобы поместилась бейсик-программа), например, 60000. После этого компилятор выведет на экран информацию об условиях компиляции, которые влияют на исполняемый файл (подробно в Приложении 4). Нажав, например, клавишу 1, выполним компиляцию, по окончании которой на экран будет выведена длина исполняемого файла и сообщение о нормальном завершении операции.

После ряда дополнительных сообщений, о которых подробно рассказано в Приложении 4, появится стандартная строка:

START TAPE, THEN PRESS ANY KEY

Включайте магнитофон на запись и нажимайте любую клавишу.

Осталось разобраться, как использовать «музыкальный блок» в игровой программе Прежде всего в программузагрузчик следует вставить дополнительную строку с оператором LOAD, загружающую с ленты музыкальный кодовый блок:

35 LOAD ""CODE 60000

А в саму игровую программу для исполнения мелодии нужно добавить строки:

10 CLEAR 59999

20 РОКЕ 60035,230

30 РОКЕ 60026,0

230 RANDOMISE USR 60000

10 обнуляются все переменные и массивы, выполняется оператор CLS, изменяется адрес RAMTOP;

20 в ячейку памяти с адресом 60035 записывается число в пределах от 230 до 255, что позволяет изменять темп проигрывания мелодии;

30 в ячейку памяти с адресом 60026 записывается число в пределах от 0 до 7, которое во время исполнения мелодии устанавливает цвет бордюра;

230 воспроизведение мелодии. Эту строку можно поставить в любом месте игровой программы, в зависимости от ее сюжета.

Если вы не до конца поняли, как вставить созданную и откомпилированную

мелодию в игровую программу, посмотрите, как это сделано в игре СОКОБАН, описанной в следующей главе.

# 5. БЛОК ВЗАИМОДЕЙСТВИЯ С ИГРАЮЩИМ

После того, как мы научились создавать спрайты самыми разными способами, настало время решить еще одну очень важную задачу - подчинить их своей воле и заставить двигаться по экрану. Вы уже хорошо знаете, что управлять движением объектов можно с помощью клавиатуры (keyboard) или используя различные типы джойстиков (Kempston, Sinclair, Cursor). Какой из этих способов выбрать, зависит в основном от сюжета игры и ваших пристрастий. При желании можно пользоваться тем и другим одновременно.

Познакомимся теперь со всеми перечисленными методами управления спрайтами и их особенностями с точки зрения программирования.

#### Управление спрайтами с помощью клавиатуры

Рассмотрим программу, формирующую изображения вертолета И позволяющую это изображение перемещать по экрану (см. рис. 3.3).

Программа 24. ВЕРТОЛЕТ.

10 BORDER 1: PAPER 1: INK 6 20 CLS 30 FOR N=0 TO 71 40 READ S 50 POKE USR "A"+N, S 60 NEXT N 70 DATA 0, 0.135, 0, 120, 127, 15, 39 80 DATA 0, 0, 255, 2, 127, 201, 201, 255 90 DATA 0, 0, 255, 0, 192, 112, 24, 12 100 DATA 3, 1, 0, 0, 0, 0, 0, 0 110 DATA 255, 255, 127, 63, 4, 255, 0, 0 120 DATA 254, 254, 252, 248, 34, 252, 0, 0 130 DATA 0, 0, 32, 0, 120, 127, 15, 135 140 DATA 0, 0, 7, 2, 127, 201, 201, 255 150 DATA 0, 0, 0, 0, 192, 112, 24, 12 200 REM 210 LET X=10: LET Y=10: LET X1=X: LET Y1=Y 220 LET W=0 230 IF INKEY\$="0" THEN LET X=X-1: GO TO 300 235 IF INKEY\$="c" THEN LET X=X-1: GO TO 300 240 IF INKEY\$="P" THEN LET X=X+1: GO TO 300 245 IF INKEY\$="p" THEN LET X=X+1: GO TO 300 250 IF INKEY\$="Q" THEN LET Y=Y-1: GO TO 300 255 IF INKEY\$="g" THEN LET Y=Y-1: GO TO 300 260 IF INKEY\$="A" THEN LET Y=Y+1: GO TO 300 265 IF INKEY\$="a" THEN LET Y=Y+1: GO TO 300 270 GO TO 320 300 PRINT AT Y1, X1; "**NNN**" 310 PRINT AT Y1+1, X1; "DON" 320 IF W<3 THEN PRINT AT Y, X; "ABC"; AT Y+1.X; "DEF": GO TO 340 330 PRINT AT Y.X: "GHI": AT Y+1.X: "DEF" 340 LET W=W+1: IF W=5 THEN LET W=0 350 LET X1=X: LET Y1=Y 360 BEEP .002.0 370 GO TO 230

10... 150 - работа этой части программы должна быть вам понятна, поэтому мы лишь отметим, что здесь используются два спрайта с изображением вертолета. Несколько спрайтов для одного и того же объекта рисуются всякий раз, когда

нужно создать эффект движения - как в мудьтфидьмах. В нашем случае у вертодета должен вращаться винт, поэтому спрайты отличаются именно его положением. Каждая картинка состоит из шести полей. Для первой использованы графические символы, соответствующие клавишам A, B, C, D, E и F, а для другой - G, H, I, D, E и F. Нижняя часть вертолета одинакова в обоих спрайтах, поэтому три последних символа повторяются. Всего использовано 9 символов, следовательно, количество вводимых в программу кодов должно быть равно 9x8 = 72;

210 - задание начальных координат вертолета. Координаты Х и Ү будем называть новыми, а X1 и Y1 - старыми. До начала движения новые и старые координаты совпадают;

220 - инициализация переменной W, которая в дальнейшем будет указывать компьютеру, какой из двух спрайтов вертолета выводить на экран.

Управляют положением вертолета на экране две части программы. Первая (строки 230...265) анализирует, какая клавиша нажата, а вторая (строки 300...350) строит изображение вертолета в новом месте экрана; 230...260 - в предыдущих главах мы уже упоминали функцию INKEY\$, которая возвращает символ, соответствующий клавише, нажатой в момент ее выполнения. Для перемещения вертолета задействуем клавиши: О - влево, Р - вправо, Q - вверх и А вниз. Но, как вы знаете, с клавиатуры можно вводить и прописные, и строчные буквы. Все зависит от того, какой режим установлен клавишей Caps Lock. Поэтому в блоке опроса клавиатуры нужно предусмотреть все возможности и проверять как большие, так и маленькие буквы. Предположим, что нажата клавиша Q, тогда в строке 230 условие "Q" = "O" не выполняется. Также не выполняется и условие " $Q'' =$  "o". В результате программа переходит к строке 240. Но и здесь условия "Q"  $=$  "P" и "Q"  $=$  "p" не выполняются, поэтому проверка продолжается. Так программа доходит до строки 250, где условие "Q" = "O" истинно. В этом случае начинают выполняться операторы, стоящие после THEN данной строки, то есть из значения координаты Y вычитается единица (на экране вертолет должен подняться вверх) и программа переходит к строке 300. Возникает вопрос: что будет, если нажать какую-либо клавишу, отличную от перечисленных? Ответ можно найти в строке, следующей за блоком опроса клавиатуры;

270 - после блока условий в большинстве случаев ставится строка с безусловным переходом, которая после каждого «неправильного» нажатия возвращает управление на начало блока. Это продолжается до тех пор, пока не будет нажата одна из разрешенных клавиш. Другой вариант (именно так мы поступили в нашей программе) передать управление в ту часть программы, которая выводит на экран изображение вертолета в соответствии с текущими координатами, то есть на строку 320;

300, 310 - но вот нажата одна из нужных букв, то есть вертолету предписано куда-то передвинуться, и операторы строк 300 и 310 стирают изображение на старом месте (координаты X1 и Y1);

320, 330 - эти строки выводят на экран изображение в место, заданное новыми координатами. Причем в зависимости от значения переменной W на экран помещается тот или иной спрайт, что создает впечатление вращения винта;

340 - переменная W увеличивается на единицу, и если она становится равна 5, то обнуляется. Таким образом, если W равна O, 1 или 2, то вертолет изображается одним спрайтом, а при W, равной 3, 4 или 5 - другим. Спрайты сменяются через три цикла для того, чтобы вращение винта было не чересчур быстрым;

350 - новые координаты запоминаются и становятся для очередного цикла движений старыми;

360 -- звуковой сигнал, имитирующий стрекотание вертолета;

370 - безусловный переход к блоку проверки нажатия клавиш для следующего изменения положения вертолета.

Конечно же, эта программа далеко не идеальна. В ней лишь показан принцип управления спрайтами с помощью клавиатуры. Надеемся, что этот принцип вам достаточно понятен. Теперь попробуем слегка улучшить блок опроса клавиатуры и привести его к тому виду, в котором его можно будет использовать в реальных программах.

Забегая вперед, расскажем об одной замечательной возможности, позволяющей заметно уменьшить блок опроса клавиатуры и, соответственно, увеличить скорость его работы. Проверять строчные и прописные буквы нужно только в том случае, если неизвестно заранее, какой режим клавиатуры установлен до запуска программы, или если он мог измениться во время работы (например, в операторе INPUT). Однако режим ввода символов можно изменить не только с клавиатуры, но и из программы. Не вдаваясь пока в подробности, скажем только, что установить режим курсора [C] (заглавные буквы) можно, включив в программу оператор

POKE 23658, 8 вернуться к курсору [L] позволит оператор POKE 23658, 0 Вставьте в программу ВЕРТОЛЕТ строку 225 POKE 23658, 8 и тогда строки 235, 245, 255 и 265 можно смело убрать.

### Управление спрайтами с помощью джойстика

Объектами игры часто удобнее управлять не с клавиатуры, а с помощью джойстика, поэтому посмотрим, как это можно сделать. Если для опроса клавиатуры мы пользовались функцией INKEY\$, то узнать, в какую сторону повернута ручка Kempston-джойстика можно только с помощью функции IN. Эта функция возвращает числовое значение из порта, адрес которого записан в качестве ее аргумента. Возможно, вы еще не знаете, что собой представляют порты в компьютере, поэтому попробуем объяснить, что это такое.

В нашем мире порты существуют для сообщения с другими государствами, а для островных империй (вроде компьютера) это единственное средство связи с внешним миром. Но у маленького Speccy портов гораздо больше, чем у самой великой державы - целых 65536. Правда, практическое применение имеют далеко не все из них, а остальные простаивают без дела. Любой ввод и вывод информации (кроме вывода на рабочий экран) происходит именно через порты. С ними связаны и клавиатура, и джойстик, и магнитофон, и принтер, и динамик, причем каждому устройству соответствует порт с определенным адресом (не путайте с адресами ячеек памяти). Интересующий нас в данный момент джойстик типа, Kempston подключен к порту с адресом 31. Таким образом, узнать направление поворота ручки джойстика можно с помощью оператора

LET joy=IN 31

Зная коды, соответствующие различным направлениям наклона джойстика, нетрудно написать и блок управления.

Казалось бы, все очень просто, однако есть одно «но»: компьютеры, изготовленные в России, практически все «страдают» неполной совместимостью с фирменным Speccy. В частности, значения, считываемые из порта 31, различны для разных моделей ZX Spectrum. На рис. 5.1 приведены наиболее два распространенных варианта кодов джойстика. Первый вариант (рис. 5.1, а, б)

характерен тем, что в нейтральном положении ручки из порта 31 считывается ноль (это соответствует фирменному Speccy). В другом варианте (рис. 5.1, в, г) в нейтральном положении считывается число 224.

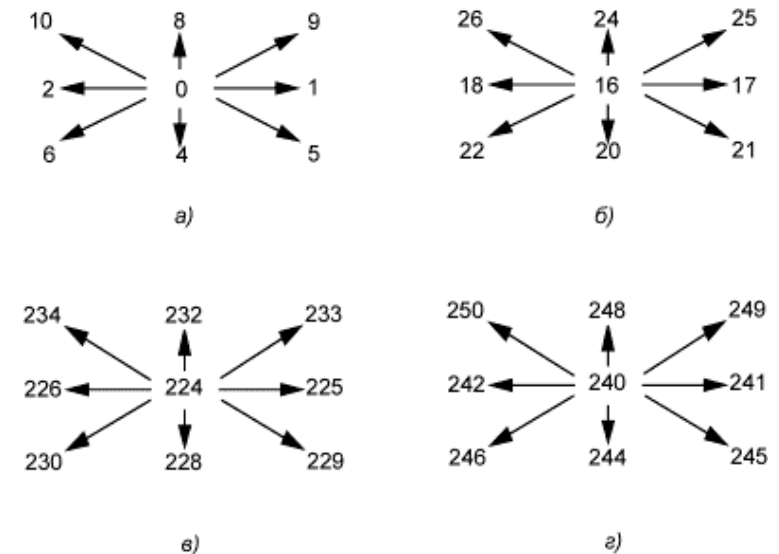

Рис. 5.1. Диаграмма кодов джойстика: а, в - для отжатой клавиши Огонь; б, г для нажатой клавиши Огонь

Если ваш компьютер откажется реагировать на коды направлений джойстика, показанных на рисунке - ничего страшного. В этом случае можно самостоятельно выяснить необходимые коды с помощью маленькой программки:

10 PRINT AT 0,0; IN 31; " "

20 GO TO 10

Запустите ее оператором RUN и, поворачивая ручку джойстика в разные стороны, выпишите числа, которые будут появляться на экране.

Теперь давайте рассмотрим конкретный пример использования функции IN. Программу САМОЛЕТ уже вполне можно назвать мини-игрой, в которой имеется простейший пейзаж, состоящий из неба и земли,

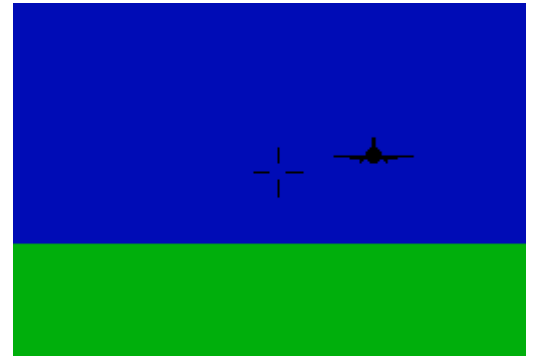

Рис. 5.2. Игровое пространство игры САМОЛЕТ.

самолет противника, передвигающийся по экрану случайным образом, и объект управления - прицел вашего самолета (рис. 5.2). Если самолет противника попал в прицел и вы успели нажать кнопку Огонь, то происходит взрыв, а самолет исчезает. Таков замысел этой игры.

Программа 25. САМОЛЕТ.

10 BORDER 0: PAPER 1: INK 0: CLS 20 FOR N=0 TO 55 30 READ S: POKE USR "A"+N, S 40 NEXT N 50 DATA 0, 0, 0, 0, 255, 0, 0, 0 55 DATA 0, 0, 0, 0, 255, 255, 6, 4 60 DATA 60, 126, 255, 255, 255, 255, 126, 60

65 DATA 0.0.0.0.255.255.96.32 70 DATA 0.0.0.0.255.0.0.0 75 DATA 0, 0, 0, 24, 24, 24, 24, 24 80 DATA 40, 21, 102, 153, 90, 165, 44, 16 100 REM -----------------110 LET XS=11: LET YS=10: LET XS1=XS: LET YS1=YS 120 FOR N=15 TO 21: PRINT AT N, O; PAPER 4; TAB 31; " ": NEXT N 140 REM 150 LET PRX=2\*RND-1 160 LET PRY=2\*RND-1 170 LET DLC=INT (RND\*8+2) 180 LET CI=0 200 REM --------- $210$  LET  $CI=CI+1$ 220 IF XS<2 THEN LET XS=XS+1: GO TO 150 230 IF XS>25 THEN LET XS=XS-1: GO TO 150 240 IF YS>19 THEN LET YS=YS-1: GO TO 150 250 IF YS<3 THEN LET YS=YS+1: GO TO 150 260 IF CI>=DLC THEN GO TO 150 270 LET XS=XS+PRX: LET XSN=INT XS 280 LET YS=YS+PRY: LET YSN=INT YS 290 LET J0=IN 31 300 IF J0=226 OR J0=242 THEN LET XS=XS+1: GO TO 400 310 IF J0=225 OR J0=241 THEN LET XS=XS-1: GO TO 400 320 IF J0=232 OR J0=248 THEN LET YS=YS-1: GO TO 400 330 IF J0=228 OR J0=244 THEN LET YS=YS+1: GO TO 400 340 IF J0=240 THEN LET FIRE=1: GO TO 400 350 IF J0=224 THEN LET FIRE=0: GO TO 400 360 IF J0=234 OR J0=250 THEN LET XS=XS+1: LET YS=YS-1:GO TO 400 370 IF J0=233 OR J0=249 THEN LET XS=XS-1: LET YS=YS-1:GO TO 400 380 IF J0=229 OR J0=245 THEN LET XS=XS-1: LET YS=YS+1: GO TO 400 390 IF J0=230 OR J0=246 THEN LET XS=XS+1: LET YS=YS+1 400 REM 410 PRINT AT YS1, XS1; PAPER 8; "DININI"; AT YS1-1, XS1+2; " " 420 PRINT AT YSN, XSN; PAPER 8; INK 0; "ABCDE"; AT YSN-1, XSN+2; INK 0; "F" 430 LET XS1=XSN: LET YS1=YSN 440 INK 0 450 PLOT 120, 91: DRAW 7, 0 460 PLOT 136, 91: DRAW 8, 0 470 PLOT 132.103: DRAW 0.-7 480 PLOT 132,79: DRAW 0,8 490 IF FIRE=0 THEN PRINT AT 10,16; PAPER 1; " ": GO TO 200 500 PRINT AT 10, 16; INK 2; PAPER 1; "G" 510 IF YSN=10 AND XSN>=12 AND XSN<=16 THEN GO SUB 1000: CLS: GO TO 100 520 GO TO 210 1000 REM -- WZRYW --1010 PRINT AT YSN-1, XSN+2: PAPER 8: " " 1020 BORDER 4: INPUT 1030 FOR I=1 TO 3 1040 PRINT AT YSN, XSN; INK 2; "ABCDE" 1050 PAUSE 3 1060 FOR N=0 TO 7 1070 PRINT AT YSN, XSN; INK N; "GGGGG" 1080 LET W2=0: LET BORD=INT (RND\*8): IF RND<.5 THEN LET WZ=16 1090 OUT 254. WZ+BORD 1100 NEXT N 1110 NEXT I 1120 BORDER 0 1130 RETURN

Для удобства разбора программы ее функциональные части, как и во многих

предыдущих, отделены друг от друга операторами REM.

10...80 - формирование спрайта самолета, состоящего из семи полей 8х8 точек. Этот фрагмент аналогичен соответствующим частям в программах 7 и 8, поэтому повторяться не будем;

110 - установка начальных координат изображения самолета на экране. Переменные XS и YS задают новые координаты самолета, а XS1 и YS1 - старые;

120 - нижняя часть экрана окрашивается в зеленый цвет, имитируя землю. Синий цвет неба задается в строке 10;

150, 160 - здесь формируются приращения координат самолета по горизонтали и вертикали при изменении его положения в пространстве на один шаг. Эти числа могут быть как положительными, так и отрицательными в диапазоне от -1 до  $+1$ , что позволяет самолету перемещаться во всех четырех направлениях;

170 - устанавливается длина пролета самолета до момента изменения направления, измеряемая в шагах (длина должна быть целым числом). Таким образом, в строках 150...170 задается случайная траектория полета самолета по экрану;

210 - задается переменная CI - счетчик числа шагов;

220...250 - в этой группе строк проверяются текущие координаты самолета SX и SY, чтобы он не ушел за пределы игрового поля. Числа 2, 25, 19 и 3 взяты с учетом конфигурации самолета. Если одна из его координат вышла за пределы, то соответствующая строка увеличивает (уменьшает) нужную координату на единицу, и программа возвращается на строку 150 - к вычислению новых приращений и длины пролета;

260 - число уже выполненных шагов CI сравнивается с заданной длиной пролета DLC;

270, 280 - текущие координаты изображения самолета получают приращение, а затем округляются до меньшего целого - в строке 510 эти координаты (переменные XSN и YSN) будут использованы для проверки попадания вашего снаряда в самолет противника:

290 - переменной ЈО присваивается значение из порта джойстика;

300...390 - блок управления прицелом содержит 10 условных операторов. Предположим, что ручка отклонена вправо (на «восток»), тогда функция IN 31 возвратит код 225<sup>1</sup>, который присвоится переменной ЈО. В строках 300...390 анализируется значение этой переменной и в зависимости от результата будут изменяться значения координат самолета. Условие JO = 225 проверяется в строке 310, следовательно, координата XS уменьшится на единицу, самолет отклонится влево, а прицел как бы передвинется на один шаг вправо. Аналогично действуют и операторы, управляющие перемещением прицела в другие стороны;

410 - стирается предыдущее изображение самолета. Включение оператора PAPER 8. позволяет не заботиться об изменении цвета фона при переходе самолета с синей части экрана на зеленую и обратно;

420 - изображение самолета появляется на новом месте с новыми координатами;

430 - новые координаты запоминаются в переменных XS1 и YS1, то есть становятся старыми;

440...480 - черным цветом рисуется перекрестье прицела;

<span id="page-87-0"></span><sup>&</sup>lt;sup>1</sup> Как уже говорилось, с вашим компьютером дела могут обстоять несколько иначе. Приведенные значения кодов справедливы только в том случае, если функция IN 31 в нейтральном положении джойстика возвращает число 224.

490 если кнопка Огонь не нажата, то в центре изображения прицела ставится пробел;

500 при нажатой кнопке Огонь в перекрестии прицела появляется красный огонек;

510 сравниваются координаты изображений прицела и самолета. Если они совпадают хотя бы в одной точке, программа с помощью оператора GO SUB 1000 обращается к подпрограмме WZRYU (взрыв). Затем экран очищается и начинается следующая игра;

520 если ни одна из координат самолета не попадает в перекрестье прицела, программа переходит на строку 210, где счетчик шагов увеличивается на единицу, и можно вновь изменить положение ручки джойстика;

1000... 1130 здесь располагается подпрограмма, имитирующая на экране взрыв;

1010 в этой строке с экрана стирается хвост самолета, так как после взрыва он должен отвалиться;

1020 оператор INPUT "" можно использовать, когда требуется просто очистить служебное окно без ввода данных. При этом цвет PAPER в нижних строках экрана станет таким же, как и цвет бордюра. Таким образом, в этой строке программы служебное окно закрашивается зеленым цветом;

1030 начало цикла по переменной I. Цикл нужен для того, чтобы воспроизвести взрыв трижды;

1040 окрашивание изображения самолета красным цветом;

1050 небольшая пауза для фиксации изображения горящего самолета;

1060 начало цикла по переменной N, которая управляет цветом осколков самолета;

1070 вывод изображения осколков самолета;

1080 переменная WZ служит для получения звука взрыва и может принимать значения 0 или 16, а переменная BORD задает случайный цвет бордюра;

1090 оператор OUT производит действие, обратное функции IN, то есть записывает в указанный порт какое-то число. Порт с адресом 254 - один из наиболее важных в ZX Spectrum. K нему подключены клавиатура, магнитофон и динамик. Он же может управлять и цветом бордюра, если в него записать числа от 0 до 7. Если в него посылать числа 0 и 16, достаточно быстро чередуя их, то получится какой-нибудь звук. Сумма кодов бордюра и звука объединит оба эффекта и мы получим переливающийся всеми цветами бордюр в сопровождении треска из динамика;

1100...1110 окончания циклов;

1120 бордюру возвращается первоначальный черный цвет;

1130 выход из подпрограммы.

Не правда ли, глядя на огромный размер блока управления, хочется как-то сократить и упростить его? К счастью, это вполне осуществимо. Но прежде, чем узнать, как это делается, необходимо понять, откуда берутся указанные числа. Ведь на первый взгляд в их расположении нет никакой видимой закономерности. Однако закономерность, очевидно, все же должна быть, и чтобы ее обнаружить, необходимо представить полученные коды в двоичном виде. Мы уже встречались с такими числами, когда кодировали изображение «гномика». Но тогда двоичные числа мы переводили в привычный десятичный формат, а теперь нам нужно поступить наоборот. О том, как это сделать, будет сказано чуть ниже, а пока посмотрим на коды джойстика в двоичном представлении:

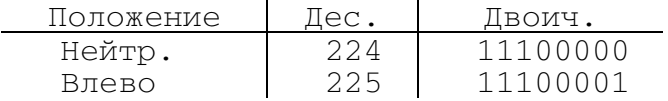

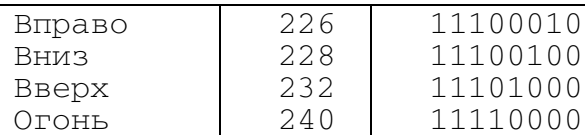

Как видите, здесь уже наблюдается определенная закономерность. Напомним, что в программировании 8-разрядные двоичные числа называют байтами, а отдельные разряды - битами. Из приведенной таблицы видно, что каждому направлению джойстика соответствует свой бит, в то же время три старших бита не изменяются и никакого влияния на процесс управления не оказывают. Поэтому в дальнейшем мы их учитывать не будем. Кстати, различия между отдельными компьютерами в отношении кодов джойстика касаются именно этих трех битов.

Теперь посмотрим, как можно перевести числа из десятичной системы счисления в двоичную и «выловить» отдельные биты. К сожалению, в Spectrum-Бейсике не существует специальной функции, производящей такой перевод, поэтому придется написать небольшую программку:

Программа 26. Перевод чисел из десятичной системы счисления в двоичную.

```
10 DIM J(5)20 LET JOY=IN 31
30 FOR N=1 TO 5
40 LET J0Y=J0Y/2
50 LET J(N)=(J0Y<>INT J0Y): LET J0Y=INT J0Y
60 NEXT N
70 PRINT AT 0.0;
80 FOR N=5 TO 1 STEP -1
90 PRINT J(N);
100 NEXT N
110 GO TO 20
```
Эта программка выполняет следующие действия:

10 - определение массива с размерностью, равной количеству интересующих нас битов:

20 - чтение числа из порта джойстика;

30...60 - в цикле проверяются отдельные биты, начиная с младшего и заносятся в элементы массива J(5). Если после деления числа на 2 результат получается дробным (то есть делимое было нечетным), то это говорит о том, что младший бит установлен. В этом случае нужно отбросить дробную часть результата, что и делает функция INT.

Возможно, у вас вызвала недоумение запись LET J(N) = (JOY < > INT JOY) в строке 50. Однако такой метод довольно часто применяется в программировании. Он позволяет обойтись без условного оператора IF... THEN, в результате чего программа не только сокращается, но и работает заметно быстрее. Если условие в скобках выполняется, то возвращается единица, иначе - ноль. Если вы хотите проверить этот метод, можете сначала выполнить оператор PRINT  $(2=2)$ , а затем PRINT  $(5 < > 5)$ . В первом случае на экране появится число 1, а во втором - 0;

70...100 - вывод двоичного числа на экран. В строке 70 текущая позиция печати устанавливается в левом верхнем углу экрана (не забудьте в конце оператора поставить точку с запятой, иначе позиция печати переместится). Затем в цикле выводятся значения отдельных битов от старшего к младшему;

110 - переход для считывания и обработки следующей порции информации.

набора и запуска программы повертите ручку После джойстика  $\mathbf{M}$ понаблюдайте за реакцией. Обратите внимание на то, что если задавать диагональные направления, будут включаться одновременно несколько битов. В дальнейшем это даст возможность избежать лишних проверок и позволит включать в программу только пять строк (по количеству используемых битов) с

условными операторами вместо 18 (по количеству возможных комбинаций).

Теперь можно видоизменить программу САМОЛЕТ. Вставьте в нее строку 15 DIM  $J(5)$ 

а затем удалите строки 300...390 и поставьте на их место новый блок управления:

```
300 FOR N=1 TO 5
310 LET J0=J0/2: LET J(N)=J0<>INT J0: LET J0=INT J0
320 NEXT N
330 IF J(1)<sup>1</sup> THEN1 LET XS=XS+1
340 IF J(2) THEN LET XS=XS-1
350 IF J(3) THEN LET YS=YS+1
360 IF J(4) THEN LET YS=YS-1
370 LET FIRE=0
380 IF J(5) THEN LET FIRE=1
```
В таком виде программа уже должна нормально работать на всех компьютерах, претендующих на совместимость с фирменным ZX Spectrum.

### Особенности управления клавиатурой

С помощью функции IN, как уже говорилось, можно опрашивать и клавиатуру. Правда, у этого способа есть ряд существенных недостатков по сравнению с использованием функции INKEY\$, что и делает его крайне нераспространенным. К недостаткам, например, можно отнести то, что с помощью IN за один раз можно опрашивать не все клавиши, а только по одному полуряду клавиатуры, то есть по 5 клавиш, что заметно сказывается на быстродействии. Но иногда без обращения к порту бывает просто не обойтись. Например, если требуется получить диагональное движение, да при этом еще иметь возможность постреливать в противника. Поэтому игнорировать этот способ нельзя.

Для реализации его, так же как и для джойстика, нужно знать адреса портов. Как мы уже говорили, клавиатура связана с портом 254, но на практике этого недостаточно, так как в этом случае мы будем считывать значения со всех полурядов одновременно и при нажатии Caps Shift, A, Q, 1, 0, P, Enter и Space будем получать один и тот же код. Для выбора опрашиваемого полуряда нужно указать не только младший, но и старший байт адреса порта. Полный адрес может быть вычислен из выражения  $254 + 256*(255-2)$  N, где N принимает значения от 0 до 7. Вот эти адреса и соответствие их полурядам клавиатуры:

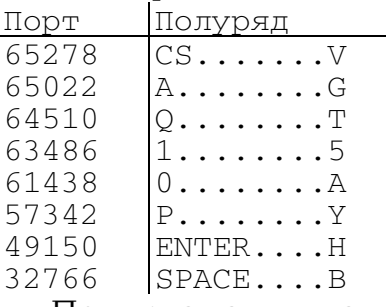

При ненажатых клавишах из всех портов считывается код 255 (то есть все биты установлены). Если нажать какую-нибудь клавишу, то один из битов «сбросится» в 0, причем младшим битам соответствуют крайние клавиши каждого полуряда, а старшим - те, что ближе к центру клавиатуры. Значит, чтобы определить, например, нажата ли клавиша О, нужно выполнить оператор

LET KEY=IN 57342

При нажатой клавише О полученный результат будет 11111101 в двоичном

<span id="page-90-0"></span><sup>&</sup>lt;sup>1</sup> Такая запись равноценна следующей: IF  $J(1)$  < > 0 THEN

виде, или 253 - в десятичном. Если окажутся «сброшены» и другие биты, это будет означать, что нажаты и другие клавиши. Рассмотрим небольшую программку, напоминающую графический редактор, в которой используется подобный способ управления.

Программа 27. ОПРОС КЛАВИАТУРЫ. 10 INK 6: PAPER 0: BRIGHT 1: BORDER 1: CLS 20 LET P=0 40 LET =120: let Y=80: LET X1=X: LET Y1=Y 50 GO SUB 1000 80 IF P THEN PLOT X-3, Y-2: DRAW 4, 4: PLOT X-2, Y-2: DRAW 4, 4 100 IF IN 57342=253 AND X>6 THEN LET X=X-2 110 IF IN 57342=254 AND X<248 THEN LET X=X+2 120 IF IN 64510=254 AND Y<168 THEN LET Y=Y+2 130 IF IN 65022=254 AND Y>6 THEN LET Y=Y-2 140 LET P=0 150 IF IN 32766=251 THEN LET P=1 160 GO SUB 1000 170 LET X1=X: LET Y1=Y: GO SUB 1000 180 IF INKEY\$="N" OR INKEY\$="n" THEN CLS : GO TO 50 190 GO TO 80 1000 OVER 1 1010 PLOT X1-2, Y1: DRAW -4, 0: PLOT X1+2, Y1: DRAW 4, 0 1020 PLOT X1, Y1-2: DRAW 0, -4: PLOT X1, Y1+2: DRAW 0, 4 1030 OVER 0 1040 RETURN

После ввода и запуска программы экран окрасится в черный цвет, а синий бордюр ограничит рабочее поле. В центре экрана появится мигающий курсор желтого цвета в виде перекрестья прицела. Нажимая клавиши Q, A, O и P, курсор можно перемещать во всех направлениях. Если при этом нажать еще и клавишу М, то за курсором потянется след. Теперь прокомментируем вкратце строки этой программы:

10 - установка атрибутов экрана;

20 - переменная P указывает положение «пера»; 0 - «перо» поднято, 1 - опущено;

40 - установка начальных координат курсора;

50 - обращение к подпрограмме, выводящей изображение курсора на экран;

80 - если переменная P не равна нулю, то есть «перо» опущено, то рисуется его профиль;

100...190 - блок у правления курсором и положением «пера». Если нажата клавиша O, то курсор (а вместе с ним и «перо») перемещается на один шаг, равный двум пикселям, влево. Но это только в том случае, если курсор не дошел до левого края экрана (если условие X>6 выполняется). В строках 110... 130 аналогично проверяется нажатие клавиш P, Q и A. Обратите внимание, что в конце этих строк отсутствует оператор GO TO, что позволяет при нажатии двух клавиш получить диагональное перемещение курсора, так как изменится не одна координата, а сразу обе;

140, 150 - управление положением «пера». Если нажата клавиша М, переменная Р становится равной 1 и «перо» опускается на «бумагу»;

160 - курсор после обращения к подпрограмме 1000 стирается;

170 - изменение координат и вывод курсора в новое место экрана;

180 - если нажата клавиша N, то рисунок на экране стирается - можно начинать рисовать новый;

190 - переход для продолжения рисования;

1000...1040 - подпрограмма вывода изображения курсора на экран. Режим OVER 1 устанавливается для того, чтобы не портить полученный рисунок и стирать

курсор на старом месте. При первом обращении к подпрограмме курсор появляется, а при втором - исчезает.

Во многих программах вместо Kempston-джойстика используются Sinclairджойстики. Для того чтобы приспособить рассмотренные программы к этому типу джойстиков, достаточно заменить в них опрос клавиш Q, А, О, Р и М на цифровые клавиши 6, 7, 8, 9, 0 (правый Sinclairджойстик) или 1, 2, 3, 4, 5 (левый Sinclair джойстик).

### **Взаимодействие играющего с программой**

Итак, вы научились при помощи клавиатуры или джойстика передвигать по экрану объекты, и может создаться впечатление, что проблема взаимодействия с играющим полностью решена. Однако это пока еще не так. В реальной игре, когда по экрану движется созданный вами человечек, самолет или чтото еще, возникает масса проблем, которые надо решать. Прежде всего необходимо закрашивать фон позади движущегося объекта, причем цвет фона может изменяться в различных частях игрового поля экрана. А что делать, если движущийся объект, которым вы управляете, «натолкнулся» на какое-то препятствие - стенку, дерево или какой-то движущийся объект? Наконец, как поступить с противником, в которого попал снаряд выпущенный вашим самолетом или танком?

Рассмотрим на примере игры СОКОБАН, как решаются некоторые из перечисленных задач.

Суть игры состоит в следующем: в разных частях склада стоят ящики, и управляемый вами грузчик должен передвинуть их в строго определенное место. Заметим, что склад очень напоминает лабиринт, здесь есть узкие проходы, тупики, а ящики поставлены таким образом, что их

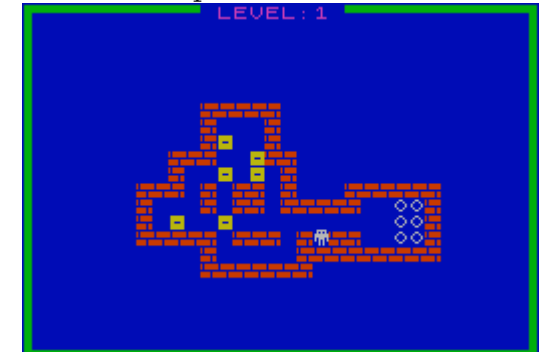

Рис. 5.3. Игровое пространство игры СОКОБАН.

перемещение больше напоминает головоломку, чем работу грузчика. Причем при движении по складу нельзя одновременно толкать два ящика, стоящих вплотную друг к другу, и тянуть ящик на себя. Так что не задвигайте груз в угол, иначе он останется там навсегда (рис. 53).

Достоинством игры является возможность по своему усмотрению добавлять любое количество уровней, ничего не меняя в программе, а лишь дописывая строки в оператор DATA.

А сейчас обратимся к программе игры, коротко комментируя те строки, функции которых мы уже достаточно хорошо знаем. Подробно остановимся лишь на операторах, осуществляющих взаимодействие с играющим. Но прежде покажем, как можно использовать музыкальный кодовый блок MEL1 (см главу 4) для оформления игры. Сначала запишите на ленту следующую программу загрузчик:

10 CLEAR 59999 20 LOAD ""CODE 60000 30 POKE 60035, 230 40 POKE 60026.0

50 LOAD ""

10 - выполняется оператор CLS и изменяется адрес RAMTOP; 20 - загружается с ленты музыкальный блок, который помещается в память с адреса 60000:

30 - устанавливается темп исполнения мелодии;

40 - устанавливаются цвета бордюра на время исполнения мелодии;

50 - загружается собственно игровая программа.

Таким образом, после программы-загрузчика на ленте должен располагаться созданный ранее (см. главу 4) кодовый музыкальный блок, а за ним программа СОКОБАН, текст которой приводится ниже. В строке 230 помещен оператор, который запускает музыкальную кодовую программу.

Программа 28. СОКОБАН.

10 REM -- U. D. G. ---------20 FOR N=0 TO 39 30 READ S: POKE USR "A"+N.S 40 NEXT N 50 DATA 62.42.127.127.93.85.20.20 60 DATA 0.191.191.191.0.251.251.251 70 DATA 0, 127, 127, 127, 99, 127, 127, 127 80 DATA 0, 24, 36, 66, 66, 36, 24, 0 90 DATA 0, 127, 127, 127, 99, 127, 127, 127 100 REM -- ZASTAWKA ---------110 BORDER 1: PAPER 1: INK 6: CLS 120 PLOT 0,0: DRAW 0,175: DRAW 255,0: DRAW 0,-175: DRAW -255,0 130 PLOT 2, 2: DRAW 0, 171: DRAW 251, 0: DRAW 0, -171: DRAW -251, 0 140 PRINT AT 1, 10; INK 4; "\*\* "; INK 2; "SOKOBAN"; INK 4; " \*\* " 150 PRINT AT 4,5; INK 7; CONTROLS KEYS: 160 PRINT AT 6.2: "0 - LEFT" 170 PRINT AT 8.2: "P - RIGHT" 180 PRINT AT 10.2: "0 - UP" 190 PRINT AT 12, 2: "A - DOWN" 200 PRINT AT 14, 2; "L - REPEAT LEVEL" 210 PRINT AT 16, 2; "E - GAME OVER" 220 PRINT AT 19.4; INK 3; "PRESS ANY KEY TO CONTINUE" 230 RANDOMIZE USR 60000 250 DIM U\$(17,19): DIM P\$(17,19) 260 LET LE=0 300 RFM ----------------------310 LET LE=LE+1: IF LE>1 THEN GO TO 110 320 CLS 330 INK 4 350 PRINT AT 21, 0; "CS/1; CS/3; CS/3: CS/3; CS/3; CS/3; CS/3; CS/3; CS/3; CS/3; CS/3; CS/3; CS/3; CS/3; CS/3; CS/3; CS/3; CS/3 <u>; CS/3; CS/3; CS/3; CS/3; CS/3; CS/3; CS/3; CS/3; CS/3; CS/3; CS/3; CS/3; CS/3; CS/3; CS/3; CS/3; CS/3; CS/2</u> 360 FOR N=1 TO 20 370 PRINT AT N.O: "CS/5 380 PRINT AT N.31; "5" 390 NEXT N 400 PRINT AT 0, 11; INK 3; " LEVEL: "; LE; " " 410 RESTORE 1000+(LE-1)\*100 420 FOR I=1 TO 17 430 READ U\$(I) 440 IF  $U$(I)$ ="**ΠΠΠΠΠΠΠΠΠΠΠΠΠΠΠΠΠΠΠ**Π" THEN GO TO 520 450 FOR J=1 TO 19 460 LET YY=I+2: LET XX=J+6: LET A\$=U\$(I,J) 470 IF A\$="<u>B</u>" THEN INK 2

```
480 IF A$="C" THEN INK 6
490 IF A\="D" THEN INK 7: LET P$(I,J) = "D"500 PRINT AT YY, XX; A$
510 NEXT J
520 NEXT I
530 READ X.Y
540 POKE 23658.8
550 REM ----------------------
560 BEEP .01, -10: PRINT AT Y+2, X+6; INK 7; "A"
570 REM -- INKEY$ ----------
580 IF INKEY$="P" THEN LET X1=X+1: LET Y1=Y: GO TO 660
590 IF INKEY$="0" THEN LET X1=X-1: LET Y1=Y: GO TO 660
600 IF INKEY$="A" THEN LET Y1=Y+1: LET X1=X: GO TO 660
610 IF INKEY$="0" THEN LET Y1=Y-1: LET X1=X: GO TO 660
620 IF INKEY$="E" THEN GO SUB 900: GO TO 110
630 IF INKEY$="L" THEN GO SUB 900: GO TO 410
640 GO TO 580
650 REM ---------------------
660 IF U$(Y1, X1) <> " AND U$(Y1, X1) <> "0" THEN GO TO 700
670 PRINT AT Y+2, X+6; INK 7; P$(Y, X)
680 LET X=X1: LET Y=Y1: GO TO 550
700 IF U$(Y1, X1)="<u>B</u>" THEN GO TO 550
710 LET X2=X1-X: LET Y2=Y1-Y: LET X2=X+2*X2: LET Y2=Y+2*Y2
720 IF U$(Y2,X2)="B" OR U$(Y2,X2)="C" OR U$(Y2,X2)="E" THEN GO TO 550
740 PRINT AT Y+2, X+6; INK 7; P$(Y, X)
750 LET X=X1: LET Y=Y1: LET U$(Y, X)=P$(Y, X)
760 IF P$(Y2, X2)="D" THEN LET U$(Y2, X2)="E": GO TO 780
770 LET U$(Y2, X2)="C
780 IF U$(Y2, X2)="C" THEN PRINT AT Y2+2, X2+6; INK 6; "C": GO TO 550
790 IF U$(Y2, X2)="E" THEN PRINT AT Y2+2, X2+6; INK 7; "E
800 PRINT AT Y+2, X+6; INK 7; "A"
810 FOR N=1 TO 17
820 IF U$(N)="NNNNNNNNNNNNNNNNNNNN" THEN GO TO 860
830 FOR M=1 TO 19
840 IF U$(N, M)="C" THEN GO TO 550
850 NEXT M
860 NEXT N
870 FOR N = - 10 TO 50 STEP 3: BEEP 0.01, N: NEXT N
880 FOR N=50 TO -5 STEP -5: BEEP 0.01, N: NEXT N
890 GO TO 310
900 REM -- BEEP ------------
910 FOR N=30 TO 50 STEP 3
920 BFFP 0.01.N
930 NEXT N
940 RFTURN
1000 REM -- LEVEL 1 --------
1001 DATA "NNNNNNNNNNNNNNNNNNN
1002 DATA "NONDONOMONO DATA "NO
1003 DATA "NNNNNNNNNNNNNNNNN
1004 DATA "MUMBBBBBMUNUMUMUM"
1005 DATA "NONDERING DATA "NO
1006 DATA "DONDBCOOBOODDOODOO"
1007 DATA "NOBBBONCBBONNNNNNN"
1008 DATA "MBMC C BUNNAMANI
1009 DATA "BBB B BB BUNDBBBBBB
1010 DATA "BRINGE BB BBBBBRINDDB
1011 DATA "<u>B C</u>NNCHNNNNNNNNDDB
1012 DATA "BBBBB BBB B BBNNDDB
1013 DATA "NNNNBANNNNBBBBBBBBBBB
1014 DATA "MONDBBBBBBBBDOORD"
```
1015 DATA "**NONDOMINAMANAMAN'** 1016 DATA "**NNNNNNNNNNNNNNNNNN**" 1017 DATA **"DODODODODODODODODI**T" 1018 DATA 12.12 1100 REM -- LEVEL 2 ----------1200 REM -- LEVEL 3 ----------1300 RFM --  $IFVFI 4$  ---------1400 REM -- LEVEL 5 ----------

В этой программе присутствуют все те блоки, о которых шла речь в начале книги, то есть заставка, блок игрового пространства, блок взаимодействия с играющим, а также блок оценки игровой ситуации, о котором мы подробно расскажем в следующей главе.

10...90 - эти строки кодируют графические символы, необходимые для построения игрового пространства. Букве А в режиме курсора [G] соответствует грузчик, букве В - кирпичная стенка, С - ящик, D - место, куда этот ящик необходимо поставить и Е - ящик, поставленный на свое место;

100...220 - вывод на экран заставки. Сначала рисуется двойная рамка по периметру экрана, затем печатается название игры и информация о назначении клавиш;

230 - вызов кодовой подпрограммы, исполняющей музыкальный фрагмент MEL 1. Чтобы исполнение не было бесконечным, необходимо при выборе условий компиляции в программе Wham установить определенный режим. Выберем такой, когда мелодия прекращает звучать при нажатии любой клавиши (это соответствует условию 1. KEYPRESS).

Если вы хотите исключить музыкальный фрагмент из программы, строку 230 нужно заменить на такую:

230 PAUSE 0: CO SUB 900

250 - задаются два массива: в массив U\$(17,19) в строках 450...520 записывается картина игрового пространства, а массив P\$(17,19} служит для восстановления фона и содержит только те элементы картинки, которые могут стираться при прохождении по ним грузчика или ящиков, а именно обозначения мест установки яшиков.

260 - в переменной LE хранится номер уровня;

310 - увеличение номера уровня и проверка завершения последнего уровня. Если вы дополните программу своими лабиринтами, то понадобится изменить условие IF LE>1, вместо единицы подставив количество уровней в вашей версии программы;

320...390 - очистка экрана и печать рамки, в которую затем будет помещен склад-лабиринт. Рамка рисуется с помощью псевдографических символов;

400 - печать номера уровня;

410 - оператор RESTORE (восстановить) уже упоминался нами во второй главе. Здесь он необходим для указания начала данных для каждого уровня. В выражении, следующим за RESTORE вычисляется номер строки, с которой располагаются данные игрового пространства уровней Так для первого уровня данные должны начинаться со строки 1000, а для каждого следующего уровня номера строк увеличиваются на 100;

420...520 - в этих строках осуществляется чтение оператором READ из списка DATA информации о конфигурации стен склада, расположении ящиков и тех местах, куда эти ящики необходимо передвинуть. Буквы в строках 1001...1017 набираются в режиме курсора [G] и соответствуют графическим символам, определенным в начале программы;

430 - здесь строка за строкой считываются данные из списка DATA и

записываются в двухмерный массив U\$(17,19), причем первая координата указывает на положение символа по вертикали, а вторая - на его положение по горизонтали;

440 - эта строка служит для ускорения построения экранного изображения. Если считанная строка символов целиком состоит из пробелов, то происходит переход на следующий «виток» цикла;

450...510 - во внутреннем цикле анализируется очередная строка массива U\$ и формируется изображение на экране;

460 - перед тем, как поставить тот или иной символ на экран, его координаты (переменные YY и XX) изменяются таким образом, чтобы все изображение лабиринта оказалось посередине. В переменную А\$ заносится анализируемый символ;

470, 480, 490 - в зависимости от выводимого символа устанавливается его цвет: стены (графический символ В) будут иметь красный цвет, ящики (С) окрасятся желтым цветом, а места для установки ящиков (D) будут белыми. Кроме того, если в анализируемой строке массива встречается графический символ D, **OH** записывается в соответствующее место другого массива - Р\$;

500 - печать очередного символа в место с заранее рассчитанными координатами;

530 - последними в операторах DATA читаются координаты грузчика (в отличие от ящиков, фрагментов стенки и т. д. у грузчика нет номера в массиве, а есть только координаты);

540 - оператором РОКЕ 23658,8 устанавливается режим ввода заглавных букв, чтобы в дальнейшем при опросе клавиатуры избежать лишних проверок. Более подробно об операторе РОКЕ мы расскажем позже;

560 - изображение грузчика выводится на экран после короткого звукового сигнала;

Далее идут строки, которые образуют все вместе блок взаимодействия с играющим, представляющий в данный момент для нас наибольший интерес;

580...640 - блок, в котором осуществляется управление движением грузчика путем изменения его координат, повтор текущего уровня (клавиша L) и выход на начальную заставку при нажатии клавиши Е;

660 - координаты X1, Y1 показывают, куда перемещается грузчик, а X, Y - место на экране, где он находится сейчас. Здесь проверяется клетка, куда должен встать грузчик. Если она не фоновая (не пробел и не «ромбик»), то программа переходит на строку 700;

670 - в клетке, где ранее находился грузчик, нужно восстановить прежний фон, заполнив ее тем символом, который был здесь раньше. Требуемый символ может быть либо пробелом, либо «ромбиком», соответствующим графическому символу D. Этот символ мы берем из массива P\$ и выводим на экран;

680 - переписывание новых координат в старые и переход на строку 550, где осуществляется вывод на экран изображения грузчика. После этого происходит новый цикл изменения координат, то есть перемещение грузчика на один шаг;

700 - проверяется условие: если клетка, куда должен встать грузчик, заполнена фрагментом стенки, то переход на строку 550, выводящую изображение грузчика. Координаты при этом не изменяются, так как идти сквозь стенки нельзя;

710 - все графические символы мы перебрали, кроме ящика, который может обозначаться символами С или Е. В этой строке сначала вычисляются направление перемещения ящика, а затем координат клетки, расположенной впереди него (Х2, Ү2), то есть того места, куда он перемещается;

720 проверка содержимого клетки с координатами (Х2, Y2). Если там стена, другой ящик или ящик, поставленный на свое место, то все остается по-старому (безусловный переход на 550);

740 так же, как и в строке 670, восстанавливается фон клетки, где ранее находился грузчик;

750 присваивание переменным, обозначающим координаты грузчика новых значений. Место в массиве U\$, откуда убран ящик, заполняется фоком из массива Р\$;

760 Если ящик встал на «ромбик», то в массиве U\$ на этом месте появляется символ Е, обозначающий ящик, поставленный на свое место.

В противном случае (строка 770) ящик, как и прежде, обозначается символом С;

780 если ящик не встал на свое место, то он закрашивается желтым цветом. Далее безусловный переход на строку 550;

790 если ящик установлен, куда нужно, то он закрашивается белым цветом;

800 грузчик появляется на новом месте. Эта строка введена для того, чтобы изображение грузчика не пропадало на время последующих проверок;

810...860 проверка: остались ли не поставленные на свои места ящики или нет. Строка 820 здесь введена для ускорения цикла. Если остался хотя бы один ящик, то происходит переход на строку 550, после чего весь цикл проверок повторяется;

870, 880 если оказалось, что все ящики поставлены на свои места, то звучит трель, и мы попадаем на следующую строку;

890 - переход на новый уровень, то есть в новый лабиринт-склад, к новому расположению ящиков;

900 подпрограмма звукового сопровождения начала игры (заменяет при необходимости кодовую подпрограмму MEL 1).

Со строки 1000 начинаются блоки данных, описывающих различные уровни игры, вам предоставляется возможность самостоятельно сформировать лабиринты уровней, начиная со второго. Впрочем, ничто не мешает вам изменить и первый уровень. Нужно помнить только, что каждая строка в кавычках должна состоять из 19 символов, а самих строк должно быть 17. В конце каждого блока необходимо указывать два числа, определяющих начальные координаты грузчика. И последний совет: количество ящиков в лабиринте (графический символ С) должно совпадать с количеством «ромбиков» (символ D).

## **6. ОЦЕНКА ИГРОВОЙ СИТУАЦИИ**

«Оценка игровой ситуации» довольно неоднозначное понятие. В него может входить как простой подсчет очков, числа попаданий или любой другой числовой величины, так и общий контроль ситуация в игровом пространстве, которую мы видим на экране. Разработчики игровых программ обычно стараются в равной мере использовать как количественную, так и качественную оценку, однако специфика игры часто диктует свои требования. Так, в известной игре Tetris нас больше интересует положение в «стакане», целиком захватывает процесс борьбы с фигурками, их правильная укладка, а об очках мы вспоминаем, когда игра уже закончена. Тем не менее, количество набранных очков в этой игре тоже играет важную роль, так как без них невозможно узнать, становится ли выше от раза к разу уровень нашего мастерства и каков он по сравнению с уровнем других игроков. Однако есть и такие популярные игры, как например, Tomahawk, где игровое пространство выглядит очень просто, зато количественная оценка ситуации изобилует всевозможной числовой и текстовой информацией.

Опираясь на эти и другие примеры игровых программ, можно сделать общие выводы относительно того, как формировать блок оценки игровой ситуации

Если создаваемая вами игра динамична, с быстро изменяющейся ситуацией на экране, с большим числом движущихся объектов, подобно Flying Shark, то не следует злоупотреблять числовыми данными, ограничив их одним-двумя. При этом располагать данные лучше где-то в дальней части экрана, делая изображения цифр небольшими и неброского цвета.

Если же вы разрабатываете спокойную игру с медленно развивающимся сюжетом типа Video Pool, то в этом случае все параметры игры могут характеризоваться числовыми величинами, и количество сообщений ограничивается лишь местом на экране. Возможен даже вариант, когда для демонстрации оценочных числовых характеристик отводится целый экран. Что касается оформления информации, то в рассматриваемом случае цифровые надписи желательно делать максимально отличными одна от другой, используя для этой цели символы различных форм и размеров, всевозможные рамки и цветовое оформление. Кроме того, будет нелишним сопроводить выдачу на экран особо ценной информации звуковыми эффектами.

А теперь от общих соображений перейдем к конкретным программам. Для начала рассмотрим те программы, которые использованы нами в предыдущих главах. В игре ЧИСЛА оценка результата игры чисто цифровая; нас интересует здесь даже не само неизвестное число, а количество шагов, которое делает играющий для его угадывания. Программа ЖИЗНЬ включает в себя оба вида оценок, то есть мы следим за очередной популяцией и оцениваем ее характер - идет размножение или угасание. Но для того чтобы уловить тонкости процесса развития, выведены и количественные оценки: номер поколения и количество особей в нем. Наконец, в игре СОКОБАН нет ни одной числовой характеристики, но от этого игра не становится менее интересной.

## **Элементы оценок**

В качестве примеров будет полезно рассмотреть несколько фрагментов программ, в которых иллюстрируются разные виды оценок. Больше всего в играх распространены всевозможные подсчеты: числа очков, числа попаданий, количества оставшихся попыток (жизней), снарядов и т. д. Объясняется это прежде

простотой программной реализации  $\mathbf{B}$ сочетании  $\mathcal{C}$ высокой всего информативностью этих оценок. Действительно, если экран сигнализирует о том, что осталось всего 1-2 снаряда, то вы наверняка не броситесь сломя голову в гущу сражения, а будете изо всех сил нажимать на клавиши или ручку джойстика, стремясь уйти от выстрелов противника.

Предположим, что в некоторой игре требуется подсчитать количество оставшихся жизней, причем на момент начала игры их было 10. Тогда, если опустить «игровые» строки программы и, наоборот, выделить те, которые отвечают за выполнение поставленной задачи, то можно предложить следующий вариант:

50 LET KOL=10: LET POP=0: LET TIME=999 100 REM \* START GAME \*

480 LET KOL=KOL-1

485 PRINT AT 1.5; PAPER 0; INK 4; "LIVES: "; KOL

490 IF KOL>0 THEN GO TO 100

500 PRINT AT 10, 11; PAPER 2; INK 7; "GAME OVER!"

50 - в этой строке задаются начальные значения всех переменных, которые будут использованы в программе в качестве счетчиков! Восклицательный знак - это не типографская опечатка, а попытка привлечь ваше внимание к важному элементу программы. Сколько сил, нервов и времени бывает потрачено программистами впустую только оттого, что где-то забыли задать начальные значения каких-то величин. Для будуших опытов в программировании опишем здесь переменные, которые нам еще понадобятся:

KOL - количество жизней;

РОР - число попаданий;

TIME - оставшееся до конца игры время;

100 - с этой строки начинается часть программы, реализующая алгоритм игры;

480 - после того, как на экране завершится один цикл действий, обусловленных сюжетом игры, количество жизней уменьшается на единицу. Программа может попадать на эту строку, например, при поражении вашего корабля торпедой противника или после истечения времени, отведенного на одну попытку;

490 - в следующей после изменения счетчика строке чаще всего определяется, на какую строку перейти, если значение управляющей переменной (у нас - KOL) превысит или окажется меньше заданной величины. В нашем примере - если жизни еще остались (KOL не равна 0), то можно продолжить игру (управление передастся на строку 100), в противном случае (KOL=0) игра должна быть закончена;

500 - если условие в строке 490 не выполняется, то выводится сообщение о том, что игру пора начинать сначала или загружать другую.

Большое количество популярных игр связано с попаданием одних предметов в другие, что в переводе на язык программирования означает столкновение спрайтов, а если быть еще более точным и перейти на язык математики, совпадение соответствующих координат. Чтобы реализовать в программе новую оценку - оценку факта попадания снаряда в цель, - достаточно вставить в нашу программку всего одну строку:

200 IF X=XS AND Y=YS THEN LET POP=POP+1:PRINT AT 1.25; PAPER 2; INK 5; SCORE: ":POP: GO SUB 1000

Здесь X и Y соответствуют координатам цели, а XS и YS - координатам снаряда. Если горизонтальные и вертикальные координаты одновременно совпадают, то счетчик РОР увеличивается на единицу, после чего на экран выводится информация об общем количестве попаданий в цель. Поскольку каждое попадание желательно сопроводить аудио- и видеоэффектами, то на этот случай в строке предусмотрен вызов соответствующей подпрограммы, которую, как мы надеемся, вы уже можете написать самостоятельно. Если хотя, бы одна из координат не совпадает, то операторы строки 200 после THEN выполняться не будут, переменная РОР останется без изменений и программа перейдет на следующую строку.

Остановимся еще на одной величине, которая наиболее часто используется в игровых программах, - времени игры. Это может быть время, оставшееся до конца игры, или время, потраченное на игру с момента ее запуска. Вставим в приведенный выше фрагмент программы следующие строки:

300 LET TIME=TIME-1: PRINT AT 0,25; INK 7; PAPER 1; "TIME: ";TIME;" "

310 IF TIME=0 THEN PRINT AT 12, 10; PAPER 4; INK1; "OUT OF TIME": GO TO 480

Как вы уже догадались, глядя на строку 300, здесь будет выводиться на экран время, оставшееся до конца игры (напомним, что начальная величина TIME = 999 установлена в строке 50). Одновременно со счетом происходит постоянный контроль переменной TIME в строке 310, и как только условие этой строки выполнится, на экране появится текст OUT OF TIME, который говорит о том, что время, отпущенное на выполнение задания в игре, закончилось. Затем программа переходит к строке 480, лишающей игрока одной жизни.

Этими примерами, разумеется, не исчерпывается та информация, которую можно выводить на экран во время игры. Кроме числовых характеристик, хорошо смотрятся различные текстовые сообщения о ходе игры, особенно если они выполнены на русском языке, да еще хорошим шрифтом. От того, какая информация будет появляться в процессе игры и как она будет подана, зависит очень многое, поэтому блоку оценки всегда следует уделять должное внимание.

### Комплексная оценка игры

Давайте обратимся к программе БОМБЫ (рис. 6.1), в которой присутствуют оба типа оценки игровой ситуации.

Несколько слов о том, что должно происходить на экране. После нажатия любой клавиши будет нарисован слой воды синего цвета, на дне возникнет зеленая растительность, и где-то посреди нее расположится красный люк. Слева направо начнет двигаться корабль

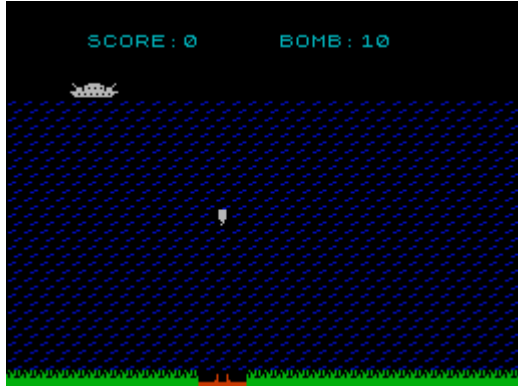

Рис. 6.1. Игровое пространство игры БОМБЫ.

белого цвета, причем скорость корабля в течение игры будет изменяться, чтобы нельзя было вычислить заранее время пуска бомбы. Нажимая любую клавишу, вы открываете бомбовый люк, и оттуда вырывается и устремляется к поверхности бомба, которая должна быть выпущена с таким расчетом, чтобы, дойдя до поверхности, столкнуться с кораблем. Если вы попали в корабль, то происходит взрыв, раздаются соответствующие звуки, и на табло появляется информация о попадании.

Программа 29. БОМБЫ.

30 FOR N=0 TO 71 40 READ S

50 POKE USR "A"+N.S 60 NEXT N 70 DATA 60, 60, 60, 60, 60, 24, 8, 16 80 DATA 74, 42, 186, 177, 255, 255, 255, 255 90 DATA 0, 0, 0, 0, 0, 0, 255, 255 100 DATA 0.0.66.66.66.195.255.255 110 DATA 0, 0, 0, 0, 0, 255, 255, 255 120 DATA 0, 0, 24, 96, 0, 0, 3, 12 130 DATA 0, 64, 33, 29, 29, 255, 118, 63 140 DATA 0.126.255.182.255.255.219.255 150 DATA 0.2.132.184.184.255.108.248 200 BORDER 1: PAPER 1: INK 6: CLS 205 PRINT AT 3.6; "\*\*\*\*\*\*\*\*\*\*\*\*\*\*\*\*\*\*\*\*\*" 210 PRINT AT 7, 6; "\*\*\*\*\*\*\*\*\*\*\*\*\*\*\*\*\*\*\*\*\*\* 220 FOR N=3 TO 7 230 PRINT AT N.6: "\*" 240 PRINT AT N.25; "\*" **250 NEXT N** 260 PRINT AT 5, 11; INK 3; "BUNOUNMURB" 270 LET C=2: LET A\$="PRESS ANY KEY TO CONTINUE" 280 FOR N=1 TO 25 290 PRINT AT 18, N+3; INK C; A\$(N) 300 LET C=C+1: IF C>7 THEN LET C=2 310 NEXT N 320 IF INKEY\$="" THEN GO TO 280 325 REM ------------330 BORDER 0: PAPER 0: INK 1: CLS 340 LET U=INT (RND\*7+4) 350 LET KY=U-1 360 LET B=INT (RND\*10+12) 370 LET BO=0: LET BX=B+1: LET BY=20 380 LET SC=0: LET BOM=10 400 FOR N=U TO 20 420 NEXT N 440 PRINT AT 21, 8; INK 2; "CEC' 450 LET KX=0: LET KX1=KX: LET S=RND/5+.05 460 PRINT AT KY, KX-1; " ": PRINT AT KY, KX; INK 7; "GHI" 465 IF BOM=0 AND BY=20 THEN GO TO 700 470 IF INKEY\$="" AND BO=0 THEN PRINT AT 21. B+1; INK 2; "E": GO TO 550 475 IF BO=0 THEN LET BOM=BOM-1 480 LET B0=1: PRINT AT 21,8+1; INK 2; "D" 490 LET BY=BY-.5: BEEP .003.BY 500 IF BY<U-1 AND BX>=KX AND BX<=KX+2 THEN LET BY=20:LET BO=0: LET SC=SC+1: GO SUB  $1000: GO TO 450$ 510 IF BY<U-1 THEN LET BO=0: LET BY=20: PRINT AT U-1.BX: " ": GO TO 550 515 PRINT AT BY+1, BX; INK 1; "F" 520 PRINT AT BY, BX; INK 7; "A" 550 LET KX1=KX1+S: LET KX=INT KX1: IF KX1>29 THEN PRINT AT U-1,28; "NONT": GO TO 450 560 PRINT AT 0.5; INK 5; "SCORE:"; SC; "**ППППП**ВОМВ:"; BOM; " " 600 GO TO 460 700 BORDER 1: PAPER 1: CLS 710 LET A\$="WY POPALI "+STR\$ SC+" RAZ IZ 10" 720 LET M=LEN A\$ 730 LET C=2 740 FOR N=1 TO M 750 PRINT AT 11, N+5; INK C; A\$(N) 760 LET C=C+1: IF C>7 THEN LET C=2 770 NEXT N

780 IF INKEY\$="" THEN GO TO 740 790 GO TO 200 1000 REM -- WZRYW ---1005 FOR M=1 TO 2 1010 FOR N=2 TO 7 1015 BEEP .003,0: BEEP .003,0: BEEP .003,0 1020 PRINT AT KY, KX; INK 2; "GHI" 1030 BORDER N 1035 BEEP .003,0: BEEP .003,0: BEEP .003,0 1040 PRINT AT KY. KX: INK 3: "GHI" 1045 PAUSE 10 1050 NEXT N: NEXT M 1055 PRINT AT KY.KX: "**NNN**" 1060 BORDER 0 1070 RETURN

30...150 - кодирование и ввод в память компьютера графических символов, которым соответствуют следующие изображения:

А - бомба,

В - подводная растительность,

С - фрагмент подводного люка,

D - открывающаяся часть люка,

Е - крышка люка,

F - вода,

G - нос корабля,

Н - средняя часть корабля,

I - корма корабля;

200...270 - вывод на экран заставки игры;

280...310 - последняя часть заставки выводится таким образом, чтобы буквы переливались разными цветами;

320 - вывод разноцветной фразы будет продолжаться до тех пор, пока игрок не нажмет какую-либо клавишу;

330...380 - переменным присваиваются первоначальные значения. U - уровень воды, KX - горизонтальная координата корабля, B - положение люка по горизонтали,  $B0 = 0$  - бомба не выпушена,  $B0 = 1$  - бомба из люка вышла, но до поверхности не дошла, ВХ - координата х бомбы, ВУ координата у бомбы, SC набранные очки, ВОМ - количество имеющихся бомб, S - скорость движения корабля;

400...420 - на экране изображается толща воды;

430 - вывод изображений зеленой растительности на дне моря;

440 - установка пускателя бомб красного цвета, символ Е изображает закрытый ЛЮК;

450 - задание начальных координат и скорости корабля;

460 - вывод корабля;

465 - проверяется, остались ли в наличии бомбы;

470 - если никакая клавиша не нажата, и бомба не выпущена  $(80=0)$ , то рисуется закрытая крышка люка, после чего происходит переход на строку 550;

480 - если клавиша нажата, то выводится изображение открытой крышки;

490 - изменение вертикальной координаты бомбы ВҮ и подача звукового сигнала, свидетельствующего о ее движении вверх. Во время подъема бомбы высота сигнала меняется пропорционально переменной ВҮ;

500 - проверка следующих условий: бомба дошла до поверхности и бомба соприкоснулась с кораблем. Если оба условия выполняются, то вызывается подпрограмма WZRYW, имитирующая взрыв, а затем появляется новый корабль, и

#### все начинается заново;

510 проверка условия бомба дошла до поверхности, но не попала в корабль. Если это условие выполняется, то устанавливаются значения некоторых переменных, изображение бомбы на поверхности закрашивается, после чего происходит переход на строку 550;

515, 520 изображение на экране бомбы, поднимающейся к поверхности из глубины;

550 - изменение горизонтальной координаты корабля, проверка - дошел он до края экрана (моря) или нет;

560 вывод числовых характеристик игры числа набранных очков и количества оставшихся бомб. Таким образом, результаты игры постоянно присутствуют в двух оценочных надписях: SCORE и BOMB;

600 если бомбы еще есть, то переход на начало цикла игры;

700...780 вывод на экран заключительной надписи о результатах игры. Каждая буква текста переливается разными цветами;

1000...1070 подпрограмма со звуковыми эффектами, имитирующая взрыв корабля.

Подводя итог, можно сказать следующее.

В этой простой игре присутствуют обе оценки: качественная и количественная.

Качественную оценку можно соотнести со строками программы 450...550, то есть с теми операторами, которые формируют сложную динамическую (меняющуюся во времени и пространстве) картину, на которую играющий в состоянии оказывать определенное воздействие. Это воздействие влияет на результат игры и является чрезвычайно важным фактором.

Числовые характеристики игры, которые индицируются во время всего сражения, играют в этой игре вспомогательную роль. Их обеспечивают строки программы 560 и 700...770, причем тот набор данных, который мы видим, является минимально необходимым, то есть без этих результатов невозможно судить о ходе игры. Однако можно учитывать и другие параметры: скорость корабля, глубину цели, размеры цели и т. д. Это потребует внесения некоторых изменений в программу и преобразования игрового пространства. Попробуйте!

## 7. СИСТЕМНЫЕ ПЕРЕМЕННЫЕ

Наверное, ни один уважающий себя программист не ограничивается только теми средствами, которые предлагает стандартный Spectrum-Бейсик. Поэтому мы в книге хотим сказать несколько  $CAOB$ других возможностях, нашей  $\mathbf{o}$ предоставляемых операционной системой компьютера. В первую очередь речь пойдет о так называемых системных переменных.

Системными переменными называют специальную область памяти компьютера, которую операционная система использует для хранения различных данных и промежуточных результатов при выполнении тех или иных операторов. Знание и умение пользоваться этой областью дает удивительные плоды и в одних случаях позволяет обогатить программу на Бейсике совершенно потрясающими эффектами, а в других - сократить ее или увеличить ее быстродействие.

С некоторыми из системных переменных мы уже встречались: вспомните, например, оператор РОКЕ 23658,8, который устанавливает режим ввода прописных букв. Все прочие системные переменные можно изменять точно так же, записывая в ячейки памяти с помощью оператора РОКЕ числа из определенного диапазона. Записываемые числа должны быть целыми и в пределах от 0 до 255.

Однако экспериментировать с системными переменными, так же, как мы это советовали для изучения операторов, не рекомендуется. Если вам неизвестен смысл той или иной ячейки памяти, лучше оставить ее в покое и не испытывать судьбу, потому что при изменении системных переменных мы вторгаемся в святая святых компьютера При грубом и неумелом вмешательстве в операционную систему предугадать результат бывает совершенно невозможно.

Системные переменные были описаны в литературе достаточно подробно, поэтому мы не станем повторяться, а расскажем лишь о некоторых из них и о том, как их можно использовать в игровых программах. Если же вы захотите более подробно разобраться в этом вопросе, советуем обратиться к книге [1].

## Клавиатура

Мы уже немало рассказали о способах управления программой и спрайтами, однако разговор этот можно продолжить. Ряд ячеек в области системных переменных имеет непосредственное отношение к клавиатуре, а значит и к теме нашей книги, поэтому рассказ о них не повредит. Вы прекрасно знаете, что если при наборе или редактировании строк программы понадобится ввести несколько одинаковых символов подряд (или удалить часть текста), то вовсе необязательно бешено колотить по одной и той же клавише, а достаточно слегка надавить на нее и подождать с полсекунды - нужный символ сам начнет быстро размножаться. В игровых программах также бывает полезно использовать принцип задержки перед повторением какого-либо действия: передвижения главного героя, перемещения курсора в меню и т. п. Для этого проще всего блок управления начинать оператором PAUSE 0, например:

100 PAUSE 0: LET K\$=INKEY\$ 110 IF K\$="0" THEN LET Y=Y-1 120 GO TO 100

Правда, в этом случае придется отказаться от джойстика, так как действие оператора PAUSE прерывается только от клавиатуры, но тут уж ничего не поделаешь - нужно выбирать При использовании данного способа управления у вас может возникнуть желание изменить время задержки перед повторением или

частоту самих повторений. Знание системных переменных позволит вам с легкостью осуществить это желание. Изменение времени задержки производится оператором

POKE 23561.N

где N - любое число от 0 до 255. Только не переборщите, иначе проще будет не дожидаться повторений, а упорно тыкать в клавиатуру. Полезно знать, что начальное значение, записанное в ячейке 23561, равно 35, а время задержки исчисляется в 50-х долях секунды. Частота повторений регулируется системной переменной, расположенной по адресу 23562. Здесь единица измерения времени такая же, как и для предыдущей переменной - 1/50 секунды, а начальное значение равно 5.

В длинных и продолжительных циклах, особенно если нельзя останавливать программу оператором PAUSE 0, бывает очень трудно определить нажатие какойлибо клавиши и возникает ситуация, когда жми, не жми - все впустую. Ведь компьютеру в этом случае нужно выполнить огромное количество разных операций, а когда очередь доходит до IF INKEY\$, оказывается, что клавиша давно уже отпущена. Бороться с подобными ситуациями поможет системная переменная LAST\_K, занимающая ячейку 23560. В этой ячейке хранится код последней нажатой клавиши, причем остается он там и при отпускании клавиши до тех пор, пока вы не нажмете другую или не выключите компьютер. Таким образом, для того чтобы определить, какая из клавиш была нажата, нужно сначала узнать код ячейки 23560, а затем перевести его в символ.

Читать значения ячеек памяти позволяет функция РЕЕК addr, где addr - адрес от 0 до 65535, а переводит числовые значения в символы функция CHR\$ kod. Посему, строки типа

LET K\$=INKEY\$

в описываемых случаях можно заменять на LET K\$ = CHR\$ PEEK 23560

Помните только, что при таком способе опроса клавиатуры вам самим придется позаботиться о своевременном сбросе переменной LAST К в конце блока управления, вставив в программу оператор РОКЕ 23560,0.

Говоря о клавиатуре, необходимо упомянуть и о системной переменной PIP (адрес 23609), изменяя которую, можно установить желаемую длительность звука, издаваемого компьютером при нажатии клавиш. В программах это бывает полезно, если используется оператор INPUT. Для разнообразия можно даже вводить различные данные с разным «звуковым сопровождением». Например, наберите и «послушайте» такую программку:

10 INPUT "0..255 -- >"; P: LET P=INT P 20 IF P<0 OR P>255 THEN GO TO 10 30 POKE 23609.P 40 GO TO 10

Комментировать эту программку, наверное, нет особой нужды, скажем только, что после ввода целого числа от 0 до 255 оно записывается в системную переменную PIP и следующий ввод сопровождается уже другим звуком.

## Экран

Системные переменные охватывают **BCe** стороны жизнедеятельности компьютера, и уж конечно не обойден вниманием такой важный момент, как вывод информации на экран. В первую очередь поговорим о тех эффектах, которые невозможно получить только с помощью операторов Бейсика.

Как вы уже знаете, в Бейсике отсутствует возможность изменения цвета «чернил» в служебном окне - он устанавливается автоматически. Нельзя в нижних

строках также задать режим повышенной яркости или мерцания. Но это становится реальным, если отказаться от оператора BORDER и воспользоваться одноименной системной переменной BORDER, находящейся по адресу 23624. Небольшая трудность возникает при определении кода атрибутов, справиться с которой поможет формула:

ATTR=INK+PAPER x 8+BRIGHT x 64+FLASH x128

То есть если мы хотим делать надписи в служебном окне желтыми «чернилами» на синем фоне с повышенной яркостью, нам нужно в ячейку 23624 записать число

 $6+1\times8+1\times64+0\times128=78$ 

выполнив оператор РОКЕ 23624,78. Но помните, что выполнять эти действия надо после оператора BORDER, иначе все моментально вернется на круги своя.

Не лишне будет знать, что и с основным экраном можно поступать аналогичным образом, и вместо цепочки операторов INK, PAPER, BRIGHT и FLASH записывать код атрибутов, рассчитанный по приведенной формуле, в системную переменную ATTR P (адрес 23693). Конечно, текст программы при этом будет читаться труднее, но зато вы достигнете большего быстродействия и сократите объем самой программы.

Вы, наверное, еще помните трудности, связанные в выводом текстов в две нижние строки экрана. Но существование такого понятия как служебное окно вовсе не означает, что вы обречены пожизненно довольствоваться таким положением вещей. Оказывается, служебное окно при желании можно и вовсе убрать с экрана. Для этого достаточно записать в ячейку 23659 ноль (обычно там «сидит» двойка). Но будьте осторожны! Перед остановкой или завершением программы, а также при использовании оператора INPUT значение этой системной переменной обязательно нужно восстановить, включив в программу оператор РОКЕ 23659,2. Если этого не сделать, то при попытке выдачи любого сообщения (даже если это сообщение ОК) компьютер, не обнаружив служебного окна, очень огорчится, и, скорее всего, огорчит и вас. Попробуйте ввести с клавиатуры РОКЕ 23659,0 (только если в памяти нет какой-нибудь ценной программы, чтобы нечего было терять) и посмотрите на результат. Надо сказать, что этот оператор программисты часто включают в свои творения с целью защитить их от несанкционированного доступа к тексту программы. Но это между прочим, а в основном использование ячейки 23659 подразумевает именно изменение размеров служебного окна. Приведем такой пример:

```
10 POKE 23659.0
20 PRINT AT 22.5: "LINE 22" 'TAB 5: "LINE 23"
```

```
30 POKE 23659.2
40 PAUSE 0
```
Выполнение этой программки приведет к выключению служебного окна и появлению в строке 22 экрана, начиная с пятой позиции, сообщения LINE 22. Апостроф переместит позицию печати на следующую строку, в которой также в пятой позиции появится надпись LINE 23. Затем служебное окно восстановится и программа будет ожидать нажатия любой клавиши. Несмотря на то, что после удаления служебного окна основной экран займет все 24 строки, выполнять оператор PRINT AT 23,0 ни в коем случае нельзя, так как это приведет к выдаче сообщения Integer out of range со всеми вытекающими отсюда последствиями. Именно поэтому в строке 20 приведенного примера для перевода позиции печати в нижнюю строку экрана используется апостроф.

И еще об одной системной переменной, касающейся экрана. Представим себе такую ситуацию, когда нужно нарисовать что-нибудь (скажем, рамку) в режиме наложения (OVER 1) Напишем фрагмент программы, выполняющий это задание:

```
100 OVER 1
110 PLOT 80.88
120 DRAW 80, 0: DRAW 0, 40
130 DRAW -80.0: DRAW 0.-40
140 OVER 0
```
Казалось бы, все очень просто, о чем тут можно говорить? Однако это не так. Присмотритесь повнимательнее к тому, что получилось на экране. Нижний левый угол прямоугольника оказался ущербным исчезла одна точка, та самая, которая ставится вначале оператором PLOT Каким же образом исправить дефект? Можно, конечно исхитриться и не доводить последнюю линию до конца, написав DRAW 0,-39 вместо DRAW 0,-40. Но это не всегда удобно, и тут-то вам на помощь придет системная переменная COORDS, хранящаяся в двух ячейках 23677 и 23678. Она содержит координаты последней поставленной точки. Замените в примере строку  $110$  на

110 POKE 23677, 80: POKE 23678, 88

- и дефект исчезнет: ведь точка на самом деле не ставится, а просто перемещается PLOT-позиция!

### Наборы символов

Не менее важны в игровых программах вопросы, касающиеся наборов символов, ибо именно в дополнительных наборах символов хранятся созданные вами спрайты. В третьей главе мы уже упоминали о системной переменной CHARS. Тогда для смены набора символов мы изменяли одну ячейку памяти 23607. На самом же деле эта переменная занимает два байта - 23606 и 23607, в которых хранится адрес, на 256 меньше адреса текущего набора. Вы можете создать не один, а несколько дополнительных наборов символов: один, к примеру, будет содержать русский шрифт, а другие - спрайты, причем для каждого уровня спрайты могут быть свои. Затем, меняя значение переменной CHARS, можно подключать к работе любой из дополнительных наборов. Если пользоваться только ячейкой 23607, то альтернативные фонты могут быть расположены по строго определенным адресам с шагом в 256 байт, использование же и второй половинки переменной CHARS позволит не заботиться о местоположении фонта и загружать его в любое удобное место памяти. Если, например, новый набор загрузить по адресу 60000, то включаться он будет таким фрагментом программы:

1000 LET AD=60000-256

1010 POKE 23607, INT (AD/256)

1020 POKE 23606, AD-256\*PEEK 23607

Вернуться к стандартному знакогенератору можно с помощью строки: 9990 POKE 23606, 0: POKE 23607, 60

С помощью системной переменной CHARS могут быть получены довольно интересные эффекты. Рассмотрим один из них на примере такой программки:

10 INK 2: PAPER 0: BRIGHT 1: BORDER 0: CLEAR 59999 20 FOR N=0 TO 7: POKE 60000+N, 2^N: POKE 60008+N, 2^N: NEXT N 30 PRINT AT 10.11: INK 4: "G A M E" 40 POKE 23607.233 50 FOR 1=0 TO 7 60 POKE 23606.96+I 70 PRINT AT 8,8; "**NONDOMONO PRINCE**"; AT 12,8; "**NONDOMONO PRINT**" 80 FOR N=9 TO 11: PRINT AT N, 8; " "; AT N, 20; " ": NEXT N 85 IF INKEY\$<>"" THEN GO TO 100 90 NEXT I: GO TO 50 100 POKE 23606, 0: POKE 23607, 60
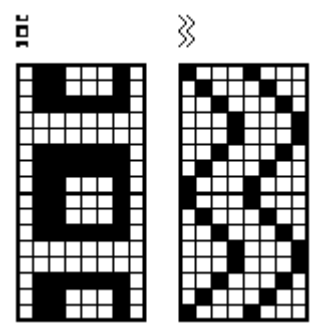

Рис. 7.1. Примеры фактур.

10 - установка атрибутов экрана и бордюра, а затем выделение свободной области памяти «над» бейсик-программой, начиная с адреса 60000. Кроме всего прочего оператор CLEAR попутно очищает экран, поэтому нет надобности в операторе CLS;

20 - в реальной программе эта строка может отсутствовать, если в памяти уже загружен дополнительный набор символов. Здесь же два соседних символа в цикле заполняются фактурой, плавно переходящей одна в другую. На самом деле можно использовать не два символа, а сколь угодно много; главное, чтобы каждый следующий продолжал предыдущий, а последний повторял первый, как показано на рис. 7.1;

30 - на экране появляется слово GAME зеленого цвета; 40 - заносим в старший байт системной переменной CHARS заранее рассчитанное значение: INT(60000- $256)/256 = 233$ 

Далее в цикле (строки 50...90) адрес символьного набора постепенно смешается, и на экран вокруг слова GAME пробелами (которые в измененном виде выглядят как наклонные черточки) выводится рамка. Так как адрес набора смещается, то и символы начинают видоизменяться, что создает иллюзию прокручивания рамки;

60 - изменяется младший байт переменной CHARS. Поскольку в данном случае его значение не превышает 255, то старший байт остается без изменений;

70, 80 - рисуется рамка;

85 - если нажата любая клавиша, программа переходит на строку 100;

90 - конец цикла и после его завершения -- переход для повторения;

100 - восстанавливается стандартный символьный набор.

Операционная система ZX Spectrum позволяет менять не только адрес полного набора символов,  $HO$ также и местоположение символов определяемых пользователем (UDG), начальный адрес которых хранится в ячейках 23675 и 23676. Известная вам функция USR "А" возвращает число, записанное именно в этих ячейках и равноценна выражению РЕЕК 23675+256\*РЕЕК 23676. Попробуйте самостоятельно изменить приведенную выше программку таким образом, чтобы задействовать в ней вместо полного набора символы UDG. Помните, что в этом случае адрес символов уменьшать на 256 уже не нужно.

## Разное

Системная переменная SEED, занимающая адреса 23670 и 23671, хранит значение, используемое функцией RND для расчета очередного псевдослучайного числа. В ней не было бы ничего примечательного, если бы не одна особенность, делающая ее в некотором смысле уникальной. В Spectrum-Бейсике оператор RANDOMIZE задает начальное значение для функции RND. Этот оператор выполняет одно-единственное действие - заносит в переменную SEED указанное число. В этом легко убедиться, если ввести строку:

RANDOMIZE 12345: PRINT PEEK 23670+256\*PEEK 23671

В результате вы увидите на экране число 12345, то есть число, заданное оператором RANDOMIZE. Это обстоятельство можно с успехом использовать вместо расчетов младшего и старшего байтов адреса нового набора символов или для других целей. Во всяком случае, запись

RANDOMIZE AD: POKE 23606, PEEK 23670: POKE 23607, PEEK 23671

равнозначна записи

POKE 23607, INT(AD/256): POKE 23606, AD-256\*PEEK 23607

но в первом случае мы обходимся без лишних расчетов. Правда, такой способ допустим только в тех случаях, когда число AD (или любое другое) заведомо не равно нулю, потому что оператор RANDOMIZE 0 или просто RANDOMIZE действует несколько по-иному. В этом случае в системную переменную SEED переписывается число из другой переменной - FRAMES которую можно назвать системным таймером. Располагается она в трех ячейках памяти: 23672, 23673 и 23674. После включения компьютера в ней содержится ноль, но как только система заработает, она начинает увеличиваться на единицу через каждые 1/50 секунды. Таким образом, прочитав значение из FRAMES можно узнать сколько времени прошло с момента включения компьютера. Это позволяет при желании встраивать с игровые программы часы, а также сопоставлять любые игровые моменты с реальным временем. Представим программку электронных часов, которую вполне можно использовать и в играх (см. программу МАКСИТ в приложении 1):

10 INPUT "h: ":h: "ППm: ":m: "ППs: ":s

20 LET tim=(h\*3600+m\*60+s)\*50

30 LET t3=INT (tim/65536): LET t2=INT ((tim-t3\*65536)/256): LET t1=(tim-t2\*256 $t3*65536$ 

40 POKE 23672, t1: POKE 23673, t2: POKE 23674, t3

100 LET tim=(PEEK 23672+256\*PEEK 23673+65536\*PEEK 23674)/50: LET h=INT (tim/3600):

LET m=INT ((tim-h\*3600)/60):LET s=tim-h\*3600-m\*60

110 IF h>=24 THEN POKE 23672, 0: POKE 23673, 0: POKE 23674, 0: GO TO 100

120 LET s1=INT s: LET s=s-s1: LET t\$=":": IF s>.7 THEN LET t\$=" "

130 PRINT AT 0,20; ("0" AND h<10); h; t\$; ("0" AND m<10); m; t\$; ("0" AND s1<10); s1

140 IF INKEY\$="" THEN GO TO 100

Прокомментируем строки этой программы:

10 - ввод текущего времени; h - часы, m - минуты и s - секунды;

20 - перевод введенного времени в 50-е доли секунды;

30 - переменная tim раскладывается на три байта для занесения ее в системную переменную FRAMES в строке 40;

100 - из системной переменной FRAMES берется значение текущего времени и переводится в часы, минуты и секунды;

110 - проверяется, не прошло ли 24 часа. Если да, то системный таймер обнуляется;

120 - значение секунд разделяется на целую (s1) и дробную (s) части. Если дробная часть не больше 0.7 секунды, то между цифрами часов, минут и секунд будет ставиться двоеточие, а если больше - пробел. В результате разделяющие двоеточия будут мигать в такт секундам, что «оживит» вид часов;

130 - вывод значений часов, минут и секунд, причем если какое-то значение получилось меньше 10 (то есть состоит из одной цифры), то перед ним допечатывается ноль, в результате чего числа всегда получаются двузначными;

140 - переход для расчета следующего момента времени.

Используя в своих программах системный таймер, нужно помнить также о том, что на момент извлечения звука с помощью оператора ВЕЕР (включая и писк клавиатуры при вводе строк программы или данных в операторе INPUT), а также при загрузке и сохранении программ на магнитной ленте время для компьютера

останавливается, и переменная FRAMES не изменяется. То же самое происходит и в некоторых других случаях, связанных, в основном, с обращением к подпрограммам в машинных кодах, речь о которых пойдет в следующем разделе.

# Подпрограммы ПЗУ

Операционная система компьютера представляет собой большую программу, написанную в машинных кодах. И как в любой программе, в ней есть масса полезных подпрограмм. К великому сожалению, далеко не все из них можно вызывать непосредственно из Бейсика, но некоторые вполне успешно могут быть использованы.

Обращение к кодовой подпрограмме осуществляет известная вам (правда, в другом качестве) функция USR. Как вы знаете, любое выражение Бейсика должно начинаться с оператора, поэтому для вызова кодовых подпрограмм чаще всего используют конструкции типа RANDOMIZE USR addr, где addr - адрес подпрограммы. Например, RANDOMIZE USR 3435 выполнит те же действия, что и оператор CLS.

Часто в меню игровых программ можно встретить пункт КОНЕЦ ИГРЫ, при выборе которого память очищается и на экране появляется надпись © 1982 Sinclair Research Ltd. Обычно это достигается включением в программу оператора NEW, который удаляет се и обнуляет память вплоть до адреса, указанного в операторе CLEAR. Более кардинально очистить память можно с помощью оператора RANDOMIZE USR 0. В этом случае произойдет то же, что и при нажатии кнопки Reset.

В игре САМОЛЕТ у нас возникала необходимость очистить служебное окно экрана. Там мы воспользовались для этого оператором INPUT. Однако программисты часто поступают по-другому, вставляя в программу оператор RANDOMIZE USR 3438.

В заключение этой главы рассмотрим еще одну возможность, не имеющую аналогов среди операторов Бейсика.

При переходе от заставки к игре мы всегда очищали экран командой CLS, но в некоторых играх удаление заставки происходит другими способами. Пожалуй, самый распространенный из них - скроллинг. Заставка не сразу исчезает с экрана, а постепенно «уползает» в сторону.

Вертикальное движение изображения достигается использованием оператора RANDOMIZE USR 3582, который перемещает весь экран на одну строку вверх. Попробуйте в любую из приведенных ранее заставок включить строку

FOR N=1 TO 24: RANDOMIZE USR 3582: BEEP .01, N: NEXT N

и вам наверняка захочется использовать этот фрагмент и в своих собственных программах.

# **8. LASER BASIC B ИГРОВЫХ ПРОГРАММАХ**

После того, как вы научились делать простые и не очень простые заставки и спрайты, нельзя пройти мимо пакета программ, специально предназначенного для манипулирования графическими изображениями Laser Basic. Этот пакет значительно расширяет возможности Spectrum-Бейсика, вводя в действие более ста новых операторов и функций. Среди них вывод на экран готовых спрайтов, инвертирование, повороты, зеркальное отображение и перемещение этих спрайтов по всем направлениям. Картинки предварительно готовятся с помощью генератора спрайтов, или делаются одним из способов, о которых мы говорили раньше, например, с помощью редактора Art Studio. После отладки программы в интерпретаторе Laser Basic ее можно скомпилировать, что почти в два раза увеличит скорость ее работы и к тому же защитит текст от несанкционированного доступа.

## **Введение в Laser Basic**

Подробное описание Laser Basic с примерами и пояснениями дано в книге [2]. а мы ограничимся лишь теми сведениями, без которых невозможно разобраться в предлагаемых ниже программах. Основными объектами, с которыми придется иметь дело, будут окна и спрайты. С окнами мы уже встречались, когда учились записывать спрайты на магнитную ленту редактором Art Studio. B Laser Basic окно также выделяет прямоугольную область экрана, на которую распространяется действие операторов, выполняющих графические преобразования. Окно задается координатами левого верхнего угла, а также шириной и высотой (все параметры задаются в знакоместах). Кроме экранного окна, в которое можно поместить целиком весь спрайт, в Laser Basic есть еще одно полезное понятие - окно спрайта. Оно означает, что и в самом спрайте можно выделить определенную часть и вывести се на экран, а затем преобразовать, передвинуть и т. д. Эти операции могут оказаться очень полезными при создании всевозможных зрительных эффектов.

Операторы Laser Basic задаются ключевыми словами, состоящими из пяти символов, первый из которых - точка, а четыре последующих - прописные буквы латинского алфавита. Например: .PTBL, .SETV, .CLSM и т. д. Набираются ключевые слова посимвольно, буква за буквой, а их параметры передаются интерпретатору через специальные графические переменные, которым перед выполнением оператора необходимо присвоить те или иные значения.

Имена графических переменных состоят из четырех символов: первый - точка, остальные прописные буквы латинского алфавита. Всего графических переменных 10:

.ROW, .COL вертикальная и горизонтальная координаты в знакоместах, причем их значения могут выходить далеко за пределы экрана (допустимые пределы - от -128 до  $+127$ ).

.HGT, .LEN - высота и ширина графического объекта (окна экрана, спрайта), выражаемые в знакоместах (0...255).

.SRW, .SCL вертикальная и горизонтальная координаты внутри спрайта в знакоместах (пределы - в зависимости от размеров спрайта).

.NPX величина и направление вертикального скроллинга в пикселях ( 128...127).

.SPN - номер спрайта в спрайт-файле (1...255).

.SP1, .SP2 номера первого и второго спрайтов (1...255) для операторов,

работающих с двумя спрайтами.

Для присвоения значений графических переменных обычным числовым переменным используются специальные графические функции. Выглядят они так же как и графические переменные, но вместо точки в них стоит знак вопроса. Например, ?ROW, ?SPN. Тогда оператор присваивания имеет вид: LET R = ?ROW где R - обычная числовая переменная.

Наиболее распространенная версия пакета Laser Basic поддерживает работу как с магнитофоном, так и с дисководом в системе TR-DOS. Если вы пользуетесь последним, то перед операторами LOAD, SAVE, MERGE и VERIFY следует вставлять: RANDOMISE USR 15619: REM:

Для работы с пакетом вначале следует загрузить программу-диспетчер LASER, после чего на экране появится меню, изображенное на рис. 8.1. (для магнитофонной версии опции 5 и 6 будут отличаться от изображенных на рисунке).

Выберите в меню опцию LOAD "SPRITE2B" SPRITE, нажав клавишу 4. Начнется загрузка фирменного спрайт-файла SPRITE2B. Этот файл используется в демонстрационной программе DEMO. Для разработки своих программ мы возьмем оттуда несколько готовых спрайтов, чтобы эти программы смогли потом посмотреть читатели. После окончания загрузки вновь появится главное меню Laser Basic.

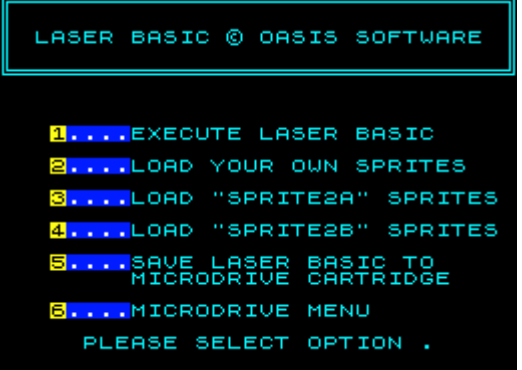

Рис. 8.1. Главное меню программы Laser Basic.

Загрузим теперь интерпретатор Laser Basic, выбрав пункт 1 EXECUTE LASER BASIC. Бейсик-программа выгрузится, и в ОЗУ останется только интерпретатор. После этого можно выполнять операторы Laser Basic.

Однако прежде, чем писать программу заставки или какой-то игры, проделаем несколько простых опытов с новыми операторами и графическими переменными.

Введите программу:

```
10 BORDER 0: PAPER 0:INK 5
20 CLS: LET S=-2
30 FOR N=7 TO 10
40 . ROW=5: . COL=S: . SPN=N
50 . PTBL
60 PAUSE 5
70 NEXT N
80 LET S=S+2
90 IF S<32 THEN GO TO 30
```
После запуска программы оператором RUN вы увидите на экране изображение прыгающего слева направо забавного зверька, который, как в настоящем мультфильме, шевелит ушами и носом и двигает лапками во время прыжков.

Попробуем разобраться, каким образом достигается этот эффект.

10 - установка атрибутов экрана;

20 - очистка экрана и присваивание переменной S начального значения;

30 начало цикла по переменной N, которая задает номер выводимого на экран спрайта. Сходство получающейся картинки с мультфильмом достигается благодаря тому, что на экран последовательно выводятся четыре спрайта с номерами 7, 8, 9 и 10, которые соответствуют разным фазам движения зверька;

40 задание номера спрайта и его местоположения на экране. При этом координата расположения спрайта по вертикали остается постоянной, а горизонтальная координата все время увеличивается, в результате чего он перемещается слева направо;

50 оператор вывода на экран спрайта с номером, заданным переменной .SPN в строке 30;

60 оператор паузы;

70 конец цикла;

80 увеличение переменной S, определяющей положение спрайта по горизонтали;

90 переход на начало цикла движения до тех пор пока спрайт не уйдет за пределы экрана.

Одним из достоинств Laser Basic является наличие в нем оператора перенумерации строк. То есть теперь можно не думать о том, какие номера ставить в начале каждой строки, а, написав программу, выполнить оператор .RNUM 10, 10, 10 и строки вашей программы получат новые номера, кратные 10; при этом автоматически поменяются адреса в операторах GO SUB и GO TO. B операторе .RNUM первое число это номер строки программы, с которой начнется перенумерация, второе число - новый номер этой строки и, наконец, третье - шаг нумерации строк программы.

Теперь полезно набрать и запустить маленькие программки, описанные в книге [2], иллюстрирующие простейшие действия с окнами и спрайтами. Они помогут познакомиться с новыми операторами и понятиями Laser Basic, которые пригодятся вам при написании серьезных программ.

# **Заставка на Laser Basic**

Вы уже познакомились с большим количеством заставок и наверняка заметили, что подавляющее большинство из них представляют собой просто картинки красивые, но статичные изображения. С помощью Laser Basic можно очень простыми средствами оживить не только саму игру, но и заставку. Имея желание и достаточно терпения вы вполне сможете создать даже заставку-мультфильм. Ниже приведен текст программы, на примере которой показано, как совместить уже известные вам операторы Spectrum-Бейсика с новыми операторами и графическими переменными Laser Basic.

Сначала несколько слов о том, что происходит при работе программы.

После ее ввода и запуска вы увидите в верхней части экрана движущийся автомобиль, к которому прицеплено название игры. Как только он скроется за пределами экрана, название появится вновь в средней части экрана. Затем вступит в действие другая часть программы и выведет на экран медленно перемещающееся поле из цветов, а вдалеке от него понесется локомотив с двумя пассажирскими вагонами. На то, что он не стоит на месте, укажут перемещающийся железнодорожный путь и бешено вращающиеся колеса (рис. 8.2). А теперь рассмотрим саму программу.

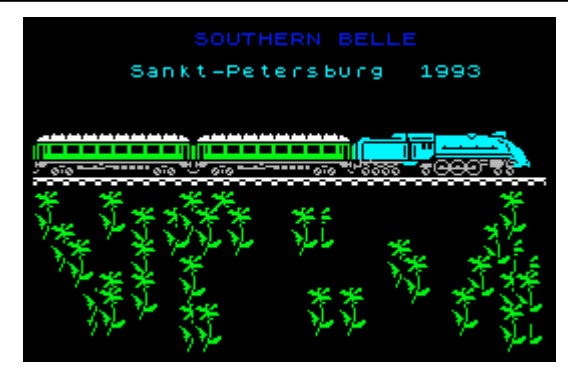

Рис. 8.2. Мультипликационная заставка «Паровоз».

Программа 30. ПАРОВОЗ.

10 LET K=1: LET P=1: LET C=1 20 RANDOMIZE USR 58841: GO TO 30 30 RANDOMIZE : . SET=0: . ROW=0: . COL=0: . HGT=24: . LEN=32 40 BORDER 0: PAPER 0: INK 4: BRIGHT 1 50. CLSV: . SETV 60 GO SUB 300 70. SET=0: . SPN=4 80 FOR N=1 TO 40: ROW=INT (RND\*8+14): COL=INT (RND\*31): PTBL: NEXT N 90. ROW=13:. SPN=51: FOR N=0 TO 24 STEP 8:. COL=N:. PTBL: NEXT N 100. ROW=10:. COL=20:. SPN=34:. PTBL 110. ROW=10: . COL=10: . SPN=48: . PTBL 120. ROW=10: . COL=0: . SPN=48: . PTBL 130. SET=2: ROW=12: COL=0: SPN=49: PTBL 140. SET=3: . ROW=12: . COL=10: . SPN=49: . PTBL 150. SET=4: . ROW=13: . COL=0: . LEN=32: . HGT=12 160. SET=5: ROW=12: COL=20 170 FOR N=1 TO 4: IF N=4 THEN BEEP .005.0 180. SET=5: . SPN=N+34: . PTBL 190. SET=2: . SPN=K+48: . PTBL 200 LET K=K+1: If K=3 THEN LET K=1 210. SET=3: . SPN=K+48: . PTBL 220. SET=4: . WL1V:. WL1V:. WL1V 230 IF INKEY\$<>"" THEN GO TO 500 240. SET=1: INK N:. SETV 250 NEXT N 260 BEEP .005,0: GO TO 170 300 REM --------------------310 LET A\$="SOUTHERN BELLE' 320. SET=1:. SPN=5 330. ROW=3: . COL=0: . HGT=2: . LEN=32 340 INK 4:. SETV 350. ATOF: PTBL 360 FOR B=0 TO 13 380 FOR N=1 TO 8 390. SR1V 400 NEXT N 410 PRINT AT 4.0:A\$(14-B) 420 NEXT B 430. ATON 440 FOR N=1 TO 260 450. SR1V 460 NEXT N 470 PRINT AT 4, 10; INK 3; A\$ 480 PRINT AT 6.6; INK 5; "Sankt-Petersburgnn1993" 490 RETURN 500 REM -----------------------510. SET=0: . ROW=0: . HGT=24: . LEN=16

520 FOR N=1 TO 16 530. COL=0: . SL8V: . ATLV  $540.$  COL=16:  $SR8V:$  ATRV 550 BEEP .02.N 560 NEXT N

10 - присваивание переменным начальных значений;

20 - обязательный в Laser Basic оператор запуска интерпретатора. Следом за RANDOMIZE USR 58841 должен стоять оператор GO TO или RUN с номером строки. В противном случае возможны сбои в работе программы;

30 - восстановление счетчика случайных чисел, а также установка графических переменных набора 0. Обычно в Laser Basic различные объекты описываются разными наборами графических переменных, которые задаются специальной переменной .SET. Это позволяет изменять параметры одного объекта, не затрагивая остальных. Всего в программе может быть определено 16 наборов (от О  $\Delta$ O 15);

40 - установка атрибутов экрана;

50 - оператор "CLSV очищает окно экрана (в данном случае в наборе .SET=0 задано окно во весь экран), а .SETV устанавливает в нем постоянные текущие атрибуты;

60 - обращение к подпрограмме, которая выводит на экран спрайт-автомобиль, перемещает его слева направо, постепенно добавляя к нему буквы названия игры. Подпрограмма заканчивается двумя строками текста;

70 - из спрайт-файла SPRITE2B программа выбирает 4-й спрайт («цветок»), после чего в цикле (строка 80) печатается 40 таких спрайтов. Координаты по вертикали задаются таким образом, чтобы все «цветочное поле» располагалось в нижней части экрана;

90 - после выполнения этой строки на экране появляются рельсы (спрайт 51);

100 - из спрайт-файла выбирается спрайт 34 - «локомотив» и выводится на экран на место с координатами (10,20);

110, 120 - вывод на экран двух вагонов (спрайт 48);

130, 140 - вывод на экран изображения колес вагонов (спрайт 49). Поскольку в дальнейшем координаты колес на экране будут использоваться для создания впечатления их вращения, графические переменные запоминаются в наборах 2 и 3;

150 - в 4-м наборе переменных задаются координаты, ширина и высота окна экрана, охватывающего рельсы и все цветочное поле. B дальнейшем горизонтальный скроллинг этого окна создаст иллюзию движения локомотива относительно пейзажа;

160 - в 5-м наборе переменных определяются координаты вывода на экран колес локомотива;

170 - здесь начинается цикл вращения колес, перемещения рельсов и цветов, причем N равное 35, 36, 37 и 38 соответствует спрайтам четырех положений колес локомотива. Если эти спрайты выводить на экран поочередно, то создастся впечатление, что колеса вращаются. На последнем «витке» цикла ( $N = 4$ ) раздается короткий звук, имитирующий стук колес;

180 - устанавливается набор номер 5 - колеса локомотива - и на экран выводится спрайт, соответствующий очередной фазе их вращения;

190...210 - вывод на экран спрайтов колес двух вагонов. В отличие от спрайтов колес локомотива, этих спрайтов только два, поэтому переменная К может принимать значения 1 или 2 (строка 200);

220 - циклическое смещение окна, содержащего изображения рельсов и цветочного поля (набор 4), на три пикселя влево (трижды выполняется оператор

.WL1W);

230 нажатие любой клавиши вызовет переход к завершающей части программы;

240 в наборе переменных номер 1 заданы параметры окна экрана, охватывающего название игры. Цвет тона изменяется с управляющей переменной N, и этим цветом окрашиваются буквы в окне. В результате надпись будто бы постоянно переливается;

250 конец цикла;

260 после завершения цикла еще раз повторяется звук, имитирующий стук колес, затем программа переходит на начало цикла и все повторяется;

300 начало подпрограммы вывода на экран названия игры; 310 присваивание строковой переменной названия игры; 320 - задание спрайта номер 5 -(автомобиля) в 1-м наборе; 330 - задание начальных координат автомобиля, а также высоты и ширины окна, в котором он будет перемещаться по экрану; 340 установка зеленого цвета тона в заданном окне; 350 запрет переноса атрибутов во всех операциях между экраном и спрайтами, затем вывод спрайта-автомобиля на экран;

360 начало цикла по переменной В, в котором следом за автомобилем появляется название игры;

380...400 заданное окно в цикле скроллируется на 8 пикселей (то есть на одно знакоместо) вправо (8 раз повторяется оператор .SR1W);

410 в освободившееся после скроллинга окна знакоместо выводится очередная буква названия игры;

420 конец цикла по переменной В;

430 разрешение переноса атрибутов в операциях между экраном и спрайтами;

440...460 скроллинг окна с автомобилем и названием игры вправо на 1 пиксель. Этот скроллинг повторяется 260 раз, в результате чего все изображение, пройдя по экрану слева направо, исчезает;

470, 480 вывод неподвижных надписей в середину экрана; 490 выход из подпрограммы вывода названия игры; 500 завершающая часть программы;

510 устанавливается набор 0, в котором задаются параметры окна экрана;

520...560 в цикле две половинки экрана расходятся в разные стороны, как шторы;

530 переменной .COL=0 задается окно, охватывающее всю левую половину экрана. Выполняется скроллинг окна влево на одно знакоместо, и одновременно скроллинг атрибутов;

540 заданное окно перемещается в правую половину экрана, и осуществляется скроллинг на одно знакоместо вправо вместе с атрибутами;

550 звуковое сопровождение цикла.

Увидев эту программу в действии, вы наверняка захотите в ней что-то изменить и даже улучшить. Отлично! Вместо изображения автомобиля можете использовать спрайт вертолета с вращающимся винтом, вместо поезда бронетехнику и т. д. чтобы выбрать что-то подходящее, просмотрите содержание всего спрайт-файла SPRITES2B и запишите номера понравившихся спрайтов. Для этого придется ввести следующую небольшую программу:

10 .ROW=10:.COL=10 20 FOR N=1 TO 59 30 .SPN=N:.PTBL 40 PRINT AT 21,0;N 50 PAUSE 0 60 CLS

#### 70 NFXT N

В цикле управляющая переменная N задает номер спрайта (строка 30), который выводится на экран оператором .PTBL в знакоместо с координатами (10,10), определенными в строке 10. Сам номер тоже печатается (строка 40). Внимательно рассмотрев спрайт и решив, подходит он вам или нет, переходите к следующему; для этого достаточно нажать любую клавишу.

#### Игровая программа

Попробуем использовать операторы и графические переменные Laser Basic в простенькой игре, которую назовем БЕГА МЫШЕЙ. Как и ранее, спрайты возьмем из спрайт-файла SPRITES2B. Если же вам захочется создать собственный набор картинок для новой игры, следует сначала воспользоваться одним из генераторов спрайтов: SPTGEN или SPRITER. Обе программы предназначены для создания наборов собственных спрайтов которые можно будет использовать в Laser Basic. При этом, если SPTGEN ориентирован на создание изображений по точкам, то SPRITER позволяет использовать готовые картинки, нарисованные в любом графическом редакторе для ZX Spectrum (Art Studio, The Artist II и др.), или даже позаимствовать объекты из фирменных заставок. Последнее обстоятельство открывает богатейшие возможности для творчества. О том, как работать со спрайтгенераторами, подробно рассказано в книге [2].

А мы вернемся к нашей игре и для начала скажем несколько слов о ее сюжете.

Игровое пространство представляет собой горизонтальные цветные полосы, по которым слева направо двигаются 6 мышек (рис. 8.3). Скорость их движения задается генератором случайных чисел, поэтому предсказать заранее, какая из мышей первой придет к финишу, очень трудно. Но все же придется на какую-то из них сделать ставку, причем в полновесной валюте - таковы правила игры.

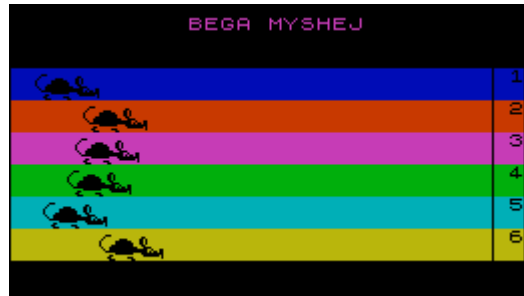

Рис. 8.3. Игровое пространство программы БЕГА МЫШЕЙ.

Программа 31. БЕГА МЫШЕЙ.

10 RANDOMIZE USR 58841: GO TO 20 20 RANDOMIZE: LET D=300 30 REM ------------------40 DIM X(6) 50 PAPER 0: INK 0: BORDER 0: CLS 60 PAPER 3: . HGT=3: . LEN=13 70 FOR N=0 TO 5 80 PAPER 7-N: . ROW=N: . COL=N\*2: . CLSV: . SETV 90 PLOT N\*16+1, 174-(N\*8): DRAW 101, 0: DRAW 0, -21:DRAW -101, 0: DRAW 0, 21 100 PAUSE 5: NEXT N 110 PRINT AT 6, 11; "BEGA MYSHEJ" 120 PAPER 0: INK 3 130 PRINT AT 19.0: INK 6: "U WAS ": D: "\$" 140 PRINT AT 21,0; INK 6; "SKOLKO \$ POSTAVITE?" 150 INPUT "-->"; ST 160 IF ST<1 OR ST>D THEN GO TO 150

170 LET D=D-ST 180 BEEP . 1.0 190 REM ------------------200. ROW=15:. COL=0:. HGT=8:. LEN=32:. CLSV 210 PRINT AT 21.0: INK 6: "NA KAKUIU MYSH POSTAVITE?" 220 INPUT "No:"; MY 230 IF MY<1 OR MY>6 THEN GO TO 220 240 BEEP .1,0 250 REM ------------------260 CLS 270 PRINT AT 0.11: "BEGA MYSHEJ" 280 INK 0:. COL=0:. HGT=2:. LEN=32 290 FOR N=1 TO 6 300 PRINT AT 2+(N\*2), 31; N 310 PAPER N: . ROW=2+N\*2: . SETV 320 NEXT N 330 PLOT 240,45: DRAW 0,100 340. SPN=2: . COL=0 350.AT0F 360 FOR N=1 TO 6 370. ROW=2+N\*2: PTBL 380 NFXT N 390.ATON 400 REM --------410. ROW=0:. COL=10:. HGT=2:. LEN=13:. NPX=1:. WCRV 420. COL=0: . HGT=2: . LEN=30 430 LET R=INT (RND\*6+1) 440 LET  $X(R)=X(R)+4$ 450. ROW=R\*2+2: . SR4V 460 IF X(R) > 205 THEN GO TO 500 470 GO TO 400  $500$  RFM  $---$ 510 INK 5: PAPER 0 520 PRINT AT 18,7; "POBEDILA MYSH No "; R 530 IF MY<>N THEN GO TO 590 540 FOR N=D TO D+ST\*4 550 PRINT AT 20,0; "U WAS STALO: "; N; "\$" 560 BEEP .002,50 570 NEXT N 580 LET D=D+ST\*4 590 PAUSE 300 600 GO TO 40

10 - инициализация интерпретатора Laser Basic;

20 - восстановление генератора случайных чисел и задание начального капитала играющего;

40 - задание массива, определяющего горизонтальные координаты мышей;

50 - установка атрибутов экрана;

60 - задание размеров окна для вывода названия игры;

70...100 - на экране появляются 6 разноцветных окошек заданного размера, расположенные по диагонали как бы одно поверх другого;

110 - вывод в последнее появившееся окошко названия игры;

120...150 - информация о том, сколько у вас осталось денег и ввод суммы ставки;

160 - проверка размера ставки: она должна быть больше I, но не превышать размеров наличного капитала;

170 - после того, как ставка сделана, она вычитается из ваших денег;

180 - звуковой сигнал:

200...240 - ввод в программу новых данных;

200 очистка нижней части экрана;

210 вывод вопроса: «На какую мышь поставите?»

220 ход игрока: ввод номера дорожки, по которой побежит «ваша» мышка;

230 проверка условия, находится ли номер выбранной дорожки в пределах от 1 до 6;

240 звуковой сигнал;

250 - начало формирования игрового пространства;

260 очистка экрана;

270 вывод названия игры;

280 задание окна, охватывающего одну дорожку;

290...320 вывод на экран шести дорожек разного цвета, в конце которых ставятся их номера;

330 вычерчивание линии финиша;

340 задается спрайт мыши (номер 2) и начальная позиция по горизонтали;

350 запрет переноса атрибутов;

360...380 вывод спрайтов мышек в начале каждой из шести дорожек;

390 разрешение переноса атрибутов;

400 начало «бегов»;

410 задается окно, вмещающее название игры и осуществляется его вертикальный циклический скроллинг оператором .WCRV. Циклический означает, что уходящее за пределы окна изображение появляется с другой его стороны. Величина скроллинга (в пикселях) задается графической переменной .NPX. При положительном значении этой переменной окно движется вверх, а при отрицательном вниз;

420 задание окна, охватывающего одну дорожку;

430 генерация случайного числа в пределах от 1 до 6 и присваивание его значения переменной R. Предполагается, что мышь с номером, выбранным в этой строке, будет в данный момент времени двигаться вперед;

440 координата X выбранной случайным образом мыши увеличивается на 4, так как дальше ее изображение должно сдвигаться на 4 пикселя вправо;

450 задание переменной .ROW в соответствии с положением на экране дорожки, по которой побежит выбранная мышь, и сдвиг окна с мышью на 4 пикселя вправо;

460 проверяется, не дошла ли мышь до финишной линии. Если нет, то происходит переход на начало цикла «бегов». Если же мышь достигла финиша, то программа переходит на строку 510, начиная с которой выводятся на экран результаты игры: «Победила мышь N...», и в случае, если этот номер совпал с заданным вами, то ваш капиталу увеличивается на 4 ставки (строки 540...580) и игра начинается заново.

То, о чем мы рассказали в этой главе, иллюстрирует лишь малую часть возможностей Laser Basic. Добавим, что перемещать спрайты можно пятью способами. Интересные результаты при разработке игр дает наложение спрайтов, различные виды их преобразований, а также операции с пейзажем. С помощью Laser Basic легко решается одна из непростых задач при создании динамических игр определение факта «столкновения» спрайтов. Для этого достаточно вставить в вашу программу одну из функций ?SCV или ?SCM.

Будем надеяться, что мы сумели заинтересовать вас этим замечательным диалектом Бейсика, который может оказать неоценимую помощь в создании игровых программ.

# **9. ПЕРВЫЕ ШАГИ К КОДОВОЙ ПРОГРАММЕ**

Тог, кто уже пробовал свои силы в написании программ на Бейсике, наверняка заметил, что спрайты передвигаются по экрану не слишком быстро. И если в логических играх типа ОХОТА НА ЛИС или МАКСИТ этот недостаток почти незаметен, то в более динамичных ситуациях он может довести игрока до белого каления. Что же делать?

В фирменных программах с медлительностью спрайтов борются довольно просто: на Бейсике пишется только загрузчик, а все остальное в машинных кодах. Однако то, что хорошо для профессионалов, не всегда подходит любителям. Даже если вы разберетесь со всеми тонкостями работы и не растопчете ногами свой home computer в процессе отладки программы, то время, потраченное на написание программы в кодах, явно не будет соответствовать результату.

Есть и другие способы заставить спрайты двигаться побыстрее. Самый легкий из них использование готовых кодовых подпрограмм из пакетов Supercode и New Supercode. С их помощью можно добиться различных видов перемещения (скроллинга) экрана, множества звуковых эффектов, быстрой смены экранов (причем самыми разными способами), изменения цветовых атрибутов экрана и многого, многого другого. Существует множество версий Supercode. Мы пользовались Supercode версии II (см. [5]).

# **Программа Supercode**

После загрузки пакета на экране появится яркая заставка с названием, а также информация о том, что пакет разбит на две части, каждая из которых содержит 76 подпрограмм. Нажав клавишу 1 (или 2), загрузим

требуемую половину, после чего можно обратиться к ее меню с помощью клавиши I. Меню состоит из строк типа

42 LASER ZAP.......63950

состоящих из номера подпрограммы, ее названия и начального адреса, с которого подпрограмма должна запускаться.

В нижней части экрана выводится информация о действиях, которые вы можете выполнить.

D - DEMO - демонстрация действия подпрограмм;

Р - PRINTER - вывод на принтер копии экрана;

I INDEX вызов на экран списка подпрограмм;

L LOCATE вывод на экран инструкции по перемешению подпрограмм;

J JUMP PAGE# переход к нужной странице списка;

С - CONTINUE - переход к следующей странице;

S - SAVE - вызов на экран инструкции по записи подпрограмм;

Q - QUIT - выход из программы Supercode, причем в ОЗУ компьютера она будет сохранена;

N - NUMBER - выбор номера подпрограммы.

В режиме меню нажатие любой цифровой клавиши устанавливает режим NUMBER, позволяющий набрать номер одной из имеющихся подпрограмм и познакомиться с подробной инструкцией о ее работе и размещении в памяти. Если вы захотите посмотреть подпрограмму в действии, нажмите клавишу Е (EXAMPLE), а для записи ее на ленту или дискету - Т (ТАРЕ). Имя, под которым будет записана кодовая подпрограмма, можно установить самому или же использовать фирменное. В последнем случае достаточно нажать Enter.

Перейдем к описанию программы игры ИГРАЛЬНЫЙ АВТОМАТ, для работы которой следует переписать из пакета Supercode на ленту или дискету следующие кодовые подпрограммы:

- 1 PIXEL UP-SCROLL 22 PIXEL BOX LEFT- SCROLL
- 42 LASER ZAP
- 43 UNI-NOTE SOUND-GEN
- 44 DIAL-NOTE
- 69 BORDER EFFECTS

Заметим, что на ленте они должны располагаться после программы игры. Несколько слов о самой игре. После загрузки программы и всех подпрограмм, на экране появится игровое поле, включающее в себя следующие элементы (рис. 9.1):

 три окна, в которых будут появляться различные цифры, причем выигрышными считаются только те их комбинации, где совпадают две. или три цифры (всего используются семь цифр 1, 2, ..., 7);

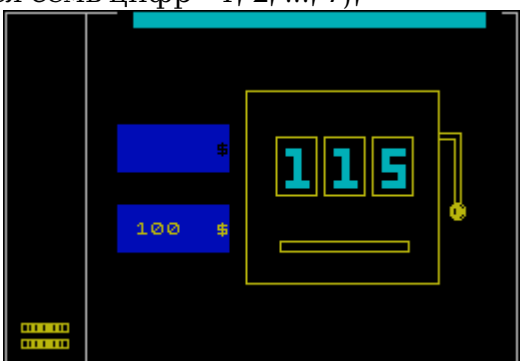

Рис. 9.1. Игра ИГРАЛЬНЫЙ АВТОМАТ.

продолжайте вводить цифры, пока не заполнится весь прямоугольник. Тогда число «сбросится», и можно будет вновь делать ставку;

 левый нижний прямоугольник синего цвета, где указывается размер вашего капитала в банке. Начальная сумма равна 100\$;

 слева все ваши доходы символически представлены в виде столбика золотых монет достоинством в 50\$ каждая. Если случится так, что вы все проиграете, программа издаст протяжный звук, и игра начнется вновь. Если же вам удастся набрать 20 монет (1000\$), то об этом радостно просигнализирует вначале изменение цвета бордюра, а затем звуковой сигнал, после чего игра закончится, и можно будет попытать счастья еще раз;

 под тремя цифровыми окнами находится прорезь, откуда посыплются выигранные монеты по 50\$ в том случае, если ставка была удачной.

А теперь скажем о том, как устанавливается выигрыш. Если числовая комбинация содержит 2 единицы, 2 двойки, 2 тройки и т. д., то ваша ставка умножается соответственно на 1, 2, 3 и т. д. Если же эта комбинация состоит только из единиц, двоек, троек, то ставка умножается соответственно на 1, 2, 3, а затем еще на 2. В случае удачной игры, сумма выигрыша появляется в левом верхнем углу игрового поля одновременно с монетой и сопровождается звуковым сигналом.

Программа 32. ИГРАЛЬНЫЙ АВТОМАТ.

```
5 CLEAR 58570
10 BORDER 0: PAPER 0: INK 7
11 CLS
22 PRINT AT 9,10;"Please wait"
23 PRINT AT 11,8;"Loading program"
25 REM - Load code program --
30 FOR n=1 TO 6
40 INK 7: PRINT AT 13,12;"Code ";n
45 PRINT AT 0,0;
```
50 INK 0: LOAD ""CODE 60 NEXT n 61 CLS : PRINT AT 9, 10; "Please wait!" 62 GO SUB 9000 63 GO SUB 1400 64 CLS 65 PRINT AT 13, 12; "ПППППП": REM 6 space 70 REM ---------90 DIM q(3): DIM c(3): DIM a\$(3,16) 91 CLS 92 LET st1=2: LET st=2: LET no=0: LET rn=0 100 LET a\$(1)="-GAME AUTOMAT-" 105 LET a\$(2)="Sankt-Petersburg' 106 FOR n=0 TO 20 107 PRINT AT n, 0; INK INT (RND\*7+1); TAB 30 108 NEXT n 110 LET  $a$(3)$ =" $n$ mmmn1993" 150 PRINT AT 8,8; INK 3; "NO"; INK 5; "NONDERIN POINT "; INK 3: "" 155 PRINT AT 10.8; INK 6; "**ППППП"**; INK 2; " "; INK 6; "**ППППППП**" 160 PRINT AT 12,14; INK 4; "**NNN**T" 200 FOR n=1 TO 3 210 PRINT AT 21.8; INK 0:a\$(n) 220 FOR m=1 TO 16 230 RANDOMIZE USR 64001 240 NEXT m 250 NEXT n 260 FOR n=1 TO 56 265 RANDOMIZE USR 64001 270 NEXT n 320 REM ------------330 POKE 63951.10 340 RANDOMIZE USR 63950 342 POKE 64648,7 343 POKE 64649.5 344 POKE 64649, 150 345 POKE 64670, 28 346 RANDOMIZE USR 64647 350 FOR n=1 TO 105 360 RANDOMIZE USR 64001 370 NEXT n 380 REM ------------400 CLS 402 FOR n=0 TO 20 STEP 3 403 FOR m=0 TO 30 STEP 3 404 INK 6: PRINT AT n.m; "DE" 405 PRINT AT n+1, m; "FG" 406 NEXT m 407 NEXT n 408 PAUSE 80: INK 7: CLS 410 PLOT 0.0: DRAW 0.175: DRAW 255.0: DRAW 0.-175:DRAW -255.0 425 PRINT AT 0.7: INK 0:" ": PAPER 5: INK 0: TAB 30: PAPER 0:" " 430 PLOT 40,0: DRAW 0,175 435 FOR n=19 TO 20 440 PRINT AT n, 1; INK 6; "ABC' 445 NEXT n 450 PAPER 1: INK 6 455 FOR n=1 TO 3 460 PRINT AT 6+n, 7; "**חחחחחח**" 465 PRINT AT 11+n, 7; "**חחחחחח**" 470 NEXT n

475 PRINT AT 8.13: "\$" 480 PRINT AT 13.8: "100MM\$" 482 PAPER 0 485 PLOT 120,40: DRAW 0.96: DRAW 96.0: DRAW 0,-96: DRAW -96.0 490 PLOT 216, 112: DRAW 8, 0: DRAW 0, -32: DRAW 3, 0: DRAW 0, 35: DRAW -11, 0 495 FOR n=4 TO 1 STEP -1 500 CIRCLE 225,76.n 505 NEXT n 515 PLOT 135,84: DRAW 0,29: DRAW 20,0: DRAW 0,-29: DRAW -20,0 520 PLOT 159.84: DRAW 0.29: DRAW 20.0: DRAW 0.-29:DRAW -20.0 525 PLOT 183,84: DRAW 0,29: DRAW 20,0: DRAW 0,-29:DRAW -20,0 530 PLOT 137,56: DRAW 64,0: DRAW 0,5: DRAW -64,0:DRAW 0,-5 532 INK 5 535 FOR n=17 TO 23 STEP 3 540 LET x=n: LET y=8: GO SUB 1300 545 NEXT n 550 LET d\$="Program**NN**~GAME AUTOMAT~.**NNNN**Author Kapultsevich Igor,**NN**Saint-Petersburg, NN1993. NNstart-ENTER, NNNNEnd of game-E. NNNNABC- 50\$, NNDE- 50\$. NNNNNNNNNN 552 LET te=0: LET te1=0 553 LET st=2: LET st1=2: LET bank=100 554 RFM ------------------555 LET f\$="" 556 PRINT AT 2,10; "**NN**"; AT 3,10; "**NN**"; AT 5,9; "**NNNN**" 557 IF bank=0 THEN POKE 64648, 150: POKE 64649, 70: POKE 64651, 100: POKE 64670, 28: RANDOMIZE USR 64647: GO TO 400 558 IF bank>=1000 THEN POKE 60029, 18: POKE 60020, 1: POKE 60006, 70: RANDOMIZE USR 60000: POKE 63951, 10: RANDOMIZE USR 63950: GO TO 400 559 PRINT AT 8,8; PAPER 1; "MMMM" 560 PRINT AT 7.7: FLASH 1: PAPER 1: INK 0: "**ППППППП**": AT 8.7:" ":AT 8.13:"\$":AT  $9, 7;$  "תחתחחח" 565 LET e\$=INKEY\$ 566 GO SUB 1500 567 IF e\$="e" OR e\$="E" THEN GO TO 400 570 IF e\$="" THEN GO TO 565 575 IF CODE e\$=13 THEN GO TO 600 580 IF CODE e\$<48 OR CODE e\$>57 THEN GO TO 565 585 LET f\$=f\$+e\$: PRINT AT 8,8; PAPER 1; INK 6; f\$ 586 BEEP . 1, 15 587 IF LEN f\$>4 THEN GO TO 600 590 GO TO 565 600 IF f\$="" THEN GO TO 558 605 LET d=VAL f\$ 610 IF d<1 OR d>bank THEN BEEP .3,5: BEEP .3,0: LET f\$="": GO TO 559 612 LET bank=bank-d 613 PRINT AT 13.8: PAPER 1: INK 6: "ППППП\$":AT 13.8:bank 615 FOR n=0 TO 20 STEP 2: BEEP .01.n: NEXT n 620 PRINT AT 7,7; PAPER 1; "**חחחחחח**" 625 PRINT AT 9,7; PAPER 1; "ППППППП"<br>630 PRINT AT 8,7; PAPER 1; " ";AT 8,13; INK 6;"\$" 632 REM ---------------------640 FOR n=1 TO 12 641 FOR m=1 TO 3 642 LET rn=rn+1: IF rn>150 THEN LET rn=1 643 LET  $a=VAL$  r\$(rn) 646 LET x=14+m\*3: INK 5: LET y=8: GO SUB 950+a\*50 647 BEEP .0005,55: BEEP .0004,40 648 IF n>7 THEN PAUSE n-6 649 NEXT m 650 NEXT n 652 REM --------------

653 FOR n=1 TO 3 655 GO SUB 9900 660 LET a1=INT (rnd\*141) 665 IF a1<36 THEN LET a=1: GO TO 700 667 IF a1>35 AND a1<66 THEN LET a=2: GO TO 700 669 IF a1>65 AND a1<91 THEN LET a=3: GO TO 700 670 IF a1>90 AND a1<111 THEN LET a=4: GO TO 700 672 IF a1>110 AND a1<126 THEN LET a=5: GO TO 700 674 IF a1>125 AND a1<136 THEN LET a=6: GO TO 700 676 IF a1>135 THEN LET a=7: GO TO 700 680 REM ---------700 LET x=14+n\*3: LET y=8: GO SUB 950+a\*50 705 BEEP .0005.55: BEEP .0004.40 707 GO SUB 1500 710 LET  $q(n) = a$ 720 NEXT n 725 GO SUB 1600 999 STOP 1000 REM ----1----1010 PRINT AT y, x; "4; CS/7" 1015 PRINT AT y+1, x; "CS/5 1020 PRINT AT y+2, x; "4; CS/1" 1025 RETURN 1050 REM ----2----1055 PRINT AT y, x; "4; CS/3" 1060 PRINT AT y+1, x; "4; CS/2" 1065 PRINT AT y+2, x; "5; CS/3 1070 RETURN 1100 REM ----3----1110 PRINT AT y, x; "4; CS/3" 1115 PRINT AT y+1, x; " CS/2" 1120 PRINT AT y+2, x; "4; CS/2" 1130 RETURN 1150 REM ----4----1160 PRINT AT y, x; "4; 4" 1170 PRINT AT y+1, x; "5; CS/2" 1180 PRINT AT y+2, x; " 5' 1190 RETURN 1200 REM ----5----1210 PRINT AT y, x; "4; CS/3" 1220 PRINT AT y+1, x; "5; CS/3" 1230 PRINT AT  $y+2, x$ ;  $4, \overline{CS}/2$ 1240 RETURN 1250 REM ----6----1260 PRINT AT y, x; "4: CS/3" 1270 PRINT AT y+1, x; "<u>5; CS/3</u>" 1280 PRINT AT y+2, x; "5; CS/2" 1290 RETURN 1300 REM ----7----1310 PRINT AT y, x; "4; CS/3" 1320 PRINT AT y+1, x; " 5" 1330 PRINT AT y+2, x; " 5 1340 RETURN  $1400$  REM -- Graphics --1410 FOR n=0 TO 55 1420 READ S 1430 POKE USR "A"+n.s 1440 NEXT n 1450 RETURN 1460 DATA 0, 0, 0, 255, 150, 150, 150, 255

1465 DATA 0.0.0.255.239.239.239.255 1470 DATA 0.0.0.255, 105, 105, 105, 255 1475 DATA 3, 12, 59, 59, 122, 125, 218, 215 1480 DATA 224, 88, 188, 86, 238, 215, 183, 127 1485 DATA 238, 213, 123, 116, 63, 63, 12, 3 1490 DATA 191, 189, 185, 122, 242, 196, 24, 224 1495 REM ---------------------1500 REM 1505 IF te1=8 THEN LET te1=0: LET te=te+1: PRINT AT 0.30; PAPER 0; INK 0;d\$(te): IF  $te>(LEN d$)-1 THEN LET te=1$ 1510 LET te1=te1+1 1520 POKE 58679,30: POKE 58680,64: POKE 58682,24:POKE 58681,8: RANDOMIZE USR 58571 1530 RETURN 1600 REM ---- PROIGRAL? ---1605 IF  $q(1)=q(2)$  AND  $q(2)=q(3)$  THEN LET wy= $q(1)*d*2$ : GO TO 1640 1610 IF  $q(1)=q(2)$  OR  $q(2)=q(3)$  THEN LET wy= $q(2)*d:G0$  TO 1640 1620 IF  $q(1)=q(3)$  THEN LET wy= $q(1)*d$ : GO TO 1640 1635 GO TO 2030 1640 REM -----1645 POKE 64702, 200: POKE 64693, 30: POKE 64682, 200: RANDOMIZE USR 64675 1650 LET ko5=INT (wy/50) 1656 PRINT AT 2,10; INK 6; "DE"; AT 3,10; "FG"; AT 5,9; INK 7; wy: PAUSE 10 1657 INK 6: OVER 1 1660 FOR n=1 TO ko5 1670 FOR m=14 TO 19 1680 PRINT AT m, 20; "DE 1685 PRINT AT m+1, 20; "FG" 1690 PAUSE 5 1995 PRINT AT m, 20; "DE' 1996 PRINT AT m+1, 20; "FG" 2000 NEXT m 2005 BEEP .005.50: BEEP .005.45: BEEP .005.40: PAUSE 5 2010 NEXT n 2015 OVER 0 2020 LET bank=bank+wy 2022 PRINT AT 13,8; PAPER 1; INK 6; "ППППП\$" 2025 PRINT AT 13, 8; PAPER 1; INK 6; bank 2030 REM -----------2035 LET st1=INT (bank/50) 2040 IF st1>st THEN LET s=1: GO TO 2047 2045 IF St1<st THEN LET s =- 1: GO TO 2047 2046 GO TO 555 2047 OVER 1: INK 6 2048 LET g=20 2050 LET st=st+s 2052 IF s=1 THEN LET g=21 2055 PRINT AT g-st, 1; "ABC": BEEP .1, 20-(g-st): PAUSE 10 2060 IF st<>st1 THEN GO TO 2050 2070 OVER 0 2080 LET st=st1 2090 GO TO 555 8999 STOP  $9000$  RFM  $--$  RND  $-- 9005$  | FT +\$="": | FT r\$="" 9010 FOR n=1 TO 200 9020 LET a=INT (RND\*7+1) 9030 LET t\$=STR\$ a 9040 LET r\$=r\$+t\$ 9050 NEXT n 9060 RETURN

```
9899 REM ----RND generator----
9900 LET no=no+1.3415926: IF no>198 THEN LET no=no-194.768627
9902 LET n1=INT no
9905 LET rnd1=VAL (r$(n1)+r$(n1+1)+r$(n1+2))
9910 LET rnd=rnd1/783
9920 RETURN
```
5 - установка системной переменной RAMTOP. Адрес 58570 определяется самой нижней границей кодовых подпрограмм (см. строку 1520);

10 - установка атрибутов экрана;

11 - очистка экрана;

22, 23 - вывод текста, предупреждающего о том, что сейчас с ленты магнитофона будут загружаться кодовые блоки;

30...60 - этот фрагмент программы обеспечивает последовательную загрузку с ленты шести кодовых подпрограмм. При этом строка 40 информирует вас о том, какой именно блок читается в данный момент, а строка 45 устанавливает координаты слов Bytes:, которые появляются в процессе загрузки. Эти слова пишутся черным цветом по черному фону;

61 - экран очищается, выводится сообщение «Пожалуйста, подождите!»;

62 подпрограмме, которая генерирует случайную обращение  $\bf K$ последовательность из 200 чисел, необходимую для выработки комбинаций в окнах. Непривычный вид подпрограммы объясняется тем, что при загрузке кодовых подпрограмм нарушается нормальная работа RND-генератора в компьютере, но в то же время без случайных чисел обойтись нельзя;

63 - обращение к подпрограмме, формирующей графические символы: для монеты, стоящей на ребре - 4, для лежащей монеты - 3;

90 - задание рабочих массивов;

91...380 - эта часть программы выполняет функции заставки, обеспечивая медленное перемещение текста снизу вверх с использованием звуковых эффектов. Здесь применяются три кодовые подпрограммы, о которых будет сказано чуть позже:

106...108 - устанавливаются номера INK, которые начнут действовать при движении текста через определенные знакоместа, окрашивая его  $\overline{B}$ переливающиеся тона;

200...250 - в нижней части экрана черным цветом вводятся три надписи, затем во внутреннем цикле они подвергаются вертикальному перемещению (скроллингу) на 16 пикселей. Строка 230 включает подпрограмму вертикального скроллинга;

260...270 - три надписи медленно перемещаются вверх на 56 пикселей, последовательно окрашиваясь в цвета, установленные ранее в строках 106...108;

340 - включение кодовой подпрограммы «трель»;

342...346 - подготовка и включение кодовой подпрограммы, обеспечивающей звуковой эффект «глиссандо»;

350...370 - после короткой остановки в центре экрана три надписи продолжают медленное перемещение (скроллинг) вверх и в конце концов уходят за пределы экрана. Движение сопровождается окрашиванием строк текста (как в 260...270) разными цветами;

402...407 - заполнение всего экрана монетами (второй кадр заставки);

410...545 - на экран выводится изображение игрового поля, то есть устанавливаются окна, рисуются синие прямоугольники, прорезь для выпуска монет, а также выводится изображение двух монет «начального капитала» игрока в левой части поля. Подпрограмма 1300...1340 рисует три семерки в окнах, где затем будут появляться цифровые комбинации;

550 задание текста, который будет выводиться в верхней части экрана в виде бегущей строки;

553 задание начальных значений некоторых переменных;

557 - если в результате игры банк окажется пустым (bank = 0), то включается кодовая подпрограмма «глиссандо», и программа переходит на начало игры;

558 если действия игрока были удачными и в банке оказалось более 1000\$, то последовательно включатся кодовые подпрограммы «бордюр» и «трель», а затем произойдет переход на начало игры;

559 если оба предыдущих условия не выполняются, то стирается надпись со ставкой;

560 - изображение синего прямоугольника, куда заносятся ставки, начинает «мигать»;

565...630 эти строки обеспечивают ввод ставки, а подпрограмма 1500...1530 перемещает окно в верхней части экрана (вместе с текстом);

632...650 вывод случайных комбинаций цифр, создающих иллюзию вращения дисков игрального автомата;

652...720 эта часть программы фиксирует в окнах автомата последнюю комбинацию цифр, которая и определяет, выиграли вы или проиграли. Последовательность условий определяет, насколько часто могут появляться единицы, двойки, тройки, и т. д. до семерки. Предусмотрено, что единицы и двойки выпадают чаще, а семерки - реже;

725 безусловный переход на строку 1600, где начинается подпрограмма проверки комбинации цифр для определения выигрыша или проигрыша;

1000...1340 подпрограмма печати цифр 1, 2, ...7;

1400... 1490 подпрограмма ввода графических символов, формирующих монеты;

1500... 1530 подпрограмма бегущей строки, использующая кодовый блок скроллинга окна влево;

1600...1620 проверка выпавшей числовой комбинации есть выигрыш или нет. Проверяются все четыре возможных варианта совпадений:

первой и второй цифр;

первой и третьей;

второй и третьей;

первой, второй и третьей.

Например, выигрыши принесут 116, 242, 433 или 222 доллара, а если все цифры окажутся разными, произойдет переход к строке 2030, откуда начинается подпрограмма, уменьшающая количество монет в. левом столбике;

1640... 1645 формирование звукового сигнала;

1650...2010 определяется, сколько монет должно быть выброшено в виде выигрыша. В левом верхнем углу показывается сумма выигрыша и рисуется монета;

2020 к имеющейся у вас сумме добавляется выигрыш;

2030...2090 изменение количества монет в левом столбике;

9000 подпрограмма, вырабатывающая случайные числа для формирования комбинаций в окнах игрового автомата.

## **Применение New Supercode**

Пакет New Supercode создан по образу и подобию Supercode и содержит 50 подпрограмм в машинных кодах, большинство из которых не имеет аналогов в Supercode.

После загрузки вы увидите список процедур (меню), из 50 строк, каждая из которых вызывает определенную подпрограмму и имеет вид:

33 ATTR CODE 48976,29

где слева направо расположены: номер кодовой подпрограммы, ее название, слово CODE, означающее принадлежность к кодовому типу,

начальный адрес и длина программы в байтах. Нижняя часть меню даст информацию об управлении строками.

Выбор нужной строки осуществляется с помощью стрелки курсора, перемещаемой клавишами б (вниз) и 7 (вверх), а для того, чтобы воспользоваться процедурой, следует нажать Enter. При этом на экран будет выведена краткая инструкция о выбранной подпрограмме. Нажатие клавиши D (DEMO) позволит посмотреть, как действует подпрограмма, а S (SAVE) записать ее на ленту или дискету. Возврат в меню происходит при нажатии клавиши Т.

## **Игровая программа «Звездная война»**

Покажем теперь, как можно использовать кодовые подпрограммы на примере игры «Звездная война». Но прежде, чем мы начнем говорить об игре, перепишем из комплекта NEW Supercode на магнитную ленту или дискету четыре следующих подпрограммы: LITERY, DZWIEK2, DZWIEK3 и EKRAN 2. О том, что они из себя представляют и какие функции выполняют в игре, мы расскажем при описании строк программы, а сейчас несколько слов о самой программе и о том, что произойдет после ее запуска.

Загрузив программу и выполнив оператор RUN, вы сразу увидите действие одной из кодовых подпрограмм: на экране появятся буквы необычных размеров и форм. Налюбовавшись названием игры, нажмите любую клавишу раздастся характерный звук летящего снаряда и затем взрыва. Очень эффектно! Далее следует традиционная информация об управляющих клавишах и, наконец, возникает звездное небо, на фоне которого передвигается космический корабль противника. Здесь же окажется перекрестье прицела вашего лазера (рис. 9.2). Чтобы убедиться в его исправности, нажмите М, появятся два грозных луча, и вы услышите звук выстрела, созданный третьей кодовой подпрограммой.

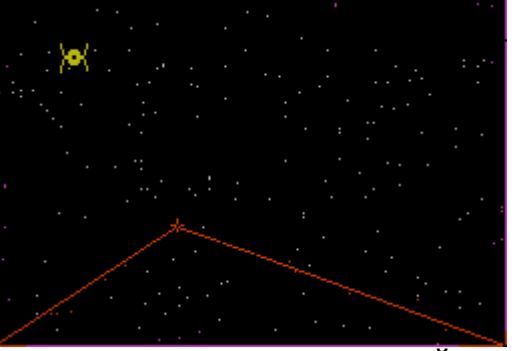

Рис. 9.2. Игра ЗВЕЗДНАЯ ВОЙНА.

Теперь возникает типичная игровая ситуация: вы должны, передвигая прицел, совместить его с вражеским кораблем и нажать М. При попадании раздастся грохот взрыва, а на экране возникнет хаотическая картинка, созданная кодовой подпрограммой EKRAN 2. После этого игра возвращается к своему началу.

Программа 33. ЗВЕЗДНАЯ ВОЙНА.

10 CLEAR 46945 12 POKE 23658,8 15 BORDER 0: PAPER 0: INK 7 20 CLS 30 GO SUB 7000

40 GO SUB 7100 50 CLS 60 LET y=0: LET xs=3: LET ys=20: LET d\$="SPACE WAR":INK 2: BRIGHT 1: GO SUB 7200 70 LET y=160: LET xs=1: LET ys=2: LET d\$="PRESS ANY KEY TO START": INK 6: GO SUB 7200 80 IF INKEY\$="" THEN GO TO 80 90 BRIGHT 0 100 RANDOMIZE USR 59366 110 BORDER 0 120 REM -------------125 CLS 130 LET d\$="0-LEFTNNNP-RIGHT": LET y=10: LET xs=2:LET ys=5: GO SUB 7200 140 LET d\$="Q-UP**NNNNA-**DOWN ": LET y=60: LET xs=2:LET ys=5: GO SUB 7200 150 LET d\$="M-FIRE": INK 2: LET y=110: LET xs=4: LET ys=5:GO SUB 7200 160 IF INKEY\$="" THEN GO TO 160 170 REM -----------172 LET s=0: LET sh=0 175 INK 7: CLS : OVER 1 176 FOR N=1 TO 200: PLOT RND\*255, RND\*175: NEXT N 177 PRINT AT 10, 15; "E' 179 INK 3: PLOT 0.0: DRAW 0.175: DRAW 255.0: DRAW 0.-175: DRAW -255.0 180 LET  $zx=INT (RND*30)$ : LET  $zy=INT (RND*20)$ 185 LET zx1=zx: LET zy1=zy 186 PRINT AT zy, zx; "AB": PRINT AT zy+1, zx; "CD" 190 LET px=15: LET py=10 195 LET px1=px: LET py1=py 197 LET  $f=0$ 200 IF INKEY\$="P" THEN LET px=px+1: GO TO 300 210 IF INKEY\$="0" THEN LET px=px-1: GO TO 300 220 IF INKEY\$="Q" THEN LET py=py-1: GO TO 300 230 IF INKEY\$="A" THEN LET py=py+1: GO TO 300 240 IF INKEY\$="M" THEN LET f=1: GO TO 300 250 GO TO 400 300 REM ------------310 IF px<0 OR px>31 OR py<0 OR py>21 THEN LET px=px1:LET py=py1: GO TO 400 315 INK 7 320 PRINT AT py1, px1; "E" 330 INK 5: PRINT AT py, px; "E" 340 LET px1=px: LET py1=py 345 IF f=1 THEN INK 2: PLOT 0.0:DRAW px\*8+4.172-(pv\*8): PLOT 255.0: DRAW -(253-DX\*8).172-(DV\*8): RANDOMIZE USR 59342: INK 7: PLOT 0.0: DRAW DX\*8+4.172-(DV\*8): PLOT  $255.0$ : DRAW  $-(253-px*8)$ . 172- $(pv*8)$ 350 IF f=1 AND ((zx=px AND zv=py) OR (px=zx+1 AND py=zy) OR (px=zx AND py=zy+1) OR (px=zx+1 AND py=zy+1)) THEN RANDOMIZE USR 59366; GO TO 1000 360 IF f=1 THEN LET f=0 400 REM ------------410 IF s=sh THEN LET s=0: LET sh=INT (RND\*5+4): LET prx=SGN (RND\*2-1): LET prv=SGN  $(RND*2-1)$ 420 LET s=s+1 422 LET zx=zx+prx: LET zy=zy+pry 425 IF zx<1 OR zx>29 OR zy<1 OR zy>19 THEN LET zx=zx1: LET zy=zy1: GO TO 200 440 TNK 7 450 PRINT AT zy1, zx1; **NN**"AB" 460 PRINT AT zy1+1, zx1; "CD" 470 INK 6: PRINT AT zy, zx; "AB' 480 PRINT AT zy+1, zx; "CD" 490 LET zx1=zx: LET zy1=zy 500 GO TO 200 1000 REM ------------1010 PAPER 0: BORDER 0: CLS 1015 FOR M=1 TO 10

1020 FOR N=1 TO 250 STEP 40: POKE 57399, N: RANDOMIZE USR 57392: NEXT N 1030 NEXT M 1040 GO TO 50 7000 REM -Graphics-7010 FOR n=0 TO 39 7020 READ s 7030 POKE USR "A"+n, s 7040 NEXT n 7050 DATA 0,64,64,64,35,39,39,30 7060 DATA 0.2.2.2.196.228.228.120 7070 DATA 30, 39, 39, 35, 64, 64, 64, 0 7080 DATA 120, 228, 228, 196, 2, 2, 2, 0 7090 DATA 16, 16, 16, 238, 16, 16, 16, 0 7095 RETURN 7100 REM -- LOAD code ---7110 INK 0: PAPER 0: PRINT AT 0.0; 7120 LOAD ""CODE 7122 INK 7: LET d\$="LOADING": LET y=50: LET xs=2: LET ys=10: GO SUB 7200 7123 LET d\$="PLEASE WAIT": LET y=130: LET xs=2: LET ys=1:INK 3: GO SUB 7200 7130 INK 0: PRINT AT 0,0; : LOAD ""CODE 7140 PRINT AT 0.6; : LOAD ""CODE 7145 PRINT AT 0.0:: LOAD ""CODE 7150 RETURN 7200 REM -- Litery ---7210 LET x=(256-xs\*8\*LEN d\$)/2 7220 LET a=23306: POKE a, x 7230 POKE a+1, y: POKE a+2, xs 7240 POKE a+3, ys: POKE a+4, 8 7250 LET a=a+4 7260 FOR i=1 TO LEN d\$ 7270 POKE a+i, CODE d\$(i) 7280 NEXT i 7290 POKE a+i.255 7295 RANDOMIZE USR 59033 7296 RETURN 7300 REM ---

10. - установка RAMTOP;

12 - включение курсора больших букв;

30 - обращение к подпрограмме ввода графических символов: для корабля - 4, для прицела - 1;

40 - обращение к подпрограмме, загружающей с ленты четыре кодовые блока: LITERY, DZWIEK2, DZWIEK3, EKRAN 2;

60 - эта часть программы выводит на экран название игры, сформированное с помощью кодовой подпрограммы LITERY. Здесь у - верхняя граница выводимых букв, измеряемая в пикселях, начиная от верхнего края экрана; xs - их ширина в знакоместах; уѕ - высота букв в знакоместах. В символьной переменной d\$ задается текст, который требуется вывести;

70 - то же, что и в строке 60, но для текста

PRESS ANY KEY TO CONTINUE

80 - ожидание нажатия любой клавиши;

100 - с помощью кодовой подпрограммы DZWIEK3, вызываемой оператором RANDOMIZE USR 59366

создается звуковой эффект, имитирующий полет снаряда и его взрыв;

110  $\sim$ восстановление цвета бордюра после действия предыдущей подпрограммы;

130...150 - вывод на экран текста, поясняющего функции клавиш;

160 ожидание нажатия любой клавиши;

172 установка начальных значений переменных: s счетчик шагов перемещений корабля, sh указатель количества этих шагов;

176 создание на экране рисунка звездного неба. Оператор RANDOMIZE в начале строки восстанавливает счетчик случайных чисел после обращения к подпрограммам в машинных кодах;

177 установка прицела в средней части экрана;

179 вывод на экран рамки, ограничивающей игровое поле;

180 вычисление случайным образом начальных координат корабля;

185 ввод дополнительных координат корабля, в которых будут сохраняться предыдущие их значения;

186 вывод на экран силуэта космического корабля;

190 ввод начальных координат прицела, которые при его перемещении потребуются для операций стирания;

197 вводится переменная f, соответствующая текущему положению кнопки Огонь, причем в данном случае кнопка считается не нажатой  $(f = 0)$ ;

200...240 эта группа операторов обеспечивает управление прицелом;

310 ограничения на перемещения прицела;

320 закраска белым цветом «старого» прицела при его перемещении по экрану (напомним, что был установлен режим OVER 1);

330 голубым цветом изображается «новый» прицел;

340 запоминание координат, необходимое для того, чтобы их можно было восстановить, если они выйдут за пределы игрового поля;

345 проверка условия, был ли сделан выстрел. Если да, то устанавливается красный цвет «чернил» и рисуются два лазерных луча, а с помощью кодовой подпрограммы DZWIEK2 воспроизводится звук выстрела. После выстрела устанавливаются белые «чернила» и на месте лазерных лучей рисуются две линии белого цвета;

350 если была нажата клавиша Огонь, и есть попадание в одно из четырех знакомест, обозначающих корабль, то включается кодовая подпрограмма DZWIEK3, которая формирует взрыв, а затем осуществляется переход на подпрограмму 1000...1040, которая уничтожает все экранное изображение и создается процедурой EKRAN 2;

360 если попадания нет, то переменной ОГОНЬ присваивается нулевое значение;

410 если перемещение, которое сделал корабль, равно установленному ранее, то для следующего прохода S устанавливается равным 0, а переменной sh присваивается случайное значение в диапазоне от 4 до 8;

420 увеличение счетчика на единицу;

422 к текущим координатам корабля прибавляются приращения;

425 проверка, не вышел ли корабль за границы игрового поля экрана;

440 установка цвета вывода символов (белый);

450, 460 вывод на экран изображения корабля, заданный старыми координатами;

470, 480 установка цвета символов (желтый) и вывод на экран изображения корабля, заданного новыми координатами;

490 изменение значений координат;

500 безусловный переход к блоку управления прицелом;

1000... 1040 подпрограмма, имитирующая уничтожение корабля противника. На экране мелькают хаотические пятна, созданные в двух циклах при участии кодовой подпрограммы EKRAN 2, запускаемой оператором

RANDOMISE USR 57392

Перед ее использованием в ячейку 57399 заносится число в диапазоне от 0 до  $255:$ 

7000...7095 - подпрограмма определения графических символов, из которых четыре используются для изображения космического корабля, а один для создания перекрестья прицела;

7100...7150 - подпрограмма загрузки кодовых подпрограмм. Сначала грузится подпрограмма LITERY, затем на экран выводится фраза

LOADING, PLEASE WAIT

после чего загружаются DZWIEK3, DZWIEK2 и EKRAN 2:

7200...7296 подпрограмма вывода Hd экран различных  $\sim$ текстов, сформированных с помощью кодовой подпрограммы LITERY. При этом координату у необходимо задать заранее, а координату х определять заранее не нужно, так как подпрограмма сама выравнивает текст по центру экрана. Размеры букв по горизонтали - хs и вертикали уs задаются заранее. И, конечно же, необходимо ввести сам текст. Запуск программы осуществляется оператором

RANDOMISE USR 59033

#### Компиляция игровых программ

Несколько раз мы упоминали о существовании специальных программкомпиляторов, позволяющих значительно ускорить работу бейсик-программ. Теперь пришла пора выяснить, что же такое компиляторы и с чем их едят. Помимо увеличения быстродействия, с помощью компиляторов успешно решается ряд проблем, возникающих при создании «коммерческих» игрушек. Например, многие компиляторы исключают возможность остановки программы при нажатии клавиши Break. Кроме того, осложняется жизнь любителям ковыряться в чужих программах, что отчасти защищает такое достаточно эфемерное в нашей стране понятие, как «авторские права».

Большинство компиляторов переводит исходную программу на Бейсике в последовательность машинных кодов, понятных компьютеру. Тем самым заранее проделывается работа интерпретатора, имеющая низкий КПД, за счет чего и быстродействие. достигается более высокое B некоторых случаях скомпилированная программа (или, как ее еще называют, объектный код) может работать почти в 100 раз быстрее, чем Бейсик. Однако не спешите радоваться. Как известно, у каждой палки есть два конца. Поэтому нужно сказать несколько слов и о недостатках применения компиляторов, чтобы вы могли реально оценить их возможности. Так, ни один из них не поддерживает полный набор инструкций интерпретатора, а откомпилированная программа, как правило, не может работать без присутствия в памяти самого компилятора или, по крайней мере, той его части, которая содержит рабочие процедуры. Чтобы не повторяться, рекомендуем обратиться к книге [3], где представлена полная информация о компиляторах, даются их сравнительные характеристики, а также приводится таблица совместимости каждого из них с бейсик-интерпретатором.

Итак, затратив немалое время, вы наконец завершили работу над игровой программой. При этом, еще на стадии ее отладки обнаружилось, что спрайты ползают по экрану со скоростью муравья, а ответной реакции на поворот ручки джойстика приходится дожидаться целую вечность. И вот в такой ситуации без услуг компиляторов просто невозможно обойтись.

Начинать знакомство с этим классом прикладных программ лучше всего с компилятора TOBOS FP. На сегодняшний день он, пожалуй, самый популярный, хотя это и не означает, что он самый лучший, самый быстродействующий, самый, самый... Все дело в том, что он самый простой в обращении и накладывает на исходную программу меньше всего ограничений. С его помощью можно обработать практически любую программу, приведенную в этой книге, правда, в них почти повсеместно придется вводить дополнительные задержки, иначе спрайты будут напоминать взбесившихся мустангов, и урезонить их окажется совсем непросто.

TOBOS состоит из двух файлов - бейсик-загрузчика и кодового блока длиной 12268 байт, загружаемого по адресу 53100. Вершина области бейсика (RAMTOP) устанавливается на адрес 39999, после чего выполняется оператор NEW. В результате может создаться впечатление, что компьютер «сбросился», но на самом деле все так и должно быть. Удаляется только уже ненужный бейсик-загрузчик, а сам компилятор остается в памяти. Теперь можете загрузить вашу собственную программу. После окончания загрузки для начала компиляции введите с клавиатуры команду

RANDOMIZE USR 53100

На экране появится фирменная заставка TOBOS, говорящая о том, что «процесс пошел». По окончании компиляции, если все в порядке и ошибок не обнаружено, на экране появятся еще две строчки вроде

RUN > RANDOMIZE USR 40000 SAVE > CODE 40000.7234

Числа, естественно, могут быть и другими. Важно то, что в первой строке компилятор сообщает команду для запуска объектного кода, а во второй - адрес и длину полученной программы для сохранения ее на внешнем носителе. То есть, для старта введите с клавиатуры оператор

RANDOMIZE USR 40000 a AM записи на магнитофон -SAVE "name"CODE 40000.7234

Если потребуется, адрес размещения скомпилированной программы можно без труда изменить. Для этого достаточно ввести оператор

CLEAR (addr-1)

где addr - новый адрес.

Как уже говорилось, ни один компилятор не понимает весь набор операторов и функций Бейсика, и TOBOS в этом плане не является исключением. Если во время компиляции встретится недопустимая инструкция, появится сообшение

Nonsense in BASIC

с номером строки и оператора. Для TOBOS'а ограничения касаются, в основном, операций с внешней памятью, в остальном же он ведет себя вполне прилично.

Попробуйте обработать с помощью TOBOS, например, программу ЖИЗНЬ, и вы убедитесь в эффективности применения компиляторов. Разница окажется настолько очевидной, что вы, возможно, навсегда откажетесь от Бейсика «в чистом виде».

Теперь попробуйте оттранслировать какую-нибудь другую программу, например, СОКОБАН. После запуска объектного кода вы обнаружите, что, наряду с положительным эффектом (ускорение вывода лабиринта на экран), возникли определенные трудности: управлять грузчиком стало совершенно невозможно. Он так быстро стал бегать по складу, что даже массивные ящики оказались не способны его притормозить. А все оттого, что при написании программы изначально не было расчета на компиляцию. Поэтому прежде, чем приступать к работе над игрушкой, сразу стоит прикинуть, потребуется ли в дальнейшем компиляция, и если да, то это необходимо учесть еще на этапе разработки программы, чтобы в дальнейшем ничего не потребовалось переделывать. Но как же поступить, если вы все-таки столкнулись с подобной ситуацией? В игре СОКОБАН исправить положение достаточно легко. Вставьте в строку 580 оператор PAUSE 0:

550 PAUSE 0: IF INKEY\$="P" THEN LET X1=X+1: LET Y1=Y: GO TO 660

а в строку 660 для задержки включите «пустой» цикл:

660 FOR N=1 TO 100: NEXT N: IF U\$(Y1, X1) <> " AND U\$(Y1, X1) <> "<u>D</u>" THEN GO TO 700 и все будет в полном порядке.

С другими программами, возможно, придется немного повозиться, но все же не настолько это сложно, чтобы вы не справились самостоятельно.

Для придания программе окончательного «коммерческого» вида необходимо собрать все ее части воедино. Как уже говорилось, скомпилированная программа не работает без присутствия компилятора, поэтому на ленте должен быть записан и кодовый блок TOBOS'а. Предположим, что программа оттранслирована с адреса 40000, тогда загрузчик может выглядеть примерно так:

10 INK 0: PAPER 0: BORDER 0: CLEAR 39999

20 LOAD ""SCREEN\$: REM Картинка-заставка.

30 LOAD ""CODE 53100.12268; REM Кодовый блок TOBOS.

40 LOAD ""CODE 40000: REM Коды вашей скомпилированной программы.

50 RANDOMIZE USR 40000: REM Запуск программы.

Сохраняется программа-загрузчик уже известным вам способом: SAVE "name" LINE 10

который обеспечит последующий автостарт. Все блоки на ленте должны располагаться в порядке, указанном в загрузчике, то есть:

- сам загрузчик;

- экранная картинка (если она заранее заготовлена);

- кодовый блок компилятора;

- объектный код скомпилированной программы.

что увеличения быстродействия, получаемого Может оказаться, при использовании TOBOS'а недостаточно. Это может случиться при написании особо динамичных игр с большим количеством персонажей. Тогда на помощь приходят так называемые целочисленные компиляторы, то есть компиляторы, работающие только с целыми числами. К ним относятся программы ZX-Compiler, MCoder2, Softek IS. Однако задействовать все их возможности и получить блестящие результаты совсем непросто, так как они понимают лишь очень ограниченный набор операторов и функций Бейсика. Поэтому применять их следует только после досконального изучения их особенностей, а лучше всего писать программы специально ориентированные на эти компиляторы. В любом случае, советуем вам не оставлять их без внимания, тем более, что существует расширенная дисковая версия компилятора MCoder 2 - MC2b.v4 насколько нам известно, единственная, ибо дисковые версии прочих компиляторов по сути таковыми не являются, так как программа все равно может быть оттранслирована только из памяти. Кроме того, MC2b, v4, в отличие от прочих своих собратьев, создает совершенно независимый от компилятора объектный код, что несколько упрощает компоновку конечного продукта, а главное - освобождает дополнительную память для размещения фонтов, спрайтов, подпрограмм в машинных кодах и прочих нужд. Версия МС2b.v4 имеет еще ряд существенных улучшений и дополнений по сравнению со своим первоисточником, но описание всех этих подробностей выходит за рамки данной книги, поэтому ограничимся сказанным; отметим лишь, что программа эта написана одним из соавторов Александром Евдокимовым.

# **10. ГЕНЕРАТОР ИГР GAMES DESIGNER**

Как вы уже, наверное, поняли, создание компьютерных игр дело весьма долгое и непростое. Даже на Бейсике. К тому же, на Бейсике никак не удается написать достаточно динамичную игру с большим количеством персонажей и предметов из за невысокого быстродействия интерпретатора, встроенного в ZX Spectrum. Значит, нужно прибегать к помощи компиляторов или писать исключительно на ассемблере. Но это (особенно последнее) еще более сложное дело. А ведь как хотелось бы сразу, не влезая глубоко в теорию программирования, произвести на свет собственное творение или, в крайнем случае, перекроить чужую игрушку по собственному сценарию. Но ведь и это тоже не так-то просто. Глянешь в потроха какойнибудь программы сплошные нули, единицы, ничего не понять. Что поделаешь! Любишь кататься...

Впрочем, можно всетаки прокатиться за чужой счет, чтобы хоть узнать, насколько это интересное дело создавать компьютерные миры. Ну, а узнав, уже решать, стоит ли тратить время на изучение программирования.

Существует целый ряд игровых программ, которые снабжены специальными редакторами, позволяющими изменять некоторые параметры игры (например, создавать свой вариант лабиринта). Но, как правило, этих изменяемых параметров очень мало - один-два.

Генератор игр Games Designer, созданный в 1983 году фирмой Software Studios, предоставляет гораздо большие возможности для творчества. Найдя правдами или неправдами эту программу, вы сможете создать игру, даже не имея ни малейшего представления о программировании.

Собственно говоря, Games Designer представляет собой обычную игру «стрелялку», но в ней позволяется менять все (или почти все) - от характера звука и цвета экрана до сценария. При случае вы сможете потешить свое самолюбие и похвастаться собственным творением перед друзьями и знакомыми: все изменения, естественно, могут быть сохранены на ленте (или на диске, если вы располагаете версией, адаптированной к системе TR-DOS).

Однако хватит предисловий, перейдем к делу.

## **Главное меню**

После загрузки программы Games Designer на экране появляется главное меню (рис. 10.1). С помощью соответствующих цифровых клавиш выбирается один из восьми режимов работы. Вначале рассмотрим их все вкратце, а затем разберем некоторые из них более основательно.

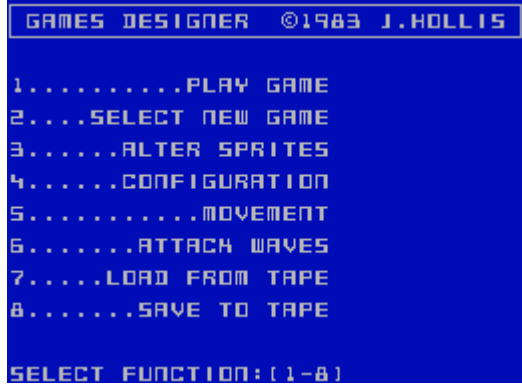

Рис. 10.1. Главное меню программы Games Designer.

1. PLAY GAME (Запуск игры). Думается, что в особых комментариях этот режим

не нуждается..

2. SELECT NEW GAME (Выбор новой игры). Вы можете создать до восьми различных игр и затем быстро выбирать любую из них, не перезагружая Games Designer. Надоело играть в одну игрушку - тут же нажатием одной клавиши поменяли ее на другую! Быстро и удобно. После того, как вы нажмете клавишу 2 в главном меню, внизу экрана появится запрос

Select new game: [1-8] (Введите номер новой игры)

Нажмите цифровую клавишу, соответствующую номеру нужной игры, и можете начинать играть. Если нажать Enter, то вы возвратитесь в главное меню.

3. ALTER SPRITES (Изменение спрайтов). Напомним, что спрайтами называют движущиеся по экрану картинки. Таким образом, этот режим позволяет менять графику игры, вводить в нее новые персонажи. Более подробно режим ALTER SPRITES будет рассмотрен в разделе Изменение графики.

4. CONFIGURATION (Внешний вид игры). При выборе этого пункта на экране появляется дополнительное меню, позволяющее изменять раскраску экрана, звук, выбирать тип управления (клавиатура или джойстик) и сам сценарий игры. Но об этом несколько позже, в разделе Внешний вид игры.

5. MOVEMENT (Перемещения противника). Режим позволяет формировать траектории движения объектов, управляемых компьютером (в дальнейшем мы будем называть эти объекты «противником»). О том, как это делается, читайте в разделе Перемещения противника.

6. ATTACK WAVES (Уровни сложности). Games Designer предоставляет широкие возможности по формированию уровней сложности и «агрессивности» противника. Здесь вы можете задавать количество противников на каждом уровне и число очков, получаемое за попадание в цель, применять различные варианты движения и менять скорость нападающих объектов. Противники могут быть достаточно беззащитны, уничтожая вас на манер камикадзе, но могут, кроме этого, еще и подрывать вас торпедами. Конечно, если вы сами того пожелаете. Все подробности о работе с этой опцией будут описаны в разделе Уровни сложности.

7. LOAD FROM TAPE (Загрузить игру с ленты). Эта функция предназначена, как вы, очевидно, догадались, для загрузки вариантов игр, которые были созданы в Games Designer и записаны на ленту (см. режим SAVE TO ТАРЕ). Отмотайте ленту на начало записанного ранее блока и включите магнитофон на воспроизведение. После окончания загрузки программа выйдет в главное меню. Если при загрузке возникнет ошибка, внизу экрана появится надпись: Таре loading error. Нажмите клавишу Enter для возврата в главное меню. Прервать операцию загрузки можно, как обычно, клавишей Space.

В дисковой версии эта функция отсутствует, а все изменения загружаются при старте Games Designer, если нажать клавишу Y на запрос Do you want load changes (Y/N). При нажатии любой другой клавиши программа запустится без загрузки изменений. Все восемь игр загружаются с диска одним махом, в ленточной же версии приходится загружать их по одной $^{\rm 1}.$  $^{\rm 1}.$ 

8[.](#page-136-1) SAVE TO TAPE или SAVE TO DISK (Записать игру на ленту или на диск)<sup>2</sup>. После выбора этого пункта главного меню внизу экрана появляется надпись Start tape then press Enter. Включите магнитофон на запись, затем нажмите клавишу Enter. По окончании записи компьютер попросит вас перемотать ленту на начало

<span id="page-136-0"></span> <sup>1</sup>  $1$ Не удивляйтесь, если в вашей дисковой версии дела обстоят несколько иначе. Здесь речь идет о версии, адаптированной автором этой главы.

<span id="page-136-1"></span> $^{\text{\tiny{2}}}$ В дисковой версии это седьмой пункт меню.

для проверки, написав внизу экрана: Rewind tape for verification. Если вы вполне уверены в своем магнитофоне, можете нажать Space и продолжать работу, если нет - воспользуйтесь предложением: включите магнитофон на воспроизведение и проверьте, нет ли ошибок. При обнаружении ошибки компьютер известит вас надписью Tape verification has failed, при появлении которой нужно нажать клавишу Enter и повторить запись.

В дисковой версии запись производится аналогично, только отсутствует функция проверки записи. При работе с дисковой версией возможно появление сообщения File absent press Enter, говорящего о том, что вы вставили в дисковод не тот диск. Вообще диск может быть и другой, но на нем обязательно должен быть записан файл gd.chan. Если вы перепишете этот файл на другой диск, то сможете получить дополнительный набор игр.

# Игра

Вряд ли имеет смысл подробно описывать игру, которую можно изменять как угодно. Поэтому остановимся лишь на некоторых основополагающих моментах.

Игра, которую можно сконструировать в Games Designer, представляет собой, по сути, довольно примитивную «стрелялку». Однако это не делает ее менее увлекательной, особенно если учитывать возможность менять почти все се параметры. На вас нападают неприятельские корабли в открытом космосе или на голову пикируют неизвестные науке чудовища, сбрасывающие бомбы на парашютах, а вам нужно отстреливаться от всей этой пакости, уворачиваться от лобовых столкновений... Ну, и так далее (рис. 10.2). Наверное, вы уже поняли основную идею, а воплощение этой идеи зависит от вас. Впрочем, если в данный момент у вас нет соответствующего творческого настроя, можете воспользоваться уже готовыми вариантами, любезно предоставленными авторами Games Designer.

Во время игры в верхней части экрана высвечивается счет (SCORE), количество дополнительных «жизней» (LIVES) и рекордное количество очков, полученное в предыдущих играх (HIGH). Вам дается три дополнительные «жизни», то есть всего у вас имеется четыре попытки. Увеличить их количество в программе нельзя, но, наверное, это и не столь важно, поскольку облегчить себе жизнь можно и другими способами.

Игра может состоять из нескольких уровней сложности. Переход на следующий уровень происходит после того, как вы уничтожили всех

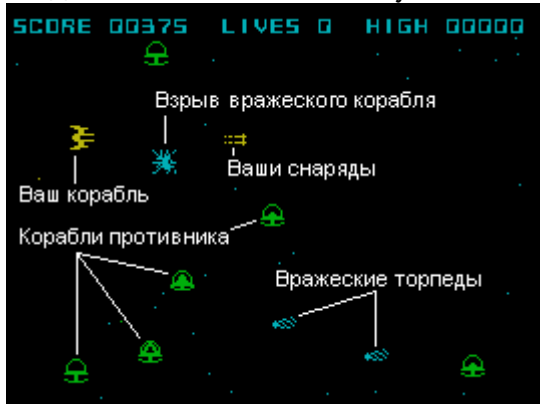

Рис. 10.2. Один из моментов игры.

противников 3a Ha предыдущем. каждое попадание BЫ получаете установленное количество очков.

Игра заканчивается, когда израсходована последняя «жизнь». Если у вас появится желание прервать игру досрочно, нажмите клавишу Enter. Если вы все же

доиграете до конца, компьютер попросит назвать ваше имя для внесения результата в таблицу рекордов - конечно, если количество набранных вами очков не слишком мало. Впрочем, на первых порах только нулевой результат не позволит вам стать рекордсменом. Используя клавиши б и 7, подведите курсор к первой букве своего имени и нажмите клавишу 0. Аналогично напечатайте и остальные буквы. Постарайтесь при этом не наделать ошибок: стереть неправильно введенную букву уже не удастся. Квадратик в конце алфавита означает пробел, а значок # используется для завершения ввода. Надо заметить, что зачислять себя в список рекордсменов вовсе не обязательно. Если вы не желаете этого делать, нажмите клавишу S, и игра начнется заново.

И в завершение этого раздела еще один важный момент, незаметный для «невооруженного глаза». Это возможность переопределения управляющих клавиш. Для этого игру нужно начинать, не просто нажав, находясь в главном меню, клавишу 1, а удерживать при этом Caps Shift. Если у вашего компьютера расширенная клавиатура, то можете воспользоваться одной клавишей Edit. На экране появится надпись Select new control keys (выберите новые управляющие клавиши), вслед за которой необходимо последовательно нажать клавиши: Вверх (на запрос Which key for up), Вниз (Which key for down), Влево (Which key for left), Вправо (Which key for right) и, наконец, Огонь (Which key for fire).

## Порядок проектирования игры

Если вы не любите, когда кто-либо навязывает вам свое мнение, можете смело пропустить это вступление без ущерба для дальнейшего восприятия. Всем же прочим осмелимся дать несколько практических советов по последовательности проектирования игр в Games Designer.

Начинать разработку лучше всего с выбора типа игры: определения места действия, направлений движения объектов, способа управления (клавиатура, джойстик) и т. д. Далее задаются цвета фона и программируется звуковое оформление. Все необходимое для этого вы найдете в режиме CONFIGURATION главного меню. Затем задайте траектории движения противника с помощью режима MOVEMENT, потом переходите к ATTACK WAVES для определения характеристик каждого из восьми возможных уровней сложности, и только в самом конце приступайте к рисованию графических объектов.

Такой порядок удобен тем, что до выбора типа игры и определения характеристик уровней трудно предсказать, сколько спрайтов вам понадобится и под какими номерами они будут фигурировать. В этом порядке мы и будем вести дальнейшее изложение.

## Внешний вид игры

При выборе пункта CONFIGURATION на экране появляется дополнительное меню. В ответ на запрос Select item: [1-8] нужно нажать цифровую клавишу, соответствующую требуемому пункту. Параметры, введенные при выборе пунктов 1...4, влияют на внешнее оформление игры. При этом внизу экрана появляется соответствующая подсказка, а номер пункта начинает мерцать. Если вы по ошибке выбрали не тот пункт, нажмите Enter, и все останется без изменений. Пункты 5...8 служат для редактирования звуковых эффектов: выстрелов, взрывов. Рассмотрим пункты меню CONFIGURATION по порядку.

1. GAME FORMAT=X (Тип игры). Здесь X - число от 0 до 7. Именно этот параметр в основном и определяет сценарий игры. Вообще, принципиально различных типов игр в Game Designer не восемь, а четыре. Отличие одной четверки

от другой состоит лишь в способе управления. То есть если вы хотите использовать клавиатуру, вводите числа от 0 до 3, а если вы предпочитаете играть, орудуя джойстиком, - числа 4...7. Итак, что же означают эти числа (или иначе - коды)? Попробуем описать типы игр, получаемые при вводе каждого из них.

Тип А (коды 0 и 4). У вас имеются, как говорят в технике, две степени свободы. Можно двигаться по нижней кромке экрана только в двух направлениях - вправо и влево, а также стрелять вверх. Противники нападают сверху и при этом могут сбрасывать на вас бомбы.

Тип В (коды 1 и S). В этом случае вы занимаете круговую оборону и, поворачиваясь в разные стороны, обстреливаете противника. Дозволяется также двигаться по всему экрану, причем если вы уйдете за его край, то тут же появитесь с другой стороны. Движение возможно по вертикали, горизонтали и по диагоналям. Разворачивайтесь в нужную сторону, используя клавишу «вправо» для поворота по часовой стрелке или «влево» в обратную сторону, а вместо акселератора жмите на клавишу «вверх», и при этом не забывайте время от времени стрелять.

Тип С (коды 2 и б). Пожалуй, этот тип лучше всего подходит для имитации космического боя. Ваш корабль летит на фоне звездного неба (о том, как его получить, будет сказано чуть позже). Впереди, то есть в правой части экрана, появляются вражеские корабли, стреляющие ракетами. Уничтожайте противника из своей пушки, лавируйте и не допускайте столкновений с врагом и попаданий его ракет. Вы можете перемещаться по левой половине экрана, двигаясь в любом направлении. При этом нажав клавишу «вправо», вы получаете ускорение и двигаетесь до средины экрана, отпустив плавно откатываетесь назад. Клавиша «влево» не задействована.

Тип D (коды 3 и 7). Этот тип очень напоминает тип В. Отличие состоит, пожалуй, только в отсутствии диагонального движения, да управление несколько проще какую клавишу нажмете, туда и поедете.

2. BACKGROUND = X (Задний фон). Этот пункт позволяет подобрать цвет фона всего экрана (аналогично операторам Бейсика PAPER X и BORDER X). Кодировка цвета (соответствие чисел и цветов, их обозначающих) стандартная, принятая в Бейсике:

- 0 черный;
- 1 синий;
- 2 красный;
- 3 фиолетовый;
- 4 зеленый;
- 5 голубой;
- 6 желтый;
- 7 белый.

3. FOREGROUND=X (Передний фон). Аналогично предыдущему пункту можно определить цвет звезд (если вы включили звездный фон, см. ниже), а также цвет всех надписей, в том числе и в таблице рекордов. Соответствует бейсик-оператору INK X.

4. SPECIAL FX=X (Специальная функция). Эта функция определяет порядок появления противника и способ его уничтожения, а также включает или выключает звездный фон. Противники в играх могут появляться либо поодиночке, либо сразу группой. Столкновение с любым из них ведет к гибели, поэтому их приходится уничтожать. Это

можно делать либо на расстоянии, стреляя из пушки, либо подойдя почти

вплотную, и ударив, например, дубинкой. Интересующее вас число можете выбрать из приведенной таблицы:

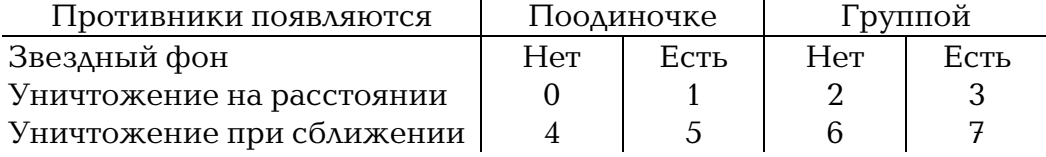

Остальные пункты этого меню, как уже говорилось, позволяют менять характер звуковых эффектов.

5, б, 7, 8. MISSILE SOUND (Звук вашего выстрела), BOMB SOUND (Звук выстрела противника), SHIP EXPLODE (Взрыв вашего корабля), ALIEN EXPLODE (Попадание снаряда во вражеский корабль). Все звуки изменяются одинаковым способом, поэтому нет необходимости описывать эти пункты в отдельности. При выборе одного из них на экране появляются пять диаграмм, отражающих пять характеристик звука (рис. 10.3):

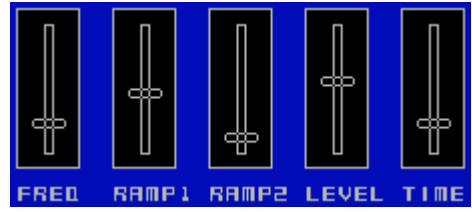

Рис. 10.3. Редактор звуков.

FREQ. начальная частота. Чем выше «движок» на диаграмме, тем

ниже получается тональность звука; RAMP1 и RAMP2 составляющие огибающей звука (или проще

вибрации);

LEVEL - глубина вибрации; TIME - длительность звучания.

Изменяя эти параметры, можно получить звуки самого различного характера: от пулеметной очереди до жужжания бормашины.

На рис. 10.4 показана огибающая формируемого звукового сигнала: его частота периодически меняется. Рассмотрев этот рисунок, вы поймете, что означает тот или иной параметр звука.

Высота «движков» на диаграммах, а следовательно, и значения параметров, регулируется с помощью цифровых клавиш. Клавиши 1 и 2

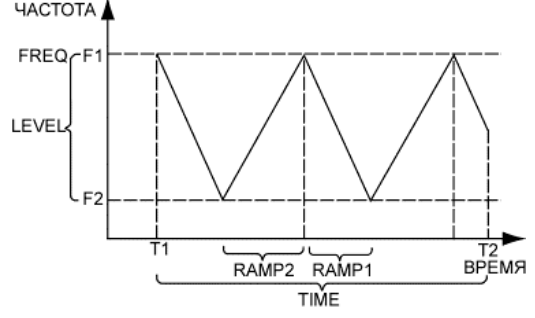

Рис. 10.4. Характеристики звука.

изменяют положение движка на диаграмме частоты звука (1 - поднять движок, 2 опустить), 3 и 4 делают то же самое на второй диаграмме, следующую диаграмму изменяют клавиши 5 и б, и так далее то есть для регулировки каждого из параметров используется своя пара клавиш. Чтобы не действовать вслепую (точнее, вглухую), иногда нажимайте клавишу Symbol Shift, и вы услышите, какой звук получается в результате ваших манипуляций.

#### **Перемещения противника**

После того, как вы задали тип игры, можно приступать к формированию траектории движения врага. Понятно, что если вы выбрали тип А, то есть можете передвигаться только по нижней кромке экрана, преимущественное направление движения противника должно быть сверху вниз, иначе не успеете вы сделать ни одного выстрела, как уже будете уничтожены. С типом С несколько проще, но все же неприятель должен нападать на вас спереди, а не сзади. Значит, здесь не стоит увлекаться перемещением слева направо. Для остальных двух типов выбор направлений в общем-то не имеет значения.

При выборе пункта MOVEMENT на экране появится картинка, показанная на рис. 10.5. Можно задать до восьми возможных траекторий движения противника, пронумерованных от 0 до 7 (NO номер траектории). Для каждой из них вводится:

PATTERN - ряд чисел, кодирующих направления (диаграмма в правом верхнем углу экрана подскажет вам, какому направлению какое число соответствует: 0 вверх, 1 вверх и вправо, 2 вправо и т. д.)

NEXT - номер (N0) последовательности для продолжения движения. После прохождения по одной траектории, противники начинают

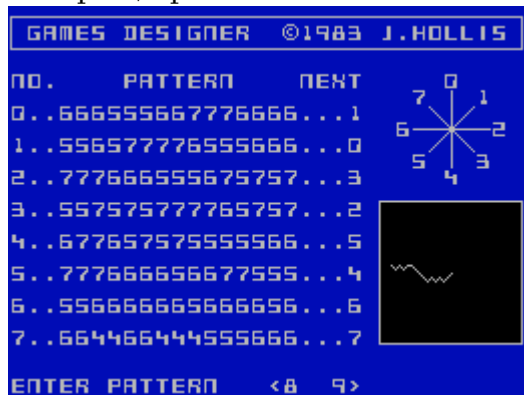

Рис. 10.5. Редактор траекторий.

двигаться по траектории, номер которой задается в этом пункте. Для продолжения движения можно указывать и ту траекторию, которую вы редактируете.

Для начала редактирования нажмите цифровую клавишу, соответствующую номеру изменяемой траектории (0...7). В правом нижнем углу экрана появится изображение траектории, напоминающее след мела на школьной доске, а в начале выбранной строки замигает курсор. Заменяя прежние числа новыми, вы обнаружите, что и траектория начнет меняться. Курсор перемещается по редактируемой строке клавишами 8 или 9. После того, как вы задали нужную траекторию, нажмите Enter. Теперь вы можете обработать аналогичным образом следующую последовательность, либо, еще раз нажав Enter, выйти в главное меню.

## **Уровни сложности**

Это, пожалуй, самый ответственный этап формирования игры, позволяющий вносить в нее наибольшее разнообразие.

Название режима ATTACK WAVES (волны атаки) говорит само за себя. Все, что вы в нем формируете, касается атакующей стороны, то есть вашего противника. Если вы любите риск и достаточно уверены в себе, можете дать сопернику хорошую фору. Но не переусердствуйте, чтобы не оказаться расстрелянным в первые же секунды боя.

После того как вы нажали клавишу 6 в главном меню, на экране появляется таблица, изображенная на рис. 10.6. Первая графа (N0 номер уровня сложности)

не изменяется и служит лишь в качестве порядкового номера; числа в остальных шести графах могут быть изме-

| MES DESIGNER  01983 J.HOLLIS   |
|--------------------------------|
|                                |
| NN.ANIM SCORE PAT MAX SPN NEXT |
| 8. 5. 18. 8. . 15. 8. 2        |
| 1. 7. 15. 1. . 25. 4. 3        |
| 2. 5. 15. 2. 15. 0. 1          |
| 37200254                       |
| 5、、、、7、、、2日、、、、5、、25、、、5、、、、5  |
| 552003567                      |
| 6. 7. 30. 6. . 25. 5. 5        |
| 7. 5. 30. 0. . 35. 3. 1        |
|                                |

Рис. 10.6. Режим ATTACK WAVES.

нены в предусмотренных пределах. Для коррекции того или иного параметра подведите мигающий курсор к нужной цифре с помощью стандартных курсорных клавиш:

Caps Shift и 5 - влево, Caps Shift и 7 - вверх, Caps Shift и б - вниз, Caps Shift и 8 вправо, а затем введите новое число. Теперь мы попробуем разобраться с каждой графой таблицы в отдельности.

ANIM (Animation - оживление). Допустимый диапазон чисел - от 0 до 7. Первый шаг к «оживлению» мы уже сделали, задав траектории движения. Но движущийся объект может вращаться, внешне изменяться и т. п. В Games Designer для этого можно задействовать два или четыре спрайта (впрочем, ничто не мешает использовать и объекты, не меняющие своего внешнего вида). И здесь уже придется выбирать, что вам больше по душе: однотипные, но живые, шевелящие хвостами динозавры, либо разнообразные атакующие монстры, внешне мертвые, но не менее опасные. Кроме того, всю эту дичь можно заставить двигаться гуртом по одной траектории или пустить каждого по своей дорожке. Однако всего должно быть в меру, ибо увеличение сложности на одном уровне достигается за счет обеднения другого или сокращения общего количества уровней.

Объясняется это тем, что на все восемь уровней сложности дастся 16 спрайтов, изображающих противника. Таким образом, для каждого уровня существует своя пара картинок, или для пары смежных уровней - четверка (см. раздел «Изменение графики»).

Так как же получить каждый из перечисленных вариантов? Чтобы не запутывать вас долгими рассуждениями, приводим таблицу, из которой без труда можно выбрать требуемое сочетание:

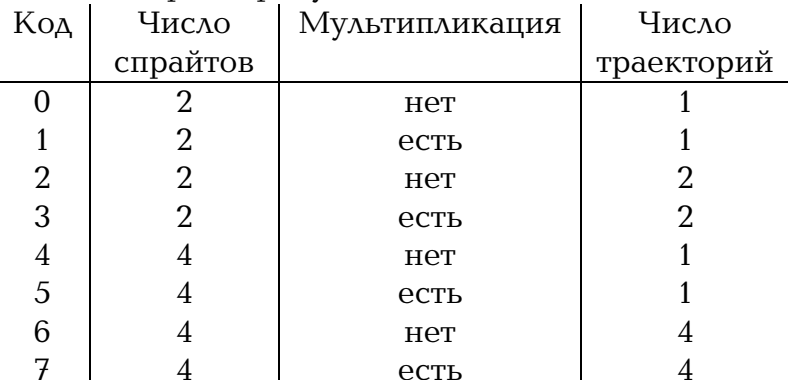

Как видно из таблицы, коды 6 и 7 позволяют получить четыре группы врагов, каждая из которых движется по своей траектории. Но при этом можно использовать только траектории 0. . 3. Таким образом, если использовать коды 6 и 7,

то в результате графа РАТ (см. ниже), определяющая номер траектории, по которой начинают движение противники, оказывается совершенно бесполезной.

SCORE (Счет). В этой графе определяется количество очков, даваемое за попадание в цель на каждом из уровней. За удачный выстрел вы можете начислить себе от 0 до 99 очков. Логично предположить, что призовая сумма будет расти при переходе к более сложным уровням, хотя, конечно, вы вправе иметь на этот счет свое мнение.

РАТ (Pattern, номер траектории). Эта графа определяет номер траектории, по которой начинают свое движение противники на каждом из уровней сложности. Естественно, что числа здесь могут быть от 0 до 7 Как уже говорилось, объекты могут перемещаться не только по одной траектории. При использовании четырех траекторий автоматически выбираются номера 0...3, а что касается двух, то в этом случае для определения второго пути берется следующий номер. Например, если в графе РАТ задан номер 3, то одна группа противников будет двигаться по этой траектории, а вторая - по траектории 4 (или 0, если начальный номер 7).

МАХ (Maximum). Здесь указывается общее количество врагов, которые будут бить вас на каждом уровне. Это число не может превышать 99, но столько, наверное, и не требуется, - можно ограничиться меньшим числом, иначе следующий уровень может оказаться недосягаемым. Игра всегда начинается с уровня под номером 0 (причем ничто не мешает сделать его самым труднопроходимым). Впрочем, если вам захочется пропустить какой-либо уровень, задайте для него в графе МАХ значение ноль. Это удобно делать также на этапе отладки: чтобы взглянуть, что творится на последних уровнях, не придется проходить всю игру от самого начала.

SPD (Speed - скорость). Помимо регулирования скорости перемещения врага, здесь вы решаете, давать ли ему оружие. Кроме того, в этой графе определяется общее количество одновременно атакующих вас противников. Ведь даже если в предыдущей графе задано максимально -возможное число противников, это вовсе не означает, что все они накинутся на вас сразу. Они будут появляться постепенно: стоит уничтожить одного, как на подмогу товарищам спешит следующий. Одновременно же на экране может быть не больше четырех или не больше восьми вражеских объектов. Надо только помнить, что при меньшем их количестве атака будет более стремительной. К тому же стрельба по рассредоточенным мишеням потребует большей сноровки, так что это отнюдь не облегчит вашу участь. Из приведенной ниже таблицы выберите наиболее приемлемый для вас вариант и внесите соответствующий код в графу SPD.

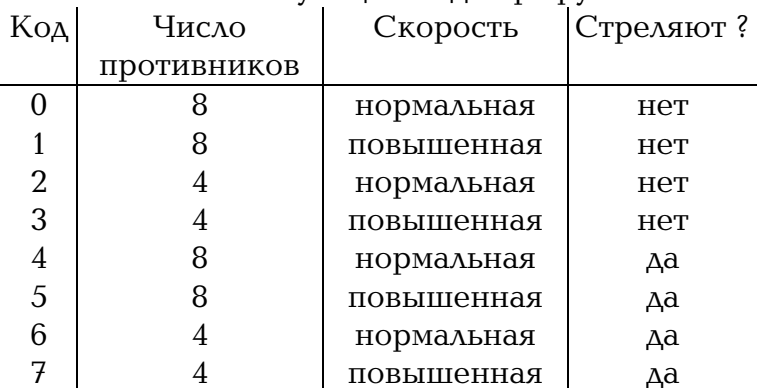

NEXT (Следующий). Как уже было сказано, игра всегда начинается с уровня под номером 0. А вот дальнейший порядок чередования уровней вам предлагается выбрать самостоятельно. И далеко не всегда наилучшим оказывается последовательный переход от уровня к уровню в порядке возрастания номеров.
Если в графе ANIM на четном уровне вы записали числа от 4 до 5, то лучше перескочить следующий уровень или вовсе исключить его из игры, так как графика на этом следующем уровне будет повторять предыдущую (вспомните: четверка спрайтов определяет графику двух соседних уровней).

### Изменение графики

Выбрав пункт 3 главного меню (ALTER SPRITES), вы увидите на экране изображения спрайтов (рис. 10.7), используемых в текущей игре (как вы помните, Games Designer «держит» в памяти одновременно до восьми игр). Для каждой игры имеется свой набор из 32 спрайтов, пронумерованных от 0 до 31 (спрайт-файл). Все спрайты имеют строго фиксированные размеры - 12 х 12 точек, и каждый «знает» свое место.

Первые 16 спрайтов (с номерами 00...15) - это ваши противники. Каждому уровню сложности, как вы помните, соответствует пара спрайтов, или двум соседним уровням - четверка (в зависимости от числа, заданного в графе ANIM режима ATTACK WAVES). То есть на уровне О могут использоваться спрайты 00 и 01 либо от 00 до 03; на уровне 1 - спрайты 02 и 03 либо та же четверка от 00 до 03; на следующем уровне - 04 и 05 или же 04...07 и т. д.

Следующие восемь спрайтов - это различные ракурсы того самого персонажа, которым управляете вы, нажимая на клавиши или поворачивая ручку джойстика. Правда, не во всякой игре понадобятся все восемь

| <b>GAMES</b>    |           |                |    | EAP10    |         |           |    |
|-----------------|-----------|----------------|----|----------|---------|-----------|----|
| <b>DESIGNER</b> |           |                |    | J.HOLLIS |         |           |    |
|                 |           |                |    |          |         |           |    |
| 88              | $\Box$    | 62             | GЭ | 04       | 85      | 06        | 87 |
| £               | €         | ♠              | Ø. | 습        | 奙       | 螽         | ♠  |
| $\overline{a}$  | 89        | $1\Box$        | 11 | 12       | 13      | 14        | 15 |
| $\bullet$       | 宝         | 寚              | 宯  | Э        | Э       | 鵋         | 9  |
| 16              | 17        | 1 <sub>B</sub> | 19 | 20       | 21      | 22        | 23 |
| А               | ø         | ≆              | 国  | Ð        | 圝       | G         | ₩  |
| 24              | 25<br>400 | 26             | 27 | 28<br>枼  | 29<br>濼 | 30<br>52. | 31 |
|                 |           |                |    |          |         |           |    |

SELECT SPRITE: (00-31) Рис. 10.7. Таблица спрайтов.

картинок. Их количество зависит от типа игры, заданного в режиме CONFIGURATION, а точнее, от количества направлений стрельбы. Спрайт с номером 16 появляется при движении вверх, 17 - вверх и вправо, 18 - вправо, и так до спрайта с номером 23 (по часовой стрелке, с поворотом на 45 градусов). В результате получается, что в играх с типом А используется один только спрайт с номером 16, в типе В - все восемь спрайтов, в типе С - спрайт номер 18 и в типе D спрайты с номерами 16, 18, 20 и 22.

Спрайты 24 и 25 изображают соответственно ваши и вражеские снаряды - по одному спрайту на снаряд.

Спрайты 28...31 соответствуют четырем фазам взрыва. Спрайт 27 используется случае,  $BbI$ решили уничтожать противника при ТОЛЬКО B TOM если непосредственном контакте, то есть в опции CONFIGURATION задали значение специальной функции (SPECIAL FX) в диапазоне 4...7.

Что же касается спрайта 26, то автору этого описания не удалось выяснить его назначение: ни в одном варианте игры он не появляется. Не исключено, что это просто издержка производства или, что более вероятно, он предусмотрен создателями программы в качестве буфера. Во всяком случае, в этом качестве его очень удобно использовать при создании новой графики (см. ниже). А если потребуется поменять местами два спрайта, то без такого буфера и в самом деле не обойтись.

Эти спрайты можно редактировать изменять по своему вкусу. После того как вы вошли в режим ALTER SPRITES, на запрос Select sprite: [00-31] введите двузначное число, соответствующее номеру спрайта, который вы хотите изменить. Вы войдете в редактор спрайтов (рис. 10.8). На экране появится список управляющих клавиш редактора и два квадрата. Маленький квадратик внизу демонстрирует изменяемый

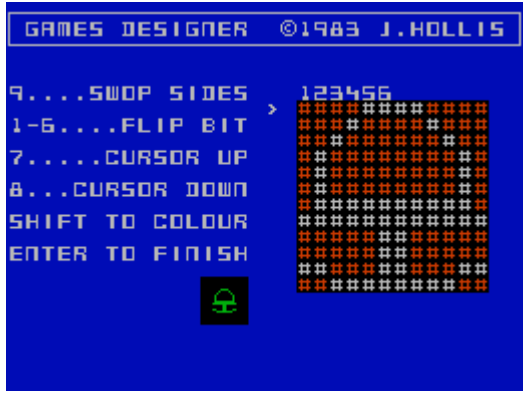

Рис. 10.8. Редактор спрайтов.

спрайт в натуральную величину, а большой квадрат справа - этот же спрайт в увеличенном масштабе.

Вверху большого квадрата помещены цифры от 1 до 6. Нажимая соответствующие цифровые клавиши, можно ставить или удалять точки в колонке под цифрой. Один раз нажали поставили точку, еще раз нажали убрали. Ряд, в котором происходят эти изменения, отмечается символом >, который можно передвигать вниз (клавиша 8) или вверх (клавиша 7). Но таким способом вам удастся нарисовать только левую половину спрайта. Чтобы перейти к правой стороне, нажмите клавишу 9, и цифры над большим квадратом зеркально отобразятся относительно его вертикальной оси. Теперь таким же образом можно ставить недостающие точки или убирать лишние и на правой стороне. Для возврата к левой половинке вновь нажмите клавишу 9.

Если вам нужно изменить цвет спрайта, нажмите клавишу Caps Shift и, не отпуская ее, цифровую клавишу, соответствующую коду цвета. Но это касается только цвета точек и не затрагивает фона (напомним, что фон устанавливается для всех спрайтов одинаковым с помощью функции BACKGROUND режима CONFIGURATION). Когда работа над спрайтом закончена, когда вы поставили последнюю точку и окрасили картинку в нужный цвет, нажмите клавишу Enter для возврата к таблице спрайтов. Теперь можно точно так же изменить следующий спрайт или, еще раз нажав Enter, выйти в главное меню.

Прежде чем закончить этот раздел, упомянем еще об одной возможности. Для имитации движения, как вы понимаете, потребуется создать несколько почти одинаковых картинок, отличающихся одна от другой, быть может, совершенно незначительными деталями. Для этого не нужно перерисовывать весь спрайт от начала до конца, достаточно лишь слегка подправить уже нарисованный. Прежде всего понадобится получить копию спрайта в другом спрайте. В Games Designer есть такая возможность. Вводя номер спрайта, который вы хотите скопировать,

удерживайте клавишу Caps Shift, и вместо редактора спрайтов увидите внизу экрана подсказку

MOVE SPRITE XX ТО

Теперь клавишу Caps Shift можно отпустить и ввести номер спрайта, в который

будет скопировано изображение. Если в последний момент вы передумали, то можете отменить операцию, нажав Enter. Когда же вы введете номер, то увидите, что получили в точности такой же спрайт на другом месте, а перемещаемый спрайт остался там же, где и был, без изменений.

<sub>B</sub> расскажем дополнительных заключение  $\overline{O}$ возможностях,  $HP$ предусмотренных в Games Designer, но которые, немного потрудившись, можно реализовать самостоятельно

### Дополнительные возможности

Трудно сказать, в каком виде к вам попадет программа Games Designer. Но обычно она состоит из двух файлов:

1) gd - загрузчик на Бейсике, длина 270 байт, стартовая строка 1;

2) GD - программа в кодах, адрес загрузки 23600, длина 36400 байт.

Для внесения изменений и реализации дополнительных возможностей, о которых пойдет речь ниже, нужно слегка видоизменить кодовый блок. Не пугайтесь, это очень просто. Загрузите бейсик-блок gd оператором MERGE и приведите его к следующему виду:

1 BORDER 1: PAPER 1: INK 7: CLS : PLOT 58, 148: DRAW 138, 0: DRAW 0, -35: DRAW -138, 0: DRAW 0,35: PRINT AT 4,8; "Software Studios"; AT 6,9; "Games Designer" 2 PRINT AT 12, 12; FLASH 1; "LOADING": INK 1:LOAD ""CODE 26000 5 RANDOMTZE USR 26000 10 LOAD "GD"CODE 24600: SAVE "gd" LINE 1: PAUSE 30:POKE PEEK 23631+256\*PEEK 23632+2, 181: SAVE "GD"CODE 27000, 34000

Затем установите ленту на начало второго блока и введите с клавиатуры оператор GO TO 10. Включите магнитофон. Когда коды загрузятся, поменяйте кассету и сохраните программу целиком, нажав любую клавишу. Полученная программа будет загружаться, как обычно, командой LOAD "".

Заметим, что все сказанное никак не касается обладателей дисковой версии, так как все необходимое в этой версии уже проделано.

Теперь вы можете изменить количество «жизней» или получить бессмертие. Для этого в загрузчик нужно включить дополнительные операторы, выполняемые после загрузки кодового блока, но до старта программы, то есть до выполнения оператора RANDOMIZE USR 26000. Если вы хотите увеличить или уменьшить число попыток, введите дополнительную строку:

3 POKE 36919, X

Х - это и есть требуемое число «жизней». Помните только, что оно не может превышать 10 и, уж конечно, не должно быть нулем. Стать «бессмертным» поможет другая строка:

4 POKE 38079, 0: POKE 38080, 195

И, наконец, самое полезное усовершенствование, которое мы можем предложить для облегчения работы с Games Designer. Если вы уже успели попробовать изменить спрайты, то, вероятно, заметили, что редактор спрайтов, мягко говоря, не слишком удобен в работе. Возможно, у вас и вовсе пропадет охота возиться с этим. Мы можем предложить вам значительно более простой и удобный способ получения новой графики с помощью любого графического редактора, например, The Artist II или Art Studio.

Этот способ состоит в следующем: картинки спрайтов рисуются в графическом редакторе, и экранный файл записывается на магнитный носитель. Далее экранный файл загружается в специальную программу - генератор спрайтов, которая «вытаскивает» спрайты из экранной картинки и сохраняет их на ленте. Естественно, можно пользоваться и готовыми экранными файлами.

При рисовании спрайтов нужно помнить несколько правил:

картинки имеют размеры 2х2 знакоместа, но по краям два ряда пикселей должны быть пустыми;

спрайты нужно расположить в два ряда вверху экрана в порядке возрастания номеров слева направо (рис 10.9);

имеет значение только цвет тона INK (цвет фона PAPER, как вы помните, устанавливается в программе одновременно для всех спрайтов).

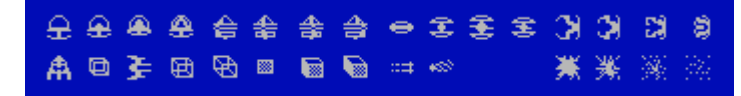

Рис. 10.9. Изготовление спрайтов в графическом редакторе.

Когда вы получите экранный файл, запишите его на ленту, а затем запустите приведенную ниже программу. Если она набрана без ошибок, то через несколько секунд в верхнем левом углу экрана появится сообщение ОК (при получении сообщения ERROR IN DATA проверьте набор). Дальше программа запросит экранную картинку (Screen\$:). загрузит и обработает ее. Затем на запрос Sprite: нужно ввести имя, под которым

будет записан кодовый блок со спрайтами. При повторном использовании программы ее можно запускать со строки 100.

Полученные таким способом спрайты могут быть включены в игру, если вы вставите в бейсик-загрузчик «qd» строку

3 LOAD ""CODE ADDR

где адрес загрузки спрайтов ADDR зависит от номера игры, в которой вы заменяете спрайты:

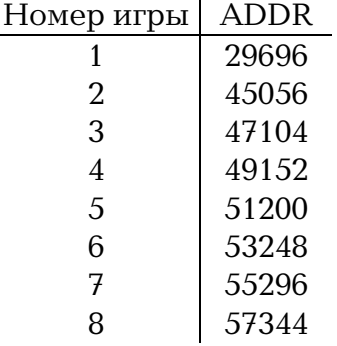

Ниже приведен текст генератора спрайтов для Games Designer. Она рассчитана на работу с магнитофоном. Для работы с дисководом перед операторами LOAD и SAVE нужно написать RANDOMIZE USR 15619: REM: и в строке 310 максимальное количество символов в имени (число 10) заменить на 8.

10 CLS : RESTORE : LET s=0 20 FOR n=60000 TO 60107 30 READ a: POKE n, a: LET s=s+a 40 NEXT n 50 IF S<>12462 THEN PRINT "ERROR IN DATA": STOP 60 PRINT "OK" 100 LET a\$="Screen\$: ": GO SUB 300 110 LOAD n\$CODE 16384 120 RANDOMIZE USR 60000 130 LET a\$="Sprite: ": GO SUB 300: IF n\$="" THEN GO TO 130 140 SAVE n\$CODE 29696, 1088 150 STOP 300 INPUT (a\$); LINE n\$ 310 IF LEN n\$>10 THEN LET n\$=n\$( TO 10) 320 RETURN 1000 DATA 33, 0, 64, 17, 0, 116, 221, 33 1010 DATA 32, 120, 205, 124, 234, 33, 64, 64

1020 DATA 205,124,234,235,6,32,54,0 1030 DATA 35,16,251,201,6,16,197,229 1040 DATA 229,205,175,234,205,186,234,225 1050 DATA 1,32,0,9,205,186,234,205 1060 DATA 175,234,225,229,124,230,24,203 1070 DATA 47,203,47,203,47,198,88,103 1080 DATA 126,230,7,221,119,0,225,35 1090 DATA 35,221,35,193,16,208,201,175 1100 DATA 6,2,18,19,18,19,36,16 1110 DATA 249,201,6,6,126,230,63,18 1120 DATA 35,19,126,230,252,18,43,36 1130 DATA 19,16,241,201

# ПРИЛОЖЕНИЕ 1. НЕСКОЛЬКО ИГРОВЫХ ПРОГРАММ

После того, как вы немало потрудились, изучая совсем не простые вопросы создания игровых программ, неплохо было бы теперь поиграть, введя в компьютер одну из таких программ. Предлагаем несколько игр, к каждой из которых даются правила, и листинги программ, а для некоторых - еще и краткие пояснения на тот случай, если вы захотите более глубоко изучить особенности их построения и использовать в собственных разработках.

Если программа любой из предлагаемых игр будет набрана без ошибок, в нее сразу можно начинать играть, однако, если вы хотите навести окончательный блеск, советуем проделать небольшую, но очень полезную работу - ввести в игру ее правила на русском языке, воспользовавшись программами 10 или 11.

Для этого предлагаем такую последовательность действий:

1. Введите в компьютер бейсик-программу нового набора символов и запустите ее оператором RUN. В результате этого в памяти компьютера образуется кодовый блок, содержащий русские буквы.

2. Запишите этот кодовый блок на ленту с помощью оператора SAVE "NEW SYMBOL"CODE 64256,768

3. Загрузите игровую бейсик-программу с ленты или введите ее из книги, после чего добавьте в текст строки:

1 CLEAR 64255

2 LOAD ""CODE: POKE 23607, 250

и запустите оператором RUN. При этом с ленты потребуется ввести записанную ранее программу NEW\_SYMBOL.

4. После окончания загрузки на свободные строки игровой программы можно вводить русский текст. Но лучше всего образовать отдельную подпрограмму «Правила» где-нибудь в конце программы.

## МИНЫ

Цель игры состоит в том, чтобы пройти по полю, на котором случайным образом расставлены мины. Количество мин вы задаете сами в начале игры, после того как появится надпись RANG [10-150].

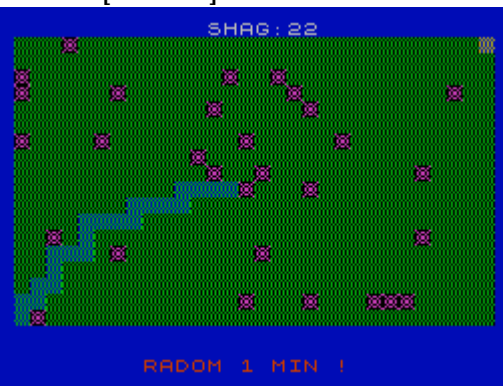

Рис. П.1. Игра МИНЫ.

Пройти необходимо из левого нижнего угла экрана в правый верхний угол по любой траектории, управляя человечком с помощью следующих клавиш:

2 - вверх, 3 - вверх и вправо,

S - вниз, 1 - вверх и влево,

Е - вправо, D - вниз и вправо.

Q - влево, А - вниз и влево.

В процессе игры в верхней части экрана выводится общее число пройденных шагов, а в нижней - количество мин в клетках вокруг человечка.

Программа 34. МИНЫ.

30 POKE 23658.8 50 FOR N=0 TO 23 60 RFAD S 70 POKE USR "A"+N.S 80 NFXT N 90 DATA 56.56.16.254.56.56.40.40 100 DATA 129, 90, 36, 90, 90, 36, 90, 129 110 DATA 170, 85, 170, 170, 170, 85, 170, 170 115 BORDER 1: PAPER 1: INK 6: CLS 117 DIM P(30.18) 120 PRINT AT 3,6; "\*\*\*\*\*\*\*\*\*\*\*\*\*\*\*\*\*\*\*\*\*" 130 PRINT AT 7.6: "\*\*\*\*\*\*\*\*\*\*\*\*\*\*\*\*\*\*\*\*\*\* 140 FOR N=4 TO 6 150 PRINT AT N.6: "\*" 160 PRINT AT N.25: "\*" 170 NEXT N 180 PRINT AT 5, 11; INK 3; "M I N Y" 190 LET A\$="PRESS ANY KEY TO CONTINUE" 195 LET C=2 200 FOR N=1 TO 25 205 IF INKEY\$<>"" THEN GO TO 250 210 LET C=C+1: IF C>7 THEN LET C=2 220 PRINT AT 18, N+2; INK C; A\$ (N TO N) 230 NFXT N 240 IF INKEY\$="" THEN GO TO 200 250 CLS 260 INPUT AT 13.0: AT 0.8: "RANG (10-150):": MIN 270 IF MIN<10 OR MIN>150 THEN GO TO 250 280 PRINT AT 11, 10; INK 6; "PLEASE WAIT!" 300 FOR N=1 TO MIN 310 LET V=INT (RND\*18+1) 320 LET H=INT (RND\*30+1) 330 IF P(H, V)=1 THEN GO TO 310 340 LET P(H, V)=1 350 NEXT N  $355$  LET P(1, 18)=0: LET P(30, 1)=0 360 FOR N=1 TO 18 370 PRINT AT N, 2; INK 4; PAPER 0; "CCCCCCCCCCCCCCCCCCCCCCCCCCCCCCC 380 NEXT N 390 LET SA=0: LET X=1: LET Y=18: LET X1=X: LET Y1=Y 400 PRINT AT 1.31: INK 6: "C" 410 IF INKEY\$="2" THEN LET Y=Y-1: GO TO 500 415 IF INKEY\$="S" THEN LET Y=Y+1: GO TO 500 420 IF INKEY\$="Q" THEN LET X=X-1: GO TO 500 425 IF INKEY\$="E" THEN LET X=X+1: GO TO 500 430 IF INKEY\$="1" THEN LET X=X-1: LET Y=Y-1: GO TO 500 435 IF INKEY\$="3" THEN LET X=X+1: LET Y=Y-1: GO TO 500 440 IF INKEY\$="D" THEN LET X=X+1: LET Y=Y+1: GO TO 500 445 IF INKEY\$="A" THEN LET X=X-1: LET Y=Y+1: GO TO 500 450 GO TO 510 500 LET SA=SA+1: PRINT AT 0, 14; INK 7; PAPER 1; "SHAG: "; SA: BEEP 0.01, -5 502 IF X>30 OR X<1 OR Y>18 OR Y<1 THEN LET X=X1: LET Y=Y1:GO TO 410 505 PRINT AT Y1, X1+1; INK 1; PAPER 4; "C 510 IF X>30 OR X<1 OR Y>18 OR Y<1 THEN LET X=X1: LET Y=Y1:GO TO 410 512 LET KOL=0 515 IF X>1 THEN IF P(X-1, Y)=1 THEN LET KOL=KOL+1 520 IF X<30 THEN IF P(X+1, Y)=1 THEN LET KOL=KOL+1

525 IF Y>1 THEN IF P(X, Y-1)=1 THEN LET KOL=KOL+1 530 IF Y<18 THEN IF P(X, Y+1)=1 THEN LET KOL=KOL+1 535 IF X>1 THEN IF Y>1 THEN IF P(X-1, Y-1)=1 THEN LET KOL=KOL+1 540 IF X<30 THEN IF Y>1 THEN IF P(X+1, Y-1)=1 THEN LET KOL=KOL+1 545 IF X<30 THEN IF Y<18 THEN IF P(X+1, Y+1)=1 THEN LET KOL= KOL+1 550 IF X>1 THEN IF Y<18 THEN IF P(X-1, Y+1)=1 THEN LET KOL=KOL+1 570 IF KOL<>0 THEN PRINT AT 21, 10; INK 2; "RADOM "; KOL; " MIN !": GO TO 590 580 PRINT AT 21,0; "**חתחתתתחתתהתחתתתחתתחתתחתת**" 590 PRINT AT Y, X+1; INK 2; PAPER 5; "A" 600 IF P(X, Y)=1 THEN GO TO 650 605 LET X1=X: LET Y1=Y 610 IF X=30 AND Y=1 THEN GO TO 1000 615 GO TO 410 620 REM ------------------650 FOR N=0 TO 7 655 BEEP 0.01, -10: BEEP 0.01, -10: BEEP 0.01, -1: BEEP 0.01, 10 660 PAUSE 10: BORDER N 670 NEXT N 680 BORDER 1 690 PAUSE 50 700 FOR N=1 TO 30 710 FOR M=1 TO 18 720 IF P(N, M)=1 THEN PRINT AT M, N+1; PAPER 0; INK 3; "B" 730 NEXT M 740 NEXT N 750 PAUSE 500 755 PAPER 0: BRIGHT 1 760 FOR N=0 TO 10 770 PRINT AT N.O; INK 1; "**ППППППППППППП**GAME " 780 PRINT AT 20-N.18: INK 2: "OVER**NONDONORY"** 790 PAUSE 5: BEEP 0.01.N\*3 800 NFXT N 810 BRIGHT 0 820 FOR N=0 TO 9 830 PRINT AT N, 13; "**NOONINGO AND AN ALGEMENT** 840 PRINT AT 20-N, 0; "**ППППППППППППППППППП** 850 PAUSE 5: BEEP 0.01,30-N\*3 860 NEXT N 870 PRINT AT 21.0: "**NONDOMINION CONTROLS AND PRINT AT 21.0:** 880 FOR M=1 TO 5 890 FOR N=1 TO 7 900 PRINT AT 10, 13; INK N; "GAME OVER" 910 BEEP 0.01, RND\*40 920 NEXT N: NEXT M 930 GO TO 115 990 REM --------------------1000 FOR N=1 TO 15 1010 FOR M=1 TO 18 1020 IF P(N, M)=1 THEN PRINT AT M, N+1; INK 3; PAPER 0; "B" 1030 IF P(31-N, M)=1 THEN PRINT AT M, 32-N; INK 3; PAPER 0; "B" 1040 NEXT M 1050 NEXT N 1060 PAUSE 0 1070 GO TO 115

### ЛИСЫ

Охота на лис - это логическая игра, название которой дала игра радиолюбительская, заключающаяся в том, что спортсмены с радиоприемниками передвигаются по пересеченной местности, пытаясь «засечь» и найти спрятанные

передатчики («лисы») и получая за это определенные очки.

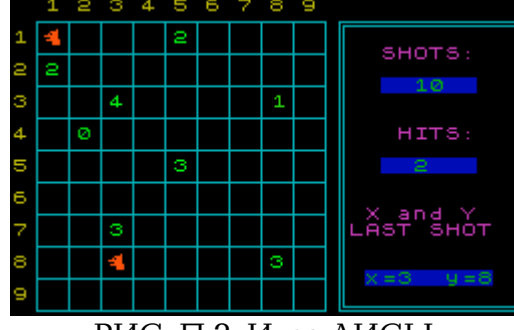

РИС. П.2. Игра ЛИСЫ.

Цель нашей игры обнаружить и уничтожить пятерых «лис», спрятанных на поле размером 9x9 клеток. Играющий может просматривать клетки поля, вводя два числа, X и Y, где X номер клетки по горизонтали, а Y - номер клетки по вертикали. Номера клеток проставлены слева и сверху поля. После ввода координат клетки на поле в заданном месте загорается число. Это число показывает, сколько «лис» находится на одной линии с этой точкой, считая по горизонтали, вертикали и двум диагоналям вместе. Например, если на одной прямой по горизонтали (вертикали, диагонали) с вашей точкой есть три «лисы», то в этой клетке загорится число 3. Другой пример. Пусть на горизонтали Y=5 имеется 2 «лисы», на вертикали X=3 есть одна «лиса» и на диагоналях, проходящей через точку  $X=3$ ,  $Y=5$  также есть одна «лиса». Если теперь ввести эти координаты, то вы увидите в соответствующей клетке поля число 4.

Выстрел за выстрелом, на поле будут появляться числа, на основании которых можно вычислить положения всех «лис». Побеждает тот, кто за меньшее количество выстрелов обнаружит 5 «лис». Для выхода из игры необходимо вместо координат ввести два нуля, то есть  $X=0$ ,  $Y=0$ .

Программа 35. ЛИСЫ.

```
10 BORDER 0: PAPER 0: INK 5
15 OVER 0: FLASH 0: BRIGHT 0
18 CLS
19 GO SUB 6100
20 GO SUB 7000
22 LET HOD=50: LET RE=50
40 GO SUB 5000
45 CLS
47 PAUSE 30
50 DIM M$(3,22)
55 LET F=0
60 LET M$(1)="ППППППSTART GAME"
62 LET M$(2)="ПППППSAVE program"
64 LET M$(3)="ПППППQUIT PROGRAM"
70 PRINT AT 2,5; INK 3;"***"; INK 6;" HUNTING THE FOX ";INK 3;"***"
72 INK 1: PLOT 39,59: DRAW 0,64: DRAW 177,0: DRAW 0,-64:DRAW -177,0
75 INK 5
80 FOR N=1 TO 3
90 PRINT AT N*2+6,5;M$(N)
100 NEXT N
102 PAPER 1: INK 5: PRINT AT 18,13;"ПППППП": PRINT AT 18,15 ;RE: PAPER 0
103 PRINT AT 16,13; INK 2;"record"
105 PRINT AT 8,5; PAPER 1;M$(1)
107 PRINT AT 20.0; INK 4: "6-down, 7-up, ENTER-start"
110 LET No=1
120 LET Noo=No
130 LET a=CODE INKEY$
```
135 IF INKEY\$="6" THEN LET No=No+1: GO TO 160 140 IF INKEY\$="7" THEN LET No=No-1: GO TO 160 145 IF a=13 OR INKEY\$="0" THEN GO TO 210 150 GO TO 130 160 IF No=0 THEN LET No=3 170 IF No=4 THEN LET No=1 180 PRINT AT No\*2+6,5; PAPER 1; M\$(No) 190 PRINT AT Noo\*2+6,5; PAPER 0; M\$(Noo) 195 BEEP 0.01, 20: FOR N=1 TO 40: NEXT N 200 GO TO 120 210 BEEP 0.05.0 215 IF No=1 THEN GO TO 250 220 IF No=2 THEN GO TO 5800 230 IF No=3 THEN GO TO 6000 240 REM ------START GAME----250 DIM P\$(9.9) 255 LET HOD=0: LET PROM=0: 257 LET POP=0 260 CLS 290 FOR N=1 TO 5 300 LET X=INT (RND\*9+1) 310 LET Y=INT (RND\*9+1) 320 IF P\$(X, Y)="L" THEN GO TO 300 330 LET  $P$(X,Y) = "L"$ 340 NEXT N 350 CLS 360 REM ----------400 FOR N=12 TO 156 STEP 16 410 PLOT N, 163: DRAW 0, -144 420 NEXT N 430 FOR N=163 TO 15 STEP -16 440 PLOT 12.N: DRAW 144.0 450 NEXT N 455 INK 6 460 FOR N=1 TO 9 470 PRINT AT N\*2.0:N 480 NEXT N 490 PRINT AT 0,2; "1 2 3 4 5 6 7 8 9" 491 INK 5 492 PLOT 163.163: DRAW 90.0: DRAW 0.-144: DRAW -90.0: DRAW 0.144: PLOT 165.161: DRAW 86, 0: DRAW 0, -140: DRAW -86, 0: DRAW 0, 140 493 INK 3: PRINT AT 3.23; "SHOTS:": PRINT AT 8.24; "HITS:": PRINT AT 13.22: "X and Y": PRINT AT 14, 21; "LAST SHOT 495 PAPER 1: PRINT AT 5,23; "DONOROL": PRINT AT 10,23; "DONOROL" 497 PAPER 0 500 REM ------------502 LET X=0: LET Y=0 510 LET X1=X: LET Y1=Y: GO SUB 2000 511 INPUT "X="; X, "Y="; Y 514 IF X=0 AND Y=0 THEN GO SUB 5000: GO TO 45 515 IF X<1 OR X>9 OR Y<1 OR Y>9 THEN BEEP 0.5, -23: GO TO 511 520 LET HOD=HOD+1 525 LET KOL=0 530 IF P\$(X, Y)="L" THEN GO TO 1000 540 REM ----1----550 FOR N=1 TO 9 560 IF P\$(N.Y)="L" THEN LET KOL=KOL+1 570 NEXT N 580 RFM ----2--590 FOR N=1 TO 9 600 IF P\$(X, N)="L" THEN LET KOL=KOL+1

5005 CLS

5010 DIM L\$(9,32)

5020 LET L\$(1)="**ПППППП**BBB B**ПППП**B**ПП**BBBB**ПП**B**ПППППП**B" 5022 LET L\$(2)="**ППППП**B**ПП**B B**ПППП**B B**ПППП**B B**ПППППП**B" 5024 LET L\$(3)="**ПППП**B**ППП**B B**ПППП**B В**ПППППП**В**ПППППП**В"

610 NEXT N 620 REM  $---3---$ 625 LET M=Y 630 LET N=X 650 LET M=M-1 670 LET N=N-1 675 IF N<1 OR M<1 THEN GO TO 700 680 IF P\$(N,M)="L" THEN LET KOL=KOL+1 690 GO TO 650 700 LET N=X: LET M=Y 710 LET N=N+1: LET M=M+1 720 IF N>9 OR M>9 THEN GO TO 750 730 IF P\$(N,M)="L" THEN LET KOL=KOL+1 740 GO TO 710 745 REM ----4----750 LET N=X: LET M=Y 760 LET N=N1: LET M=M+1 770 IF N<1 OR M>9 THEN GO TO 800 780 IF P\$(N,M)="L" THEN LET KOL=KOL+1 790 GO TO 760 800 LET N=X: LET M=Y 810 LET N=N+1: LET M=M-1 820 IF N>9 OR M<1 THEN GO TO 850 830 IF P\$(N,M)="L" THEN LET KOL=KOL+1 840 GO TO 810 850 GO SUB 1050 860 GO TO 510 1000 REM --P.P. PRINT FOX-1010 PRINT AT Y\*2,X\*2; BRIGHT 1; INK 2;"A" 1015 FOR m=1 TO 2: FOR n=20 TO 0 STEP 5: BEEP 0.03,n: PAUSE 1: NEXT n: FOR n=0 TO 20 STEP 5: BEEP 0.03,n: PAUSE 1: NEXT n: NEXT m 1020 LET POP=POP+1 1025 GO SUB 2000 1030 IF POP>=5 THEN GO SUB 3000: GO SUB 5000: GO TO 45 1040 GO TO 510 1050 REM --P.P. PRINT --1060 INK 4: BRIGHT 1: PRINT AT Y\*2,X\*2;KOL 1065 BRIGHT 0: BEEP 0.06,-5 1070 RETURN 2000 REM ---- P.P. PRINT 2010 PAPER 1: INK 4: PRINT AT 5,25;HOD 2020 PRINT AT 10,25;POP 2030 PRINT AT 17,22;"h= u=": PRINT AT 17,24;X1: PRINT AT 17,29;Y1 2035 PAPER 0 2040 RETURN 2140 REM  $3000$  REM  $---$ KONEC $---$ 3010 FOR N=1 TO 100: NEXT n 3020 PRINT AT 21,0; INK 2; BRIGHT 1; "BBBBBBBBBBBBBB "; BRIGHT 0; INK 4; HOD; BRIGHT 1; INK 2;" BBBBBBBBBBBBB":BRIGHT 0 3030 PAUSE 0 3035 IF RE>HOD THEN LET RE=HOD 3040 RETURN 5000 REM ---- Zastawka ----5002 LET hod=50

5026 LET L\$(4)="**ППП**B**ПППП**B B**ППП**BB B**ПППППП**BBBBB**ПП**B" 5028 LET L\$(5)="**ППП**B**ПППП**B B**ПП**B B B**ПППППП**B**ПППП**B B" 5030 LET L\$(6)="**ППП**B**ПППП**B B B**ПП**B B**ПППППП**B**ПППП**B B" 5032 LET L\$(7)="**ППП**B**ПППП**B BB**ППП**B В**ПППППП**B**ПППП**В B" 5034 LET L\$(8)="**ПП**B**ППППП**B B**ПППП**B B**ПППП**B B**ПППП**B B" 5036 LET L\$(9)="BB**ПППППП**B B**ПППП**B**ПП**BBBB**ПП**BBBBB**ПП**B" 5040 BRIGHT 1 5045 FOR N=32 TO 0 STEP 1 5050 FOR M=9 TO 1 STEP 1 5060 PRINT AT M+6,0; INK 2;L\$(M)(N+1 TO 32) 5070 NEXT M 5075 BEEP 0.003,20 5077 IF INKEY\$<>"" THEN BRIGHT 0: RETURN 5080 NEXT N 5185 BRIGHT 0 5190 LET B\$="SANKTPETERBURG": LET YK=0: LET XK=8: LET CK=5 : GO SUB 5510 5200 LET B\$="1993": LET YK=2: LET XK=13: LET CK=4:GO SUB 5500 5210 LET B\$="AUTHOR:K. Igor": LET YK=4: LET XK=9: LET CK=6:GO SUB 5510 5220 LET B\$="Press any key to continue": LET YK=20:LET XK=3 : LET CK=7: GO SUB 5510 5225 LET P=0 5230 REM ------------5240 LET C=INT (RND\*6+1) 5245 LET B=INT <RND\*1.1> 5250 LET Y=INT (RND\*9+1) 5260 LET X=INT (RND\*32+1) 5265 IF L\$(Y,X)=" " THEN GO TO 5250 5270 PRINT AT Y+6,X1; BRIGHT B; INK C;L\$(Y,X) 5275 LET P=P+1 5280 IF INKEY\$<>"" OR P>2000 THEN RETURN 5290 GO TO 5240 5499 STOP 5500 REM ---- B.KWADRAT ----5510 LET S=LEN B\$ 5520 FOR N=1 TO S 5530 LET C\$=B\$(N TO N) 5540 PRINT AT YK,XK+N; INK CK;C\$; PAPER 3;" " 5545 BEEP 0.03,10 5550 NEXT N 5555 PRINT AT YK,N+XK;" " 5557 PAUSE 15 5560 RETURN  $5800$  REM  $---SAVE$  PROGRAM $---$ 5810 CLS 5820 PRINT AT 9,1; INK 5;"SAVE program HUNTING THE FOX" 5830 SAVE "FOXES" LINE 10 5840 PAUSE 30 5850 GO TO 45 6000 REM --WYHOD IZ PROGRAMY--6010 BORDER 1: PAPER 1: INK 5 6020 CLS 6030 STOP  $6100$  REM  $-$ - Graphics  $-$ -----6110 FOR N=0 TO 15 6120 READ S 6130 POKE USR "A"+N,S 6140 NEXT N 6150 RETURN 6160 DATA 2,30,46,254.30,127,15,15 6170 DATA 124,222,158,254,254,254,124,0 7000 REM ----BEEP----

7010 BEEP 0.1,0: BEEP 0.1,5:BEEP 0.1,10: BEEP 0.1,15:BEEP 0.1,20 7020 RETURN

### **МАКСИТ**

Начнем с того, что запишем на ленту маленькую программу-загрузчик:

10 LOAD ""CODE 16384 20 LOAD ""

В этой программе строка 10 загружает в экранную область памяти (с адреса 16384) картинку-заставку, а строка 20 - игровую программу МАКСИТ. Таким образом, после программызагрузчика на ленте должен располагаться созданный вами ранее (см. главу 2) экранный файл, а вслед за ним программа МАКСИТ, текст которой приводится ниже.

После загрузки игры на экране появляется поле в виде таблицы чисел 8x8 клеток и курсор в левом нижнем углу.

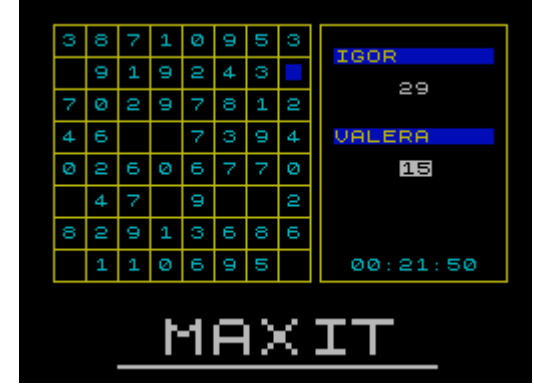

Рис. П.З. Игра МАКСИТ.

Каждое число задается программой случайным образом, но в пределах от 0 до 9. Справа от игрового поля выводятся имена играющих и набранные каждым из них очки. Играющие по очереди выбирают числа, причем выбранное число удаляется с игрового поля и прибавляется к счету играющего. Побеждает тот, кто набрал к концу игры большее количество очков.

Первый играющий может перемещать курсор только по горизонтали, выбирая любое число в строке. Его партнер может перемещать курсор только по вертикали и должен выбрать одно из чисел в столбце, отмеченном курсором. Можно играть, задав ограниченное время размышления над каждым ходом, для этого пригодится «секундомер», показывающий общее время игры (он расположен справа в нижней части экрана).

Программа 36. МАКСИТ.

```
10 POKE 23658,8
15 DIM q$(2,10): DIM t$(8,10): DIM O(8): DIM k$(6)
20 GO SUB 9050
30 LET kol=1
40 PAPER 0: INK 3: OVER 0: FLASH 0: BRIGHT 0: BORDER 0
50 CLS
60 LET w$="": LET v$="": LET i=0
70 LET wх=12: LET wy=18
100 LET c=6: GO SUB 9000
110 PRINT AT 0,0;"***********ППMAKSITПП***********"
115 PRINT #0;AT 1,0;INK 7kol; "********************************"
120 RESTORE 9910: GO SUB 9600
130 LET x$="OFF": IF kol=1 THEN LET x$="ON"
140 PRINT AT row+7,col+11; INK 8; PAPER 8;x$
160 LET c=3: GO SUB 9000
170 IF INKEY$="1" THEN GO SUB 9120: GO TO 1000
171 IF INKEY$="2" THEN GO SUB 9120: GO TO 200
```
#### ПРИЛОЖЕНИЕ 1. НЕСКОЛЬКО ИГРОВЫХ ПРОГРАММ

172 IF INKEY\$="3" THEN GO SUB 9120: GO SUB 400: PAUSE 0: GO TO 100 173 IF INKEY\$="4" AND kol=1 THEN GO SUB 9120: LET kol=0: GO TO 50 174 IF INKEY\$="4" AND kol=0 THEN GO SUB 9120: LET kol=1: GO TO 50 175 IF INKEY\$="6" THEN GO SUB 9120: STOP 176 IF INKEY\$="5" THEN GO SUB 9120: GO TO 700 180 GO SUB 9500 190 GO TO 170 200 REM ---- DEFINE KEYS----210 RESTORE 9920: GO SUB 9600 215 LET p=3 220 FOR m=1 TO 6 222 IF m=3 THEN LET p=5 225 PRINT AT (M-1)\*2+row+p.col+12; INK 8; PAPER 8; "?" 230 PAUSE 0: LET b\$=INKEY\$ 240 IF m=1 THEN GO TO 270 250 FOR n=1 TO m-1: IF b\$=k\$(n) THEN GO TO 230 260 NEXT n 270 IF b\$<" " AND CODE b\$<>13 THEN GO TO 230 280 LET k\$(m)=b\$ 290 IF b\$=" " THEN LET b\$="SPACE" 300 IF CODE b\$=13 THEN LET b\$="ENTER" 310 GO SUB 9200 320 PRINT AT (M-1)\*2+row+p.col+12; INK 8; PAPER 8;b\$ 330 NEXT m 340 GO TO 100 400 REM ---- HI SCORE ----410 RESTORE 9930: GO SUB 9600 420 PRINT AT 6,8; PAPER 8; INK 8; "N1 "; t\$(1); TAB 22; o(1) 430 LET c=6: GO SUB 9000 440 FOR n=2 TO 8 445 PRINT AT n\*2+4,8; PAPER 8; INK 8; "N";n;" ";t\$(n);TAB 22;o(n) 450 NEXT n 452 LET cc=0 465 IF kol=0 THEN PAUSE 3: RETURN 470 IF cc>4 THEN LET cc=0 472 INK cc: LET cc=cc+1 475 PRINT AT row+1, col+7; PAPER 8; "HI SCORE" 480 IF INKEY\$="" AND 1=0 THEN GO TO 470 485 GO SUB 9120 490 RETURN 700 REM -- SET TIME ---710 RESTORE 9940: GO SUB 9600 720 LET c\$="": PRINT AT row+1, col+14; 730 FOR n=1 TO 6 740 PAUSE 0: LET b\$=INKEY\$ 750 IF b\$<"0" OR b\$>"9" THEN GO TO 740 760 LET  $c$ \$= $c$ \$+b\$ 770 PRINT PAPER 8; INK 8; b\$; 780 IF n=2 OR n=4 THEN PRINT PAPER 8; INK 8; ": "; 785 GO SUB 9120 790 NEXT n 800 LET ch=VAL c\$( T0 2) 820 LET min=VAL c\$(3 TO 4) 830 LET s=VAL c\$(5 TO) 840 IF ch>24 OR min>60 OR s>60 THEN GO TO 700 850 LET tim=(ch\*3600+min\*60+s)\*50 860 POKE 23674, INT (tim/65536): LET tim=tim-PEEK 23674\*65536 870 POKE 23673, INT (tim/256): LET tim=tim-PEEK 23673\*256 880 POKE 23672, INT tim 890 GO TO 100

1000 REM ---- START GAME ----1001 FOR N=1 TO 24: RANDOMIZE USR 3582: BEEP .02,N: NEXT N 1005 LET wx=20: LET wy=16 1010 CLS 1020 GO SUB 9300 1030 CLS 1040 DIM Z(8,8) 1050 FOR n=1 TO 8 1060 FOR m=1 TO 8 1070 LET z(m,n)=INT (RND\*10) 1075 PRINT AT n\*2,m\*2;z(m,n) 1080 NEXT m 1090 NEXT n 1095 LET c=6: GO SUB 9000 1100 FOR n=163 TO 35 STEP -16 1110 PLOT 12,n: DRAW 128,0 1120 NEXT n 1130 FOR n=12 TO 140 STEP 16 1140 PLOT n,35: DRAW 0,128 1150 NEXT n 1151 PAPER (76\*kol): LET c=6: GO SUB 9000 1152 PRINT AT 3,19;"**ПППППППППП**": REM 10 SPACE 1153 PRINT AT 8,19;"**ПППППППППП**": REM 10 SPACE 1155 IF kol=0 THEN INK 0 1156 PRINT AT 3,19;v\$ 1157 PRINT AT 8,19;u\$ 1160 LET z(1,8)=10 1170 PRINT AT 16,2;" " 1171 LET c=6: GO SUB 9000 1172 PLOT 145,35: DRAW 0,128 1174 DRAW 93,0: DRAW 0,-128  $1175$  DRAW  $-93.0$ 1180 LET x=1: LET y=8 1190 LET x1=x: LET y1=y 1200 LET pl=1 1220 DIM u(2) 1300 REM 1310 LET c=6: GO SUB 9000 1320 PAPER kol 1330 PRINT AT y\*2,x\*2; FLASH 1; OVER 1;" " 1335 IF pl=2 THEN GO TO 1360 1340 IF INKEY\$=k\$(1) THEN LET x=x1: GO TO 1400 1350 IF INKEY\$=k\$(2) THEN LET x=X+1: GO TO 1400 1352 IF INKEY\$=k\$<5> THEN GO TO 1750 1354 IF INKEY\$=k\$(6) THEN GO TO 1500 1355 GO SUB 9500 1356 GO TO 1340 1360 IF INKEY\$=k\$(3) THEN LET y=y-1: GO TO 1400 1365 IF INKEY\$=k\$(4) THEN LET y=y+1: GO TO 1400 1370 IF INKEY\$=k\$(5) THEN GO TO 1750 1375 IF INKEY\$=k\$(6) THEN GO TO 1500 1377 GO SUB 9500 1380 GO TO 1360 1390 RFM -------------1400 BEEP .0007,57 1405 GO SUB 9500 1406 IF x<1 OR x>8 OR y<1 OR y>8 THEN LET x=x1: LET y=y1:GO TO 1335 1430 PAPER 0: LET c=5: GO SUB 9000 1440 PRINT AT y1\*2,x1\*2; OVER 1;" " 1450 LET x1=x: LET y1=y

1460 GO TO 1310 1500 REM -----------1505 BEEP .0006,55: BEEP .0007,30 1510 IF z(x,y)=10 THEN GO TO 1400 1520 PRINT AT y\*2,x\*2; FLASH 1;" " 1530 IF pl=1 THEN LET u(1)=u(1)+z(x,y): LET pl=2: GO TO 1600 1540 LET u(2)=u(2)+z(x,y): LET pl=1 1600 LET  $z(x,y)=10$ 1605 LET end=1 1610 FOR n=1 TO 8 1620 IF pl=1 THEN IF z(n,y)<>10 THEN LET end=0: GO TO 1640 1630 IF pl=2 THEN IF  $z(x, n)$  <>10 THEN LET end=0 1640 NEXT n 1690 REM 1700 INK 7: PAPER 0 1702 IF pl=1 THEN INVERSE 1 1705 PRINT AT 5,23;u(1): INVERSE 0 1707 IF pl=2 THEN INVERSE 1 1710 PRINT AT 10,23;u(2) 1715 INVERSE 0 1720 IF end=0 THEN GO TO 1400 1730 PAPER 0 1740 PRINT AT y\*2,x\*2;" " 1750 REM ---- SCORE ----1760 LET q\$(1)=v\$: LET q\$(2)=w\$ 1765 LET i=1: GO SUB 400 1770 FOR m=1 TO 2 1780 IF u(m)<o(8) THEN GO TO 1860 1790 LET j=8: FOR n=1 TO 8 1800 IF u(m)>o(n) THEN LET j=n: GO TO 1820 1810 NEXT n 1820 FOR n=8 TO j+1 STEP 1 1830 LET  $o(n)=o(n-1)$ : LET  $t$(n)=t$(n-1)$ 1840 NEXT n 1850 LET t\$(j)=q\$(m): LET o(j)=u(m) 1855 PAUSE 100: BEEP .1,0: GO SUB 400 1860 NEXT m 1865 PAUSE 100 1870 GO TO 40 9000 REM ---- color ----9010 IF kol=1 THEN INK c: RETURN 9020 INK 7 9030 RETURN 9050 REM .---- DIM DATA ----9060 RESTORE 9110 9070 READ t\$(1),o(1) 9080 FOR n=1 TO 6 9090 READ k\$(n) 9095 NEXT n 9100 FOR n=2 TO 8: LET o(n)=0: LET t\$(n)="..........":NEXT n 9105 RETURN 9110 DATA "Igor K.",200,"0","P","Q","A","E","M" 9120 REM ---- BEEP 1 ----9130 BEEP .0004,55 9140 BEEP .0006,40 9150 BEEP .0004,55 9160 RETURN 9190 REM ---- BEEP 2 ----9200 BEEP .0009,30 9210 BEEP .003,10

9220 BEEP .0009.45 9230 RETURN 9300 REM ---- YOU NAME ----9310 FOR n=1 TO 2 9320 LET c=6: GO SUB 9000 9330 PRINT AT 8.13: "PLYER "; n 9340 PRINT AT 10,9; "ENTER YOU NAME: " 9350 LET c=2: GO SUB 9000 9360 PRINT AT 12, 10; ">**nnnnnnnnn**K" 9365 INK 7 9370 PRINT AT 12, 11; "..........." 9375 LET c\$="" 9380 LET c=5: GO SUB 9000 9390 FOR m=1 TO 10 9395 PAUSE 0: LET b\$=INKEY\$ 9396 IF CODE b\$=12 AND c\$<>"" THEN LET c\$=c\$( TO LEN c\$-1): LET m=m-2: GO TO 9405 9397 IF CODE b\$=13 THEN GO TO 9430 9400 IF b\$<" " OR b\$>"Z" THEN GO TO 9395 9402 LET c\$=c\$+b\$ 9405 GO SUB 9490 9408 PRINT AT 12, 11; "..........." 9410 PRINT AT 12.11:c\$ 9420 NEXT m 9430 BEEP .01.10 9440 CLS 9450 IF n=1 THEN LET v\$=c\$: GO TO 9470 9460 LET w\$=c\$ 9470 NEXT n 9480 RETURN 9490 REM ---- BEEP 3 ----9495 BEEP .002, 10 9496 BEEP .003.20 9497 BEEP .004,30 9498 BEEP .005,40 9499 RETURN 9500 REM ---- TIME ----9510 LET tim=(PEEK 23672+256\*PEEK 23673+65536\*PEEK 23674)/50 9520 LET ch=INT (tim/3600): LET min=INT ((tim-ch\*3600)/60): LET s=INT (tim-ch\*3600 $min*60)$ 9530 IF ch>=24 THEN POKE 23672.0: POKE 23673.0:POKE 23674.0: GO TO 9500 9540 PRINT AT wy.wx: INK 8: PAPER 8: ("0" AND ch<10): ch: ": ": ("0" AND  $min(10); min;$  ": " $(0" AND S(10);$ 9550 RETURN 9600 REM ---- WINDOW ----9610 READ row, col, hgt, len, ink, pap 9620 PAPER pap: INK ink 9630 IF kol=0 THEN PAPER 7: INK 0 9640 LET x\$="": FOR n=1 TO len: LET x\$=x\$+" ": NEXT n 9650 FOR n=row TO row+hgt-1 9660 PRINT AT n.col; x\$: NEXT n 9670 LET len1=len\*8-3: LET hat1=hat\*8-3 9680 PLOT (col\*8+1).(174-row\*8): DRAW len1.0: DRAW 0.-hat1:DRAW -len1.0: DRAW 0.hat1 9690 READ nn: FOR n=1 TO nn 9700 READ  $y, x, x$ \$: PRINT AT row+y, col+x; x\$ 9710 NEXT n 9720 PAPER 0: RETURN 9900 REM -- DATA WIND ---9910 DATA 5, 6, 15, 20, 0, 5 9911 DATA 6 9912 DATA 1, 1, "1 - START GAME"

9913 DATA 3,1,"2 REDEFINE KEYS" 9914 DATA 5, 1, "3 - HI SCORE" 9915 DATA 7,1,"4 COLOR" 9916 DATA 9.1, "5 - SET TIME" 9917 DATA 11,1,"6 END OF GAME" 9920 DATA 4,7,17,18,0,3 9921 DATA 8 9922 DATA 1,1,"PLAYER 1" 9923 DATA 3,6,"LEFT:" 9924 DATA 5,5,"RIGHT:" 9925 DATA 7,1,"PLAYER 2" 9926 DATA 9,8,"UP:" 9927 DATA 11,6,"DOWN:" 9928 DATA 13,7,"END:" 9929 DATA 15,6,"FIRE:" 9930 DATA 3,5,19,22,7,1 9931 DATA 1 9932 DATA 1,7,"HI SCORE" 9940 DATA 10,3,3,26,7,2 9941 DATA 1 9942 DATA 1,1,"SET TIME:"

## **ПИРАМИДА**

B начале игры фишки находятся на клетках первого (нижнего) ряда игрового поля. Играющий имеет право выполнить один ход - по вертикали, горизонтали или дополнительное продвижение.

Вертикальный ход. Его имеет право выполнить только фишка нижнего ряда. При этом она перемещается на одну из двух свободных клеток следующего сверху ряда.

Горизонтальный ход. Фишка может перемещаться по своему ряду на любое количество свободных клеток. Прыгать через какие-либо фишки недопустимо.

Дополнительные продвижения. Чтобы получить преимущество над соперником, необходимо создавать и использовать возможности дополнительных продвижений. В процессе игры три любые фишки, в том числе свои и противника, могут занять положение треугольником две снизу,

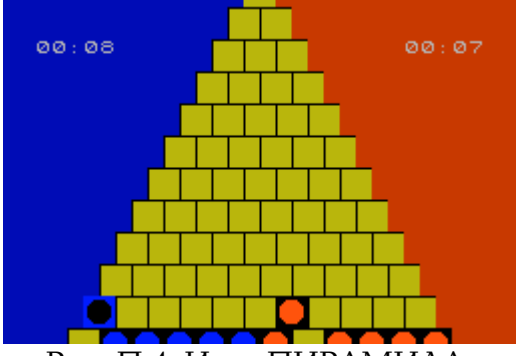

Рис. П.4. Игра ПИРАМИДА.

одна сверху. Хозяин верхней фишки после очередного хода или вместо него может продвинуть ее на клеточку следующего сверху ряда. Побеждает тот, кто, умело используя дополнительные продвижения, первым достигнет вершины пирамиды. Клавиши управления.

В - выбор фишки. N - выбор поля для хода. М - выполнение хода. Е - конец игры.

Программа 37. ПИРАМИДА.

5 BORDER 0: OVER 0: PAPER 0: FLASH 0: INK 0: CLS 7 LET pau=500 50 FOR n=0 TO 63: READ i: POKE USR "a"+n,i: NEXT n

128, 128, 128, 128, 255, 0, 0, 0, 0, 0, 0, 0, 255, 255, 248, 240, 224, 192, 192, 192, 255, 255, 31, 15, 7, 3, 3, 3, 192, 192, 192, 224, 240, 248, 255, 255, 3, 3, 3, 7, 15, 31, 255, 255, 0, 255, 0, 255, 0, 255, 0, 255 100 GO TO 3000 500 REM ----START GAME-------505 BORDER 0: PAPER 0: INK 0: CLS 510 DIM a(13, 13): DIM  $x(6)$ : DIM  $y(6)$ : DIM  $h(6)$ : DIM  $v(6)$ 515 DIM  $O(14)$ : DIM  $p(14)$ : DIM  $r(6)$ : DIM  $u(6)$ 520 LET c=1: LET wr1=0: LET wr2=0: LET wr11=0: LET wr12=0:LET mm1=0: LET mm2=0  $600$  IFT  $t=1$ 605 FOR i=1 TO 11: LET t=t+1: LET a(t,i)=2: NEXT i 610 FOR i=1 TO 12: LET a(i, 12)=1: NEXT i 615 FOR i=1 TO 6: LET u(i)=12: LET v(i)=12: LET R(i)=i: LET h(i)=i+6: NEXT i 620 REM \*\*\*\*\*\*\*\*\*\*\*\*\*\*\*\*\*\*\*\*\*\*\* 621 BRIGHT 0 622 FOR i=0 TO 21: PAPER 1:PRINT AT i,0; "**ПППППППППППППППП**"; PAPER  $2$ ; "**NONDONONONONONON"**: NEXT  $\pm$ 625 BRIGHT 0 627 LET j=13: INK 0: PAPER 6 630 FOR i=1 TO 10: LET i=i-1: FOR t=1 TO i+1: PRINT AT i\*2-1. i+t\*2: "BC": PRINT AT  $i*2, i+t*2; "A"$ : NEXT t: NEXT i 635 PRINT AT 0.15: "NO 640 PRINT AT 21,4; BRIGHT 1; PAPER 1; "DEDEDEDEDEDE"; PAPER 2; "DEDEDEDEDEDE"; BRIGHT 0 642 PRINT AT 3,25; PAPER 2; INK 7; 00:00" 645 GO TO 1370 650 REM \*\*\*\*\*\*\*\*\*\*\*\*\*\*\*\*\*\*\*\*\*\*\*\* 651 GO TO 660 652 FLASH 0: LET x1=x(f): LET y1=y(f): GO SUB 2800: PRINT AT yy, xx; "DE": IF y(f)<>12 THEN PRINT AT yy+1, xx; "FG" 653 RETURN 660 LET f=1 662 BRIGHT 1 665 IF f>6 THEN LET f=1 667 PAPER c: INK 0 670 FLASH 1: LET x1=x(f): LET y1=y(f): GO SUB 2800: PRINT AT yy,xx; "<u>DE</u>": IF y(f)<>12 THEN PRINT AT yy+1, xx; "FG" 675 FLASH 0 680 IF INKEY\$="b" OR INKEY\$="B" THEN GO SUB 652: BEEP 0.02,50: LET f=f+1: GO TO 665 682 IF INKEY\$="n" OR INKEY\$="N" THEN BEEP 0.02,0: GO TO 750 683 IF INKEY\$="e" OR INKEY\$="E" THEN GO TO 3000 690 GO SUB 2100 700 GO TO 680 750 LET e=1 760 IF  $y(f)=12$  THEN GO TO 800 765 IF  $a(x(f), y(f), 1)=1$  AND  $a(x(f)+1, y(f)+1)=1$  THEN GO TO 800 770 LET  $i=0$ : LET  $i= y(f)$ 772 LET i=i+1: IF i>6 THEN GO TO 800 774 IF y(i)>ii THEN GO TO 900 775 GO TO 772 780 GO TO 900 800 IF x(f)-1<=0 THEN GO TO 805 801 IF  $a(x(f)-1, y(f)-1)$  <>1 AND  $a(x(f)-1, y(f)-1)$  <>2 THEN LET  $o(e)=x(f)-1$ : LET  $p(e)=y(f)-1$ : LET e=e+1 805 IF  $a(x(f), y(f)-1)$ <>1 AND  $a(x(f), y(f)-1)$ <>2 THEN LET  $o(e)=x(f)$ : LET  $p(e)=y(f)-1$ :  $LET e= $e+1$$ 899 REM \*\*\*\*\*\*\*\*\*\*\* 900 LET  $k = x(f)$ 

```
910 LET k=k+1
```
915 IF k>12 THEN GO TO 930 920 IF  $a(k, y(f)) \leq 1$  AND  $a(k, y(f)) \leq 2$  THEN LET  $o(e)=k$ : LET  $p(e)=y(f)$ : LET  $e=e+1$ : GO TO  $910$ 925 REM \*\*\*\*\*\*\*\*\*\* 930 LET k=x(f) 940 LET k=k-1 945 IF k<1 THEN GO TO 1000 950 IF  $a(k, y(f)) \leq 1$  THEN LET  $o(e)=k$ : LET  $p(e)=y(f)$ : LET  $e=e+1$ : GO TO 940 960 REM \*\*\*\*\*\*\*\*\*\*\*\*\*\*\*\*\*\*\*\*\* 1000 LET  $i=1$ 1002 IF o(1)=0 OR p(1)=0 THEN GO TO 662 1005 IF  $o(i)=0$  OR  $p(i)=0$  THEN LET  $i=1$ 1007 IF p(i)=1 THEN PRINT AT 0,15; FLASH 1; PAPER 6; INK 0; BRIGHT 0; "HH": GO TO 1020 1010 LET x1=o(i): LET y1=p(i): GO SUB 2800: FLASH 1: BRIGHT 0: PAPER 6: INK 0: PRINT AT yy, xx; "HH": IF y1<>12 THEN PRINT AT yy+1, xx; "HH' 1020 IF INKEY\$="N" OR INKEY\$="n" THEN GO SUB 2050:BEEP 0.02.0: LET i=i+1: GO TO 1005 1030 IF INKEY\$="B" OR INKEY\$="b" THEN GO SUB 2050: BEEP 0.02,50: FOR t=1 TO 14: LET  $o(t)=0$ : LET  $p(t)=0$ : NEXT t: GO TO 665 1035 IF INKEY\$="m" OR INKEY\$="M" THEN BEEP 0.01,0: BEEP 0.01,10: BEEP 0.01,20: GO TO 1200 1036 IF INKEY\$="e" OR INKEY\$="E" THEN GO TO 3000 1037 GO SUB 2100 1040 GO TO 1020 1050 REM \*\*\*\*\*\*\*\*\*\*\*\*\*\*\*\*\*\*\*\*\*\* 1200 REM \* 1201 FLASH 0 1205 IF  $p(i)=1$  THEN BRIGHT 0: PAPER 6: INK 0: LET  $x1=x(f)$ : LET  $y1=y(f)$ : GO SUB 2800: PRINT AT yy, xx; "BC": PRINT AT yy+1, xx; "A ": PRINT AT 0, 15; PAPER c; INK 0; BRIGHT 1; "FG": GO TO 2300 1210 IF y(f)=12 THEN BRIGHT 0: PAPER 6: INK 0: LET x1=x(f): LET y1=12: GO SUB 2800: PRINT AT  $yy, xx$ ; BC": BRIGHT 1: PAPER c: INK 0: LET  $x1=o(i)$ : LET  $y1=p(i)$ : GO SUB 2800: PRINT AT yy, xx; "<u>DE</u>": LET  $a(x(f), y(f))=0$ : LET  $a(o(i), p(i))=1$ : LET  $x(f)=o(i)$ : LET  $y(f)=p(i)$ : GO SUB 2000: GO TO 1300 1230 BRIGHT 0: PAPER 6: INK 0: LET x1=x(f): LET y1=y(f): GO SUB 2800: PRINT AT yy, xx; "<u>BC</u>": PRINT AT yy+1, xx; "<u>A</u> ": BRIGHT 1: PAPER c: INK 0: LET x1=o(i): LET y1=p(f): GO SUB 2800: PRINT AT yy, xx; "DE": PRINT AT yy+1, xx; "FG": LET  $a(o(i), p(i))=1$ : LET  $a(x(f), y(f))=0$ : LET  $x(f)=o(i)$ : LET  $y(f)=p(i)$ 1300 IF c=1 THEN GO TO 1310 1305 IF c=2 THEN GO TO 1340 1310 FOR t=1 TO 6: LET  $r(t)=x(t)$ : LET  $u(t)=v(t)$ : NEXT t 1320 GO TO 1350 1340 FOR t=1 TO 6: LET  $h(t)=x(t)$ : LET  $v(t)=v(t)$ : NEXT t 1350 IF c=1 THEN LET c=2: GO TO 1370 1360 IF c=2 THEN LET c=1 1370 IF c=1 THEN FOR t=1 TO 6: LET  $x(t)=r(t)$ : LET  $y(t)=u(t)$ : NEXT t 1380 IF c=2 THEN FOR t=1 TO 6: LET  $x(t) = h(t)$ : LET  $y(t) = v(t)$ : NEXT t 1385 FOR t=1 TO 14: LET  $o(t)=0$ : LET  $p(t)=0$ : NEXT t 1390 GO TO 660 1395 REM \*\*\*\*\*\*\*\*\*\*\*\*\*\*\*\*\*\*\*\*\* 2000 IF  $p(i)$  <>12 THEN PRINT AT  $yy+1$ , xx; "FG": RETURN 2010 RETURN 2050 LET x1=o(i): LET y1=p(i): GO SUB 2800: FLASH 0: BRIGHT 0: PAPER 6: INK 0: PRINT AT  $yy, xx$ ; "BC": IF  $y1 \leq 12$  THEN PRINT AT  $yy+1, xx$ ; "A " 2055 LET x1=x(f): LET y1=y(f): GO SUB 2800: FLASH 1: BRIGHT 1: PAPER c: INK 0: PRINT AT yy, xx; "DE": IF y1<>12 THEN PRINT AT yy+1, xx; "FG" 2060 RETURN 2100 REM \*\*\* VREM \*\*\* 2110 IF c=1 THEN GO TO 2130 2120 IF c=2 THEN GO TO 2200 2130 LET WR11=WR11+0.105

2140 LET WR1=INT (WR11) 2150 IF UR1=60 THEN LET WR11=0: LET wr1=0: LET mm1=mm1+1 2155 IF mm1>=60 THEN LET mm1=0 2160 INK 7: PAPER 1: BRIGHT 0: FLASH 0 2161 PRINT AT 3.1: " ": 2162 IF mm1<10 THEN PRINT AT 3.2: "0": 2164 PRINT mm1; ": "; : IF wr1<10 THEN PRINT "0"; 2166 PRINT wr1 2168 INK 0: BRIGHT 1 2170 RETURN 2200 LET WR12=WR12+0.105 2210 LET WR2=INT (WR12) 2220 IF WR2=60 THEN LET WR12=0: LET WR2=0: LET MM2=MM2+1 2230 IF MM2>=60 THEN LET MM2=0 2240 INK 7: PAPER 2: BRIGHT 0: FLASH 0 2250 PRINT AT 3.24: " ": 2260 IF mm2<10 THEN PRINT AT 3,25; "0"; 2270 PRINT mm2; ": "; : IF wr2<10 THEN PRINT "0"; 2280 PRINT wr2 2285 INK 0: BRIGHT 1 2290 RETURN 2300 REM \*\*\* MUZYKA \*\*\* 2305 FOR j=4 TO 15 2310 FOR t=-20 TO 30 STEP i 2320 BEEP 0.02.t 2330 NEXT t 2340 NEXT i 2342 FOR i=1 TO 15: LET ch=INT (RND\*20+10): BEEP 0.02, ch:NEXT i 2350 REM \*\* KONEC IGRY \*\* 2360 GO TO 3000 2800 REM \*\*\*\*\*\*\*\*\*\*\*\*\*\*\*\*\* 2820 LET xx=2+x1\*2+(12-y1): LET yy=y1\*2-3 2830 RETURN 3000 REM \*\*\* MENQ \*\*\* 3010 PAPER 0: FLASH 0: BORDER 0: CLS 3015 PAPER 2 3020 FOR i=0 TO 21: PRINT AT i, 0; " ": NEXT i: FOR i=0 TO 31: PRINT AT 21, i; " ": NEXT i: FOR i=21 TO 0 STEP -1: PRINT AT i.31: " : NEXT i: FOR i=31 TO 0 STEP -1: PRINT AT 0.i; " " : NEXT i 3025 PAPER 1 3030 FOR i=1 TO 20: PRINT AT i, 1; " ": NEXT i: FOR i=1 TO 30: PRINT AT 20, i; " ": NEXT i: FOR i=20 TO 1 STEP -1:PRINT AT i.30; " ": NEXT i: FOR i=30 TO 1 STEP -1:PRINT AT  $1, i; " " : NEXT i$ 3035 PAPER 7 3040 FOR i=2 TO 19: PRINT AT i, 2; " ": NEXT i: FOR i=2 TO 29: PRINT AT 19, i; " ": NEXT i: FOR i=19 TO 2 STEP -1: PRINT AT i.29: " ": NEXT i: FOR i=29 TO 2 STEP -1: PRINT AT 2. i: " " : NEXT i 3045 PAPER 0 3050 PRINT AT 4, 12; INK 6; "PIRAMIDA" 3060 PRINT AT 7, 10; INK 1; BRIGHT 1; "Press any key"; AT 9, 11, "to continue" 3070 PRINT AT 12,8; INK 3; "SANKT-PETERBURG" 3080 PRINT AT 14, 14; INK 7; "1992" 3082 PRINT AT 16, 4; INK 3; "AUTHOR: KAPULTSEVICH IGOR" 3085 INK 7 3090 PLOT 24,87: DRAW 208.0: PLOT 24,85: DRAW 208.0 3100 IF INKEY\$<>"" THEN BEEP 0.1, 15: GO TO 500 3110 GO TO 3100

## **ЦИФЕРТОН**

Эта игра хорошо развивает зрительную и музыкальную память и может использоваться для проверки этих качеств у играющего и его друзей.

На игровом поле расположены несколько прямоугольников разного размера и цвета, причем четыре прямоугольника второго снизу ряда программа в случайном порядке зажигает и гасит подобно лампочкам новогодней гирлянды, сопровождая вспышку каждого из прямоугольников звуковыми сигналами (каждому прямоугольнику соответствует свой тон).

Задача играющего пользуясь четырьмя управляющими клавишами, воспроизвести заданную компьютером последовательность зажигания

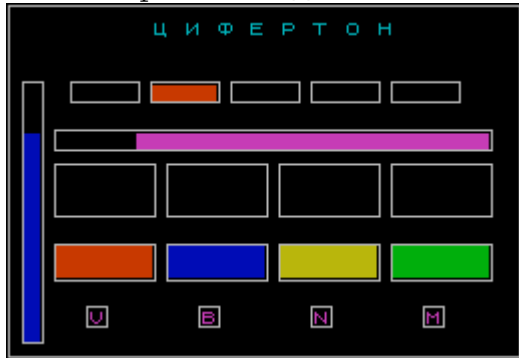

Рис. П. 5. Игра ЦИФЕРТОН.

прямоугольников в нижнем ряду экрана. Имейте в виду, что прямоугольники зажигаются и гаснут сериями, то есть вначале - один, например, красный, и вы должны ответить нажатием клавиши, включающей красный прямоугольник в нижнем ряду. Затем один за другим вспыхивают два прямоугольника - повторите и эту последовательность. Если ошибок не допущено, последует серия из трех вспышек и т. д. Когда вы сумеете правильно повторить последовательность из пяти цветов, игра перейдет на второй уровень и, сигнализируя об этом включит прямоугольник в верхней части игрового поля. Для перехода на третий уровень необходимо запомнить и быстро воспроизвести последовательность из десяти вспышек, а на четвертый - из пятнадцати.

Конечно же, дело не обойдется без ошибок. Когда это произойдет, программа остановится, включит длинный фиолетовый прямоугольник в средней части экрана, а потом игра начнется снова, но уже на том уровне, которого вы успели достигнуть к моменту ошибки.

Тем, у кого есть музыкальный слух, советуем воспользоваться звуковыми сигналами: так как каждому прямоугольнику соответствует свой тон, можно даже закрыть глаза и нажимать клавиши ориентируясь только по звукам.

Напомним, что время игры ограничено, а для его контроля служит постепенно уменьшающийся синий прямоугольник в левой части игрового поля.

После загрузки программы на экране появляется мерцающее меню:

1 НАЧАЛО ИГРЫ

2 ВЫБОР УРОВНЯ "1"

3 ВЫБОР КЛАВИШ

 $4$  - ВЫХОД

Выберите раздел (1 - 4)

Нажав несколько раз клавишу 2, можете установить желаемый уровень игры ему соответствует число в кавычках. Буква «П» означает ПРАКТИКА - это обычная игра, только несколько медленнее и без уровней. Третий раздел меню позволяет назначить удобные для вас клавиши управления. Стандартный набор высвечивается на экране после загрузки программы и будет установлен, если

нажать предложенные клавиши. Для начала игры достаточно нажать клавишу 1. Чтобы не забыть, какими клавишами пользоваться, под прямоугольниками нижнего ряда горят выбранные вами символы. Для перехода в меню в любой момент времени, нажмите клавишу Е.

Программа 38. ЦИФЕРТОН. 10 BORDER 0: PAPER 0: INK 7 20 CLS 30 PRINT AT 10, 10; "PLEASE WAIT" 40 DIM k\$(4): GO SUB 8300 50 GO SUB 9900 60 REM -- MENU ---62 CLS 65 LET UR=1 70 PRINT AT 3,9; INK 2; "L| M"; INK 1; "  $\Phi$  E"; INK 6; " P T"; INK 4; " O H" 75 PRINT AT 20, 5; INK 6; "ВЫБЕРИТЕ РАЗДЕЛ (1 - 4)" 76 IF UR=0 THEN PRINT AT 10, 25; INK 3; """"; INK 4; "p"; INK 3; """": GO TO 80 77 PRINT AT 10, 25; INK 3; """"; INK 4; UR; INK 3; "" 80 LET c=5: LET c1=7 90 PRINT AT 8,8; INK c; "1 - HAYAJO ИГРЫ" 95 PRINT AT 10,8; INK c1; "2 - BbI50P УРОВНЯ" 100 PRINT AT 12, 8; INK c; "3 - BbI6OP KЛАВИШ" 105 PRINT AT 14, 8; INK c1; "4 - ВЫХОД" 120 IF INKEY\$="1" THEN GO SUB 7000: GO TO 600 130 IF INKEY\$="2" THEN GO SUB 7000: GO SUB 300 140 IF INKEY\$="3" THEN GO SUB 7000: GO TO 400 150 IF INKEY\$="4" THEN GO SUB 7000: STOP 160 IF c=5 THEN LET c=7: LET c1=5: GO TO 90 170 IF c=7 THEN LET c=5: LET c1=7: GO TO 90 300 REM \*\* BbI60P YP0BHЯ \*\* 310 LET ur=ur+1 320 IF ur=4 THEN LET ur=0 330 IF ur=0 THEN PRINT AT 10,25; INK 3; """"; INK 4; "P"; INK 3; """": RETURN 340 PRINT AT 10, 25; INK 3; """"; INK 4; ur; INK 3; """" 350 RETURN 400 REM \*\* BbI60P KЛАВИШ \*\* 410 CLS 420 PRINT AT 3, 10; INK 6; "ВЫБОРППКЛАВИШ" 430 PRINT AT 7,10; PAPER 2; INK 5; KPACHbINT T; PAPER 0; " - " 435 PRINT AT 9,10; PAPER 1; INK 5; "CИНИЙПППП"; PAPER 0; " - " 440 PRINT AT 11.10: PAPER 6: INK 0; "ЖЕЛТЫЙППП"; PAPER 0; INK 5; " - " 445 PRINT AT 13, 10; PAPER 4; INK 0; "ЗЕЛЕНЫЙПП"; PAPER 0; INK 5; 450 FOR n=1 TO 4 455 PRINT AT 5+n\*2, 22; k\$(n) 460 NEXT n 470 FOR n=1 TO 4 475 LET i\$=INKEY\$ 480 IF i\$="" OR I\$="E" THEN GO TO 475 485 IF (CODE i\$>64 AND CODE i\$<91) OR (CODE i\$>47 AND CODE i\$<58) THEN GO TO 490 487 BEEP .05, -23: GO TO 475 490 IF n>1 THEN IF i\$=k\$(n-1) THEN GO TO 475 495 LET  $k$(n)=i$$ 500 PRINT AT 5+n\*2,22; INK 3;i\$ 510 BEEP .002,50: BEEP .001,40 520 NEXT n 530 FOR n=1 TO 100: NEXT n 540 GO TO 60 600 REM \*\* НАЧАЛО ИГРЫ \*\* 610 CLS 620 PRINT AT 1,9; INK 5; "Ц И Ф Е Р Т О Н"

625 INK 7 630 FOR N=31 TO 191 STEP 40 640 PLOT N, 137: DRAW 34, 0: DRAW 0, -10: DRAW -34, 0: DRAW 0, 10 650 NEXT N 660 FOR N=23 TO 239 STEP 56 665 PLOT N, 96: DRAW 50, 0: DRAW 0, -26: DRAW -50, 0: DRAW 0, 26 667 PLOT N.56: DRAW 50.0: DRAW 0.-18: DRAW -50.0: DRAW 0.18 670 NEXT N 675 PRINT AT 15,3; PAPER 2; "**ПЛППП**Г; AT 16,3; "**ППППП**Г; AT 15, 10; PAPER 1; "**ППППП**Г; AT 16.10; "**ПЛПППП"**: AT 15.17: PAPER 6; "ПП": AT 16.17; "ПППППП": AT 15.24: PAPER  $4:$  "**חחח**חח": AT  $16.24:$  "**חחח**ח 680 FOR N=1 TO 4 685 INK 3: LET X=N\*7-2: PRINT AT 19.X:K\$(N) 690 NFXT N 697 INK 7 700 FOR N=39 TO 207 STEP 56 705 PLOT N.25: DRAW 10.0: DRAW 0.-10: DRAW -10.0: DRAW 0.10 710 NEXT N 720 PLOT 23, 113: DRAW 218, 0: DRAW 0, -10: DRAW -218, 0: DRAW 0, 10 722 PLOT 7.7: DRAW 0.130: DRAW 10.0: DRAW 0.-130: DRAW -10.0 723 FOR N=5 TO 20: PRINT AT N.1: PAPER 1: " ": NEXT N 725 PLOT 0.0: DRAW 0.175: DRAW 255.0: DRAW 0.-175: DRAW -255.0 750 RFM ------------------755 DIM C(50) 760 LET KOL=0: LET PR=0 770 LET SP=0: LET P0=17 795 REM -------------800 FOR N=4 TO 24 STEP 5: PRINT AT 5, N; "NONT": NEXT N 805 IF UR=0 THEN FOR N=4 TO 24 STEP 5: PRINT AT 5, N:PAPER 4: "**ПППП**": NEXT N: GO TO 850 810 PRINT AT 5, UR\*5-1; PAPER 2; "MMMM" 845 REM --------------------850 LET SP=30-UR\*4: IF UR=0 THEN LET KOL=0: GO TO 860 853 IF PO=1 THEN GO SUB 2100: GO TO 60 855 LET KOL=UR\*5-5: IF UR>1 THEN GO TO 862 860 LET KOL=KOL+1 862 DIM C(50) 865 FOR W=1 TO 100: NEXT W 870 IF KOL=UR\*5 THEN LET UR=UR+1: GO SUB 2000: GO TO 800 880 FOR N=1 TO KOL 890 LET NO=INT (RND\*4+1) 895 IF N<>1 THEN IF NO=C(N-1) THEN GO TO 890 900 LET  $C(N)=NO$ 905 LET M=N0\*7-4 907 IF NO=1 THEN LET IN=2 910 IF NO=2 THEN LET IN=1 915 IF NO=3 THEN LET IN=6 920 IF NO=4 THEN LET IN=4 930 PRINT AT 10, M; PAPER IN; "**ПЛЛЛЛ**П"; AT 11, M; "**ПЛЛЛПП**"; AT 12, M; "**ПЛЛЛЛП**" 932 IF NO=1 THEN LET NOTA=0 933 IF NO=2 THEN LET NOTA=3.86 934 IF NO=3 THEN LET NOTA=7.02 935 IF NO=4 THEN LET NOTA=10.88 940 BEEP . 1. NOTA 950 FOR W=1 TO SP: NEXT W 955 PRINT AT 10, M; PAPER 0; "**חתחחח**ם"; AT 11, M; "**חתחהו**ם"; AT 12, M; "**חתחחח**ם" 960 NFXT N 970 FOR N=1 TO KOL 980 IF INKEY\$=K\$(1) THEN LET NO=1: LET M=3: LET IN=2: GO TO 1000 985 IF INKEY\$=K\$(2) THEN LET NO=2: LET M=10: LET IN=1: GO TO 1000

987 IF INKEY\$=K\$(3) THEN LET NO=3: LET M=17: LET IN=6: GO TO 1000 990 IF INKEY\$=K\$(4) THEN LET NO=4: LET M=24: LET IN=4: GO TO 1000 992 IF INKEY\$="E" THEN GO TO 60 995 GO TO 980 1000 PRINT AT 15.M; BRIGHT 1; PAPER IN; "DONNING"; AT 16.M; "NON 1010 IF NO< $>C(N)$  THEN LET KOL=UR\*5-5: PRINT AT 8.3; PAPER 3; "DOODDOOT POPS-1; PRINT AT 21-P0, 1; PAPER 0; "3; "DAPER 0;" BEEP .5, -5: LET PO=PO-1: PRINT AT 21-P0, 1; PAPER 0;" ": PAUSE 20: PRINT AT 8,3; "**ППППП**": PRINT AT 15,M; BRIGHT 0; PAPER IN; "**ПППППП**";AT 16, M; "**ППППП**": GO TO 850 1020 PRINT AT 10, M; PAPER IN; "**NOONDER"**; AT 11, M; "**NOONDER"**; AT 12, M; "**NOONDER"** 1022 IF NO=1 THEN LET NOTA=0 1023 IF NO=2 THEN LET NOTA=3.86 1024 IF NO=3 THEN LET NOTA=7.02 1025 IF NO=4 THEN LET NOTA=10.88 1030 BEEP . 1, NOTA 1040 PRINT AT 10.M: PAPER 0: "**ПЛПППП**":AT 11.M: "**ПППППП**":AT 12. M: "**ПППППП**" 1050 PRINT AT 15, M; BRIGHT 0; PAPER IN; "**ПППППП**"; AT 16, M; "**ППП**" 1055 FOR W=1 TO 10: NEXT W 1060 NEXT N 1070 GO TO 860 2000 REM \*\* 3BYK 1 \*\* 2005 REM 2010 FOR Z=1 TO 40 2020 BEEP .007.Z: BEEP .005.20 2025 NEXT Z 2030 RETURN 2100 REM \*\* 3BYK 2 \*\* 2105 REM 2110 BEEP .1, 20: BEEP .1, 17: BEEP .1, 14 2120 FOR n=18 TO 8 STEP -2 2130 BEEP .1, n: BEEP .1, n-2: BEEP .1, n-4: BEEP .1, n-6 2140 NEXT n 2150 BEEP .1,6: BEEP 1,0 2160 PAUSE 20 2170 RETURN 7000 REM \*\* 3BYK 3 \*\* 7005 REM 7010 BEEP .0008,40 7015 BEEP .0009,55 7020 BEEP .0008.40 7025 BEEP .0009,30 7030 RETURN 7999 STOP 8300 REM \*\* 3HAYEHME KЛАВИШ \*\* 8305 REM 8310 FOR n=1 TO 4 8320 READ k\$(n) 8330 NEXT n 8335 LET ur=1 8340 POKE 23658.8 8380 RETURN 8390 DATA "V", "B", "N", "M" 9900 ВЕМ \*\* РУССКИЙ АЛФАВИТ \*\* 9905 RFM 9910 FOR N=1 TO 20 9920 READ A\$ 9930 FOR M=0 TO 7 9940 READ s 9950 POKE USR A\$+M, S 9960 NEXT M

```
9970 NEXT N
9975 DATA "B",0,124,64,124,66,66,124,0
9976 DATA "G",0,126,64,64,64,64,64,0
9977 DATA "D",0,28,36,36,36,36,126,66
9978 DATA "J",0,73,73,62,73,73,73,0
9979 DATA "I",0,66,70,74,82,98,66,0
9980 DATA "L",0,30,34,34,34,34,98,0
9981 DATA "P",0,126,66,66,66,66,66,0
9982 DATA "O",0,66,66,36,24,16,96,0
9983 DATA "C",0,68,68,68,68,68,126,2
9984 DATA "H",0,66,66,66,62,2,2,0
9985 DATA "N",0,65,73,73,73,73,127,0
9986 DATA "N",0,65,73,73,73,73,127,1
9987 DATA "E",0,60,66,30,2,66,60,0
9988 DATA "U",0,76,82,114,82,82,76,0
9989 DATA "A",0,62,66,66,62,34,66,0
9990 DATA "S",24,66,70,74,82,98,66,0
9991 DATA "R",0,64,64,124,66,66,124,0
9992 DATA "T",0,192,64,124,66,66,124,0
9993 DATA "F",0,62,73,73,73,62,8,0
9994 DATA "Q",0,66,66,114,74,74,114,0
9995 RETURN
```
B этой программе широко используются тексты на русском языке. Удобство их применения совершенно очевидно: тут и правила, которые можно вывести на экран перед началом игры, и пояснительные надписи по ее ходу, и тексты в кадрах заставки.

Посмотрим, как это сделано. Часть букв латинского алфавита (и цифра 3) просто использована как русские символы:

А, В, Е, 3, К, М, О, Р, С, Т, X

Остальные сформированы как обычные графические символы в области UDG и соответствуют клавишам:

 $Q$  -  $b$ I  $D$  -  $\Delta$  E -  $\Im$  F -  $\Phi$  R -  $b$  G- $\Gamma$  T- $b$  H -  $\Pi$  U -  $b$ O J -  $K$  I- $M$  L- $\Lambda$  O- $V$  C- $H$  P- $\Pi$  B- $b$  A- $\Re$ N Ш М Щ S Й

Таким образом, чтобы на экране появилась, например, буква «Ы», нужно перейти в графический режим (курсор G) и нажать клавишу Q.

Подпрограмма русского алфавита занимает строки 9900...9995, а обращение к ней происходит в строке 50, то есть непосредственно перед тем, как русские буквы будут использоваться в строках 70, 90, ...

Рекомендуем набирать программу ЦИФЕРТОН, начиная со строк 9900...9995, после чего запустить ее оператором RUN и далее вводить все остальные строки.

## **ЛАБИРИНТ**

Через некоторое время после загрузки этой программы на экране появится лабиринт, стенки которого окрашены в белый цвет, а проходы заполнены зелеными звездочками. Цель игры состоит в том, чтобы за минимальное время собрать эти звездочки, передвигая по проходам маленького человечка.

Клавиши управления: Р - вправо; О - влево; Q - вверх; А - вниз.

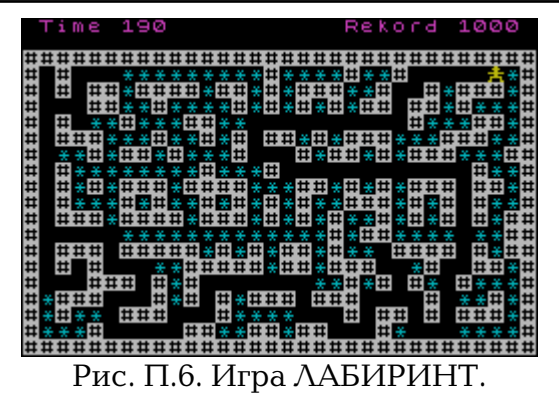

Чтобы начать игру, необходимо нажать Enter, а затем одну из клавиш управления. В верхней части лабиринта появится человечек, и начнется отсчет времени - теперь не зевайте!

Программа 39. ЛАБИРИНТ.

9 LET r=1000 10 BORDER 0: INK 7: PAPER 0: CLS : LET d=0: LET y=3:LET x=-1 15 GO SUB 2000: RESTORE 20 FOR i=1 TO 608: READ a 30 IF a=1 THEN PRINT AT y, x+1; "#": GO TO 50 40 INK 5: PRINT AT y, x+1; "\*": INK 7 50 LET x=x+1: IF x=31 THEN LET y=y+1: LET x=-1 60 NEXT i: PRINT AT 1.20; INK 3: "Rekord ": r: "NN": PRINT AT 3.13: INK 2: "START": PAUSE 0: BEEP .05.30: PRINT AT 3.13: INVERSE 1: "#####" 70 LET m=0: LET t=0: LET y=4: LET x=5: LET p=0: LET p1=0 80 PRINT AT v.x: "A" 85 INK 6 90 IF INKEY\$="q" THEN GO SUB 500 100 IF INKEY\$="a" THEN GO SUB 530 110 IF INKEY\$="o" THEN GO SUB 560 120 IF INKEY\$="p" THEN GO SUB 600 125 IF p1<p THEN LET p1=p: BEEP .0008,55 130 LET t=t+.5: IF p=304 THEN GO TO 200 140 PRINT AT 1, 1; INK 3; "Time "; INT (t) 150 GO TO 85 200 BEEP .2.15: BEEP .2.11: PRINT AT 1.1: INK 3: "TIME"; INT (t) 210 IF INT (t)<r THEN PRINT AT 1.19: INK 2: "Rekord ": INT(t): " $\Pi\Pi$ ": LET r=INT (t) 220 INPUT #0; "NEW GAME? (y/n)"; o\$ 230 IF o\$="y" OR o\$="Y" THEN RESTORE : GO TO 10 240 BEEP .3.10: STOP 500 IF SCREEN\$ (y-1, x)="\*" THEN LET p=p+1: LET y=y-1:PRINT AT y, x; "A"; AT y+1, x; " " 510 IF SCREEN\$  $(y-1, x) =$ " THEN LET  $y=y-1$ : PRINT AT  $y, x$ ; "A"; AT  $y+1, x$ ; 520 RETURN 530 IF SCREEN\$  $(y+1, x)=x$  THEN LET p=p+1: LET y=y+1: PRINT AT y, x; "A"; AT y-1, x; " " 540 IF SCREEN\$ (y+1, X)=" " THEN LET y=y+1: PRINT AT y, x; "A"; AT y-1, x; " " 550 RETURN 560 IF SCREEN\$ (y, x-1)="\*" THEN LET p=p\*1: LET x=x-1: PRINT AT y, x; "A"; AT y, x+1; " " 570 IF SCREEN\$  $(y, x-1) =$ " "THEN LET  $x=x-1$ : PRINT AT  $y, x$ ; "A"; AT  $y, x+1$ ; 580 RETURN 600 IF SCREEN\$ (y, x+1)="\*" THEN LET p=p+1: LET x=x+1: PRINT AT y, x; "A"; AT y, x-1; " " 610 IF SCREEN\$  $(y, X+1) =$ " "THEN LET x=x+1: PRINT AT  $y, x; "A";AT y, x-1;$ " 620 RETURN 1020 DATA 1, 0, 1, 0, 1, 1, 0, 1, 1, 1, 1, 0, 1, 1, 0, 1, 0, 1, 1, 1, 0, 0, 1, 0, 0, 1, 0, 1, 1, 1, 0, 1 1030 DATA 1, 0, 0, 0, 1, 1, 0, 0, 1, 0, 0, 0, 0, 1, 0, 1, 0, 1, 0, 1, 0, 1, 1, 0, 1, 1, 0, 1, 0, 0, 0, 1 1040 DATA 1, 0, 1, 0, 0, 0, 1, 0, 0, 0, 1, 1, 0, 0, 0, 0, 0, 0, 0, 0, 0, 0, 0, 0, 1, 0, 0, 0, 1, 1, 0, 1 1050 DATA 1, 0, 1, 1, 1, 0, 0, 0, 1, 0, 0, 1, 0, 1, 0, 1, 1, 0, 1, 0, 1, 1, 1, 0, 0, 0, 1, 1, 1, 0, 0, 1 1060 DATA 1, 0, 0, 0, 1, 0, 1, 1, 0, 1, 0, 0, 0, 1, 0, 0, 0, 1, 0, 1, 1, 0, 1, 0, 1, 1, 1, 0, 0, 0, 1, 1

#### ПРИЛОЖЕНИЕ 1. НЕСКОЛЬКО ИГРОВЫХ ПРОГРАММ

1070 DATA 1, 0, 1, 0, 0, 0, 0, 0, 0, 0, 0, 1, 0, 0, 0, 1, 0, 0, 0, 0, 0, 0, 0, 0, 0, 0, 0, 0, 1, 0, 0, 1 1080 DATA 1, 0, 1, 0, 1, 0, 1, 1, 1, 0, 1, 1, 1, 1, 0, 0, 0, 1, 1, 0, 1, 0, 1, 0, 1, 1, 0, 1, 1, 0, 1 1090 DATA 1, 0, 1, 0, 0, 0, 1, 0, 1, 0, 0, 1, 0, 1, 0, 1, 0, 1, 0, 0, 1, 1, 1, 0, 1, 0, 1, 0, 1, 0, 0, 1 1100 DATA 1, 0, 1, 1, 1, 0, 1, 1, 1, 1, 0, 1, 1, 1, 0, 1, 0, 1, 0, 1, 0, 0, 1, 0, 1, 0, 1, 0, 1, 0, 1, 0, 1, 1 1120 DATA 1, 0, 1, 1, 1, 0, 1, 1, 1, 1, 1, 0, 1, 0, 1, 0, 1, 1, 0, 1, 0, 0, 0, 1, 1, 1, 1, 0, 1, 0, 1, 1 1130 DATA 1, 0, 1, 0, 1, 0, 0, 0, 0, 0, 1, 1, 1, 1, 1, 0, 1, 1, 0, 1, 1, 1, 0, 0, 0, 1, 0, 0, 1, 1, 0, 1 1140 DATA 1, 0, 0, 0, 1, 1, 1, 0, 1, 0, 1, 0, 0, 0, 0, 0, 0, 0, 0, 0, 1, 0, 1, 0, 1, 0, 0, 1, 0, 0, 0, 1 1150 DATA 1, 0, 1, 1, 1, 0, 0, 0, 1, 0, 1, 0, 1, 0, 1, 1, 1, 0, 1, 1, 1, 0, 0, 0, 0, 1, 0, 0, 0, 1, 0, 1 1160 DATA 1, 0, 1, 0, 0, 0, 1, 1, 1, 0, 0, 0, 1, 0, 0, 0, 0, 0, 0, 0, 0, 1, 0, 1, 0, 1, 0, 1, 1, 1, 0, 1 1170 DATA 1, 0, 0, 0, 1, 0, 0, 0, 0, 0, 1, 1, 0, 0, 1, 1, 0, 1, 1, 0, 0, 0, 1, 0, 0, 0, 0, 0, 0, 0, 0, 0, 1 2000 RESTORE 2030: FOR f=USR "a" TO USR "a"+7 2010 READ a: POKE f.a: NEXT f 2020 RETURN 2030 DATA 24, 60, 24, 255, 24, 126, 66, 195

## АНАКОНДА

Игра начинается с простой заставки, в которой, кроме названия программы и имени города, где она создана, помещена информация о клавишах управления. После нажатия любой клавиши вы попадете на игровое поле. По нему в случайном порядке разбросаны символы:

 $\omega$  - имитируют пишу (кроликов):

# - символизируют опасные для анаконды места.

Игровое поле ограничено рамкой (колючей проволокой), которую тоже не рекомендуется трогать.

Когда игровое пространство заполнится, на него выползет маленькая и очень шустрая анакондочка. Задача игрока - направлять ее на кроликов и избегать опасных мест, тогда, поглощая кролика за кроликом, маленькая анакондочка превратится в большую и довольно неповоротливую анакондищу.

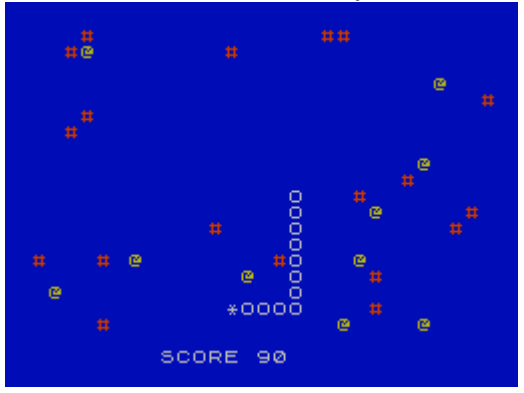

Рис. П. 7. Игра АНАКОНДА.

Программа 40. АНАКОНДА.

30 BORDER 1: PAPER 1: INK 1: CLS 35 POKE 23658.8 40 PLOT 0.0: DRAW 0.175 50 DRAW 255.0: DRAW 0.-175 60 DRAW -255.0: PLOT 2.2 70 DRAW 0, 171: DRAW 251, 0 80 DRAW 0. - 171: DRAW - 251.0 90 INK 2: PLOT 1.1: DRAW 0.173 100 DRAW 253, 0: DRAW 0, -173 110 DRAW -253.0 120 DIM P(30.20) 130 TNK 4 140 PRINT AT 1,8; "\*\*\*"; INK 7; " ANAKONDA "; INK 4; "\*\*\*"

150 INK 2 160 PLOT 0.152: DRAW 255.0 170 INK 6 180 PRINT AT 4,8; "Sankt - Peterburg" 190 PRINT AT 6, 14; "1993" 200 PAPER 7: INK 2 210 LET K=11 220 PRINT AT 8, K-1; "DODODODODO 230 FOR N=9 TO 16 240 PRINT AT N, K-1; "**ПППППППППППП**"; PAPER 0; " " 250 NFXT N 260 PRINT AT 17, 11; PAPER 0; "**ПЛПППППППППП** 270 PRINT AT 9, K; "Q.......UP" 280 PRINT AT 11, K; "A...... DOWN" 290 PRINT AT 13, K; "0..... LEFT" 300 PRINT AT 15, K; "P.... RIGHT" 310 PAPER 1: INK 4 320 PRINT AT 20,3; "PRESS ANY KEY TO CONTINUE" 330 PAUSE 0 340 RFM -- NACHALO TGRY --- $345$  | FT  $SC=0$ 350 CLS : INK 7 355 LET S=0 360 FOR N=1 TO 20 370 PRINT AT N, 0; " ": PRINT AT N, 31; " " 380 NEXT N 390 PRINT AT 0,0; "**NONDIMANO DI MAGGIARA PRINTATION** 400 PRINT AT 21,0; "**NOONIMANO AND ANDER AN ACT AT 21,0**; 410 FOR N=1 TO 20 420 LET H=INT (RND\*30+1) 430 LET V=INT (RND\*20+1) 450 PRINT AT V, H; INK 2; "#" 460 NEXT N 470 FOR N=1 TO 20 480 LET H=INT (RND\*30+1) 490 LET V=INT (RND\*20+1) 510 PRINT AT V, H; INK 6; "@" 520 NEXT N 530 DIM X(25): DIM Y(25) 535 FOR N=1 TO 4: LET X(N)=10: LET Y(N)=10+N: NEXT N 540 PRINT AT Y(1), X(1); " ": LET V=-1: LET H=0: LET DL=4:LET DL1=4 545 REM ------------548 IF S=20 THEN GO TO 2000 550 IF INKEY\$="0" THEN LET H=-1: LET V=0 560 IF INKEY\$="P" THEN LET H=1: LET V=0 570 IF INKEY\$="Q" THEN LET V=-1: LET H=0 580 IF INKEY\$="A" THEN LET V=1: LET H=0 582 IF Y(DL1)=0 OR X(DL1)=0 THEN GO TO 586 585 PRINT AT Y(DL1), X(DL1); 586 IF DL<DL1 THEN LET DL=DL1: GO TO 590 590 FOR N=DL1 TO 2 STEP -1 600 LET  $X(N)=X(N-1)$ 610 LET  $Y(N)=Y(N-1)$ 620 NEXT N 625 LET  $X(1)=X(1)+H$ : LET  $Y(1)=Y(1)+V$ 640 FOR N=2 TO DL1 650 PRINT AT Y(N), X(N); "0" 660 NEXT N 665 REM ---------------670 IF X(1)<1 OR X(1)>30 OR Y(1)<1 OR Y(1)>20 THEN GO TO 1000

680 IF SCREEN\$ (Y(1), X(1))="#" THEN GO TO 1000 682 IF SCREEN\$ (Y(1), X(1))="0" THEN GO TO 1000 690 IF SCREEN\$ (Y(1), X(1))="@" THEN BEEP .0008, 56: BEEP .005, 40: LET S=S+1: LET DL1=DL1+1: LET SC=SC+10: PRINT #0; AT 0, 10; "SCORE "; SC 695 REM ---------697 PRINT AT Y(1), X(1): "\*" 700 GO TO 545 1000 CLS 1002 LET A\$=" G A M ENNINO V E R " 1005 FOR N=1 TO 19: PRINT AT 10.6+N:A\$(N): BEEP .03.30-(N\*3+10): NEXT N 1010 IF INKEY\$="" THEN GO TO 1010 1020 GO TO 10 2000 REM ------------------2005 RESTORE 2010 FOR N=1 TO 14 2020 READ S.T 2030 BEEP S/1.5, T 2040 NEXT N 2045 GO TO 10 2050 DATA .4, 20, .2, 17, .2, 20, .4, 19 2055 DATA . 2, 16, . 2, 19, . 4, 18 2060 DATA . 2, 15, . 2, 18, . 4, 17 2070 DATA . 45, 14.3, . 45, 15.3, . 45, 16.3, . 55, 12

## СПРУТЫ

Начало работы программы можно считать традиционным: появляется заставка с названием игры и информацией о том, как се начать. Нажав клавишу S, вы запустите подпрограмму, создающую игровое пространство - дно моря со сложным рельефом и аквалангистов, укрывшихся в его расщелинах от страшных и чрезвычайно опасных осьминогов. Затем на поверхности моря появляется маленькая подводная лодка. Ее задача - спасти аквалангистов.

Клавиши управления подводной лодкой:

Р - вправо; О - влево; Q - вверх; А - вниз.

Чтобы спасти аквалангиста, достаточно поставить подводную лодку на его место. Но действовать надо крайне осторожно: столкновение со дном моря или с осьминогом может погубить подводную лодку, и игра закончится. А чтобы вы были порешительнее и не слишком долго размышляли, куда двигаться и кого первым спасать, в левом верхнем углу экрана помещены часы-таймер, неумолимо отсчитывающие 150 секунд, отпущенные вам на проведение ;всей операции. Всего 150 секунд - и ни секундой больше!

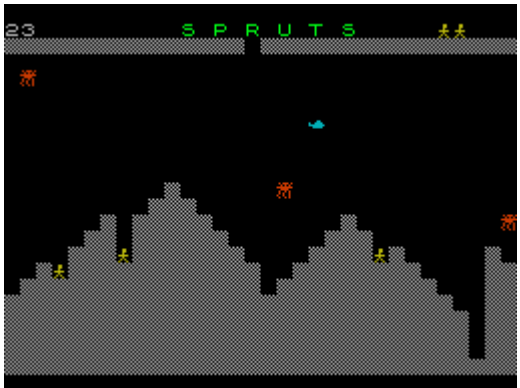

#### Рис. П.8. Игра СПРУТЫ.

Из этой программы можно легко сделать несколько других, не менее занимательных игр. Можно заменить осьминогов на подводные лодки противника, а свою субмарину оснастить запасом торпед, можно создать на дне несколько

### подводных баз (своих или чужих) и, в зависимости от придуманного сюжета. защищать или уничтожать их.

Программа 41. СПРУТЫ.

20 BORDER 0: PAPER 0: INK 7 30 CLS 40 FOR f=USR "a" TO USR "d"+7 50 READ a: POKE f.a 60 NFXT f 65 POKE USR "s", 16 70 DATA 0, 12, 158, 255, 62, 0, 0, 0, 93, 42, 255, 60, 74, 82, 146, 74, 0, 24, 24, 16, 124, 16, 40, 68, 170, 85, 170, 85 .170.85.170.85 90 READ a.b.a\$ 100 FOR s=1 TO LEN a\$: PRINT AT a.b:a\$(1 TO s): BEEP .02.-20: NEXT s 110 DATA 6.11. "S P R U T S" 120 FOR r=6 TO 26 STEP 2: PRINT AT 2.r: INK RND\*5+1: "B":AT 10.r: INK RND\*5+1: "B": NFXT r 130 FOR r=2 TO 10 STEP 2: PRINT AT r, 6; INK RND\*5+1; "<u>B</u>"; AT r, 26; INK RND\*5+1; "<u>B</u>": NEXT r 140 FOR f=6 TO 0 STEP -1: PRINT AT 14, 11; INK f; "Start - ~S~": IF INKEY\$<>"s" THEN PAUSE 5: NEXT f: PAUSE 5: GO TO 140 160 REM Start! 170 PAPER O: INK 7: BORDER O: CLS 180 FOR f=0 TO 31: READ w: FOR a=21 TO w STEP -1: PRINT AT a.f: "D": NEXT a: NEXT f 190 DATA 17, 16, 15, 16, 14, 13, 12, 15, 12, 11, 10, 11, 12, 13, 14, 15, 17, 16, 15, 14, 13, 12, 13, 15, 14, 15, 16, 17, 1 8.21.14.15 210 READ a\$: INK 4: BRIGHT 1: FOR  $f=1$  TO LEN a\$ STEP 2: PRINT AT 0,11;a\$(1 TO  $f$ ): BEEP . 25, -25: NEXT f: BRIGHT 0: INK 7 220 DATA "S P R U T S" 250 FOR f=1 TO 5: READ a, b: PRINT AT a, b; INK 6; "C": BEEP. 1, 25: PAUSE 10: NEXT f 260 DATA 15, 3, 14, 7, 16, 16, 14, 23, 20, 29 265 DIM  $x(3)$ : DIM  $y(3)$ 270 FOR f=1 TO 3 271 LET  $y(f)=8$ : READ  $x(f)$ : PRINT AT  $y(f)$ ,  $x(f)$ ; INK 2; "B": NEXT f 272 DATA 5, 15, 25 273 LET y=1: LET x=15: PRINT AT y, x; INK 5; "A" 275 LET c=150: LET 1=0 276 LET c=c-1: PRINT AT 0,0;c; " ": IF c=0 THEN GO TO 5000 277 IF 1=5 AND x=15 AND y=1 THEN GO TO 6000 290 IF INKEY\$="p" AND x<31 THEN GO SUB 3000 291 IF INKEY\$="o" AND x>0 THEN GO SUB 3100 292 IF INKEY\$="a" AND x>1 THEN GO SUB 3200 293 IF INKEY\$="a" AND y<21 THEN GO SUB 3300 300 FOR z=1 TO 3: LET r=INT (RND\*4+1) 310 GO SUB 3900+100\*r 320 NEXT z 400 GO TO 276 3000 IF SCREEN\$ (y, x+1)<>" " THEN GO TO 5000 3010 PRINT AT y, x; " ": LET x=x+1: PRINT AT y, x; INK 5; "A" 3020 RETURN 3100 IF SCREEN\$ (y, x-1) <> " THEN GO TO 5000 3110 PRINT AT y, x; " ": LET x=x-1: PRINT AT y, x; INK 5; "A" 3120 RETURN 3200 IF SCREEN\$ (y-1, x) <> " THEN GO TO 5000 3210 PRINT AT y, x; " ": LET y=y-1: PRINT AT y, x; INK 5; "A" 3220 RETURN 3300 IF SCREEN\$ (y+1.x)<>" " AND x=3 AND y+1=15 OR x=7 AND y+1=14 OR x=16 AND y+1=16 OR x=23 AND y+1=14 OR x=29 AND y+1=20 THEN PRINT AT y+1, x; " ": GO SUB 5500: GO TO

3320 3315 IF SCREEN\$ (y+1, x) <> " THEN GO TO 5000 3320 PRINT AT y, x; " ": LET y=y+1: PRINT AT y, x; INK 5; "A" 3330 RETURN 4000 IF x(z)<30 AND SCREEN\$ (y(Z)+1,x(z))=" "THEN PRINT AT y(Z),x(z);" ": LET  $x(z)=x(z)+1$ : IF  $x(z)>31$  THEN LET  $x(z)=31$ 4005 PRINT AT  $y(z)$ ,  $x(z)$ ; INK 2; "<u>B</u>" 4010 RETURN 4100 IF  $x(z) > 0$  AND SCREEN\$  $(y(z), x(z) - 1) =$ " "THEN PRINT AT  $y(z), x(z)$ ;" ": LET  $x(z)=x(z)-1$ : PRINT AT  $y(z)$ ,  $x(z)$ : INK 2; "B" 4110 RETURN 4200 IF  $y(z)$  >1 AND SCREEN\$  $(y(z)$ -1,  $x(z))$ =" "THEN PRINT AT  $y(z)$ ,  $x(z)$ ; "": LET  $y(z)=y(z)-1$ : PRINT AT  $y(z)$ ,  $x(z)$ : INK 2; "B" 4210 RETURN 4300 IF  $y(z)$ <21 AND SCREEN\$  $(y(z)+1, x(z))$ =" "THEN PRINT AT  $y(z)$ ,  $x(z)$ ;" ": LET  $y(z)=y(z)+1$ : PRINT AT  $y(z)$ ,  $x(z)$ ; INK 2; "<u>B</u>" 4310 RETURN 5000 BEEP 1, -40: PRINT AT y, x; INK 1; "\*" 5020 LET 1\$="NNGAME OVERNN" 5030 PAUSE 30: FOR f=1 TO LEN 1\$: PRINT AT 19,10; INK 2; BRIGHT 1; 1\$(1 TO f): BEEP  $.1. -28:$  NEXT f 5040 PAUSE 200: RUN 5500 PRINT AT y+1, x; " ": LET 1=1+1 5505 PRINT AT 0.26+1; INK 6; "C": BEEP .0007.56: BEEP .0005.40 5520 RETURN 6000 PAPER 0: INK 7: BORDER 0: CLS 6010 FOR f=0 TO 11: PRINT AT 10.f: INK 5: "A": PAUSE 5: PRINT AT 10.f: " ": NEXT f 6020 FOR f=12 TO 16: PRINT AT 10, f; INK 5; "A": PRINT AT 11, f; INK 6; "C": PAUSE 5: PRINT AT 10, f; " ": NEXT f 6030 FOR f=17 TO 31: PRINT AT 10. f: INK 5: "A": PAUSE 5: PRINT AT 10. f: " ": NEXT f 6040 LET 1\$="BRAW0!" 6050 FOR f=1 TO LEN 1\$: PRINT AT 11.12:1\$(1 TO f): BEEP.1.f+10: NEXT f 6060 PAUSE 30: FOR f=1 TO 30: BEEP .1, RND\*20+20: BORDER RND\*7: NEXT f 6070 PAUSE 100 6090 RUN

# **ПРИЛУНЕНИЕ**

Очень занимательная игра, хотя в ней нет ни стрельбы, ни лабиринтов, а только колонки цифр, за которыми, тем не менее, скрывается настоящая трагедия. Похожая ситуация возникла во время полета на Луну американского космического корабля Аполлон, когда на нем неожиданно

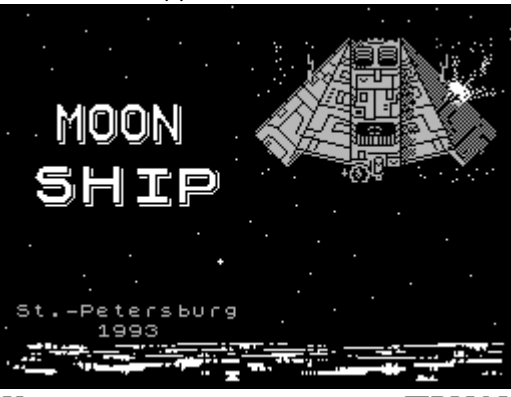

Рис. П.9. Картинка-заставка к игре ПРИЛУНЕНИЕ.

произошла авария, и астронавтам пришлось брать управление на себя. Для благополучного возвращения на Землю пришлось вычислить единственно возможную траекторию полета и в соответствии с ней ориентировать корабль в пространстве, включая двигатели на строго заданное время (в нашей игре это

придется делать вам, определяя дозы топлива для двигателя).

Игра начинается с небольшого предисловия, после которого на экране появляется подробная информация о всех возможных параметрах прилунения. Эти параметры в процессе игры будут выводиться на экран в виде столбиков цифр, вы должны анализировать их и задавать программе одну-единственную величину дозу топлива. Она может принимать значения от 8 до 200 условных единиц или 0. Последняя цифра означает, что ваш корабль свободно падает не расходуя топлива, при этом в соответствии с законами тяготения скорость падения непрерывно возрастает.

Задача игрока состоит в том, чтобы к моменту достижения поверхности Луны скорость корабля оказалась максимально близкой к нулю. Сколько на все маневры понадобится времени и сколько останется горючего, особого значения не имеет, но за последним параметром надо постоянно следить. Программа сделана так, чтобы горючего только-только хватило на идеальную посадку (высота = 0, скорость = 0).

Когда вы достигнете поверхности, появится информация о характере прилунения. Держим пари, что с первого раза никто из вас не посадит корабль не только ПРЕКРАСНО, но даже НЕУДАЧНО. Почти уверены, что и со второй попытки вам это не удастся, а вот когда удастся - зависит не столько от ваших математических способностей, сколько от сообразительности.

Программа 42. ПРИЛУНЕНИЕ.

```
10 BORDER 0: PAPER 0: INK 7: CLS
20 PRINT AT 10, 10; "PLEASE WAIT"
30 GO SUB 9900
41 GO SUB 1700: CLS
42 INK 3
45 PRINT AT 10, 8; FLASH 1; ПОСАДИТЕ ЛУННИК"
47 PAUSE 250
50 GO SUB 1000
60 CLS
70 GO SUB 1500
90 REM ** НАЧАЛЬНЫЕ УСЛОВИЯ **
100 LET L=0
101 LET A=120
102 LET V=1
103 LET M=33000
104 LET N=16500
105 LET G=0.001
106 LET Z=1.8
107 LET K=0
108 LET YP=3
110 CLS
111 PRINT AT 0, 11; INVERSE 1; INK 3; "NOCADKA" 120 INK 6
125 PRINT AT 2,0; "ДОЗА ВРЕМЯ ВЫСОТА СКОР. ГОРЮЧЕЕ" 130 PRINT AT 4,0;
210 IF A<=1 THEN GO TO 213
211 LET H=INT A
212 GO TO 214
213 LET H=1000*(A-INT (A)): LET H=INT H
214 LET U=INT ((M-N)/10)
215 LET E=INT (V*3600)
220 IF YP=20 THEN LET YP=2: FOR C=3 TO 21: PRINT AT C.O: TAB 31: NEXT C: PRINT AT
4.0:221 LET YP=YP+1: INK 5: PRINT K; TAB 6; L; TAB 13; H; TAB 19; E;
TAB 27: U
230 INPUT "ВВЕДИТЕ ДОЗУ: "; К: LET T=10
240 IF K=0 THEN GO TO 310 250 IF K>=8 AND K<=200 THEN GO TO 310
260 PRINT #0; AT 0, 0; INK 2; "TAKOE ""K"" HEBO3MOXHO, BBEДИТЕ HOBOE": PAUSE 200
```
270 GO TO 230 310 IF ((M-N)-0.001)<0 THEN GO TO 410 315 IF (T-.001)<0 THEN GO TO 210 320 LET S=T 340 IF ((N+S\*K)-M) <= 0 THEN GO TO 350 345 LET  $S=(M-N)/K$ 350 GO SUB 900 355 IF I<= 0 THEN GO TO 710 360 IF V<=0 THEN GO TO 380 365 IF J<0 THEN GO TO 810 380 GO SUB 600 385 GO TO 310 410 CLS 415 INK 5: PRINT "ГОРЮЧЕЕ ВЫШЛО НА ": L; " СЕКУНДЕ" 440 LET S=(-V+SQR (V\*V+2\*A\*G))/G 445 LET V=V+G\*S 450 LET L=INT  $(L+S)$ 510 PRINT "ЛУНЫ ДОСТИГЛИ НА "; L; " СЕК" 515 LET W=V\*3600: LET X=INT W 520 PRINT "СО СКОРОСТЬЮ "; Х; " КМ/Ч" 523 IF (M-N) <= 0 THEN GO TO 530 525 PRINT "ГОРЮЧЕГО ОСТАЛОСЬ "; INT ((M-N)/10); " ЕД" 530 PRINT : INK 6 535 IF (-W+1)<=0 THEN GO TO 550 540 PRINT "ПРЕКРАСНОЕ ПРИЛУНЕНИЕ": PRINT 545 GO TO 590 550 IF (-W+10) <= 0 THEN GO TO 560 553 PRINT "УДАЧНОЕ ПРИЛУНЕНИЕ" 555 GO TO 590 560 IF (-W+25) <= 0 THEN GO TO 570 563 PRINT "СЕЛИ НЕУДАЧНО": PRINT 565 GO TO 590 570 IF (-W+60) <= 0 THEN GO TO 580 573 PRINT "ЛУННИК ПОВРЕЖДЕН": PRINT 575 GO TO 590 580 PRINT "ИЗВИНИТЕ, НО ЛУННИК": PRINT 582 PRINT "ИСЧЕЗ, А ПОЯВИЛСЯ": PRINT 584 PRINT "НОВЫЙ ЛУННЫЙ КРАТЕР": PRINT 585 PRINT "ДИАМЕТРОМ "; INT (W\*0.0847); " M" 590 PRINT ; INK 1; ПОПРОБУЕТЕ ЕЩЕ? (Д/Н)" 592 IF INKEY\$="D" OR INKEY\$="d" THEN LET AWT=0: GO TO 100 594 IF INKEY\$="N" OR INKEY\$="n" THEN GO TO 596 595 GO TO 592 596 CLS : LET C=0 597 PRINT AT 10,8; INK C; "ДО НОВЫХ ВСТРЕЧ! " 598 LET C=C-1: IF C<O THEN LET C=7 599 PAUSE 5: GO TO 597 600 REM --------------------602 LET L=INT  $(L+S)$ 605 LET T=T-S 610 LET M=M-S\*K 615 LET A=I  $620$  LET V=J 630 RETURN 710 IF (S-.005)<0 THEN CLS : GO TO 510 715 LET S=2\*A/(V+SQR (V\*V+2\*A\*(G-Z\*K/M))) 730 GO SUB 900 735 GO SUB 600 740 GO TO 710 810 LET W=(1-M\*G/(Z\*K))/2

815 LET S=M\*V/(Z\*K\*(W+SQR(W\*M+V/Z)))+.05 820 GO SUB 900 830 IF I<0 THEN GO TO 710 835 GO SUB 600 840 IF (-J) <= 0 THEN GO TO 310 845 IF V<=0 THEN GO TO 310 850 GO TO 810 900 LET Q=S\*K/M 905 LET J=V+G\*S+Z\*LN  $(1-Q)$ 940 LET I=A-G\*S\*S/2-V\*S 945 LET C=Q/2+Q^2/6+Q^3/12+Q^4/20+Q^5/30 950 LET I=I+Z\*S\*C 960 RETURN 1000 REM  $**$   $MH\Phi$ OPMALIMA  $**$ 1002 CLS 1005 PRINT AT 0,8; INK 3; "\*\* "; INK 6; "ИНФОРМАЦИЯ"; INK 3; " \*\* " 1010 INK 5 1020 PRINT "ДОЗУ ГОРЮЧЕГО ""К"" МОЖНО" 1030 PRINT "УСТАНОВИТЬ РАВНОЙ НУЛЮ ЛИБО" 1040 PRINT "ЛЮБОЙ ВЕЛИЧИНЕ ОТ 8 ДО 200" 1050 PRINT "BCEFO FOPIOYEFO 1650 E.A. 1060 INK 4 1070 INVERSE 1 1090 PRINT AT 11, 4; "ПППАРАМЕТРЫ ПРИЛУНЕНИЯПП" 1100 INVERSE 0 1110 INK 5 1120 PRINT "-BPEMЯ (CEK)" 1130 PRINT "-BbICOTA (KM, M)" 1140 PRINT "-CKOPOCTb (KM/H)" 1150 PRINT "-FOPЮЧЕЕ (ED) 1160 PRINT "-003A (ED)" 1162 PRINT #0; INK 2; ТАВ 6; "НАЖМИТЕ ЛЮБУЮ КЛАВИШУ" 1165 IF INKEY\$="" THEN GO TO 1165 1170 RETURN 1500 INVERSE 1: INK 4 1505 PRINT AT 0.7: "ПЛВИДЫ ПРИЛУНЕНИЯПП" 1510 INVERSE 0 1520 INK 5 1530 PRINT "1. ПРЕКРАСНОЕ ПРИЛУНЕНИЕ" 1540 PRINT "2. УДАЧНОЕ ПРИЛУНЕНИЕ" 1550 PRINT "3. СЕЛИ НЕУДАЧНО" 1560 PRINT "4. ЛУННИК ПОВРЕЖДЕН" 1570 PRINT "5. ЛУННИК ИСЧЕЗ. " "ППППОЯВИЛСЯ НОВЫЙ КРАТЕР" 1580 INK 6 1590 PRINT AT 21, 6; "НАЖМИТЕ ЛЮБУЮ КЛАВИШУ" 1600 IF INKEY\$="" THEN GO TO 1600 1610 RETURN 1700 REM \*\* ПРИЧИНЫ ПОСАДКИ \*\* 1710 CLS : INK 6 1720 PRINT "2093 GOD.": PRINT 1725 INK 5 1730 PRINT "ВАМ БЫЛО ПОРУЧЕНО ДОСТАВИТЬ ГРУЗ С ЗЕМЛИ НА МАРС. НО ЧЕРЕЗ НЕКОТОРОЕ ВРЕМЯ ПОСЛЕ СТАРТА С ЗЕМЛИ У ВАС ПРОИЗОШЛА ПОЛОМКА И ВЗРЫВ АТОМНОГО РЕАКТОРА. 1740 РКІЛТ "В МОМЕНТ ВЗРЫВА КОРАБЛЬ НАХОДИЛСЯ НЕДАЛЕКО ОТ ЛУНЫ." 1750 РВІЛТ "ВЫ СРОЧНО ПОКИДАЕТЕ РАДИОАКТИВНЫЙ КОРАБЛЬ В СПАСАТЕЛЬНОЙ КАПСУЛЕ. ПРИ ПОДЛЕТЕ К ЛУНЕ ВЫ ОБНАРУЖИВАЕТЕ, ЧТО ВЗРЫВОМ БЫЛ ПОВРЕЖДЕН КОМПЬЮТЕР, УПРАВЛЯЮЩИЙ ПОСАДКОЙ. ЭТО ЗНАЧИТ, ЧТО ВАМ ПРИДЕТСЯ САЖАТЬ КАПСУЛУ ВРУЧНУЮ. 1760 PRINT AT 20,6; INK 3; "НАЖМИТЕ ЛЮБУЮ КЛАВИШУ" 1770 IF INKEY\$="" THEN GO TO 1770 1780 RETURN 9899 STOP 9900 REM -- RUS.ALF.-

9910 FOR N=1 TO 20 9920 READ A\$ 9930 FOR M=0 TO 7 9940 READ S 9950 POKE USR A\$+M,S 9960 NEXT M 9970 NEXT N 9975 DATA "B",0,124,64,124,66,66,124,0 9976 DATA "G",0,126,64,64,64,64,64,0 9977 DATA "D",0,28,36,36,36,36,126,66 9978 DATA "J",0,73,73,62,73,73,73,0 9979 DATA "I",0,66,70,74,82,98,66,0 9980 DATA "L",0,30,34,34,34,34,98,0 9981 DATA "P", 0, 126, 66, 66, 66, 66, 66, 0 9982 DATA "O",0,66,66,36,24,16,96,0 9983 DATA "C",0,68,68,68,68,68,126,2 9984 DATA "H",0,66,66,66,62,2,2,0 9985 DATA "N",0,65,73,73,73,73,127,0 9986 DATA "M",0,65,73,73,73,73,127,1 9987 DATA "E",0,60,66,30,2,66,60,0 9988 DATA "U",0,76,82,114,82,82,76,0 9989 DATA "A",0,62,66,66,62,34,66,0 9990 DATA "S",24,66,70,74,82,98,66,0 9991 DATA "R",0,64,64,124,66,66,124,0 9992 DATA "Т",0,192,64,124,66,66,124,0 9993 DATA "F",0,62,73,73,73,62,8,0 9994 DATA "Q",0,66,66,114,74,74,114,0 9995 RETURN

## **КОРОЛЕВСТВО**

Эта текстовая игра сделана целиком на русском языке, поэтому подробных пояснений к ней не требуется; Достаточно читать выводимые на экран вопросы и, опираясь на логику и свой жизненный опыт, давать ответы.

Вы являетесь монархом маленькой аграрной страны гдето в центре Европы. Земли королевства плодородны, крестьяне счастливы, да вот беда: соседи, как всегда, завистливы. Но, несмотря на это, вы должны обеспечить процветание своей страны и даже попытаться расширить свои владения. Эта задача не так легка, как может показаться на первый взгляд - ведь против вас действует изощренная компьютерная программа. Она насылает на королевство всевозможные напасти: от холеры и чумы до нашествия саранчи и крыс. Да и враги не теряют зря времени, пытаясь отхватить то один, то другой кусочек ваших владений.

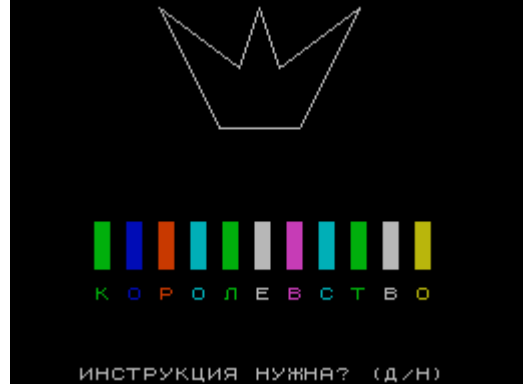

Рис. П. 10. Заставка к игре КОРОЛЕВСТВО.

В вашем распоряжении три показателя, которыми можно распоряжаться в зависимости от ситуации: население, земля и зерно. Например, чтобы защититься от врагов, можно воспользоваться услугами наемников, но им надо чем-то платить.
Вот и решайте: то ли отдать часть зерна и заставить голодать своих подданных, то ли уплатить землей, что в конце концов тоже грозит недобором зерна и голодом. Вот и приходится

королю постоянно лавировать между желаемым и возможным, не забывая о том, что при любых обстоятельствах надо сохранить корону, а иначе...

10 LET B\$=" БУШЕЛЕЙ": PAPER 0: INK 7 20 POKE 23658, 8 30 RANDOMIZE 50 BORDER 0 60 OVER 0: FLASH 0: BRIGHT 0 70 CLS 80 PRINT AT 10, 10; "Please WAIT" 90 GO SUB 9900 100 CLS : FOR N=1 TO 100: NEXT N 102 LET H\$="К 0 Р 0 Л Е В С Т В 0" 103 FOR N=6 TO 26 STEP 2 104 LET A=INT (RND\*7+1): PAPER A: FOR M=14 TO 16: PRINT AT M.N: " ": NEXT M 105 PRINT AT 18.N: INK A: PAPER 0:H\$(N-5) **106 NEXT N** 108 PRINT #0; "ПППППИНСТРУКЦИЯ НУЖНА? (Д/Н)" 109 LET C=1 110 BRIGHT 1: LET C=C+1: IF C=4 THEN LET C=6 112 IF C>7 THEN LET C=2 115 INK C 120 PLOT 110, 110: DRAW 40, 0: DRAW 30, 60: DRAW -40, -30: DRAW -10, 30: DRAW -10, -30: DRAW -40,30: DRAW 30,-60 122 IF INKEY\$="D" THEN BRIGHT 0: PAPER 0: GO SUB 8000 123 IF INKEY\$="N" THEN BRIGHT 0: GO TO 150 125 LET A=INT  $(RND*7+1)$ 127 LET X=INT (RND\*11+1) 129 BRIGHT 0 130 FOR N=14 TO 16: PAPER A: PRINT AT N, X\*2+4; " ": NEXT N 132 PRINT AT 18, X\*2+4; PAPER 0; INK A; H\$(X\*2-1) 140 GO TO 110 150 DIM Z(4): DIM E(10): DIM L(8) 151 PAPER 0 152 LET Z(1)=1500 153 LET Z(4)=1500 155 LET L(1)=100 156 LET  $L(8)=100$ 158 LET EC1) =5000 159 LET E(10)=5000 160 LET GOD=0 161 LET TE=0 162 LET UR=0 164 LET SAR=0 165 LET SAR1=0 167 LET MOB=0 168 LET ARM=0 169 LET NA=0 200 REM ------------------210 LET GOD=GOD+1 215 INK 4: CLS 220 PRINT BRIGHT 1; INK 2; "\*\*\*\*\*\*\*\*\*\*\* "; INK 7; "GOD "; GOD; INK 2; " \*\*\*\*\*\*\*\*\*\*\* 230 PRINT INK 5; "HACEJEHME:"; INK 4; L(8); " 4EJOBEK" 240 IF GOD=1 THEN GO TO 275 245 PRINT "РОДИЛОСЬ: "; L(2) 250 PRINT "УМЕРЛО ЕСТЕСТВЕННОЙ СМЕРТЬЮ:"; L(3) 255 PRINT "УМЕРЛО ОТ ГОЛОДА: "; L(4)

Программа 43. КОРОЛЕВСТВО.

```
260 PRINT "ЖЕРТВЫ ВОЙНЫ: "; L(5)
265 PRINT "ЖЕРТВЫ ГРАБЕЖА:"; L(7)
270 PRINT "УМЕРЛО ОТ БОЛЕЗНЕЙ:":L(6)
272 IF L(1)=0 THEN LET L(1)=1
275 PRINT "ИТОГО НАСЕЛЕНИЯ: ", L(1)
277 PRINT 280 IF GOD=1 THEN GO TO 300
282 GO SUB 7000
283 CLS
284 FOR N=2 TO 7
285 LET L(N)=0286 NEXT N
290 LET L(8)=L(1)
300 PRINT INK 5; "3EMJR:"; INK 4; Z(4); " AKPOB"
310 IF GOD=1 THEN GO TO 325
315 PRINT "КУПЛЕНО (ПРОДАНО): "; 2(2)
320 PRINT "В РЕЗУЛЬТАТЕ ВОЙНЫ: "; Z(3)
325 PRINT "ИТОГО:"; 2(1); " АКРОВ"
327 PRINT
330 IF GOD=1 THEN GO TO 350
332 GO SUB 7000
333 CLS
334 LET Z(2)=0
335 LET Z(3)=0
340 LET Z(4)=Z(1)350 PRINT INK 5; "3EPHO:"; INK 4; E(10); B$
355 IF GOD=1 THEN GO TO 405
360 PRINT "УРОЖАЙ: "; E(2); В$
365 PRINT "УРОЖАЙНОСТЬ: "; UR; " БУШЕЛЬ/АКР"
370 PRINT "УПОТРЕБЛЕНО В ПИЩУ: "; E(3)
375 PRINT "HA CEMEHA: "; E(4)
380 PRINT "B YNJATY 3A 3EMJH0:": E(5)
385 PRINT "HAEMHUKAM:": E(6)
390 PRINT "СЪЕДЕНО КРЫСАМИ: "; E(7)
395 PRINT "В РЕЗУЛЬТАТЕ ВОЙНЫ: "; E(8)
400 PRINT "B PE3YJIBTATE FRABE HAT:"; E(9)<br>405 PRINT "ИТОГО:"; E(1); B$
410 FOR N=2 TO 9
415 LET E(N)=0
420 NEXT N
425 LET E(10)=E(1)430 IF TE<100 THEN GO TO 500
435 PAUSE 300: CLS : INK 2
440 РРАТАТ "НАРОД УСТАЛ ОТ ВОЙНЫ И ГОЛОДА. ""ПППППППВЫ НИЗЛОЖЕНЫ!!!"
445 TNK 5
450 PRINT "ЖЕЛАЕТЕ ПОПРОБОВАТЬ ЕШЕ? (Д/Н)"
460 IF INKEY$="D" THEN GO TO 100
470 IF INKEY$="N" THEN CLS : STOP
480 GO TO 460
500 IF L(1) > 2 THEN GO TO 530
505 PAUSE 300: CLS : INK 2 510 PRINT "ВЫ И ОСТАТОК ВАШЕГО НАРОДА" "ЭМИГРИРУЕТЕ В
АРГЕНТИНУ'
520 GO TO 445
530 REM -- ЗЕМЕЛЬНЫЕ МАХИНАЦИИ-
540 GO SUB 7000
550 LET R=INT (RND*10+23)
555 CLS : INK 5
560 PRINT "СКОЛЬКО АКРОВ ЖЕЛАЕТЕ КУПИТЬ" "ПО ": R: "БУШЕЛЬ /АКР"
570 INPUT "СКОЛЬКО АКРОВ? ": КО
575 IF KO<0 THEN BEEP .1, -25: PAUSE 200: GO TO 555
580 IF K0=0 THEN GO TO 600 582 IF K0*R<=E(1) THEN GO TO 590
```
585 GO SUB 7100 587 BEEP .1. -25: PAUSE 200: GO TO 555 590 LET  $E(5) = -R*K0$ 591 LET  $E(1)=E(1)+E(5)$ 592 LET Z(2)=KO 593 LET  $Z(1)=Z(1)+Z(2)$ 595 GO TO 850 600 LET R=R-1 610 PRINT "СКОЛЬКО АКРОВ ЖЕЛАЕТЕ ПРОДАТЬ" "ПО "; R; "БУШЕЛЬ/АКР" 620 INPUT "СКОЛЬКО АКРОВ? ":КО 625 IF KO<0 THEN BEEP .1. -25: PAUSE 200: CLS : GO TO 610 630 IF K0=0 THEN GO TO 850 635 IF KO<=Z(1) THEN GO TO 670 640 GO SUB 7150 650 BEEP .1. -25: PAUSE 200: CLS : GO TO 610 670 IF KO<=Z(1)/10 THEN GO TO 800 675 LET R=R-1 680 INK 1: PRINT "ПРОДАТЬ ТАК МНОГО ВЫ МОЖЕТЕ "'"ТОЛЬКО ПО ": R: " БУШЕЛЬ/АКР" 685 INK  $\sqrt{2}$ 690 PRINT "БУДЕТЕ ПРОДАВАТЬ: ""А-ПО ЭТОЙ ЦЕНЕ, ""В-ДРУГОЕ КОЛИЧЕСТВО, ""С-НЕ БУДЕТЕ ПРОДАВАТЬ. ""НАЖМИТЕ А, В ИЛИ С" 700 IF INKEY\$="A" THEN GO TO 800 710 IF INKEY\$="B" THEN CLS : LET R=R+1: GO TO 610 720 IF INKEY\$="C" THEN GO TO 850 730 GO TO 700 800 LET EC5)=K0\*R 810 LET Z{2) = - KO 820 LET E(1)=E(1)+E(5) 830 LET Z(1)=Z(1)+Z(2) 850 INK 6 860 CLS 870 PRINT "СКОЛЬКО АКРОВ ВЫ ЖЕЛАЕТЕ ЗАСЕЯТЬ?" 880 INPUT "СКОЛЬКО АКРОВ? "; КО: LET KO=INT КО 890 IF KO<0 THEN GO TO 860 900 IF KO<=E(1) THEN GO TO 950 910 GO SUB 7100 915 GO SUB 7000 920 GO TO 860 950 IF KO<=Z(1) THEN GO TO 1000 960 GO SUB 7150 965 PAUSE 300 970 GO TO 860 1000 IF KO<L(1)\*10 THEN GO TO 1050 1010 GO SUB 7200 1015 PAUSE 300 1020 GO TO 860 1050 LET  $E(4) = -K0$ 1060 LET  $E(1)=E(1)+E(4)$ 1070 CLS 1080 PRINT "СКОЛЬКО ЗЕРНА ВЫ ДУМАЕТЕ" "УПОТРЕБИТЬ В ПИЩУ?" 1090 INPUT "СКОЛЬКО БУШЕЛЕЙ? "; КО: LET KO=INT КО 1100 IF KO<0 THEN CLS: PRINT "HE BAJAЙ ДУРАКА!!!": PAUSE 200: GO TO 1070 1110 IF KO<=E(1) THEN GO TO 1150 1120 GO SUB 7100 1130 PAUSE 300 1140 GO TO 1070 1150 LET  $L(4) = -(L(1) - INT (K0/40))$ 1151 IF L(4) >= 0 THEN LET TE=TE-1: LET L(4)=0: GO TO 1153 1152 LET TE=TE+INT  $(L(4)/2)$ 1153 LET  $E(3) = -K0$ 1154 LET  $L(1)=L(1)+L(4)$ 1155 LET  $E(1)=E(1)+E(3)$ 1160 REM ----------------1170 LET UR=INT (RND\*3+5)

 $1200$  REM  $-$ -НАСЕЛЕНИЕ--1210 LET L(2)=INT ((9.0E-02+5.0E-02\*RND)\*L(1))+1 1220 LET  $L(3) = -INT$  ((4.0E-02+3.0E-02\*RND)\*L(1)) 1230 LET L(1)=L(1)+L(2)+L(3) 1300 REM ----------------1305 CLS 1310 IF (RND>.05 AND SAR=0) OR GOD<5 THEN GO TO 1400 1320 PRINT "СЕМИЛЕТНЕЕ НАШЕСТВИЕ САРАНЧИ!" 1330 IF SAR=0 THEN LET SAR1=7: LET SAR=1 1340 IF SAR1>0 THEN PRINT "GOD ";8SAR1: LET UR=INT (RND\*3+ 2): GO SUB 7000: LET SAR1=SAR1-1: GO TO 1400 1350 LET SAR=0 1400 REM ------------------1410 LET E(2)=INT (UR\*ABS E(4)) 1420 LET E(1)=E(1)+E(2) 1500 REM -- КРЫСЫ ------------1501 REM 1502 IF RND>.25 THEN GO TO 1532 1504 LET E(7)=INT (E(1)/10) 1506 LET E(1)=E(1)+E(7) 1507 PRINT "КРЫСЫ НАВОДНИЛИ ВАШИ АМБАРЫ": GO SUB 7000  $1530$  REM -- ЧУМА -----------1531 REM 1532 IF RND>.01 THEN GO TO 1550 1533 PRINT "ЧЕРНАЯ ЧУМА ПОРАЗИЛА КОРОЛЕВСТВО": GO SUB 7000 1534 LET  $L(6) = -INT (L(1)/2)$ 1540 REM -- ХОЛЕРА ----------1541 REM 1550 IF RND>.2 THEN GO TO 1580 1560 PRINT "ЭПИДЕМИЯ ХОЛЕРЫ ПОРАЗИЛА"'"КОРОЛЕВСТВО.":GO SUB 7000 1570 LET  $L(6)=L(6)-INT(L(1)/20)$ 1580 LET L(1)=L(1)+L(6) 1590 REM -- ВОЙНА ----------1591 REM 1600 IF RND>.15 OR GOD<3 THEN GO TO 3000 1620 CLS 1630 PRINT "СОСЕДНЕЕ КОРОЛЕВСТВО УГРОЖАЕТ**ПППП**"'"ВОЙНОЙ."; INK 5;"ВЫ ОБЪЯВИТЕ МОБИЛИЗАЦИЮ? (Д/Н)" 1640 IF INKEY\$="D" THEN GO TO 1670 1650 IF INKEY\$="N" THEN LET MOB=0: GO TO 1750 1660 GO TO 1640 1670 REM -- МОБИЛИЗАЦИЯ ----1680 CLS 1685 PRINT "СКОЛЬКО НАРОДУ ВЫ МОБИЛИЗУЕТЕ?" 1690 INPUT AT 20,0;AT 0,0;"СКОЛЬКО ЧЕЛОВЕК? ";КО: LET KO=INT КО 1695 IF KO>(L(1)-(L(1)/3)) THEN GO SUB 7250: PAUSE 200: GO TO 1680 1700 IF K0<=0 THEN LET MOB=0: GO TO 1750 1710 LET HOB=KO 1740 REM -- НАЕМНИКИ --------1750 CLS 1760 PRINT "НАЕМНИКИ ТРЕБУЮТ ПО 80 БУШЕЛЕЙ**ППП**"'"ЗЕРНА В ГОД. СКОЛЬКО НАЕМНИКОВ**ППП**"'"ВЫ ПРИВЛЕЧЕТЕ ?" 1770 INPUT AT 17,0;AT 0,0;"СКОЛЬКО НАЕМНИКОВ? ";КО: LET К0= INT КО 1780 IF K0<=0 THEN LET K0=0: GO TO 1800 1790 IF KO\*80>E(1) THEN GO SUB 7100: PAUSE 200: GO TO 1750 1792 REM -- ИТОГИ ----------1793 REM 1800 LET ARM=MOB+KO 1802 LET NA=KO\*80 1810 PRINT "МОБИЛИЗОВАНО: "; МОВ

1820 PRINT "HAHЯTO:"; KO 1830 PRINT "ИТОГО: "; INK 2; ARM; INK 4; " СОЛДАТ" 1910 IF ARM=0 THEN LET W=.2: GO TO 1920 1915 LET W=.1 1920 IF RND>W THEN GO TO 2000 1922 REM -- ПЕРЕГОВОРЫ ------1923 REM 1930 GO SUB 7000: CLS 1940 PRINT "НАЧАЛИСЬ МИРНЫЕ ПЕРЕГОВОРЫ: " 1950 PRINT "ВОЙНЫ НЕ БУДЕТ, ЕСЛИ ВЫ ОТДАДИТЕППП" INT (Z(1)/3); "АКРОВ ЗЕМЛИ И "; INT  $(E(1)/3)$ ; B\$; " 3EPHA." 1955 PRINT "ВЫ СОГЛАСНЫ С ЭТИМИ УСЛОВИЯМИ?ППП" "(Д/Н)" 1960 IF INKEY\$="D" THEN GO TO 1975<br>1962 IF INKEY\$="N" THEN CLS : GO TO 2020 1970 GO TO 1960 1975 LET  $Z(3) = -INT (Z(1)/3)$ 1980 LET  $E < 8$ ) = - INT (E(1)/3) 1985 LET E(1)=E(1)+E(8) 1990 LET  $Z(1)=Z(1)+Z(3)$ 1995 GO TO 2300 2000 RFM -- CPARHFHWF CWN --2001 RFM 2010 GO SUB 7000: CLS 2020 PRINT "ВАШИ ВОЙСКА: ": ARM: "ЧЕЛОВЕК" 2030 LET ARM1=INT (RND\*L(1)+E(1)/120) 2035 PRINT "ВОЙСКА ПРОТИВНИКА: "; ARM1; " ЧЕЛОВЕК" 2040 IF ARM<ARM1 THEN GO TO 2200 2045 REM -- ВОЙНА ВЫИГРАНА --2046 RFM 2050 PRINT "ВОЙНА ВЫИГРАНА" 2060 LET L(5) = - INT (MOB/4.5): LET TE=TE-2 2070 LET  $Z(3)$ =INT  $(Z(1)/1, 5)$ 2080 LET E(8)=INT (E(10)/2+NA/2) 2090 LET L(1)=L(1)+L(5) 2100 LET  $Z(1)=Z(1)+Z(3)$ 2110 LET  $E(1)=E(1)+E(8)$ 2120 GO TO 2300 2200 ВЕМ -- ВОЙНА ПРОИГРАНА 2210 PRINT "ВОЙНА ПРОИГРАНА!" 2220 LET L(5)=-INT (L(1)/2): LET TE=TE+!NT (L(8)/2) 2230 LET  $Z(3) = -INT (Z(1)/2)$ 2240 LET  $E(8) = -INT (E(1)/2)$ 2250 LET L(1)=L(1)+L(5) 2260 LET  $Z(1)=Z(1)+Z(3)$ 2270 LET  $E(1)=E(1)+E(8)$ 2300 REM -- HAEMHUKU ------2310 IF NA<=E(1) THEN GO SUB 7000: GO TO 2400 2320 GO SUB 7000: CLS 2330 PRINT "У ВАС НЕ ХВАТИТ ЗЕРНА ЗАПЛАТИТЬПП" "НАЕМНИКАМ! !! " 2340 LET  $L(7) = -INT ( .75*L(1))$ 2350 LET  $E(9) = -INI$  (.5\*E(1)) 2360 LET  $L(1)=L(1)+L(7)$ 2370 LET  $E(1)=E(1)+E(9)$ 2380 GO SUB 7000: GO TO 2420 2390 REM -------------------2400 LET  $E(6) = -NA$ 2410 LET  $E(1)=E(1)+E(6)$ 2420 GO TO 200 3000 REM ----------------------5000 GO TO 200

6999 RFM -------------------7000 PRINT #0;AT 1,0; INK 3;"**ПППППП**НАЖМИТЕ ЛЮБУЮ КЛАВИШУ" 7005 IF INKEY\$="" THEN GO TO 7005 7007 PRINT #0;AT 1,0;"**ПППППППППППППППППППППППППППППППП**" 7010 RETURN 7100 PRINT "У ВАС НЕТ СТОЛЬКО ЗЕРНА": RETURN 7150 PRINT "У ВАС НЕТ СТОЛЬКО ЗЕМЛИ": RETURN 7200 PRINT "У ВАС НЕ ХВАТИТ ДЛЯ ЭТОГО НАРОДА": RETURN 7250 PRINT "У ВАС НЕТ СТОЛЬКО БОЕСПОСОБНЫХ**ППП**"'"ЛЮДЕЙ!":RETURN 7260 REM 8000 REM -- ИНСТРУКЦИЯ --8010 CLS 8015 PRINT TAB 11; INK 5;"ИНСТРУКЦИЯ" 8020 PAPER 7: INK 0 8030 PRINT "ВЫ ЯВЛЯЕТЕСЬ МОНАРХОМ МАЛЕНЬКОЙ "'"АГРАРНОЙ СТРАНЫ В ЦЕНТРАЛЬНОЙ**ППП**""ЕВРОПЕ. ВАША ЗЕМЛЯ ПЛОДОРОДНА,**ПП**" "КРЕСТЬЯНЕ СЧАСТЛИВЫ, НО ВАШИ СО "'"СЕДИ ЗАВИСТЛИВЫ." 8040 PRINT "ВАША ЦЕЛЬ СОХРАНИТЬ ВАШ ТИТУЛ,"'"УВЕЛИЧИТЬ ВЛАДЕНИЯ, ПОЗАБОТИТЬСЯ"'"ОБ УВЕЛИЧЕНИИ НАРОДОНАСЕЛЕНИЯ, О" "ПОВЫШЕНИИ БЛАГОСОСТОЯНИЯ ЛЮДЕЙ. 8050 GO SUB 7000 8060 PAPER 0: INK 7: CLS 8070 GO TO 150 9899 STOP 9900 REM ----------------------9902 REM Rus. Alfawit 9903 REM 9910 FOR N=1 TO 20 9920 READ A\$ 9930 FOR M=0 TO 7 9940 READ S 9950 POKE USR A\$+M,S 9960 NEXT M 9970 NEXT N 9975 DATA "B",0,124,64,124,66,66,124,0 9976 DATA "G",0,126,64,64,64,64,64,0 9977 DATA "D",0,28,36,36,36,36,126,66 9978 DATA "J",0,73,73,62,73,73,73,0 9979 DATA "I",0,66,70,74,82,98,66,0 9980 DATA "L",0,30,34,34,34,34,98,0 9981 DATA "P",0,126,66,66,66,66,66,0 9982 DATA "O",0,66,66,36,24,16,96,0 9983 DATA "C",0,68,68,68,68,68,126,2 9984 DATA "H",0.66,66,66,62,2,2,0 9985 DATA "N",0,65,73,73,73,73,127,0 9986 DATA "M",0,65,73,73,73,73,127,1 9987 DATA "E",0,60,66,30,2,66,60,0 9988 DATA "U",0,76,82,114,82,82,76,0 9989 DATA "A",0,62,66,66,62,34,66,0 9990 DATA "S",24,66,70,74,82,98,66,0 9991 DATA "R",0,64,64,124,66,66,124,0 9992 DATA "T",0,192,64,124,66,66,124,0 9993 DATA "F",0,62,73,73,73,62,8,0 9994 DATA "Q",0,66,66,114,74,74,114,0 9995 RETURN

# <span id="page-186-1"></span>Приложение 2. Основные операторы, функции и команды Spectrum-Бейсика

| ABS m           | Стр. 247. Абсолютное значение числа m.<br>PRINT ABS -12<br>12                                                                                                    |
|-----------------|----------------------------------------------------------------------------------------------------|
| ACS p           | Функция арккосинус; р задается в пределах от -1 до 1, результат<br>печатается в радианах.<br>PRINT ACS 0.5<br>1.04719761                                                                                                    |
| AND             | Стр. 54, 57. Логический оператор.<br>LET x=7:IF x>5 AND x<10 THEN PRINT "O'kay"<br>0'kay                                                                                                    |
| ASN p           | Функция арксинус, р задается в пределах от -1 до 1, результат<br>печатается в радианах.<br>PRINT ASN 0.7<br>0.7753975                                                                                                    |
| AT y, x         | Стр. 15. Оператор задает знакоместо для вывода данных в PRINT и<br>INPUT. Параметр у определяет номер строки (021), а параметр х -<br>номер столбца (031).                                                                                                    |
| ATN p           | Функция арктангенс, результат печатается в радианах.<br>PRINT ATN 20.742<br>1.5226223                                                                                                    |
| ATTR $(y, x)$   | Функция возвращает число от 0 до 255, соответствующее<br>атрибутам<br>Позиция<br>знакоместа.<br>знакоместа<br>задается<br>целочисленными величинами: (023) и (031).<br>10 FLASH 1: PAPER 3: 1NK 7: BRIGHT 0<br>20 PRINT AT 10, 12; "<br>30 PRINT ATTR (10, 12)<br>159 |
| BEEP t, h       | Стр. 30. Оператор генерирует звук длительностью t (в секундах) и<br>высотой h (в полутонах). Число h = 0 соответствует ноте ДО<br>первой октавы.<br>BEEP 0.05, 0.3                                                                                                    |
| BIN S           | Стр. 46. Команда переводит двоичное число s в десятичное (нули в<br>левой части числа можно опускать).<br>PRINT BIN 10011010<br>154                                                                                                    |
| <b>BORDER C</b> | Стр. 14. Оператор задает цвет поля вокруг рабочей области экрана<br>служебного<br>фона<br>Параметр с<br>окна.<br>цвет<br>принимает<br>и                                                                                                    |

<span id="page-186-0"></span> $^1$  Во всех примерах результаты, выводимые на экран, будем выделять курсивом.

целочисленные значения в пределах 0...7. BORDER 1:REM синий цвет бордюра

**BRIGHT a** Стр. 55. Оператор устанавливает яркость выводимого символа.Число s принимает одно из целочисленных значений: 0 - для нормальной яркости, 1 - для повышенной яркости, 8 сохраняет существующую яркость. PRINT "RRR "; BRIGHT 1;"RRR"; BRIGHT 0;"RRR"

- **CAT** Ключевое слово в Spectrum Basic не задействовано.
- **CHR\$ k** Стр. 54. Функция возвращает символ по указанному, в аргументе коду k. Код принимает значения 0...255. PRINT CHR\$ 35 #
- **CIRCLE x,y,r** Стр. 163. Оператор строит на экране окружность радиуса r, центр которой имеет горизонтальную координату х (0...255), а вертикальную - у  $(0...175)$ . CIRCLE INK 1;100, 50,42
- **CLEAR n** Стр. 60. Оператор уничтожает все переменные и очищает занимаемую ими память. Выполняет RESTORE и CLS, устанавливает PLOT-позицию в нижнюю левую точку экрана. Изменяет системную переменную RAMTOP на n и задает новый GO SUB стек.

CLEAR 40000

- **CLOSE #a** Оператор используется при работе с потоками и каналами
- **CLS** Стр. 15. Оператор очищает основной экран и окрашивает его в текущий постоянный цвет фона.
- **CODE A\$** Стр. 43. Функция возвращает код первого символа символьного значения А\$ в соответствии с таблицей символов ZX Spectrum [ ]. PRINT CODE "Symbol" 83
- **CONTINUE** Команда продолжает выполнение программы с оператора, на котором она была прервана.
- **COPY** Оператор распечатывает копию 22 строк экрана на принтере.

**COS p** Функция вычисляет косинус угла р, заданного в радианах. PRINT COS 1.4 0.169967140

**DATA a,b,c,g\$,k\$** Стр. 21. Оператор задания списка данных произвольного набора числовых (а, b, с) и символьных (g\$,k\$) значений. Оператор DATA можно помещать в любом месте программы. DATA 56, 0,128,37, 11, 0,"Sokoban", 68

**DEF FN R(x,y)=E** Оператор определяет пользовательскую функцию (дополнительно к «встроенным» в Бейсик). Здесь R - имя функции, x, y - параметры функции, Е числовое выражение, задающее саму функцию. Вызов пользовательской функции осуществляется ключевым словом FN.

```
100 DEF FN L(x, y) = x \frac{t^2 + 4}{5 \cdot x - 0.8 \cdot y + 9.6}300 PRINT FN 1(3.69,0.23)
41.03214
```
- **DIM R (m)** Стр. 21. Оператор задаст одномерный числовой массив на m элементов, 10 DIM V(128)
- **DIM R(m,n)** Стр. 22. Оператор задает двухмерный числовой массив, рассчитанный на m строк по n чисел в каждой. DIM Z(20,5)
- **DIM R\$ (m,n)** Стр. 22. Оператор задает двухмерный символьный массив, рассчитанный на m слов по n символов в каждом. DIM K\$(15,8)
- **DRAW x,y [,r]** Стр. 23. Оператор строит на экране отрезок прямой линии или дугу окружности. Относительное расстояние (в пикселях) от начала отрезка до его конца измеряется величиной х по горизонтали и у по вертикали. DRAW INK 5; 100, 20, 8
- **ERASE** Ключевое слово в Spectrum-Basic не задействовано.
- **ЕХР х** Экспоненциальная функция, возводит число е=2.7182818 в степень х. PRINT EXP 1 2.7182818
- **FLASH р** Стр. S9. Оператор устанавливает режим мерцания при отображении символьной и графической информации. Число р принимает одно из целочисленных значений: 0 постоянное свечение, 1 включает режим мерцания, 8 сохраняет предыдущее состояние.

PRINT FLASH 1;"ZX Spectrum"

- **FN** Возвращает значение пользовательской функции, заданной оператором DEF FN.
- **FOR n=a ТО b** Стр. 19. Оператор цикла, позволяющий выполнять [STEP s] часть программы, заключенную между операторами FOR и NEXT, заданное число раз. Управляющая переменная n принимает значения от  $n=a$  до  $n=b$  с шагом s. Если шаг не задан, то по умолчанию он принимается равным 1.
	- 200 FOR n=1 TO 10 210 PRINT "\*"; 220 NEXT n

Приложение 2. Основные операторы, функции и команды Spectrum-Бейсика 189

- **FORMAT** Ключевое слово в Spectrum-Basic не задействовано.
- GO SUB n Стр. 33. Оператор передачи управления подпрограмме. Номер которой начинается подпрограмма, строки,  $\mathbf{C}$ задается целочисленным значением п. Текст подпрограммы должен RETURN, заканчиваться оператором который возвращает управление оператору, следующему за GO SUB.
	- 120 GO SUB 3000 130 GO SUB 500
- GO TO n Стр. 25. Оператор безусловного перехода на строку с номером n, который должен иметь целочисленное значение. GO TO 330
- $IF...THEN...$ Стр. 26. Оператор условного перехода, причем условие ставится за IF. Если это условие выполняется, то управление передается на оператор (операторы), стоящий за ключевым словом THEN. Если же оно не выполняется (ложно), то управление переходит к следующей строке программы.
	- 40 LET  $x=7$ 50 IF x<5 THEN PRINT "good": GO TO 300 60 PRINT "bad" bad
- IN m Стр. 109. Функция считывает число (байт) из порта. Адрес порта задается целочисленным значением т (0... 65535), записываемым за ключевым словом. 480 LET jo=IN 31
- INK C Стр. 15. Оператор устанавливает цвет тона, то есть цвет, в который окрашиваются выводимые на экран символы, точки, линии. Код цвета с должен иметь одно из целочисленных значений (0...9). 50 PRINT AT 10, 12; INK 4; "Sinclair"
- INKEY\$ Стр. 26. Функция возвращает символ, соответствующий нажатой клавише. Используется для обнаружения факта нажатия клавиши на клавиатуре.
	- 100 IF INKEY\$="P" THEN GO TO 1000 120 IF INKEY\$="0" THEN GO TO 2000
- INPUT a, b, t\$ Стр. S3. Оператор ввода данных в программу: присваивает числовым или символьным переменным a, b, t\$, расположенным за ключевым словом, соответственно, числовые или символьные значения, набираемые на клавиатуре. 20 INPUT INK 1; "name: "; k\$

INT X Стр. 24. Функция преобразует числовое значение х до ближайшего (меньшего) целого числа. PRINT INT 23.59; " "; INT-3.84  $23 - 4$ 

Стр. 213. Оператор устанавливает режим инвертированного INVERSE p отображения графической и символьной информации. Число р может принимать одно из следующих целочисленных значений: 0 устанавливает нормальный режим цветопередачи; 1 при печати символов цвет тона и цвет фона меняются местами; графическая информация отображается цветом фона и становится невидимой.

> 10 PAPER 7: INK 0:CLS 20 INVERSE 1: PRINT "Moon"

**LEN а\$** Стр. 27, 28. Функция возвращает длину (число символов) символьного значения а\$. PRINT LEN "Compiler" 8

- **LET x=a** Стр. 20. Оператор присваивает переменной х значение а. 30 LET y=3.1415926 40 LET b\$="Таре" 50 LET s(12.7)=128
- **LINE m** Стр. 19. Ключевое слово ставится после оператора SAVE и указывает, что программа после ее загрузки оператором LOAD будет сразу запущена со строки с номером m. SAVE "Star" LINE 10
- **LIST m** Оператор выводит на экран листинг бейсик-программы, находящейся в памяти компьютера, начиная со строки m. Если номер не указан, выводится вся программа.
- **LLIST m** Оператор распечатывает на принтере листинг бейсик-программы, находящейся в памяти компьютера, начиная со строки m.
- **LN z** Функция натурального логарифма положительного числа z. PRINT LN 55 1.704748
- **LOAD а\$** Стр. 19. Оператор загрузки бейсик-программы в память компьютера. Имя программы задается значением, а\$. LOAD с «пустым» именем загружает первую встретившуюся на ленте программу.
	- LOAD "Express" LOAD ""
- **LOAD a\$ CODE** Стр. 43. Оператор загрузки в память компьютера кодового блока **[n],[l]** (последовательности байтов). Имя файла, в котором был сохранен блок на магнитной ленте, задается символьным значением а\$ За ключевым словом CODE указывается адрес n размещения блока кодов в памяти компьютера и количество загружаемых байт l.
	- LOAD "Raiders" CODE LOAD "Maxit" CODE 16384,6912 LOAD "" CODE

**LOAD a\$ DATA** Оператор загружает с магнитной ленты в память компьютера **r[\$] ( )** массив. Имя файла, содержащего массив, задается символьным значением а\$ Следом за DATA указывается имя массива г (буква или буква со знаком \$) с пустыми скобками.

LOAD "Fighter" DATA r() LOAD "Monitor" DATA s\$()

LOAD a\$ Оператор загружает  $\mathbf{C}$ магнитной ленты блок КОДОВ **SCREEN\$** непосредственно в экранную область памяти, и на экране воспроизводится ранее записанная картинка. Имя файла, в котором она была сохранена на ленте, - а\$. LOAD "Zastawka" SCREEN\$

MERGE a\$ Стр. 146. Оператор подгружает бейсик-программу с магнитной ленты в память компьютера, не стирая уже находящейся там программы. Имя загружаемой программы задается значением а\$. Оператор MERGE соединяет две программы, располагая их строки по порядку возрастания номеров.

MERGE"Command"

- Ключевое слово в Spectrum-Basic не задействовано. **MOVE**
- **NEW** Стр. 144. Оператор очищает область памяти, отведенную для размещения и работы бейсик-программы.
- Стр. 19. Оператор цикла, позволяющий выполнять часть NEXT n программы, заключенной между FOR и NEXT, заданное число раз. Управляющая переменная n принимает значения от n = а до n = b с шагом h. Если он не задан, то по умолчанию принимается 1.
	- 200 FOR n=1 TO 10 210 PRINT "\*"; 220 NEXT n
- **NOT** Стр. 55. Логический оператор отрицания условия, стоящего за ключевым словом: истинное условие делает ложным, ложное истинным.

60 LET x=5:IF NOT (x>10) THEN PRINT "No"

Функция возвращает 0, если числовое значение, следующее за ключевым словом, не равно нулю; 1 - если значение равно нулю PRINT NOT(7\*8-56)

Стр. 34. Оператор логического сложения условий. Комбинация условий, объединенных операторами OR, истинна, если истинно хотя бы одно из них.

50 LET y=64:

**OR** 

60 IF y=32 OR y=64 OR y=128 THEN PRINT "Left"

Функция возвращает значение, стоящее перед ключевым словом, если се аргумент равен 0 или возвращает 1, если аргумент не равен  $0.$ 

PRINT 33 OR 6

OUT s, b Стр. 113. Оператор записывает в порт целочисленное значение b (0...255), адрес которого задается целочисленным значением s (0...  $65535$ .

OUT 254, 3

**OVER s** Стр. 33. Оператор устанавливает режим наложения изображений на экране. Число s может принимать значения: 0 устанавливает нормальный режим отображения информации; 1

 новое изображение накладывается на уже существующее на экране, не стирая его. Точки пересечения принимают окраску фона; 8 задает режим прозрачности, при котором режим наложения соответствует ранее установленному для данного знакоместа.

- 10 OVER 1 20 PRINT AT 10,10;"1 2 3 " 30 PRINT AT 10,11;"a b c" 1а2b3с
- **PAPER с** Стр. 15. Оператор устанавливает цвет фона цвет, в который окрашивается экран. Число с принимает целочисленное значение в пределах от 0 до 9 и является кодом цвета.

10 BORDER 0: PAPER 0:INK 7

- **PAUSE t** Стр. 17. Оператор приостанавливает работу программы на время, задаваемое целочисленным значением t (0... 65535). Пауза равна t/50 сек. Оператор PAUSE 0 продолжит работу программы только после нажатия какой-либо клавиши. PAUSE 200 (пауза на 4 сек.)
- **PEEK n** Стр. 138. Функция считывает число в интервале от 0 до 255 (байт) из ячейки памяти. Адрес ячейки задается целочисленным значением n (0... 65535).
	- 60 РОКЕ 40000,209 70 PRINT PEEK 40000 209
- **PI** Стр. 84. Функция возвращает значение числа «пи» (3.1415926). PRINT PI 3.1415926
- **PLOT x , у** Стр. 23. Оператор ставит на экране точку (включает пиксель). Позиция точки задается двумя целочисленными значениями координат: горизонтальной - х (0...255) и вертикальной - у (0...175). 300 PLOT INK 1;INVERSE 1;x,y
- **POINT x , у** Функция проверяет состояние пикселя. Если он включен (окрашен в цвет тона), функция возвращает 1,а если выключен (окрашен в цвет фона) 0. Числа х и у соответствуют горизонтальной (0...255) и вертикальной (0...175) координатам. 570 IF POINT  $(x, y) = 1$  THEN GO TO 240
- **POKE n, b** Стр. 46. Оператор записывает в память целочисленное значение b (0...255). Адрес ячейки памяти задается целочисленным значением n (0... 65535). 100 РОКЕ 23609,155 110 PRINT PEEK 23609 155

**PRINT a [b\$]** Стр. 15. Оператор выводит на экран данные - числовые а и символьные b\$ значения, следующие за ключевым словом. Перед блоками данных могут ставиться слова, задающие атрибуты (АТ, TAB, INK, PAPER, FLASH, INVERSE и OVER). 25 PRINT AT 15,10; INK 1; PAPER 4; "Piraimda" Числовые выражения, стоящие за PRINT, вычисляются, и на

экране отображается результат в десятичной форме. Числа больше  $10^8$  и меньше  $10^{-5}$  отображаются в экспоненциальной форме.

PRINT 500000000 *5E8* 

Для управления печатью используются следующие символы: ; блоки отображаются один за другим без пробелов; , - текущая позиция печати переводится на середину текущей строки или в начало следующей, в зависимости от позиции последнего напечатанного символа; ' - данные, отделенные апострофом, печатаются с новой строки.

- RANDOMIZE k CTp. 64. Оператор задает начало последовательности случайных чисел, генерируемой оператором RND. Целочисленное значение k  $(1...$ 65535) устанавливает фиксированное начало последовательности. RANDOMIZE 51000
- READ w Стр. 21. Оператор присваивает переменной w значения, считываемые из списка данных, следующих за оператором DATA. 50 READ x
- **REM** Стр. 18. Оператор отделяет текст комментариев от текста программы. Следом за REM могут стоять любые символы. 100 GO SUB 5000: REM Подпрограмма заставки.
- Стр. 121. Оператор указывает строку n DATA, с которой нужно RESTORE n считывать данные следующим по программе оператором READ. Если п не указано, либо  $n=0$ , то оператор READ обращается к первому в программе оператору DATA.
- **RETURN** Стр. 29. Оператор заканчивает подпрограмму (GO SUB) и передает управление на оператор, следующий сразу за GO SUB.
- **RND** Стр. 24. Функция возвращает псевдослучайное число в интервале от 0 до 1, исключая саму 1. Изменить последовательность можно выполнением оператора RANDOMIZE.

FOR  $i=1$  TO 5: PRINT RND: NEXT  $i$ 0.26338196 0.75448608 0.58673096 0.00527954 0.39709473

RUN [n] Стр. 18. Оператор запуска бейсик-программы. Для запуска с определенной строки, должно быть задано целочисленное значение п.

- SAVE a\$ Стр. 19. Оператор записывает бейсик-программу на магнитную  $[LINE n]$ ленту. Программе присваивается имя, задаваемое символьным значением а\$, которое должно содержать не более десяти символов и не может быть «пустым». Ключевое слово LINE указывает, что программа после ее загрузки оператором LOAD будет сразу запущена со строки с номером n. SAVE "Fox" LINE 5
- **SAVE а\$ СОDE** Стр. 18. Оператор сохранения на магнитной ленте блока кодов  $n, 1$ (последовательности) байтов. Имя файла, в который записывается блок, задается символьным значением а\$. Имя должно состоять не более чем из десяти символов и не может быть «пустым». За ключевым словом СОDЕ указывается адрес n размещения блока кодов в памяти компьютера и количество загружаемых байт l. SAVE "Spruts" CODE 16384, 6912
- **SAVE а\$ DATA** Оператор сохраняет на магнитной ленте массив. Имя файла, в  $r[\$]$  ( ) котором сохраняется массив, задается символьным значением а\$. Имя должно состоять не более чем из десяти символов и не может быть «пустым». Следом за DATA указывается имя массива г (буква или буква со знаком \$) с пустыми скобками.

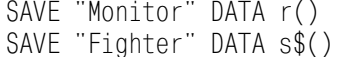

- SAVE a\$ Оператор записывает на магнитную ленту экранное изображение. **SCREENS** Имя файла, в котором сохраняется экранное изображение, задается символьным значением а\$. Имя должно состоять не более чем из десяти символов и не может быть «пустым». SAVE"Korol"SCREEN\$
- **SCREENS** Стр. 229. Функция возвращает символ, помешенный в указанном  $(y, x)$ знакоместе экрана. Позиция знакоместа задается двумя целочисленными значениями:

у (0...21) - номер строки; х (0...31) - номер столбца.

200 PRINT AT 10, 12; "@" 210 LET a\$=SCREEN\$ (10, 12) 220 PRINT a\$  $\varpi$ 

SGN g

Стр. 172. Функция определяет знак числового значения. Она возвращает следующие значения:

1 - если аргумент положителен; -1 - если аргумент отрицателен; 0 если аргумент равен 0.

> PRINT SGN15  $\tau$ PRINT SGN -130  $-7$

- SIN p
- Стр. 84. Функция вычисляет синус угла р, заданного в радианах. PRINT SIN 1.2

0.93203909

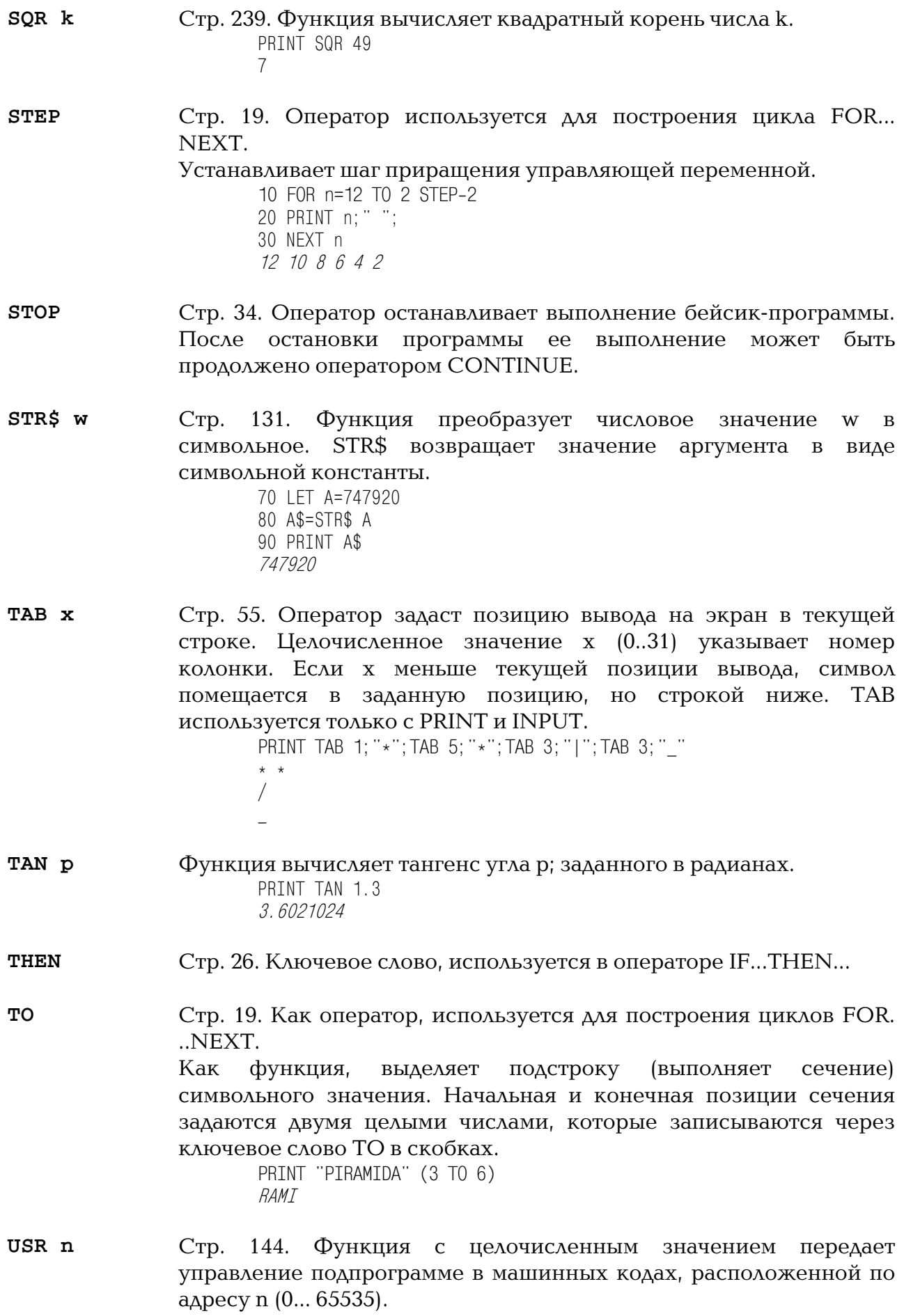

USR "a" Стр. 47. Функция с символьным значением возвращает адрес первого из восьми байтов, задающих изображение символа, определяемого пользователем. Следом за USR указывается одна из 20 букв A, B, C, ... U. PRINT USR "A"

VAL C\$  $C_{\rm TD}$ . 164. Функция возвращает символьное значение, представляющее собой символьную запись числового значения, в числовую константу. PRINT VAL "4+9"

 $-4.9$ 

VAL\$ "c\$" Функция возвращает строку символов, представляющую собой результат вычисления символьного выражения, записанного в виде символьной константы.

> 10 LET a\$="ROBIN":LET b\$="WOOD" 20 LET c\$="a\$+";" in the ";"+b\$" 30 PRINT VAL\$ c\$ ROBIN in the WOOD

VERIFY a\$ Стр. 146. Оператор проверяет правильность записи программы на магнитную ленту. Имя проверяемой программы задается символьным значением а\$. Если программа, записанная на ленте, не совпадает с программой, находящейся в памяти компьютера, то выдается сообщение об ошибке:

Tape loading error.

Таким же образом можно проверить правильность записи VERIFY...DATA, экранного изображения массивов VERIFY...SCREEN\$ и блока кодов - VERIFY...CODE.

> VERIFY" " VERIFY"Miny" VERIFY"Sokoban"DATA r() VERIFY"Space war"SCREEN\$ VERIFY"Tanx"CODE VERIFY"Tanx"CODE 16384, 6912

<sup>63368</sup> 

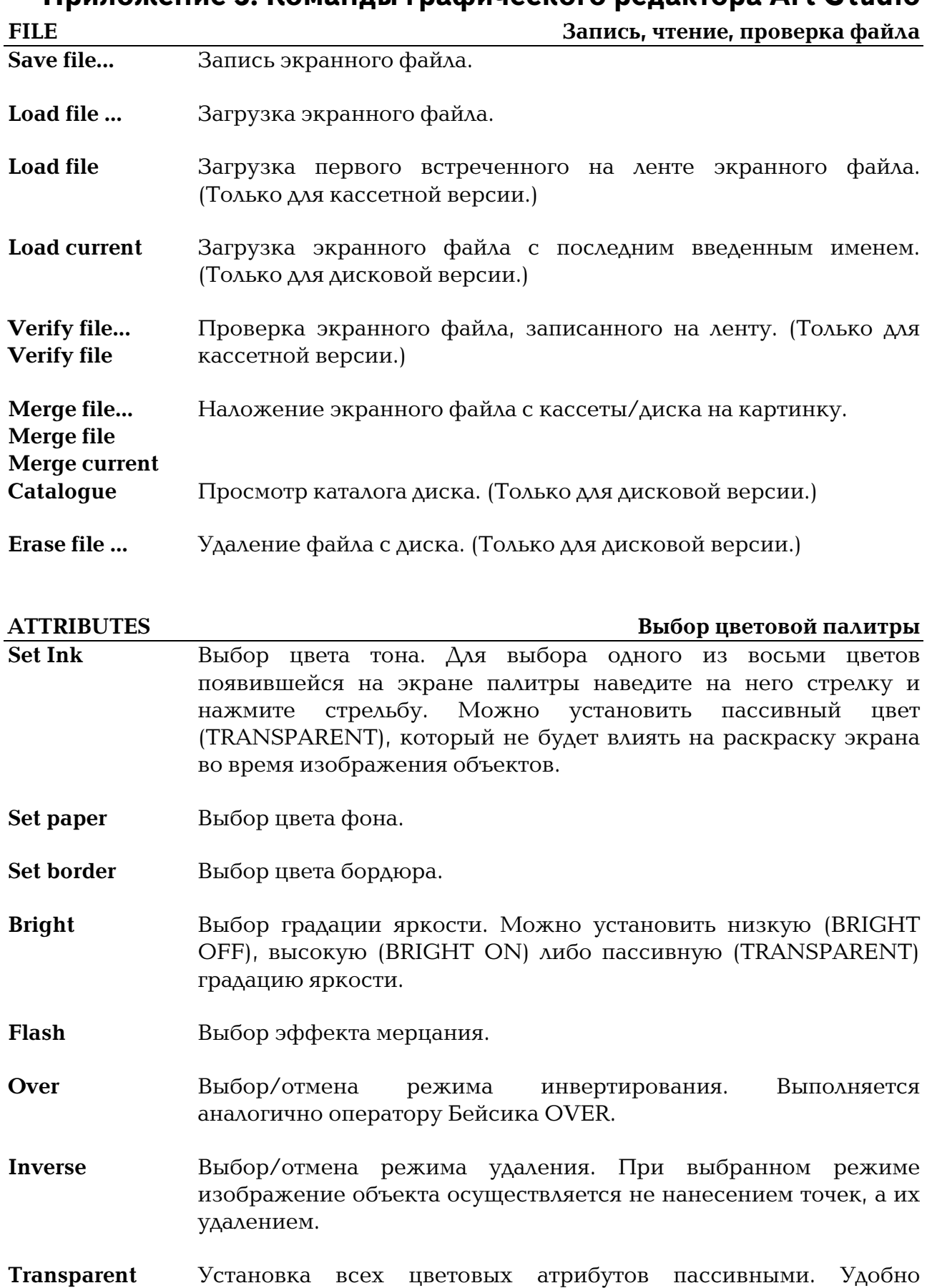

# <span id="page-197-0"></span>**Приложение 3. Команды графического редактора Art Studio**

### использовать при редактировании готовых картинок.

**Standard** Установка стандартных цветов (белый бордюр, белый фон, черный тон).

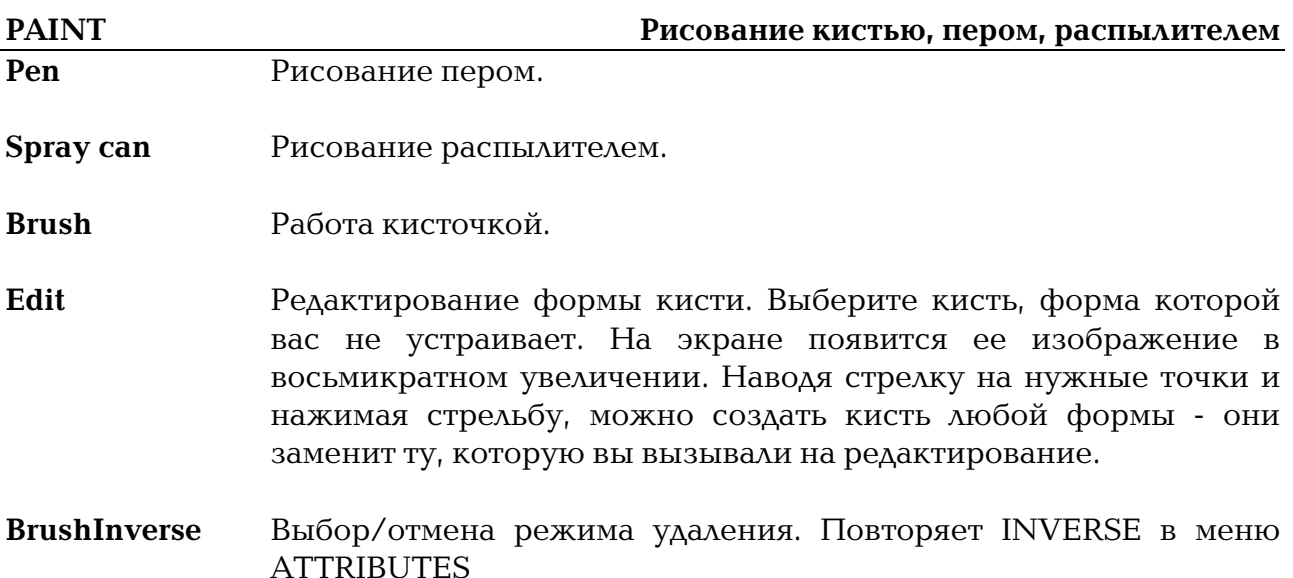

### **MISCELLANEOUS Разное**

- **View screen** Просмотр экрана До нажатия клавиши Огонь картинка выводится на вес 24 строки экрана.
- **Clear screen** Полная очистка экрана.
- **Bright grid 1** Нанесение яркостной сетки 1. Знакоместа отделяются друг от друга переменой градации яркости. Удобно использовать при планировании и раскраске картинки.
- **Bright grid 2** Нанесение яркостной сетки 2. В отличие от предыдущего режима выделяется не каждое знакоместо, а квадраты из четырех знакомест.
- **Remove grid** Удаление яркостной сетки.
- **Change colour** Изменение цвета в заданном окне. Перед тем, как выбрать эту функцию, в режиме SET INK (меню ATTRIBUTES) установите цвет, который требуется изменить, и в режиме SET PAPER (меню ATTRIBUTES) цвет, на который необходимо изменить. Цвет будет изменен на другой независимо от того, был ли это цвет фона или цвет тона.

**WINDOWS Работа с окнами**

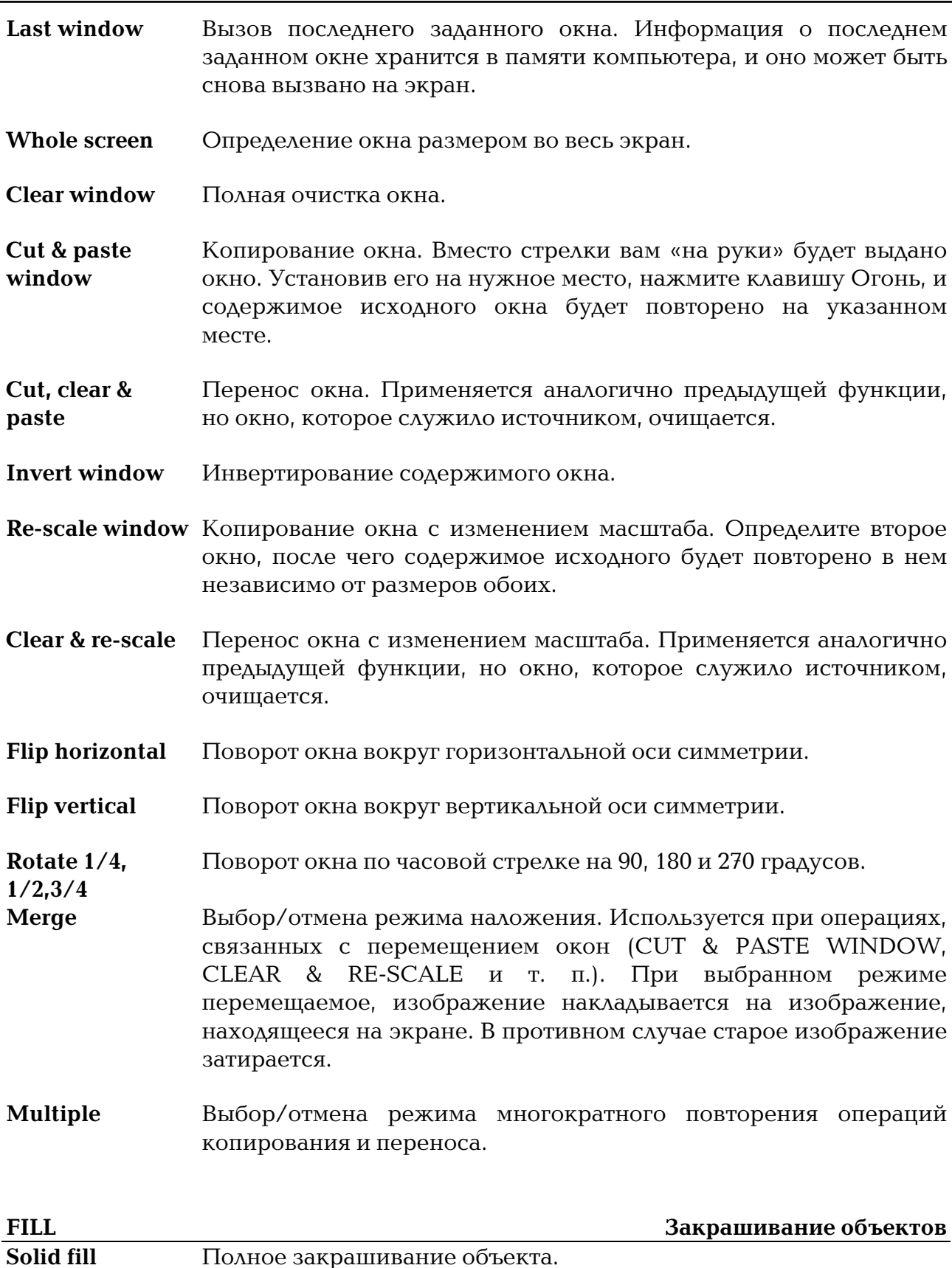

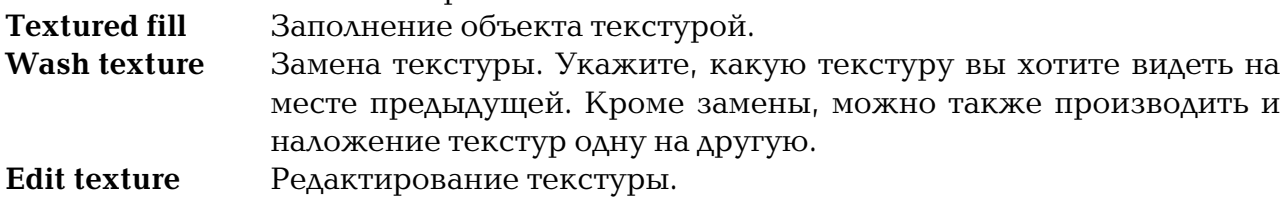

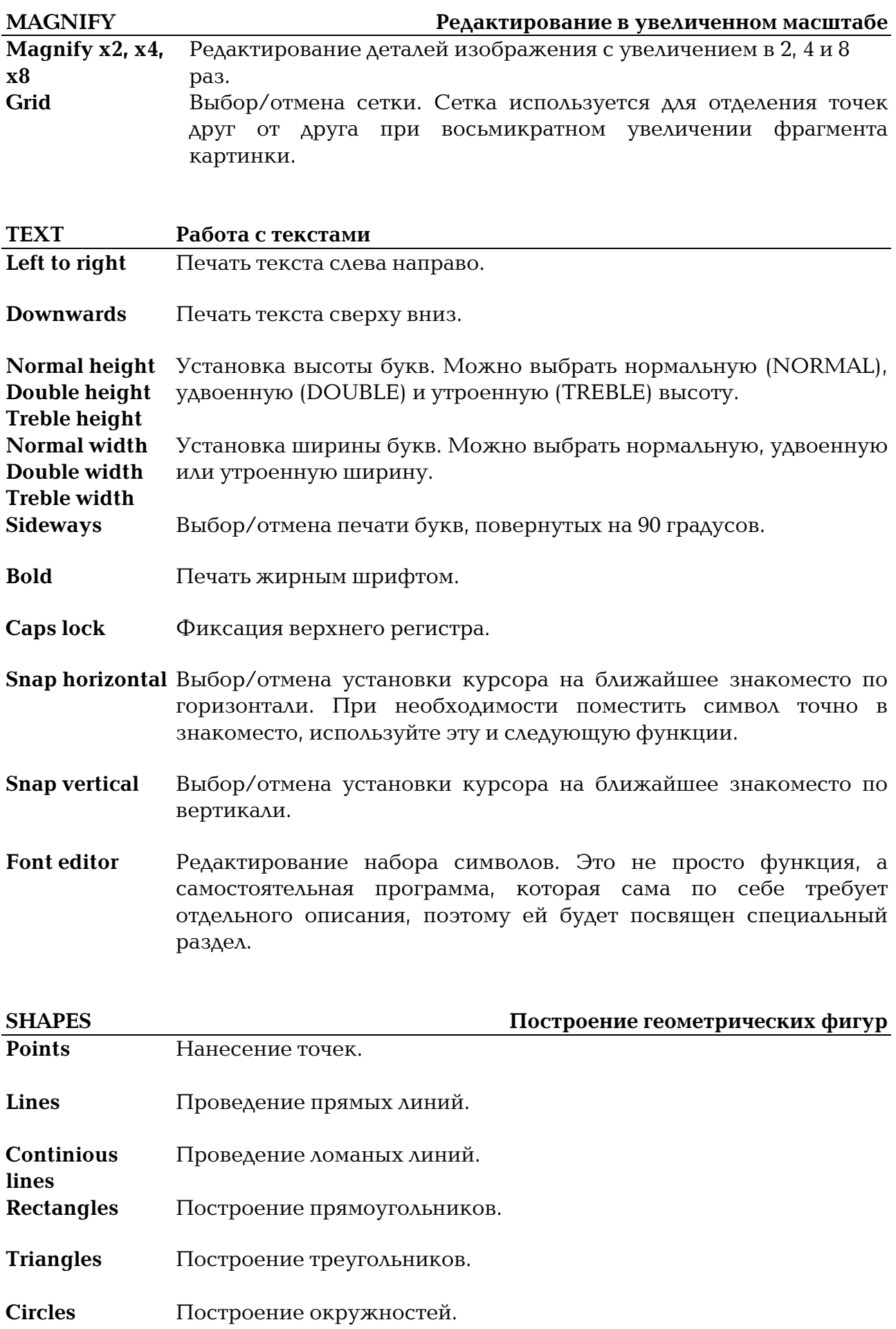

**Rays** Построение отрезков с общим началом (лучей).

**Elastic** Режим подсказки. При выбранном режиме фигуры, которые вы рисуете, отображаются на экране пунктирной линией от базовой точки к текущему положению курсора еще в процессе выбора размеров и местоположения фигуры. Изображение фиксируется нажатием клавиши Огонь.

**Snap horizontal** Привязка точки к знакоместу по горизонтали **Snap vertical** Привязка точки к знакоместу по вертикали.

**FONT EDITOR Редактор наборов символов** 

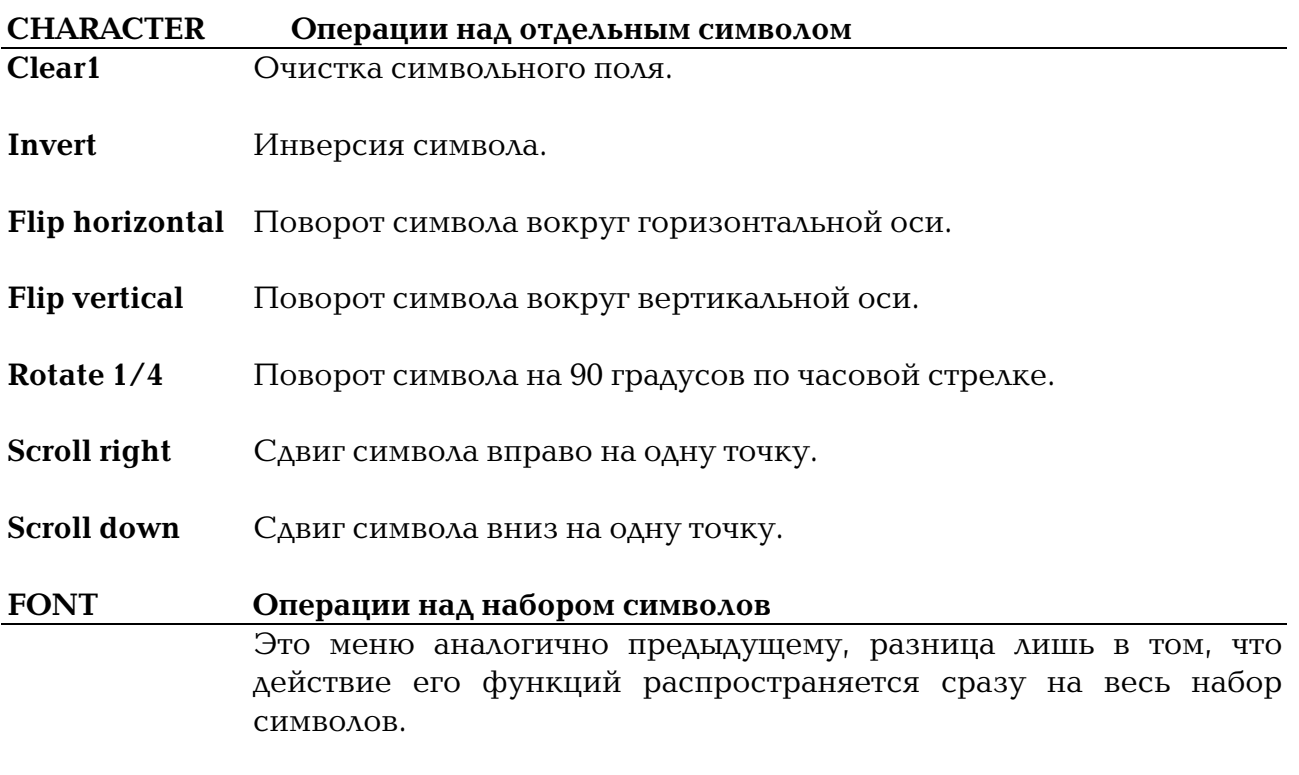

### **MISCELLANEOUS Разное**

**Capture font** Копирование символов с экрана. Функция позволяет «вытаскивать» изображения символов из загруженной в Art Studio картинки. Для этого в главном меню необходимо определить окно (функция DEFINE WINDOW меню WINDOWS), из которого графические изображения будут копироваться в область набора символов. Копирование происходит следующим образом. Из левого верхнего угла окна выбирается квадрат размером 8x8 точек и помещается на место символа, отмеченного указателем. Следующий блок копируется в символ, находящийся после отмеченного, и т. д. до исчерпания окна либо набора символов.

**Copy ROM** Загрузка из ПЗУ стандартного набора символов.

**Menu** Возврат в главное меню.

# <span id="page-202-0"></span>**Приложение 4. Команды музыкального редактора Wham**

Этот режим позволяет загрузить файл, содержащий мелодию (будем называть его редактируемым файлом), в буфер для дальнейшей работы с ним. После перехода в режим (клавиша 1) программа спросит, с какого устройства вы хотите загружать файл. Выбор устройства осуществляется нажатием одной из клавиш: Т кассета, М - оперативная память, D - дискета.

### **SAVE TUNE** Сохранение мелодии

Эта функция позволяет записать редактируемый файл. После выбора устройства для записи клавишами Т (кассета), М (память) или D (дискета) введите имя файла, в котором будет сохранена мелодия.

Для ввода мелодии используются клавиши двух нижних рядов, а два верхних ряда клавиш служат для выбора функций. Для получения дополнительных шумовых эффектов нужно нажать клавишу 8. На экране появится меню функций выбора частоты (WAVEFORM) и длительности (DURATION) шумовых эффектов. Выбрать один из предоставляемых программой 16 вариантов длительности и 8 вариантов частоты (формы колебаний) шумовых эффектов можно с помощью следующих клавиш:

5,8 выбор редактируемого шумового эффекта;

- 6 переход к функции выбора частоты;
- 7 переход к функции выбора длительности;
- 0 редактирование эффекта.

После настройки эффектов можно выйти обратно в режим редактирования мелодии (клавиша Enter) и использовать их в работе с помощью клавиш Y, U и I.

При прослушивании мелодии в режиме EDIT MODE, она звучит в несколько искаженном виде. Чтобы получить представление об истинном звучании мелодии, то есть услышать, как она будет исполняться после компиляции (см. ниже), воспользуйтесь функцией HEAR TUNE. После прослушивания нажмите любую клавишу.

В этом режиме устанавливается необходимый темп исполнения мелодии. Клавишей 8 можно ускорить темп, клавишей 5 замедлить его.

### **WHAMPILER КОМПИЛЯЦИЯ**

Если нужно музыкально оформить программу, написанную на Бейсике или ассемблере, необходимо записать мелодию в виде подпрограммы, работающей независимо от редактора. В качестве примера предлагаем откомпилировать одну из 5 мелодий, загружаемых из памяти (см. LOAD TUNE - MEMORY), допустим, тему под номером 1 FREEDOM. Загрузите ее и, нажав клавишу 4, войдите в режим компиляции. На запрос

TUNENAME?

### **LOAD TUNE** 3агрузка мелодии

### **EDIT MODE Режим редактирования**

### **HEAR TUNE Прослушивание мелодии**

## **SET TEMPO** Изменение темпа

введите имя, под которым вы хотите сохранить исполняемый файл, например, FREE.MUS. Далее программа попросит ввести адрес, с которого будет располагаться и запускаться исполняемый файл:

ASSEMBLY ADDRESS?

Укажите десятичный адрес, например, 60000, после чего компилятор выведет на экран следующую информацию:

TUNE NAME FREE.MUS ASSEMBLY ADDRESS 60000 RETURN OPTION KEYPRESS WHITE NOISE - NONE -CHANNEL 1 LENGTH 313 количество шагов в 1-м канале CHANNEL 1 LOOP START CHANNEL 2 LENGTH 313 количество шагов во 2-м канале CHANNEL 2 LOOP START 1. KEYPRESS 2. ALWAYS 3. TUNEEND RETURN OPTION 1,2 OR 3

Цифрами 1, 2 и З обозначены условия компиляции. В зависимости от выбранного условия получается определенная модификация исполняемого файла:

**KEYPRESS** проигрывание мелодии завершается при нажатии любой клавиши;

- **ALWAYS** проигрывание мелодии осуществляется одновременно с работой программы (подробно этот режим описан ниже);
- **TUNEEND** проигрывание завершается по окончании мелодии или при нажатии любой клавиши.

Запуск компиляции произойдет сразу после выбора клавишами 1, 2 или 3 одного из перечисленных условий. Нажмите, к примеру, клавишу 1.

По окончании компиляции на экран будет выведена длина исполняемого файла в байтах и сообщение о нормальном завершении операции. Затем появится информация, необходимая для настройки исполняемого файла уже в процессе использования его в вашей программе (напомним, что в нашем примере ASSEMBLY  $ADDRESS = 60000$ :

REPLAY SPEED 60035, (230 TO 255)

Этой надписью программа сообщает, что, записывая в ячейку памяти с адресом 60035 (ASSEMBLY ADDRESS + 35) число от 230 до 255, можно изменять темп проигрывания мелодии;

BORDER COLOR: 60026, (0 ТО 7)

Это сообщение говорит о том, что, записывая в ячейку с адресом 60026 (ASSEMBLY ADDRESS + 26) числа от 0 до 7, вы можете на время исполнения мелодии устанавливать требуемый цвет бордюра (по умолчанию- фиолетовый);

TO RUN - RANDOMIZE USR 60000

Эта надпись напоминает, что для запуска исполняемого файла из Бейсика необходимо использовать команду

RANDOMIZE USR 60000 (ASSEMBLY ADDRESS)

После вывода этих сообщений производится запись исполняемого файла. На экране появится стандартное сообщение

START TAPE, THEN PRESS ANY KEY

после чего нужно включить магнитофон на запись и нажать любую клавишу.

# <span id="page-204-0"></span>**ЛИТЕРАТУРА**

- 1. Ларченко А. А., Родионов Н. Ю. ZX Spectrum для пользователей и программистов-2-е изд. СПб.: Питер, 1993.
- 2. Диалекты Бейсика для ZX Spectrum (под редакцией Родионова Н. Ю., Ларченко А. А.) - СПб.: Питер, 1992.
- 3. Родионов Н. Ю. Адаптация программ к системе TR-DOS- СПб.: Питер, 1992.
- 4. 600 игр для ZX Spectrum. СПб.: Питер, 1993.
- 5. Системные программы для ZX Spectrum. Выпуск 1. (под редакцией Родионова Н. Ю.) - СПб.: Питер, 1993.
- 6. Александров В. В. и др. ЭВМ: игра и творчество. СПб.: Машиностроение, 1989.
- 7. Кершан Б. и др. Основы компьютерной грамотности. Москва: Мир, 1989.

# Содержание

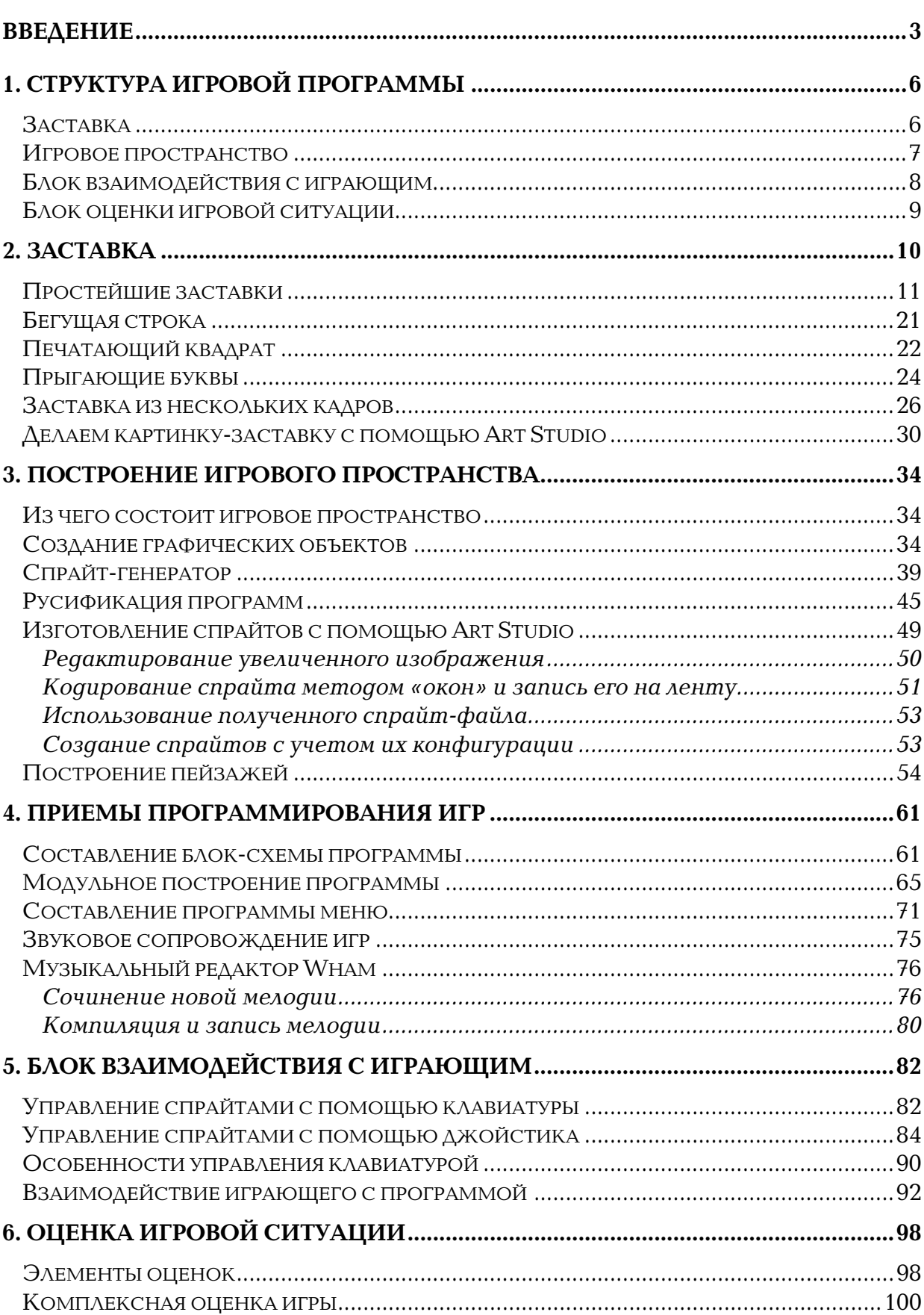

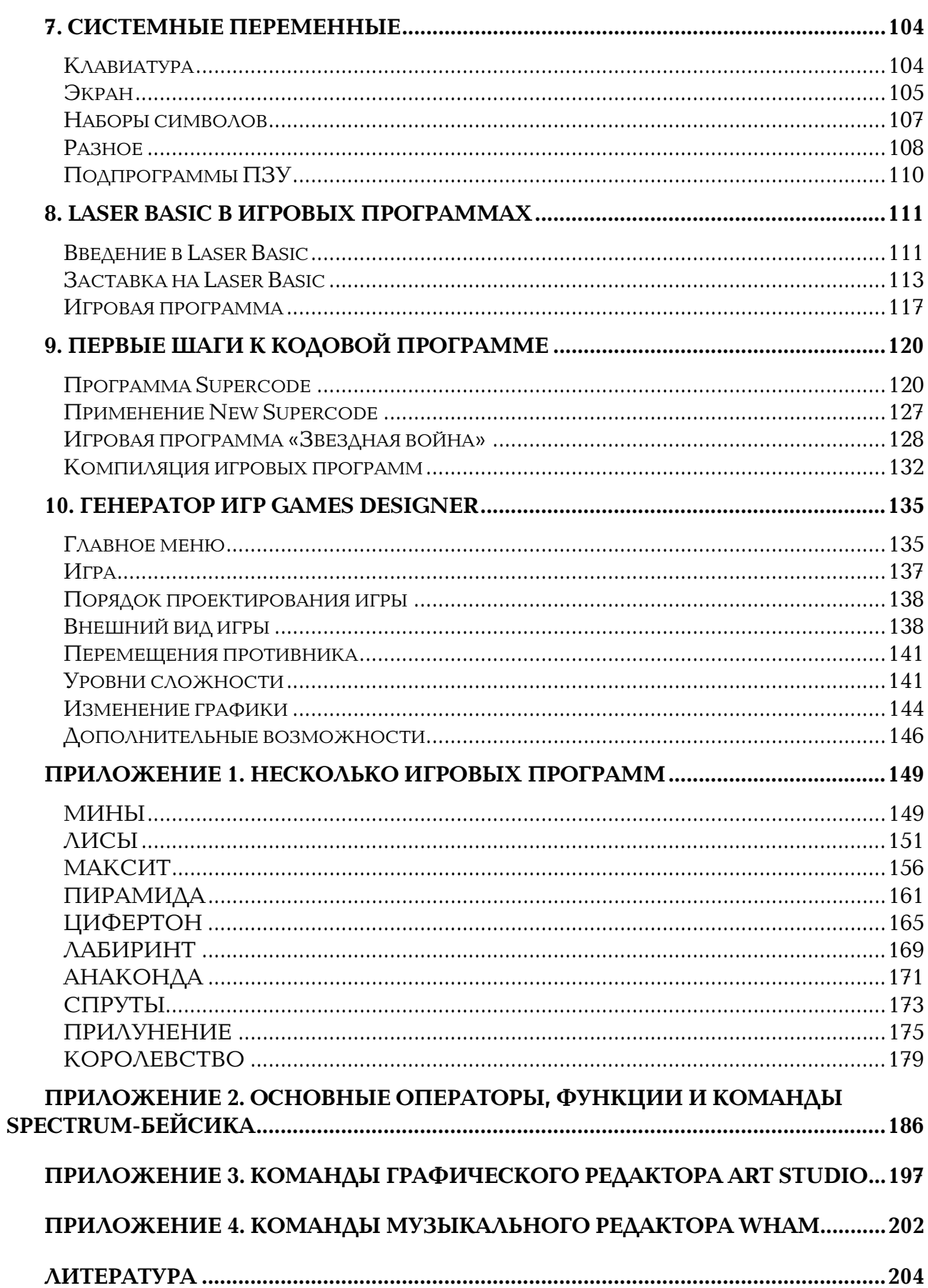

206